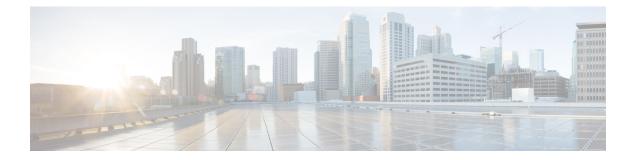

# Implementing Layer-3 Multicast Routing on Cisco IOS XR Software

This module describes how to implement Layer 3 multicast routing on Cisco ASR 9000 Series Routers running Cisco IOS XR Software.

**Multicast routing** is a bandwidth-conserving technology that reduces traffic by simultaneously delivering a single stream of information to potentially thousands of corporate recipients and homes. Applications that take advantage of multicast routing include video conferencing, corporate communications, distance learning, and distribution of software, stock quotes, and news.

This document assumes that you are familiar with IPv4 and IPv6 multicast routing configuration tasks and concepts for Cisco IOS XR Software .

Multicast routing allows a host to send packets to a subset of all hosts as a group transmission rather than to a single host, as in unicast transmission, or to all hosts, as in broadcast transmission. The subset of hosts is known as **group members** and are identified by a single multicast group address that falls under the IP Class D address range from 224.0.00 through 239.255.255.

For detailed conceptual information about multicast routing and complete descriptions of the multicast routing commands listed in this module, you can refer to the Related Documents, on page 214.

| Release       | Modification                                                                                                    |
|---------------|----------------------------------------------------------------------------------------------------|
| Release 3.7.2 | This feature was introduced.                                                                                                    |
| Release 3.9.0 | Support was added for these features:<br>• Flow-based multicast only fast reroute (MoFRR).<br>• IGMP VRF override.                                                                    |
| Release 3.9.1 | Support was added for the Multicast VPN feature. (For IPv4 address family)                                                                                                    |
| Release 4.0.0 | Support was added for IPv4 Multicast routing, Multicast VPN basic and InterAS option A on Cisco ASR 9000 Series SPA Interface Processor-700 linecard and MVPN Hub and Spoke Topology. |
| Release 4.0.1 | Support was added for IPv6 Multicast routing.                                                                                                    |

Feature History for Configuring Multicast Routing on the Cisco ASR 9000 Series Routers

- -

---

| Release       | Modification                                                                                                    |  |
|---------------|----------------------------------------------------------------------------------------------------|--|
| Release 4.1.0 | Support was added for Label Switched Multicast using Point-to-Multipoint Traffic Engineering in global context only (not in VRF).                       |  |
| Release 4.2.1 | Support was added for these features:                                                                                                    |  |
|               | Label Switched Multicast using MLDP (Multicast Label Distribution Protocol).                                                                            |  |
|               | Multicast VPN for IPv6 address family.                                                                                                    |  |
|               | Support for Satellite nV.                                                                                                    |  |
|               | InterAS Support on Multicast VPN.                                                                                                    |  |
| Release 4.3.2 | Support was added for these features:                                                                                                    |  |
|               | • Support for IPv4 traffic on Multicast over unicast GRE was introduced.                                                                                |  |
|               | • Support was added for TI (Topology Independent) MoFRR.                                                                                                |  |
| Release 5.2.0 | Support was introduced for Bidirectional Global Protocol Independent Multicast.                                                                         |  |
| Release 5.3.2 | Support for IPv6 traffic and ECMP on Multicast over unicast GRE was introduced.                                                                         |  |
| Release 6.1.2 | Layer 3 Multicast Bundle Subinterface Load Balancing feature was introduced.                                                                            |  |
| Release 6.1.2 | Segmented Multicast Stitching with Inter AS and MLDP Carrier Supporting Carrier based MVPN feature support was extended to support Cisco IOS XR 64 bit. |  |
| Release 6.1.2 | MVPN, MoGRE, MoFRR and Global Table Multicast feature support was extended to support Cisco IOS XR 64 bit.                                              |  |

- Prerequisites for Implementing Multicast Routing, on page 2
- Information About Implementing Multicast Routing, on page 3
- How to Implement Multicast Routing, on page 96
- Multicast only fast reroute (MoFRR), on page 137
- Enabling multicast on PW-HE interfaces, on page 143
- Configuring Route Policy for Static RPF, on page 145
- Point-to-Multipoint Traffic Engineering Label-Switched Multicast, on page 147
- Configuring IGMP VRF Override, on page 150
- Configuration Examples for Implementing Multicast Routing on Software, on page 154
- Additional References, on page 214

# **Prerequisites for Implementing Multicast Routing**

- You must install and activate the multicast pie.
- For detailed information about optional PIE installation, see *Cisco ASR 9000 Series Aggregation Services Router Getting Started Guide*
- For MLDP, an MPLS PIE has to be installed.

- You must be in a user group associated with a task group that includes the proper task IDs. The command reference guides include the task IDs required for each command. If you suspect user group assignment is preventing you from using a command, contact your AAA administrator for assistance.
- You must be familiar with IPv4 and IPv6 multicast routing configuration tasks and concepts.
- Unicast routing must be operational.
- To enable multicast VPN, you must configure a VPN routing and forwarding (VRF) instance.

# **Information About Implementing Multicast Routing**

# Key Protocols and Features Supported in the Cisco IOS XR Software Multicast Routing Implementation

| Feature                                                     | IPv4 Support      | IPv6<br>Support |
|-------------------------------------------------------------|-------------------|-----------------|
| Dynamic host registration                                   | Yes (IGMP v1/2/3) | Yes             |
| Explicit tracking of hosts, groups, and channels            | Yes (IGMP v3)     | Yes             |
| PIM-SM <sup>1</sup>                                         | Yes               | Yes             |
| PIM-SSM                                                     | Yes               | Yes             |
| PIM-SSM Mapping                                             | Yes               | Yes             |
| Auto-RP                                                     | Yes               | No              |
| Multicast VPN                                               | Yes               | Yes             |
| InterAS Option A                                            | Yes               | Yes             |
| BSR                                                         | Yes               | Yes             |
| BGP                                                         | Yes               | Yes             |
| MSDP                                                        | Yes               | No              |
| Multicast NSF                                               | Yes               | Yes             |
| OOR handling                                                | Yes               | Yes             |
| Global Protocol Independent Multicast Bidirectional support | Yes               | Yes             |

#### Table 1: Supported Features for IPv4 and IPv6

1

# **Multicast Routing Functional Overview**

Traditional IP communication allows a host to send packets to a single host (*unicast transmission*) or to all hosts (*broadcast transmission*). Multicast provides a third scheme, allowing a host to send a single data stream to a subset of all hosts (*group transmission*) at about the same time. IP hosts are known as group members.

Packets delivered to group members are identified by a single multicast group address. Multicast packets are delivered to a group using best-effort reliability, just like IP unicast packets.

The multicast environment consists of senders and receivers. Any host, regardless of whether it is a member of a group, can send to a group. However, only the members of a group receive the message.

A multicast address is chosen for the receivers in a multicast group. Senders use that group address as the destination address of a datagram to reach all members of the group.

Membership in a multicast group is dynamic; hosts can join and leave at any time. There is no restriction on the location or number of members in a multicast group. A host can be a member of more than one multicast group at a time.

How active a multicast group is and what members it has can vary from group to group and from time to time. A multicast group can be active for a long time, or it may be very short-lived. Membership in a group can change constantly. A group that has members may have no activity.

Routers use the Internet Group Management Protocol (IGMP) (IPv4) and Multicast Listener Discovery (MLD) (IPv6) to learn whether members of a group are present on their directly attached subnets. Hosts join multicast groups by sending IGMP or MLD report messages.

Many multimedia applications involve multiple participants. Multicast is naturally suitable for this communication paradigm.

## **Multicast Routing Implementation**

Cisco IOS XR Software supports the following protocols to implement multicast routing:

- IGMP is used between hosts on a LAN and the routers on that LAN to track the multicast groups of which hosts are members.
- Protocol Independent Multicast in sparse mode (PIM-SM) is used between routers so that they can track which multicast packets to forward to each other and to their directly connected LANs.
- Protocol Independent Multicast in Source-Specific Multicast (PIM-SSM) is similar to PIM-SM with the additional ability to report interest in receiving packets from specific source addresses (or from all but the specific source addresses), to an IP multicast address.
- PIM-SSM is made possible by IGMPv3 and MLDv2. Hosts can now indicate interest in specific sources using IGMPv3 and MLDv2. SSM does not require a rendezvous point (RP) to operate.
- PIM Bidirectional is a variant of the Protocol Independent Multicast suit of routing protocols for IP multicast. PIM-BIDIR is designed to be used for many-to-many applications within individual PIM domains.

This image shows IGMP and PIM-SM operating in a multicast environment.

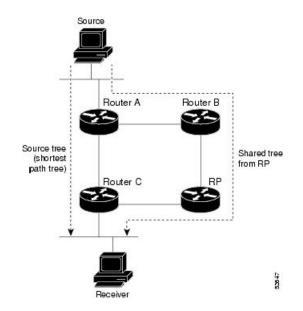

Figure 1: Multicast Routing Protocols

# PIM-SM, PIM-SSM, and PIM-BIDIR

Protocl Independent Multicast (PIM) is a multicast routing protocol used to create multicast distribution trees, which are used to forward multicast data packets. PIM is an efficient IP routing protocol that is "independent" of a routing table, unlike other multicast protocols such as Multicast Open Shortest Path First (MOSPF) or Distance Vector Multicast Routing Protocol (DVMRP).

Cisco IOS XR Software supports Protocol Independent Multicast in sparse mode (PIM-SM), Protocol Independent Multicast in Source-Specific Multicast (PIM-SSM), and Protocol Independent Multicast in Bi-directional mode (BIDIR) permitting these modes to operate on your router at the same time.

PIM-SM and PIM-SSM supports one-to-many applications by greatly simplifying the protocol mechanics for deployment ease. Bidir PIM helps deploy emerging communication and financial applications that rely on a many-to-many applications model. BIDIR PIM enables these applications by allowing them to easily scale to a very large number of groups and sources by eliminating the maintenance of source state.

# **PIM-SM Operations**

PIM in sparse mode operation is used in a multicast network when relatively few routers are involved in each multicast and these routers do not forward multicast packets for a group, unless there is an explicit request for the traffic.

For more information about PIM-SM, see the PIM-Sparse Mode, on page 9.

# **PIM-SSM Operations**

PIM in Source-Specific Multicast operation uses information found on source addresses for a multicast group provided by receivers and performs source filtering on traffic.

• By default, PIM-SSM operates in the 232.0.0.0/8 multicast group range for IPv4 and ff3x::/32 (where x is any valid scope) in IPv6. To configure these values, use the **ssm range** command.

- If SSM is deployed in a network already configured for PIM-SM, only the last-hop routers must be upgraded with Cisco IOS XR Software that supports the SSM feature.
- No MSDP SA messages within the SSM range are accepted, generated, or forwarded.

## **PIM-Bidirectional Operations**

PIM Bidirectional (BIDIR) has one shared tree from sources to RP and from RP to receivers. This is unlike the PIM-SM, which is unidirectional by nature with multiple source trees - one per (S,G) or a shared tree from receiver to RP and multiple SG trees from RP to sources.

Benefits of PIM BIDIR are as follows:

- As many sources for the same group use one and only state (\*, G), only minimal states are required in each router.
- No data triggered events.
- Rendezvous Point (RP) router not required. The RP address only needs to be a routable address and need not exist on a physical device.

# **Restrictions for PIM-SM and PIM-SSM, and PIM BIDIR**

#### Interoperability with SSM

PIM-SM operations within the SSM range of addresses change to PIM-SSM. In this mode, only PIM (S,G) join and prune messages are generated by the router, and no (S,G) RP shared tree or (\*,G) shared tree messages are generated.

## **IGMP Version**

To report multicast memberships to neighboring multicast routers, hosts use IGMP, and all routers on the subnet must be configured with the same version of IGMP.

A router running Cisco IOS XR Software does not automatically detect Version 1 systems. You must use the **version** command in router IGMP configuration submode to configure the IGMP version.

#### **PIM-Bidir Restrictions**

PIM-Bidir is not supported on MVPN.

Note

The PIM-Bidir on MVPN is supported on ASR 9000 Routers starting from Releases 6.3.3, 6.4.2, and 6.5.1.

# Internet Group Management Protocol

Cisco IOS XR Software provides support for Internet Group Management Protocol (IGMP) over IPv4.

IGMP provides a means for hosts to indicate which multicast traffic they are interested in and for routers to control and limit the flow of multicast traffic throughout the network. Routers build state by means of IGMP and MLD messages; that is, router queries and host reports.

A set of queries and hosts that receive multicast data streams from the same source is called a *multicast group*. Hosts use IGMP and MLD messages to join and leave multicast groups.

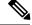

**Note** IGMP messages use group addresses, which are Class D IP addresses. The high-order four bits of a Class D address are 1110. Host group addresses can be in the range 224.0.0.0 to 239.255.255.255. The address 224.0.0.0 is guaranteed not to be assigned to any group. The address 224.0.0.1 is assigned to all systems on a subnet. The address 224.0.0.2 is assigned to all routers on a subnet.

# **IGMP Versions**

The following points describe IGMP versions 1, 2, and 3:

- IGMP Version 1 provides for the basic query-response mechanism that allows the multicast router to determine which multicast groups are active and for other processes that enable hosts to join and leave a multicast group.
- IGMP Version 2 extends IGMP allowing such features as the IGMP query timeout and the maximum query-response time. See RFC 2236.
- IGMP Version 3 permits joins and leaves for certain source and group pairs instead of requesting traffic from all sources in the multicast group.

## IGMP Routing Example

Figure 2: IGMPv3 Signaling, on page 8 illustrates two sources, 10.0.0.1 and 10.0.1.1, that are multicasting to group 239.1.1.1. The receiver wants to receive traffic addressed to group 239.1.1.1 from source 10.0.0.1 but not from source 10.0.1.1. The host must send an IGMPv3 message containing a list of sources and groups (S, G) that it wants to join and a list of sources and groups (S, G) that it wants to leave. Router C can now use this information to prune traffic from Source 10.0.1.1 so that only Source 10.0.0.1 traffic is being delivered to

Router C.

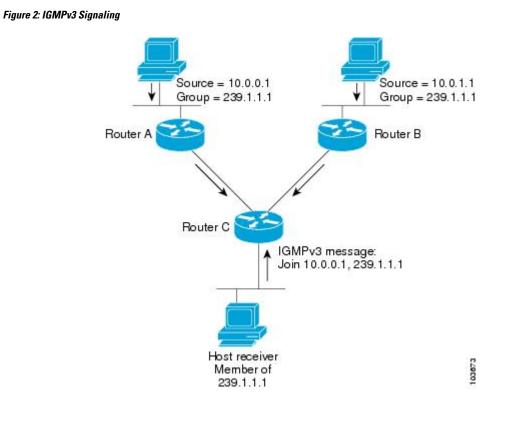

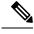

**Note** When configuring IGMP, ensure that all systems on the subnet support the same IGMP version. The router does not automatically detect Version 1 systems. Configure the router for Version 2 if your hosts do not support Version 3.

# **Configuring IGMP Per Interface States Limit**

The IGMP Per Interface States Limit sets a limit on creating OLEs for the IGMP interface. When the set limit is reached, the group is not accounted against this interface but the group can exist in IGMP context for some other interface.

The following configuration sets a limit on the number of group memberships created on an interface as a result of receiving IGMP or MLD membership reports.

<max> is the maximum limit on the groups

<threshold> is the threshold number of groups at which point a syslog warning message will be issued

<acl> provides an option for selective accounting. If provided, only groups or (S,G)s that are permitted by the ACL is accounted against the limit. Groups or (S,G)s that are denied by the ACL are not accounted against the limit. If not provided, all the groups are accounted against the limit.

The following messages are displayed when the threshold limit is reached for IGMP:

```
igmp[1160]: %ROUTING-IPV4_IGMP-4-OOR_THRESHOLD_REACHED : Threshold for Maximum number of
group per interface has been reached 3: Groups joining will soon be throttled.
Config a higher max or take steps to reduce states
igmp[1160]: %ROUTING-IPV4_IGMP-4-OOR_LIMIT_REACHED : Maximum number of group per interface
has been reached 6: Groups joining is throttled.
Config a higher max or take steps to reduce states
```

#### Limitations

- If a user has configured a maximum of 20 groups and has reached the maximum number of groups, then
  no more groups can be created. If the user reduces the maximum number of groups to 10, the 20 joins
  will remain and a message of reaching the maximum is displayed. No more joins can be added until the
  number of groups has reached less than 10.
- If a user already has configured a maximum of 30 joins and add a max of 20, the configuration occurs displaying a message that the maximum has been reached. No state change occurs and also no more joins can occur until the threshold number of groups is brought down below the maximum number of groups.

# **Protocol Independent Multicast**

Protocol Independent Multicast (PIM) is a routing protocol designed to send and receive multicast routing updates. Proper operation of multicast depends on knowing the unicast paths towards a source or an RP. PIM relies on unicast routing protocols to derive this reverse-path forwarding (RPF) information. As the name PIM implies, it functions independently of the unicast protocols being used. PIM relies on the Routing Information Base (RIB) for RPF information.

If the multicast subsequent address family identifier (SAFI) is configured for Border Gateway Protocol (BGP), or if multicast intact is configured, a separate multicast unicast RIB is created and populated with the BGP multicast SAFI routes, the intact information, and any IGP information in the unicast RIB. Otherwise, PIM gets information directly from the unicast SAFI RIB. Both multicast unicast and unicast databases are outside of the scope of PIM.

The Cisco IOS XR implementation of PIM is based on RFC 4601 Protocol Independent Multicast - Sparse Mode (PIM-SM): Protocol Specification. For more information, see RFC 4601 and the Protocol Independent Multicast (PIM): Motivation and Architecture Internet Engineering Task Force (IETF) Internet draft.

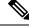

Note

Cisco IOS XR Software supports PIM-SM, PIM-SSM, and PIM Version 2 only. PIM Version 1 hello messages that arrive from neighbors are rejected.

# **PIM-Sparse Mode**

Typically, PIM in sparse mode (PIM-SM) operation is used in a multicast network when relatively few routers are involved in each multicast. Routers do not forward multicast packets for a group, unless there is an explicit

request for traffic. Requests are accomplished using PIM join messages, which are sent hop by hop toward the root node of the tree. The root node of a tree in PIM-SM is the rendezvous point (RP) in the case of a shared tree or the first-hop router that is directly connected to the multicast source in the case of a shortest path tree (SPT). The RP keeps track of multicast groups, and the sources that send multicast packets are registered with the RP by the first-hop router of the source.

As a PIM join travels up the tree, routers along the path set up the multicast forwarding state so that the requested multicast traffic is forwarded back down the tree. When multicast traffic is no longer needed, a router sends a PIM prune message up the tree toward the root node to prune (or remove) the unnecessary traffic. As this PIM prune travels hop by hop up the tree, each router updates its forwarding state appropriately. Ultimately, the forwarding state associated with a multicast group or source is removed. Additionally, if prunes are not explicitly sent, the PIM state will timeout and be removed in the absence of any further join messages.

PIM-SM is the best choice for multicast networks that have potential members at the end of WAN links.

# **PIM-Source Specific Multicast**

In many multicast deployments where the source is known, protocol-independent multicast-source-specific multicast (PIM-SSM) mapping is the obvious multicast routing protocol choice to use because of its simplicity. Typical multicast deployments that benefit from PIM-SSM consist of entertainment-type solutions like the ETTH space, or financial deployments that completely rely on static forwarding.

PIM-SSM is derived from PIM-SM. However, whereas PIM-SM allows for the data transmission of all sources sending to a particular group in response to PIM join messages, the SSM feature forwards traffic to receivers only from those sources that the receivers have explicitly joined. Because PIM joins and prunes are sent directly towards the source sending traffic, an RP and shared trees are unnecessary and are disallowed. SSM is used to optimize bandwidth utilization and deny unwanted Internet broadcast traffic. The source is provided by interested receivers through IGMPv3 membership reports.

In SSM, delivery of datagrams is based on (S,G) channels. Traffic for one (S,G) channel consists of datagrams with an IP unicast source address S and the multicast group address G as the IP destination address. Systems receive traffic by becoming members of the (S,G) channel. Signaling is not required, but receivers must subscribe or unsubscribe to (S,G) channels to receive or not receive traffic from specific sources. Channel subscription signaling uses IGMP to include mode membership reports, which are supported only in Version 3 of IGMP (IGMPv3).

To run SSM with IGMPv3, SSM must be supported on the multicast router, the host where the application is running, and the application itself. Cisco IOS XR Software allows SSM configuration for an arbitrary subset of the IP multicast address range 224.0.0.0 through 239.255.255.255. When an SSM range is defined, existing IP multicast receiver applications do not receive any traffic when they try to use addresses in the SSM range, unless the application is modified to use explicit (S,G) channel subscription.

#### **DNS-based SSM Mapping**

DNS-based SSM mapping enables you to configure the last hop router to perform a reverse DNS lookup to determine sources sending to groups (see the figure below). When DNS-based SSM mapping is configured, the router constructs a domain name that includes the group address G and performs a reverse lookup into the DNS. The router looks up IP address resource records (IP A RRs) to be returned for this constructed domain name and uses the returned IP addresses as the source addresses associated with this group. SSM mapping supports up to 20 sources for each group. The router joins all sources configured for a group.

Figure 3: DNS-based SSM Mapping

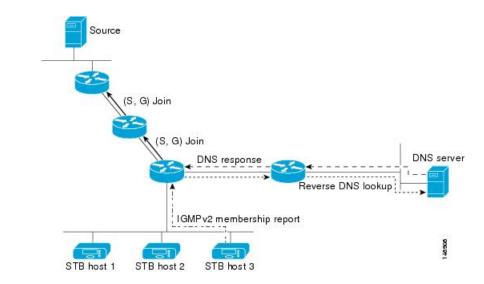

The SSM mapping mechanism that enables the last hop router to join multiple sources for a group can be used to provide source redundancy for a TV broadcast. In this context, the redundancy is provided by the last hop router using SSM mapping to join two video sources simultaneously for the same TV channel. However, to prevent the last hop router from duplicating the video traffic, it is necessary that the video sources utilize a server-side switchover mechanism where one video source is active while the other backup video source is passive. The passive source waits until an active source failure is detected before sending the video traffic for the TV channel. The server-side switchover mechanism, thus, ensures that only one of the servers is actively sending the video traffic for the TV channel.

To look up one or more source addresses for a group G that includes G1, G2, G3, and G4, the following DNS resource records (RRs) must be configured on the DNS server:

| G4.G3.G2.G1 [ multicast-domain ] [ timeout ] | IN A source-address-1 |
|----------------------------------------------|-----------------------|
|                                              | IN A source-address-2 |
|                                              | IN A source-address-n |

The *multicast-domain* argument is a configurable DNS prefix. The default DNS prefix is in-addr.arpa. You should only use the default prefix when your installation is either separate from the internet or if the group names that you map are global scope group addresses (RFC 2770 type addresses that you configure for SSM) that you own.

The *timeout* argument configures the length of time for which the router performing SSM mapping will cache the DNS lookup. This argument is optional and defaults to the timeout of the zone in which this entry is configured. The timeout indicates how long the router will keep the current mapping before querying the DNS server for this group. The timeout is derived from the cache time of the DNS RR entry and can be configured for each group/source entry on the DNS server. You can configure this time for larger values if you want to minimize the number of DNS queries generated by the router. Configure this time for a low value if you want to be able to quickly update all routers with new source addresses.

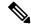

Note

See your DNS server documentation for more information about configuring DNS RRs.

To configure DNS-based SSM mapping in the software, you must configure a few global commands but no per-channel specific configuration is needed. There is no change to the configuration for SSM mapping if additional channels are added. When DNS-based SSM mapping is configured, the mappings are handled entirely by one or more DNS servers. All DNS techniques for configuration and redundancy management can be applied to the entries needed for DNS-based SSM mapping.

# **PIM-Bidirectional Mode**

PIM BIDIR is a variant of the Protocol Independent Multicast (PIM) suite of routing protocols for IP multicast. In PIM, packet traffic for a multicast group is routed according to the rules of the mode configured for that multicast group. In bidirectional mode, traffic is only routed along a bidirectional shared tree that is rooted at the rendezvous point (RP) for the group. In PIM-BIDIR, the IP address of the RP acts as the key to having all routers establish a loop-free spanning tree topology rooted in that IP address. This IP address does not need to be a router, but can be any unassigned IP address on a network that is reachable throughout the PIM domain. Using this technique is the preferred configuration for establishing a redundant RP configuration for PIM-BIDIR.

Note In Cisco IOS XR Release 4.2.1, Anycast RP is not supported on PIM Bidirectional mode.

PIM-BIDIR is designed to be used for many-to-many applications within individual PIM domains. Multicast groups in bidirectional mode can scale to an arbitrary number of sources without incurring overhead due to the number of sources. PIM-BIDIR is derived from the mechanisms of PIM-sparse mode (PIM-SM) and shares many SPT operations. PIM-BIDIR also has unconditional forwarding of source traffic toward the RP upstream on the shared tree, but no registering process for sources as in PIM-SM. These modifications are necessary and sufficient to allow forwarding of traffic in all routers solely based on the (\*, G) multicast routing entries. This feature eliminates any source-specific state and allows scaling capability to an arbitrary number of sources.

The traditional PIM protocols (dense-mode and sparse-mode) provided two models for forwarding multicast packets, source trees and shared trees. Source trees are rooted at the source of the traffic while shared trees are rooted at the rendezvous point. Source trees achieve the optimum path between each receiver and the source at the expense of additional routing information: an (S,G) routing entry per source in the multicast routing table. The shared tree provides a single distribution tree for all of the active sources. This means that traffic from different sources traverse the same distribution tree to reach the interested receivers, therefore reducing the amount of routing state in the network. This shared tree needs to be rooted somewhere, and the location of this root is the rendezvous point. PIM BIDIR uses shared trees as their main forwarding mechanism.

The algorithm to elect the designated forwarder is straightforward, all the PIM neighbors in a subnet advertise their unicast route to the rendezvous point and the router with the best route is elected. This effectively builds a shortest path between every subnet and the rendezvous point without consuming any multicast routing state (no (S,G) entries are generated). The designated forwarder election mechanism expects all of the PIM neighbors to be BIDIR enabled. In the case where one of more of the neighbors is not a BIDIR capable router, the election fails and BIDIR is disabled in that subnet.

# **Configuring PIM Per Interface States Limit**

The PIM Per Interface States Limit sets a limit on creating OLEs for the PIM interface. When the set limit is reached, the group is not accounted against this interface but the group can exist in PIM context for some other interface.

The following configuration sets a limit on the number of routes for which the given interface may be an outgoing interface as a result of receiving a PIM J/P message.

#### where,

<ifname> is the interface name

<max> is the maximum limit on the groups

<threshold> is the threshold number of groups at which point a syslog warning message will be issued

<acl> provides an option for selective accounting. If provided, only groups or (S,G)s that are permitted by the ACL is accounted against the limit. Groups or (S,G)s that are denied by the ACL are not accounted against the limit. If not provided, all the groups are accounted against the limit.

The following messages are displayed when the threshold limit is reached for PIM:

```
pim[1157]: %ROUTING-IPV4_PIM-4-CAC_STATE_THRESHOLD : The interface GigabitEthernet0_2_0_0
threshold number (4) allowed states has been reached.
State creation will soon be throttled. Configure a higher state limit value or take steps
to reduce the number of states.
```

pim[1157]: %ROUTING-IPV4\_PIM-3-CAC\_STATE\_LIMIT : The interface GigabitEthernet0\_2\_0\_0 maximum number (5) of allowed states has been reached. State creation will not be allowed from here on. Configure a higher maximum value or take steps to reduce the number of states

#### Limitations

- If a user has configured a maximum of 20 groups and has reached the maximum number of groups, then
  no more groups/OLEs can be created. If the user now decreases the maximum number to 10, the 20
  joins/OLE will remain and a message of reaching the max is displayed. No more joins/OLE can be added
  at this point until it has reached less than 10.
- If a user already has configured a maximum of 30 joins/OLEs and add a max of 20, the configuration
  occurs displaying a message that the max has been reached. No states will change but no more joins/OLEs
  can happen until the number is brought down below the maximum number of groups.
- Local interest joins are added, even if the limit has reached and is accounted for it.

# PIM Shared Tree and Source Tree (Shortest Path Tree)

In PIM-SM, the rendezvous point (RP) is used to bridge sources sending data to a particular group with receivers sending joins for that group. In the initial setup of state, interested receivers receive data from senders to the group across a single data distribution tree rooted at the RP. This type of distribution tree is called a shared tree or rendezvous point tree (RPT) as illustrated in Figure 4: Shared Tree and Source Tree (Shortest Path Tree), on page 14. Data from senders is delivered to the RP for distribution to group members joined to the shared tree.

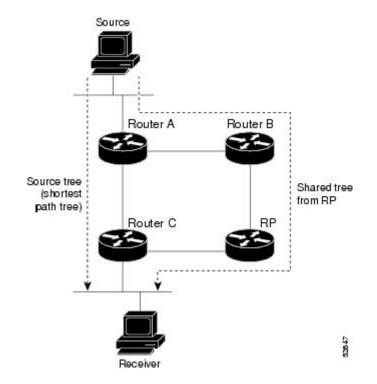

Figure 4: Shared Tree and Source Tree (Shortest Path Tree)

Unless the **spt-threshold infinity** command is configured, this initial state gives way as soon as traffic is received on the leaf routers (designated router closest to the host receivers). When the leaf router receives traffic from the RP on the RPT, the router initiates a switch to a data distribution tree rooted at the source sending traffic. This type of distribution tree is called a **shortest path tree** or **source tree**. By default, the Cisco IOS XR Software switches to a source tree when it receives the first data packet from a source.

The following process describes the move from shared tree to source tree in more detail:

- 1. Receiver joins a group; leaf Router C sends a join message toward RP.
- 2. RP puts link to Router C in its outgoing interface list.
- **3.** Source sends data; Router A encapsulates data in Register and sends it to RP.
- 4. RP forwards data down the shared tree to Router C and sends a join message toward Source. At this point, data may arrive twice at the RP, once encapsulated and once natively.
- 5. When data arrives natively (unencapsulated) at RP, RP sends a register-stop message to Router A.
- 6. By default, receipt of the first data packet prompts Router C to send a join message toward Source.
- 7. When Router C receives data on (S,G), it sends a prune message for Source up the shared tree.
- **8.** RP deletes the link to Router C from outgoing interface of (S,G). RP triggers a prune message toward Source.

Join and prune messages are sent for sources and RPs. They are sent hop by hop and are processed by each PIM router along the path to the source or RP. Register and register-stop messages are not sent hop by hop. They are exchanged using direct unicast communication between the designated router that is directly connected to a source and the RP for the group.

# $\mathcal{P}$

**Tip** The **spt-threshold infinity** command lets you configure the router so that it never switches to the shortest path tree (SPT).

# **Multicast-Intact**

The multicast-intact feature provides the ability to run multicast routing (PIM) when Interior Gateway Protocol (IGP) shortcuts are configured and active on the router. Both Open Shortest Path First, version 2 (OSPFv2), and Intermediate System-to-Intermediate System (IS-IS) support the multicast-intact feature. Multiprotocol Label Switching Traffic Engineering (MPLS-TE) and IP multicast coexistence is supported in Cisco IOS XR Software by using the **mpls traffic-eng multicast-intact** IS-IS or OSPF router command. See *Routing Configuration Guide for Cisco ASR 9000 Series Routers* for information on configuring multicast intact using IS-IS and OSPF commands.

You can enable multicast-intact in the IGP when multicast routing protocols (PIM) are configured and IGP shortcuts are configured on the router. IGP shortcuts are MPLS tunnels that are exposed to IGP. The IGPs route the IP traffic over these tunnels to destinations that are downstream from the egress router of the tunnel (from an SPF perspective). PIM cannot use IGP shortcuts for propagating PIM joins because reverse path forwarding (RPF) cannot work across a unidirectional tunnel.

When you enable multicast-intact on an IGP, the IGP publishes a parallel or alternate set of equal-cost next-hops for use by PIM. These next-hops are called **mcast-intact next-hops**. The mcast-intact next-hops have the following attributes:

- They are guaranteed not to contain any IGP shortcuts.
- They are not used for unicast routing but are used only by PIM to look up an IPv4 next hop to a PIM source.
- They are not published to the Forwarding Information Base (FIB).
- When multicast-intact is enabled on an IGP, all IPv4 destinations that were learned through link-state advertisements are published with a set equal-cost mcast-intact next-hops to the RIB. This attribute applies even when the native next-hops have no IGP shortcuts.
- In IS-IS, the max-paths limit is applied by counting both the native and meast-intact next-hops together. (In OSPFv2, the behavior is slightly different.)

# **Designated Routers**

Cisco routers use PIM-SM to forward multicast traffic and follow an election process to select a designated router (DR) when there is more than one router on a LAN segment.

The designated router is responsible for sending PIM register and PIM join and prune messages toward the RP to inform it about host group membership.

If there are multiple PIM-SM routers on a LAN, a designated router must be elected to avoid duplicating multicast traffic for connected hosts. The PIM router with the highest IP address becomes the DR for the LAN unless you choose to force the DR election by use of the **dr-priority** command. The DR priority option allows you to specify the DR priority of each router on the LAN segment (default priority = 1) so that the router with the highest priority is elected as the DR. If all routers on the LAN segment have the same priority, the highest IP address is again used as the tiebreaker.

Figure 5: Designated Router Election on a Multiaccess Segment, on page 16 illustrates what happens on a multiaccess segment. Router A (10.0.0.253) and Router B (10.0.0.251) are connected to a common multiaccess Ethernet segment with Host A (10.0.0.1) as an active receiver for Group A. As the Explicit Join model is used, only Router A, operating as the DR, sends joins to the RP to construct the shared tree for Group A. If Router B were also permitted to send (\*, G) joins to the RP, parallel paths would be created and Host A would receive duplicate multicast traffic. When Host A begins to source multicast traffic to the group, the DR's responsibility is to send register messages to the RP. Again, if both routers were assigned the responsibility, the RP would receive duplicate multicast packets.

If the DR fails, the PIM-SM provides a way to detect the failure of Router A and to elect a failover DR. If the DR (Router A) were to become inoperable, Router B would detect this situation when its neighbor adjacency with Router A timed out. Because Router B has been hearing IGMP membership reports from Host A, it already has IGMP state for Group A on this interface and immediately sends a join to the RP when it becomes the new DR. This step reestablishes traffic flow down a new branch of the shared tree using Router B. Additionally, if Host A were sourcing traffic, Router B would initiate a new register process immediately after receiving the next multicast packet from Host A. This action would trigger the RP to join the SPT to Host A, using a new branch through Router B.

 $\rho$ 

Tip Two PIM routers are neighbors if there is a direct connection between them. To display your PIM neighbors, use the **show pim neighbor** command in EXEC mode.

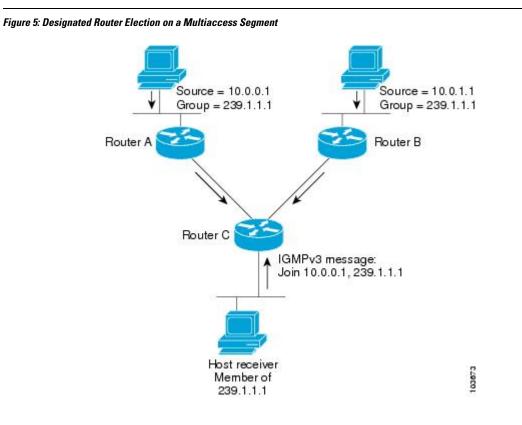

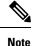

DR election process is required only on multiaccess LANs. The last-hop router directly connected to the host is the DR.

# **Rendezvous Points**

When PIM is configured in sparse mode, you must choose one or more routers to operate as a rendezvous point (RP). A rendezvous point is a single common root placed at a chosen point of a shared distribution tree, as illustrated in Figure 4: Shared Tree and Source Tree (Shortest Path Tree), on page 14. A rendezvous point can be either configured statically in each box or learned through a dynamic mechanism.

PIM DRs forward data from directly connected multicast sources to the rendezvous point for distribution down the shared tree. Data is forwarded to the rendezvous point in one of two ways:

- Encapsulated in register packets and unicast directly to the rendezvous point by the first-hop router operating as the DR
- Multicast forwarded by the RPF forwarding algorithm, described in the Reverse-Path Forwarding, on page 18, if the rendezvous point has itself joined the source tree.

The rendezvous point address is used by first-hop routers to send PIM register messages on behalf of a host sending a packet to the group. The rendezvous point address is also used by last-hop routers to send PIM join and prune messages to the rendezvous point to inform it about group membership. You must configure the rendezvous point address on all routers (including the rendezvous point router).

A PIM router can be a rendezvous point for more than one group. Only one rendezvous point address can be used at a time within a PIM domain. The conditions specified by the access list determine for which groups the router is a rendezvous point.

You can either manually configure a PIM router to function as a rendezvous point or allow the rendezvous point to learn group-to-RP mappings automatically by configuring Auto-RP or BSR. (For more information, see the Auto-RP, on page 17 section that follows and PIM Bootstrap Router, on page 18.)

# Auto-RP

Automatic route processing (Auto-RP) is a feature that automates the distribution of group-to-RP mappings in a PIM network. This feature has these benefits:

- It is easy to use multiple RPs within a network to serve different group ranges.
- It allows load splitting among different RPs.
- It facilitates the arrangement of RPs according to the location of group participants.
- It avoids inconsistent, manual RP configurations that might cause connectivity problems.

Multiple RPs can be used to serve different group ranges or to serve as hot backups for each other. To ensure that Auto-RP functions, configure routers as candidate RPs so that they can announce their interest in operating as an RP for certain group ranges. Additionally, a router must be designated as an RP-mapping agent that receives the RP-announcement messages from the candidate RPs, and arbitrates conflicts. The RP-mapping agent sends the consistent group-to-RP mappings to all remaining routers. Thus, all routers automatically determine which RP to use for the groups they support.

P

**Tip** By default, if a given group address is covered by group-to-RP mappings from both static RP configuration, and is discovered using Auto-RP or PIM BSR, the Auto-RP or PIM BSR range is preferred. To override the default, and use only the RP mapping, use the **rp-address override** keyword.

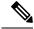

**Note** If you configure PIM in sparse mode and do not configure Auto-RP, you must statically configure an RP as described in the Configuring a Static RP and Allowing Backward Compatibility, on page 101. When router interfaces are configured in sparse mode, Auto-RP can still be used if all routers are configured with a static RP address for the Auto-RP groups.

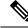

**Note** Auto-RP is not supported on VRF interfaces. Auto-RP Lite allows you to configure auto-RP on the CE router. It allows the PE router that has the VRF interface to relay auto-RP discovery, and announce messages across the core and eventually to the remote CE. Auto-RP is supported in only the IPv4 address family.

# **PIM Bootstrap Router**

The PIM bootstrap router (BSR) provides a fault-tolerant, automated RP discovery and distribution mechanism that simplifies the Auto-RP process. This feature is enabled by default allowing routers to dynamically learn the group-to-RP mappings.

PIM uses the BSR to discover and announce RP-set information for each group prefix to all the routers in a PIM domain. This is the same function accomplished by Auto-RP, but the BSR is part of the PIM Version 2 specification. The BSR mechanism interoperates with Auto-RP on Cisco routers.

To avoid a single point of failure, you can configure several candidate BSRs in a PIM domain. A BSR is elected among the candidate BSRs automatically. Candidates use bootstrap messages to discover which BSR has the highest priority. The candidate with the highest priority sends an announcement to all PIM routers in the PIM domain that it is the BSR.

Routers that are configured as candidate RPs unicast to the BSR the group range for which they are responsible. The BSR includes this information in its bootstrap messages and disseminates it to all PIM routers in the domain. Based on this information, all routers are able to map multicast groups to specific RPs. As long as a router is receiving the bootstrap message, it has a current RP map.

# **Reverse-Path Forwarding**

Reverse-path forwarding (RPF) is an algorithm used for forwarding multicast datagrams. It functions as follows:

- If a router receives a datagram on an interface it uses to send unicast packets to the source, the packet has arrived on the RPF interface.
- If the packet arrives on the RPF interface, a router forwards the packet out the interfaces present in the outgoing interface list of a multicast routing table entry.
- If the packet does not arrive on the RPF interface, the packet is silently discarded to prevent loops.

PIM uses both source trees and RP-rooted shared trees to forward datagrams; the RPF check is performed differently for each, as follows:

• If a PIM router has an (S,G) entry present in the multicast routing table (a source-tree state), the router performs the RPF check against the IP address of the source for the multicast packet.

• If a PIM router has no explicit source-tree state, this is considered a shared-tree state. The router performs the RPF check on the address of the RP, which is known when members join the group.

Sparse-mode PIM uses the RPF lookup function to determine where it needs to send joins and prunes. (S,G) joins (which are source-tree states) are sent toward the source. (\*,G) joins (which are shared-tree states) are sent toward the RP.

# **Multicast Non-Stop Routing**

Multicast Non-Stop Routing (NSR) enables the router to synchronize the multicast routing tables on both the active and standby RSPs so that during an HA scenario like an RSP failover there is no loss of multicast data. Multicast NSR is enabled through the multicast processes being hot standby. Multicast NSR supports both Zero Packet Loss (ZPL) and Zero Topology Loss (ZTL). With Multicast NSR, there is less CPU churn and no multicast session flaps during a failover event.

Multicast NSR is enabled by default, however, if any unsupported features like BNG or Snooping are configured, Multicast performs Non-Stop Forwarding (NSF) functionality during failover events. When Multicast NSR is enabled, multicast routing state is synchronized between the active and standby RSPs. Once the synchronization occurs, each of the multicast processes signal the NSR readiness to the system. For the multicast processes to support NSR, the processes must be hot standby compliant. That is, the processes on active and standby RSPs both have to be in synchronization at all times. The active RSP receives packets from the network and makes local decisions while the standby receives packet from the network and synchronizes it with the active RSPs for all the local decisions. Once the state is determined, a check is performed to verify if the states are synchronized. If the states are synchronized, a signal in the form NSR\_READY is conveyed to the NSR system.

With NSR, in the case of a failover event, routing changes are updated to the forwarding plane immediately. With NSF, there is an NSF hold time delay before routing changes can be updated.

#### **Non-Supported Features**

The following features are unsupported on NG NSR:

- · IGMP and MLD Snooping
- BNG

# **Failure Scenarios in NSR**

If a switchover occurs before all multicast processes issue an NSR\_READY signal, the proceedings revert back to the existing NSF behavior. Also, on receiving the GO\_ACTIVE signal from the multicast processes, the following events occur in processes that have not signaled NSR\_READY:

- 1. IGMP starts the NSF timer for one minute.
- 2. PIM starts the NSF timer for two minutes.
- 3. MSDP resets all peer sessions that are not synchronized.

# **Multicast VPN**

Multicast VPN (MVPN) provides the ability to dynamically provide multicast support over MPLS networks. MVPN introduces an additional set of protocols and procedures that help enable a provider to support multicast traffic in a VPN.

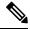

Note PIM-Bidir is not supported on MVPN.

There are two ways MCAST VPN traffic can be transported over the core network:

- Rosen GRE (native): MVPN uses GRE with unique multicast distribution tree (MDT) forwarding to
  enable scalability of native IP Multicast in the core network. MVPN introduces multicast routing
  information to the VPN routing and forwarding table (VRF), creating a Multicast VRF. In Rosen GRE,
  the MCAST customer packets (c-packets) are encapsulated into the provider MCAST packets (p-packets),
  so that the PIM protocol is enabled in the provider core, and mrib/mfib is used for forwarding p-packets
  in the core.
- MLDP ones (Rosen, partition): MVPN allows a service provider to configure and support multicast traffic in an MPLS VPN environment. This type supports routing and forwarding of multicast packets for each individual VPN routing and forwarding (VRF) instance, and it also provides a mechanism to transport VPN multicast packets across the service provider backbone. In the MLDP case, the regular label switch path forwarding is used, so core does not need to run PIM protocol. In this scenario, the c-packets are encapsulated in the MPLS labels and forwarding is based on the MPLS Label Switched Paths (LSPs) ,similar to the unicast case.

In both the above types, the MVPN service allows you to build a Protocol Independent Multicast (PIM) domain that has sources and receivers located in different sites.

To provide Layer 3 multicast services to customers with multiple distributed sites, service providers look for a secure and scalable mechanism to transmit customer multicast traffic across the provider network. Multicast VPN (MVPN) provides such services over a shared service provider backbone, using native multicast technology similar to BGP/MPLS VPN.

In addition to all the ethernet based line cards, Multicast VPN is also supported on the Cisco ASR 9000 Series SPA Interface Processor-700 card from the Cisco IOS XR Software Release 4.0 onwards. Cisco ASR 9000 Series SPA Interface Processor-700 enables the Cisco ASR 9000 Series Routers to support multiple legacy services (such as TDM and ATM) on a router that is primarily designed for Ethernet networks. Cisco ASR 9000 Series SPA Interface Processor-700 is QFP-based and therefore has the flexibility and service scale offered by Cisco ASIC and the reliability of Cisco IOS XR Software.

MVPN emulates MPLS VPN technology in its adoption of the multicast domain (MD) concept, in which provider edge (PE) routers establish virtual PIM neighbor connections with other PE routers that are connected to the same customer VPN. These PE routers thereby form a secure, virtual multicast domain over the provider network. Multicast traffic is then transmitted across the core network from one site to another, as if the traffic were going through a dedicated provider network.

Multi-instance BGP is supported on multicast and MVPN. Multicast-related SAFIs can be configured on multiple BGP instances.

## Multicast VPN Routing and Forwarding

Dedicated multicast routing and forwarding tables are created for each VPN to separate traffic in one VPN from traffic in another.

The VPN-specific multicast routing and forwarding database is referred to as **MVRF**. On a PE router, an MVRF is created when multicast is enabled for a VRF. Protocol Independent Multicast (PIM), and Internet Group Management Protocol (IGMP) protocols run in the context of MVRF, and all routes created by an MVRF protocol instance are associated with the corresponding MVRF. In addition to VRFs, which hold VPN-specific protocol states, a PE router always has a global VRF instance, containing all routing and forwarding information for the provider network.

# **Multicast Distribution Tree Tunnels**

The multicast distribution tree (MDT) can span multiple customer sites through provider networks, allowing traffic to flow from one source to multiple receivers. For MLDP, the MDT tunnel are called Labeled MDT (LMDT).

Secure data transmission of multicast packets sent from the customer edge (CE) router at the ingress PE router is achieved by encapsulating the packets in a provider header and transmitting the packets across the core. At the egress PE router, the encapsulated packets are decapsulated and then sent to the CE receiving routers.

Multicast distribution tree (MDT) tunnels are point-to-multipoint. A MDT tunnel interface is an interface that MVRF uses to access the multicast domain. It can be deemed as a passage that connects an MVRF and the global MVRF. Packets sent to an MDT tunnel interface are received by multiple receiving routers. Packets sent to an MDT tunnel interface are encapsulated, and packets received from a MDT tunnel interface are decapsulated.

#### Figure 6: Virtual PIM Peer Connection over an MDT Tunnel Interface

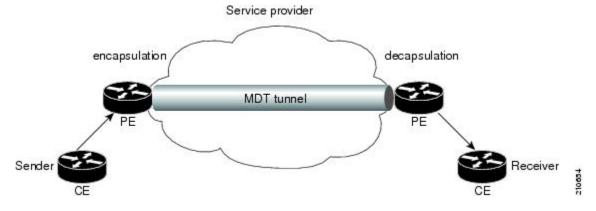

Encapsulating multicast packets in a provider header allows PE routers to be kept unaware of the packets' origin—all VPN packets passing through the provider network are viewed as native multicast packets and are routed based on the routing information in the core network. To support MVPN, PE routers only need to support native multicast routing.

MVPN also supports optimized VPN traffic forwarding for high-bandwidth applications that have sparsely distributed receivers. A dedicated multicast group can be used to encapsulate packets from a specific source, and an optimized MDT can be created to send traffic only to PE routers connected to interested receivers. This is referred to **data MDT**.

## InterAS Support on Multicast VPN

The Multicast VPN Inter-AS Support feature enables service providers to provide multicast connectivity to VPN sites that span across multiple autonomous systems. This feature was added to MLDP profile that enables Multicast Distribution Trees (MDTs), used for Multicast VPNs (MVPNs), to span multiple autonomous systems.

There are two types of MVPN inter-AS deployment scenarios:

- Single-Provider Inter-AS—A service provider whose internal network consists of multiple autonomous systems.
- Intra-Provider Inter-AS—Multiple service providers that need to coordinate their networks to provide inter-AS support.

To establish a Multicast VPN between two autonomous systems, a MDT-default tunnel must be setup between the two PE routers. The PE routers accomplish this by joining the configured MDT-default group. This MDT-default group is configured on the PE router and is unique for each VPN. The PIM sends the join based on the mode of the groups, which can be PIM SSM, or sparse mode.

Note PIM-Bidir is not supported on MVPN.

#### **Benefits of MVPN Inter-AS Support**

The MVPN Inter-AS Support feature provides these benefits to service providers:

- Increased multicast coverage to customers that require multicast to span multiple services providers in an MPLS Layer 3 VPN service.
- The ability to consolidate an existing MVPN service with another MVPN service, as in the case of a company merger or acquisition.

#### InterAS Option A

InterAS Option A is the basic Multicast VPN configuration option. In this option, the PE router partially plays the Autonomous System Border Router (ASBR) role in each Autonomous System (AS). Such a PE router in each AS is directly connected through multiple VRF bearing subinterfaces. MPLS label distribution protocol need not run between these InterAS peering PE routers. However, an IGP or BGP protocol can be used for route distribution under the VRF.

The Option A model assumes direct connectivity between PE routers of different autonomous systems. The PE routers are attached by multiple physical or logical interfaces, each of which is associated with a given VPN (through a VRF instance). Each PE router, therefore, treats the adjacent PE router like a customer edge (CE) router. The standard Layer 3 MPLS VPN mechanisms are used for route redistribution with each autonomous system; that is, the PEs use exterior BGP (eBGP) to distribute unlabeled IPv4 addresses to each other.

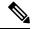

**Note** Option A allows service providers to isolate each autonomous system from the other. This provides better control over routing exchanges and security between the two networks. However, Option A is considered the least scalable of all the inter-AS connectivity options.

## IPv6 Connectivity over MVPN

On the Cisco ASR 9000 Series Routers, in Cisco IOS XR Software starting Release 4.2.1, IPv6 connectivity is supported between customer sites over an IPv4-only core network with a default VRF. VPN PE routers interoperate between the two address families, with control and forwarding actions between IPv4-encapsulated MDTs and IPv6 customer routes. IPv6 users can configure IPv6-over-IPv4 multicast VPN support through BGP.

In Cisco IOS XR Software, MVPNv6 can have a separate data mdt group configured, which can be different from MVPNv4. But both MVPNv6 and MVPNv4 must have the same default mdt group configured.

The configuration example below shows MVPNv6 data mdt :

```
vrf cisco-sjc1
address-family ipv4
mdt data 226.8.3.0/24 threshold 5
mdt default ipv4 226.8.0.1
!
address-family ipv6
mdt data 226.8.4.0/24 threshold 5
mdt default ipv4 226.8.0.1
'
```

## **BGP Requirements**

PE routers are the only routers that need to be MVPN-aware and able to signal remote PEs with information regarding the MVPN. It is fundamental that all PE routers have a BGP relationship with each other, either directly or through a route reflector, because the PE routers use the BGP peering address information to derive the RPF PE peer within a given VRF.

PIM-SSM MDT tunnels cannot be set up without a configured BGP MDT address-family, because you establish the tunnels, using the BGP connector attribute.

See the Implementing BGP on Cisco IOS XR Software module of the *Routing Configuration Guide for Cisco* ASR 9000 Series Routers for information on BGP support for Multicast VPN.

# **Multitopology Routing**

Multitopology routing allows you to manipulate network traffic flow when desirable (for example, to broadcast duplicate video streams) to flow over non-overlapping paths.

At the core of multitopology routing technology is router space infrastructure (RSI). RSI manages the global configuration of routing tables. These tables are hierarchically organized into VRF tables under logical routers. By default, RSI creates tables for unicast and multicast for both IPv4 and IPv6 under the default VRF. Using multitopology routing, you can configure named topologies for the default VRF.

PIM uses a routing policy that supports matching on source or group address to select the topology in which to look up the reverse-path forwarding (RPF) path to the source. If you do not configure a policy, the existing behavior (to select a default table) remains in force.

Currently, IS-IS and PIM routing protocols alone support multitopology-enabled network.

# Multicast VPN Extranet Routing

Multicast VPN (MVPN) extranet routing lets service providers distribute IP multicast content from one enterprise site to another across a multicast VRF. In other words, this feature provides capability to seamlessly hop VRF boundaries to distribute multicast content end to end.

Unicast extranet can be achieved simply by configuring matching route targets across VRFs. However, multicast extranet requires such configuration to resolve route lookups across VRFs in addition to the following:

- Maintain multicast topology maps across VRFs.
- Maintain multicast distribution trees to forward traffic across VRFs.

# **Information About Extranets**

An extranet can be viewed as part of an enterprise intranet that is extended to users outside the enterprise. A VPN is used as a way to do business with other enterprises and with customers, such as selling products and maintaining strong business partnerships. An extranet is a VPN that connects to one or more corporate sites to external business partners or suppliers to securely share a designated part of the enterprise's business information or operations.

MVPN extranet routing can be used to solve such business problems as:

- Inefficient content distribution between enterprises.
- Inefficient content distribution from service providers or content providers to their enterprise VPN customers.

MVPN extranet routing provides support for IPv4 and IPv6 address family.

An extranet network requires the PE routers to pass traffic across VRFs (labeled "P" in Figure 7: Components of an Extranet MVPN, on page 25). Extranet networks can run either IPv4 or IPv6, but the core network always runs only IPv4 active multicast.

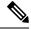

Note

Multicast extranet routing is not supported on BVI interfaces.

#### **Extranet Components**

Figure 7: Components of an Extranet MVPN

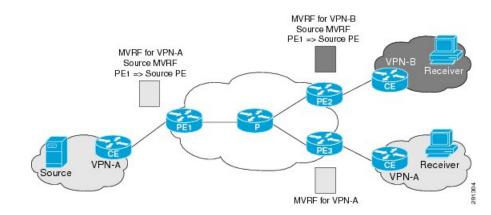

MVRF—Multicast VPN routing and forwarding (VRF) instance. An MVRF is a multicast-enabled VRF. A VRF consists of an IP routing table, a derived forwarding table, a set of interfaces that use the forwarding table, and a set of rules and routing protocols that determine what goes into the forwarding table. In general, a VRF includes the routing information that defines a customer VPN site that is attached to a provider edge (PE) router.

Source MVRF—An MVRF that can reach the source through a directly connected customer edge (CE) router.

Receiver MVRF—An MVRF to which receivers are connected through one or more CE devices.

Source PE—A PE router that has a multicast source behind a directly connected CE router.

Receiver PE—A PE router that has one or more interested receivers behind a directly connected CE router.

## Information About the Extranet MVPN Routing Topology

In unicast routing of peer-to-peer VPNs, BGP routing protocol is used to advertise VPN IPv4 and IPv6 customer routes between provider edge (PE) routers. However, in an MVPN extranet peer-to-peer network, PIM RPF is used to determine whether the RPF next hop is in the same or a different VRF and whether that source VRF is local or remote to the PE.

### **Source MVRF on a Receiver PE Router**

To provide extranet MVPN services to enterprise VPN customers by configuring a source MVRF on a receiver PE router, you would complete the following procedure:

- On a receiver PE router that has one or more interested receivers in an extranet site behind a directly connected CE router, configure an MVRF that has the same default MDT group as the site connected to the multicast source.
- On the receiver PE router, configure the same unicast routing policy to import routes from the source MVRF to the receiver MVRF.

If the originating MVRF of the RPF next hop is local (source MVRF at receiver PE router), the join state of the receiver VRFs propagates over the core by using the default multicast distribution tree (MDT) of the source VRF. Figure 8: Source MVRF at the Receiver PE Router, on page 26 illustrates the flow of multicast traffic in an extranet MVPN topology where the source MVRF is configured on a receiver PE router (source at receiver MVRF topology). An MVRF is configured for VPN-A and VPN-B on PE2, a receiver PE router.

A multicast source behind PE1, the source PE router, is sending out a multicast stream to the MVRF for VPN-A, and there are interested receivers behind PE2, the receiver PE router for VPN-B, and also behind PE3, the receiver PE router for VPN-A. After PE1 receives the packets from the source in the MVRF for VPN-A, it replicates and forwards the packets to PE2 and PE3. The packets received at PE2 in VPN-A are decapsulated and replicated to receivers in VPN-B.

Figure 8: Source MVRF at the Receiver PE Router

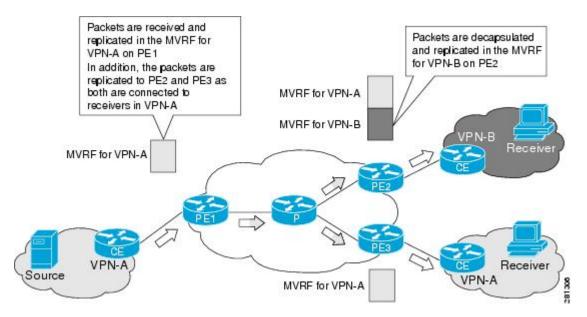

#### **Receiver MVRF on the Source PE Router**

To provide extranet MVPN services to enterprise VPN customers by configuring the receiver MVRF on the source PE router, complete the following procedure:

- For each extranet site, you would configure an additional MVRF on the source PE router, which has the same default MDT group as the receiver MVRF, if the MVRF is not already configured on the source PE.
- In the receiver MVRF configuration, you would configure the same unicast routing policy on the source and receiver PE routers to import routes from the source MVRF to the receiver MVRF.

If the originating MVRF of the RPF next-hop is remote (receiver MVRF on the source PE router), then the join state of receiver VRFs propagates over the core through the MDT of each receiver.

Figure 9: Receiver MVRF at the Source PE Router Receiver, on page 27 illustrates the flow of multicast traffic in an extranet MVPN topology where a receiver MVRF is configured on the source PE router. An MVRF is configured for VPN-A and VPN-B on PE1, the source PE router. A multicast source behind PE1 is sending out a multicast stream to the MVRF for VPN-A, and there are interested receivers behind PE2 and PE3, the receiver PE routers for VPN-B and VPN-A, respectively. After PE1 receives the packets from the source in the MVRF for VPN-A, it independently replicates and encapsulates the packets in the MVRF for VPN-A and VPN-B and forwards the packets. After receiving the packets from this source, PE2 and PE3 decapsulate and forward the packets to the respective MVRFs.

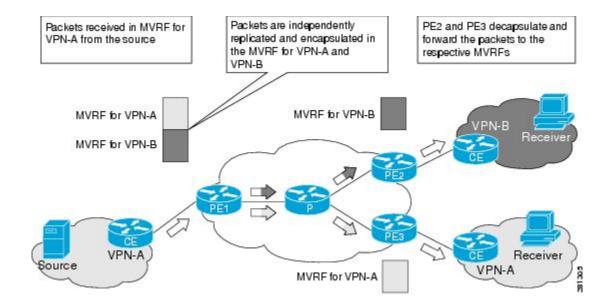

Figure 9: Receiver MVRF at the Source PE Router Receiver

For more information, see also Configuring MVPN Extranet Routing, on page 128 and Configuring MVPN Extranet Routing: Example, on page 180.

# **RPF** Policies in an Extranet

RPF policies can be configured in receiver VRFs to bypass RPF lookup in receiver VRFs and statically propagate join states to specified source VRF. Such policies can be configured to pick a source VRF based on either multicast group range, multicast source range, or RP address.

For more information about configuration of RFP policies in extranets, see Configuring RPL Policies in Receiver VRFs to Propagate Joins to a Source VRF: Example, on page 182 and Configuring RPL Policies in Receiver VRFs on Source PE Routers to Propagate Joins to a Source VRF: Example, on page 185.

# Multicast VPN Hub and Spoke Topology

Hub and spoke topology is an interconnection of two categories of sites — Hub sites and Spoke sites. The routes advertised across sites are such that they achieve connectivity in a restricted hub and spoke fashion. A spoke can interact only with its hub because the rest of the network (that is, other hubs and spokes) appears hidden behind the hub.

The hub and spoke topology can be adopted for these reasons:

- Spoke sites of a VPN customer receives all their traffic from a central (or Hub) site hosting services such as server farms.
- Spoke sites of a VPN customer requires all the connectivity between its spoke sites through a central site. This means that the hub site becomes a transit point for interspoke connectivity.
- Spoke sites of a VPN customer do not need any connectivity between spoke sites. Hubs can send and receive traffic from all sites but spoke sites can send or receive traffic only to or from Hub sites.

# Realizing the Hub and Spoke Topology

Hub and Spoke implementation leverages the infrastructure built for MVPN Extranet. The regular MVPN follows the model in which packets can flow from any site to the other sites. But Hub and Spoke MVPN will restrict traffic flows based on their subscription.

A site can be considered to be a geographic location with a group of CE routers and other devices, such as server farms, connected to PE routers by PE-CE links for VPN access. Either every site can be placed in a separate VRF, or multiple sites can be combined in one VRF on the PE router.

By provisioning every site in a separate VRF, you can simplify the unicast and multicast Hub and Spoke implementation. Such a configuration brings natural protection from traffic leakage - from one spoke site to another. Cisco IOS XR Software implementation of hub and spoke follows the one- site-to-one VRF model. Any site can be designated as either a hub or spoke site, based on how the import or export of routes is setup. Multiple hub and spoke sites can be collated on a given PE router.

Unicast Hub and Spoke connectivity is achieved by the spoke sites importing routes from only Hub sites, and Hub sites importing routes from all sites. As the spoke sites do not exchange routes, spoke to spoke site traffic cannot flow. If interspoke connectivity is required, hubs can choose to re-inject routes learned from one spoke site into other spoke site.

MVPN Hub and Spoke is achieved by separating core tunnels, for traffic sourced from hub sites, and spoke sites. MDT hub is the tunnel carrying traffic sourced from all Hub sites, and MDT spoke carries traffic sourced from all spoke sites. Such tunnel end-points are configured on all PEs participating in hub and spoke topology. If spoke sites do not host any multicast sources or RPs, provisioning of MDT Spoke can be completely avoided at all such routers.

Once these tunnels are provisioned, multicast traffic path will be policy routed in this manner:

- 1. Hub sites will send traffic to only MDT Hub.
- 2. Spoke sites will send traffic to only MDT Spoke.
- 3. Hub sites will receive traffic from both tunnels.
- 4. Spoke sites will receive traffic from only MDT Hub.

These rules ensure that hubs and spokes can send and receive traffic to or from each other, but direct spoke to spoke communication does not exist. If required, interspoke multicast can flow by turning around the traffic at Hub sites.

These enhancements are made to the Multicast Hub and Spoke topology in Cisco IOS XR Software Release 4.0:

- Auto-RP and BSR are supported across VRFs that are connected through extranet. It is no longer restricted to using static RP only.
- MP-BGP can publish matching import route-targets while passing prefix nexthop information to RIB.
- Route policies can use extended community route targets instead of IP address ranges.
- Support for extranet v4 data mdt was included so that data mdt in hub and spoke can be implemented.

# Label Switched Multicast (LSM) Multicast Label Distribution Protocol (mLDP) based Multicast VPN (mVPN) Support

Label Switch Multicast (LSM) is MPLS technology extensions to support multicast using label encapsulation. Next-generation MVPN is based on Multicast Label Distribution Protocol (mLDP), which can be used to build P2MP and MP2MP LSPs through a MPLS network. These LSPs can be used for transporting both IPv4 and IPv6 multicast packets, either in the global table or VPN context.

For more information about the characteristics of each of the mLDP Profiles, see *Characteristics of mLDP Profiles* section in the *Implementing Layer-3 Multicast Routing on Cisco IOS XR Software* chapter of the *Multicast Configuration Guide for Cisco ASR 9000 Series Routers, IOS XR Release 6.5.x.* 

# **Benefits of LSM MLDP based MVPN**

LSM provides these benefits when compared to GRE core tunnels that are currently used to transport customer traffic in the core:

- It leverages the MPLS infrastructure for transporting IP multicast packets, providing a common data plane for unicast and multicast.
- It applies the benefits of MPLS to IP multicast such as Fast ReRoute (FRR) and
- It eliminates the complexity associated PIM.

# **Configuring MLDP MVPN**

The MLDP MVPN configuration enables IPv4 multicast packet delivery using MPLS. This configuration uses MPLS labels to construct default and data Multicast Distribution Trees (MDTs). The MPLS replication is used as a forwarding mechanism in the core network. For MLDP MVPN configuration to work, ensure that the global MPLS MLDP configuration is enabled. To configure MVPN extranet support, configure the source multicast VPN Routing and Forwarding (mVRF) on the receiver Provider Edge (PE) router or configure the receiver mVRF on the source PE. MLDP MVPN is supported for both intranet and extranet.

#### Figure 10: MLDP based MPLS Network

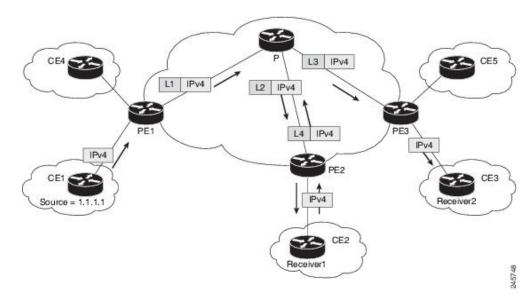

# P2MP and MP2MP Label Switched Paths

mLDP is an application that sets up Multipoint Label Switched Paths (MP LSPs) in MPLS networks without requiring multicast routing protocols in the MPLS core. mLDP constructs the P2MP or MP2MP LSPs without interacting with or relying upon any other multicast tree construction protocol. Using LDP extensions for MP LSPs and Unicast IP routing, mLDP can setup MP LSPs. The two types of MP LSPs that can be setup are Point-to-Multipoint (P2MP) and Multipoint-to-Multipoint (MP2MP) type LSPs.

A P2MP LSP allows traffic from a single root (ingress node) to be delivered to a number of leaves (egress nodes), where each P2MP tree is uniquely identified with a 2-tuple (root node address, P2MP LSP identifier). A P2MP LSP consists of a single root node, zero or more transit nodes, and one or more leaf nodes, where typically root and leaf nodes are PEs and transit nodes are P routers. A P2MP LSP setup is receiver-driven and is signaled using mLDP P2MP FEC, where LSP identifier is represented by the MP Opaque Value element. MP Opaque Value carries information that is known to ingress LSRs and Leaf LSRs, but need not be interpreted by transit LSRs. There can be several MP LSPs rooted at a given ingress node, each with its own identifier.

A MP2MP LSP allows traffic from multiple ingress nodes to be delivered to multiple egress nodes, where a MP2MP tree is uniquely identified with a 2-tuple (root node address, MP2MP LSP identifier). For a MP2MP LSP, all egress nodes, except the sending node, receive a packet sent from an ingress node.

A MP2MP LSP is similar to a P2MP LSP, but each leaf node acts as both an ingress and egress node. To build an MP2MP LSP, you can setup a downstream path and an upstream path so that:

- Downstream path is setup just like a normal P2MP LSP
- Upstream path is setup like a P2P LSP towards the upstream router, but inherits the downstream labels from the downstream P2MP LSP.

# Packet Flow in mLDP-based Multicast VPN

For each packet coming in, MPLS creates multiple out-labels. Packets from the source network are replicated along the path to the receiver network. The CE1 router sends out the native IP multicast traffic. The Provider Edge1 (PE1) router imposes a label on the incoming multicast packet and replicates the labeled packet towards the MPLS core network. When the packet reaches the core router (P), the packet is replicated with the appropriate labels for the MP2MP default MDT or the P2MP data MDT and transported to all the egress PEs. Once the packet reaches the egress PE , the label is removed and the IP multicast packet is replicated onto the VRF interface.

## Realizing a mLDP-based Multicast VPN

There are different ways a Label Switched Path (LSP) built by mLDP can be used depending on the requirement and nature of application such as:

- P2MP LSPs for global table transit Multicast using in-band signaling.
- P2MP/MP2MP LSPs for MVPN based on MI-PMSI or Multidirectional Inclusive Provider Multicast Service Instance (Rosen Draft).
- P2MP/MP2MP LSPs for MVPN based on MS-PMSI or Multidirectional Selective Provider Multicast Service Instance (Partitioned E-LAN).

The Cisco ASR 9000 Series Router performs the following important functions for the implementation of MLDP:

- 1. Encapsulating VRF multicast IP packet with GRE/Label and replicating to core interfaces (imposition node).
- 2. Replicating multicast label packets to different interfaces with different labels (Mid node).
- 3. Decapsulate and replicate label packets into VRF interfaces (Disposition node).

# **Characteristics of mLDP Profiles**

The characteristics of various mLDP profiles are listed in this section.

## Profile 1:Rosen-mLDP (with no BGP-AD)

These are the characteristics of this profile:

- MP2MP mLDP trees are used in the core.
- VPN-ID is used as the VRF distinguisher.
- · Configuration based on Default MDTs.
- Same Default-MDT core-tree used for IPv4 and IPv6 traffic.
- Data-MDT announcements sent by PIM (over Default-MDT).
- The multicast traffic can either be SM or SSM.
- Inter-AS Options A, B, and C are supported. Connector Attribute is announced in VPN-IP routes.

#### Profile 2:MS-PMSI-mLDP-MP2MP (No BGP-AD)

These are the characteristics of this profile:

- MP2MP mLDP trees are used in the core.
- Different MS-PMSI core-trees for IPv4 and IPv6 traffic.
- The multicast traffic can be SM or SSM.
- Extranet, Hub and Spoke are supported.
- Inter-AS Options A, B, and C are supported. Connector Attribute is announced in VPN-IP routes.

## Profile 3:Rosen-GRE with BGP-AD

These are the characteristics of this profile:

- PIM-trees are used in the core. The data encapsulation method used is GRE.
- SM or SSM used in the core.
- Configuration is based on Default-MDTs.
- The multicast traffic can be SM or SSM.
- MoFRR in the core is supported.
- Extranet, Hub and Spoke, CsC, Customer-RP-discovery (Embedded-RP, AutoRP and BSR) are supported.

• Inter-AS Options A, B, and C are supported. VRF-Route-Import EC is announced in VPN-IP routes.

#### Profile 4: MS-PMSI-mLDP-MP2MP with BGP-AD

These are the characteristics of this profile:

- MP2MP mLDP trees are used in the core.
- The multicast traffic can be SM or SSM.
- Extranet, Hub and Spoke, CsC, Customer-RP-discovery (Embedded-RP, AutoRP, and BSR) are supported.
- Inter-AS Options A, B, and C are supported. VRF-Route-Import EC is announced in VPN-IP routes.

#### Profile 5: MS-PMSI-mLDP-P2MP with BGP-AD

These are the characteristics of this profile:

- P2MP mLDP trees are used in the core.
- The multicast traffic can be SM or SSM.
- Extranet, Hub and Spoke, CsC, Customer-RP-discovery (Embedded-RP, AutoRP and BSR) are supported.
- Inter-AS Options A, B, and C are supported. . VRF-Route-Import EC is announced in VPN-IP routes.

### Profile 6: VRF In-band Signaling (No BGP-AD)

These are the characteristics of this profile:

- P2MP mLDP trees are used in the core.
- MoFRR in the core is supported.
- There is one core tree built per VRF-S,G route. There can be no (\*,G) routes in VRF, with RPF reachability over the core.
- The multicast traffic can be SM S,G or SSM.

### **Profile 7: Global Inband Signalling**

These are the characteristics of this profile:

- P2MP mLDP inband tree in the core; no C-multicast Routing.
- Customer traffic can be SM S,G or SSM.
- Support for global table S,Gs on PEs.

For more information on MLDP implementation and OAM concepts, see the Cisco IOS XR MPLS Configuration Guide for the Cisco ASR 9000 Series Router

#### **Profile 8: Global P2MP-TE**

These are the characteristics of this profile:

• P2MP-TE tree, with static Destination list, in the core; no C-multicast Routing.

- Static config of (S,G) required on Head-end PE.
- Only C-SSM support on PEs.
- Support for global table S,Gs on PEs.

## Profile 9: Rosen-mLDP with BGP-AD

These are the characteristics of this profile:

- Single MP2MP mLDP core-tree as the Default-MDT, with PIM C-multicast Routing.
- All UMH options supported.
- Default and Data MDT supported.
- Customer traffic can be SM or SSM .
- RIB-Extranet, RPL-Extranet, Hub & Spoke supported.
- Customer-RP-discovery (Embedded-RP, AutoRP & BSR) is supported.

## Profile 10 : VRF Static-P2MP-TE with BGP AD

These are the characteristics of this profile:

- P2MP-TE tree, with static Destination list, in the core; no C-multicast Routing.
- Static config of (S,G) required on Head-end PE.
- Only C-SSM support on PEs.
- Support for IPv4 MVPN S,Gs on PEs. No support for IPv6 MVPN routes.

#### Profile 11 : Rosen-PIM/GRE with BGP C-multicast Routing

These are the characteristics of this profile:

- PIM-trees in the core, data encapsulation is GRE, BGP C-multicast Routing.
- Static config of (S,G) required on Head-end PE.
- For PIM-SSM core-tree and PIM-SM core-tree with no spt-infinity, all UMH options are supported.
- For PIM-SM core-tree with spt-infinity case, only SFS (Highest PE or Hash-of-BGP-paths) is supported. Hash of installed-paths method is not supported.
- Default and Data MDTs supported.
- Customer traffic can be SM or SSM .
- Inter-AS Option A supported. Options B and C not supported.
- All PEs must have a unique BGP Route Distinguisher (RD) value. To configure BGP RD value, refer *Cisco ASR 9000 Series Aggregation Services Router Routing Configuration Guide*.

## Profile 12: Rosen-mLDP-P2MP with BGP C-multicast Routing

These are the characteristics of this profile:

- Full mesh of P2MP mLDP core-tree as the Default-MDT, with BGP C-multicast Routing.
- All UMH options supported.

- Default and Data MDT supported.
- Customer traffic can be SM or SSM .
- RPL-Tail-end-Extranet supported.
- Inter-AS Option A, B and C supported.
- All PEs must have a unique BGP Route Distinguisher (RD) value. To configure BGP RD value, refer *Cisco ASR 9000 Series Aggregation Services Router Routing Configuration Guide*.

#### Profile 13 : Rosen-mLDP-MP2MP with BGP C-multicast Routing

These are the characteristics of this profile:

- Single MP2MP mLDP core-tree as the Default-MDT, with BGP C-multicast Routing.
- Only SFS (Highest PE or Hash-of-BGP-paths) is supported. Hash of Installed-paths method is not supported.
- Default and Data MDT supported.
- · Customer traffic can be SM or SSM .
- RIB-Tail-end-Extranet, RPL-Tail-end-Extranet supported.
- Customer-RP-discovery (Embedded-RP, AutoRP & BSR) is supported.
- Inter-AS Option A, B and C supported. For Options B and C, Root has to be on a PE or the roor-address reachability has to be leaked across all autonomous systems.
- All PEs must have a unique BGP Route Distinguisher (RD) value. To configure BGP RD value, refer *Cisco ASR 9000 Series Aggregation Services Router Routing Configuration Guide*.

## Profile 14 : MP2MP-mLDP-P2MP with BGP C-multicast Routing

These are the characteristics of this profile:

- Full mesh of P2MP mLDP core-tree as the Default-MDT, with BGP C-multicast Routing.
- All UMH options supported.
- Default and Data MDT supported.
- Customer traffic can be SM or SSM .
- RPL-Tail-end-Extranet supported.
- Customer-RP-discovery (Embedded-RP, AutoRP & BSR) is supported.
- Inter-AS Option A, B and C supported.
- All PEs must have a unique BGP Route Distinguisher (RD) value. To configure BGP RD value, refer *Cisco ASR 9000 Series Aggregation Services Router Routing Configuration Guide*.

#### Profile 15 : MP2MP-mLDP-MP2MP with BGP C-multicast Routing

These are the characteristics of this profile:

- Full mesh of MP2MP mLDP core-tree as the Default-MDT, with BGP C-multicast Routing.
- All UMH options supported.
- Default and Data MDT supported.

- Customer traffic can be SM or SSM .
- RPL-Tail-end-Extranet supported.
- Customer-RP-discovery (Embedded-RP, AutoRP & BSR) is supported.
- Inter-AS Option A, B and C supported.
- All PEs must have a unique BGP Route Distinguisher (RD) value. To configure BGP RD value, refer *Cisco ASR 9000 Series Aggregation Services Router Routing Configuration Guide*.

#### Profile 16 : Rosen-Static-P2MP-TE with BGP C-multicast Routing

These are the characteristics of this profile:

- Full mesh of Static-P2MP-TE core-trees, as the Default-MDT, with BGP C-multicast Routing.
- All UMH options supported.
- Support for Data MDT, Default MDT.
- Customer traffic can be SM, SSM.
- RPL-Tail-end-Extranet supported.
- Customer-RP-discovery (Embedded-RP, AutoRP & BSR) is supported.
- Inter-AS Option A supported. Options B and C not supported.
- All PEs must have a unique BGP Route Distinguisher (RD) value. To configure BGP RD value, refer *Cisco ASR 9000 Series Aggregation Services Router Routing Configuration Guide*.

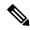

Note

Whenever multicast stream crosses configured threshold on encap PE(Head PE), S-PMSI is announced. Core tunnel is static P2MP-TE tunnel configured under route-policy for the stream. Static P2MP-TE data mdt is implemented in such a way that it can work with dynamic data mdt, dynamic default mdtand default static P2MP.

## Profile 17: Rosen-mLDP-P2MP with BGP AD/PIM C-multicast Routing

These are the characteristics of this profile:

- Full mesh of P2MP mLDP core-tree as the Default-MDT, with PIM C-multicast Routing.
- All UMH options supported.
- Default and Data MDT supported.
- Customer traffic can be SM or SSM .
- RPL-Extranet, Hub & Spoke supported.
- Customer-RP-discovery (Embedded-RP, AutoRP & BSR) is supported.
- Inter-AS Option A, B and C supported.

#### Profile 18 : Rosen-Static-P2MP-TE with BGP AD/PIM C-multicast Routing

These are the characteristics of this profile:

• Full mesh of Static-P2MP-TE core-trees, as the Default-MDT, with PIM C-multicast Routing.

- All UMH options supported.
- Default MDT supported; Data MDT is not supported.
- Customer traffic can be SM, SSM.
- RPL-Extranet, Hub & Spoke supported.
- Customer-RP-discovery (Embedded-RP, AutoRP & BSR) is supported.
- Inter-AS Option A supported. Options B and C not supported.

### Profile 20 : Rosen-P2MP-TE with BGP AD/PIM C-multicast Routing

These are the characteristics of this profile:

- Dynamic P2MP-TE tunnels setup on demand, with PIM C-multicast Routing
- All UMH options supported.
- Default and Data MDT supported.
- Customer traffic can be SM, SSM .
- RPL-Extranet, Hub & Spoke supported.
- Customer-RP-discovery (Embedded-RP, AutoRP & BSR) is supported.
- Inter-AS Option A and C- supported.

#### Profile 22 : Rosen-P2MP-TE with BGP C-multicast Routing

These are the characteristics of this profile:

- Dynamic P2MP-TE tunnels with BGP C-multicast Routing
- All UMH options supported.
- Default and Data MDT supported.
- Customer traffic can be SM or SSM .
- RIB-Tail-end-Extranet, RPL-Tail-end-Extranet supported.
- Customer-RP-discovery (Embedded-RP, AutoRP & BSR) is supported.
- Inter-AS Option A and C- supported.
- All PEs must have a unique BGP Route Distinguisher (RD) value. To configure BGP RD value, refer *Cisco ASR 9000 Series Aggregation Services Router Routing Configuration Guide*.

#### Profile 24: Partitioned-P2MP-TE with BGP AD/PIM C-multicast Routing

These are the characteristics of this profile:

- Dynamic P2MP-TE tunnels setup on demand, with PIM C-multicast Routing
- All UMH options supported.
- Default and Data MDT supported.
- Customer traffic can be SM or SSM .

- RPL-Extranet, Hub & Spoke supported.
- Customer-RP-discovery (Embedded-RP, AutoRP & BSR) is supported.
- Inter-AS Option A and C- supported.

#### Profile 26 : Partitioned-P2MP-TE with BGP C-multicast Routing

These are the characteristics of this profile:

- Dynamic P2MP-TE tunnels with BGP C-multicast Routing
- All UMH options supported.
- Default and Data MDT supported.
- Customer traffic can be SM, SSM.
- RIB-Tail-end-Extranet, RPL-Tail-end-Extranet supported.
- Customer-RP-discovery (Embedded-RP, AutoRP & BSR) is supported.
- Inter-AS Option A and C- supported.
- All PEs must have a unique BGP Route Distinguisher (RD) value. To configure BGP RD value, refer *Cisco ASR 9000 Series Aggregation Services Router Routing Configuration Guide*.

#### **Configuration rules for profiles**

#### Rules for Rosen-mGRE profiles (profiles-0, 3, 11)

- All profiles require VPNv4 or v6 unicast reachability.
- By default, encap 1400-byte size c-multicast IP packet is supported. To support decap or encap larger packet size, **mdt mtu** command.
- Loopback configuration is required. Use the **mdt source loopback0** command. Other loopbacks can be used for different VRFs, but this is not recommended.

#### Rules for Rosen-mLDP profiles (profiles- 1, 9, 12, 13, 17)

- mLDP must be globally enabled.
- VPN-id is mandatory for Rosen-mLDP MP2MP profiles.
- Root node must be specified manually. Multiple root nodes can be configured for Root Node Redundancy.
- If only profile 1 is configured, MVPN must be enabled under bgp.
- For BGP-AD profiles, the remote PE address is required.

## Rules for mLDP profiles (profiles- 2, 4, 5, 14, 15)

- MVPN must be enabled under bgp, if only profile 2 is configured.
- Support only for static RP for customer RP.

#### Rules for inband mLDP profiles (profiles- 6, 7)

- MVPN must be enabled under bgp for vrf-inband profiles.
- Data MDT is not supported.
- Backbone facing interface (BFI) must be enabled on tail PE.
- Source route of SSM must be advertise to tail PE by iBGP.

### **MLDP** inband signaling

MLDP Inband signaling allows the core to create (S,G) or (\*,G) state without using out-of-band signaling such as BGP or PIM. It is supported in VRF (and in the global context). Both IPv4 and IPv6 multicast groups are supported.

In MLDP Inband signaling, one can configure an ACL range of multicast (S,G). This (S,G) can be transported in MLDP LSP. Each multicast channel (S,G), is 1 to 1 mapped to each tree in the inband tree. The (S,G) join, through IGMP/MLD/PIM, will be registered in MRIB, which is the client of MLDP.

MLDP In-band signalling supports transiting PIM (S,G) or (\*,G) trees across a MPLS core without the need for an out-of-band protocol. In-band signaling is only supported for shared-tree-only forwarding (also known as sparse-mode threshold infinity). PIM Sparse-mode behavior is not supported (switching from (\*,G) to (S,G).

The details of the MLDP profiles are discussed in the *Multicast Configuration Guide for Cisco ASR 9000* Series Routers

# **Summary of Supported MVPN Profiles**

| Profile<br>Number | Name                                               | Opaque-value                           | BGP-AD                                                                                                    | Data-MDT                            |
|-------------------|----------------------------------------------------|----------------------------------------|----------------------------------------------------------------------------------------------------|-------------------------------------|
| 0                 | Rosen GRE                                          | N/A                                    | N/A                                                                                                    | PIM TLVs over default MDT           |
| 1                 | Rosen MLDP                                         | Type 2 - Root<br>Address:VPN-ID:0-n    | N/A                                                                                                    | PIM TLVs over default MDT           |
| 2                 | MS- PMSI (Partition)<br>MLDP MP2MP                 | Cisco proprietary -<br>Source- PE:RD:0 | N/A                                                                                                    | N/A                                 |
| 3                 | Rosen GRE with BGP<br>-AD                          | N/A                                    | Intra-AS MI- PMSI     S- PMSI for     Data-MDT                                                                                                    | PIM or BGP -AD<br>(knob controlled) |
| 4                 | MS- PMSI (Partition)<br>MLDP MP2MP with<br>BGP -AD | Type 1 - Source-<br>PE:Global -ID      | <ul> <li>I- PMSI with empty<br/>PTA</li> <li>MS- PMSI for<br/>partition mdt</li> <li>S- PMSI for<br/>data-mdt</li> <li>S- PMSI cust<br/>RP-discovery trees</li> </ul> | BGP-AD                              |

This tables summarizes the supported MVPN profiles:

L

| Profile<br>Number | Name                                              | Opaque-value                              | BGP-AD                                                                                                    | Data-MDT                           |
|-------------------|---------------------------------------------------|-------------------------------------------|----------------------------------------------------------------------------------------------------|------------------------------------|
| 5                 | MS- PMSI (Partition)<br>MLDP P2MP with BGP<br>-AD | Type 1 - Source-<br>PE:Global -ID         | <ul> <li>I- PMSI with empty<br/>PTA</li> <li>MS- PMSI for<br/>partition mdt</li> <li>S- PMSI for<br/>data-mdt</li> <li>S- PMSI cust<br/>RP-discovery trees</li> </ul> | BGP-AD                             |
| 6                 | VRF Inband MLDP                                   | RD:S,G                                    | N/A                                                                                                    | N/A                                |
| 7                 | Global Inband                                     | S,G                                       | N/A                                                                                                    | N/A                                |
| 8                 | Global P2MP TE                                    | N/A                                       | N/A                                                                                                    | N/A                                |
| 9                 | Rosen MLDP with BGP<br>-AD                        | Type 2 -<br>RootAddresss:VPN -<br>ID:0 -n | Intra-AS MI- PMSI     S- PMSI for     Data-MDT                                                                                                    | PIM or BGP-AD<br>(knob controlled) |

# LSP-switch for P2MP-TE

Turnaround for P2MP-TE can be handled by LSP-switch with a partitioned profile. For partitioned profiles, there is no core tree (where all the PEs join). When the traffic arrives at the ingress PE, it is forwarded to the RP-PE on a LSP. The RP-PE must then switch the traffic to a different LSP for all the non-RP PE receivers.

# **Configuration Process for MLDP MVPN (Intranet)**

These steps provide a broad outline of the different configuration process of MLDP MVPN for intranet:

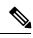

Note

For detailed summary of the various MVPN profiles, see the Summary of Supported MVPN Profiles.

- Enabling MPLS MLDP
  - configure
  - mpls ldp mldp
- Configuring a VRF entry
  - configure
  - vrf vrf\_name
  - address-family ipv4/ipv6 unicast
  - import route-target route-target-ext-community

- · export route-target route-target-ext-community
- · Configuring VPN ID
  - configure
  - vrf vrf name
  - vpn id vpn id

The configuring VPN ID procedure is needed for profiles 1 and 9 (Rosen MLDP).

- · Configuring MVPN Routing and Forwarding instance
  - configure
  - multicast-routing vrf vrf name
  - address-family ipv4
  - mdt default mldp ipv4 root-node

For profile 1 (MLDP Rosen), the **mdt default mldp ipv4** command and for profile 4/5 (MS- PMSI with BGP-AD), the **mdt partitioned mldp ipv4 mp2mp/p2mp** command are configured.

- · Configuring the Route Distinguisher
  - configure
  - router bgp AS Number
  - vrf vrf name
  - rd *rd\_value*
- Configuring Data MDTs (optional)
  - configure
  - multicast-routing vrf vrf name
  - address-family ipv4
  - mdt data <1-255>
- Configuring BGP MDT address family
  - configure
  - router bgp AS Number
  - · address-family ipv4 mdt
- Configuring BGP vpnv4 address family
  - configure
  - router bgp AS Number
  - · address-family vpnv4 unicast

- Configuring BGP IPv4 VRF address family
  - configure
  - router bgp AS Number
  - vrf vrf name
  - address-family ipv4 unicast
- · Configuring PIM SM/SSM Mode for the VRFs
  - configure
  - router pim
  - vrf vrf\_name
  - address-family ipv4
  - rpf topology route-policy rosen\_mvpn\_mldp

For each profile, a different route-policy is configured.

- Configuring route-policy
  - route-policy rosen\_mvpn\_mldp
  - set core-tree tree-type
  - pass
  - · end-policy

For profile 1 (MLDP Rosen), the mldp-rosen core tree type and for profile 4/5 (MS-PMSI with BGP-AD), the mldp-partitioned-mp2mp/p2mp core tree type are configured.

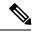

Note

The configuration of the above procedures depends on the profile used for each configuration.

# **MLDP Loop-Free Alternative Fast Reroute**

#### Background

Generally, in a network, a network topology change, caused by a failure in a network, results in a loss of connectivity until the control plane convergence is complete. There can be various levels of loss of connectivity depending on the performance of the control plane, fast convergence tuning, and leveraged technologies of the control plane on each node in the network.

The amount of loss of connectivity impacts some loss-sensitive applications, which have severe fault tolerance (typically of the order of hundreds of milliseconds and up to a few seconds). In order to ensure that the loss of connectivity conforms to such applications, a technology implementation for data plane convergence is essential. **Fast Reroute (FRR)** is one of such technologies that is primarily applicable to the network core.

With the FRR solution, at each node, the backup path is pre-computed, and the traffic is routed through this backup path. As a result, the reaction to failure is local; immediate propagation of the failure and subsequent processing on to other nodes is not required. With FRR, if the failure is detected quickly, a loss of connectivity as low as 10s of milliseconds is achieved.

#### **Loop-Free Alternative Fast Reroute**

IP Loop Free Alternative FRR is a mechanism that enables a router to rapidly switch traffic to a pre-computed or a pre-programmed loop-free alternative (LFA) path (Data Plane Convergence), following either an adjacent link and node failure, or an adjacent link or node failure in both IP and LDP networks. The LFA path is used to switch traffic till the router installs the new primary next-hops based upon the changed network topology (Control Plane Convergence).

The goal of LFA FRR is to reduce the loss of connectivity to tens of milliseconds by using a pre-computed alternative next-hop, in the case where the selected primary next-hop fails.

There are two approaches to computing LFA paths:

- Link-based (per-link): In link-based LFA paths, all prefixes reachable through the primary (protected) link share the same backup information. This means that the whole set of prefixes sharing the same primary also shares the repair and FRR ability.
- Prefix-based (per-prefix): Prefix-based LFAs allow computing backup information for each prefix. This means that the repair and backup information computed for a given prefix using prefix-based LFA may be different from the one computed by link-based LFA.

Node-protection support is available with per-prefix LFA FRR on ISIS currently. It uses a tie-breaker mechanism in the code to select node-protecting backup paths.

The per-prefix LFA approach is preferred to the per-link LFA approach for the following reasons:

- Better node failure resistance.
- Better coverage: Each prefix is analyzed independently.
- Better capacity planning: Each flow is backed up on its own optimized shortest path.

#### **mLDP LFA FRR**

The point-to-point physical or bundle interface FRR mechanism is supported on mLDP, on Cisco ASR 9000 Series routers. FRR with LFA backup is supported on mLDP. When there is a link failure, mLDP automatically sets up and chooses the backup path. With this implementation, you must configure the physical or bundle interface for unicast traffic, so that the mLDP can act as an mLDP FRR.

LFA FRR support on mLDP is a per-prefix backup mechanism. As part of computing the LFA backup for a remote IP, the LFA backup paths for the loopback address of the downstream intermediate nodes are also computed. MLDP uses this small subset of information, by using the loopback address of the peer to compute the LFA backup path.

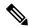

Note

Both IPv4 and IPv6 traffic is supported on the mLDP LFA FRR solution.

# **Supported MLDP Profiles**

The list of supported mLDP profiles are:

- MVPN-MLDP Inband Signaling
  - Global Inband Profile
  - VRF Inband Profile
- MVPN Rosen MLDP
- MVPN Partitioned MLDP

#### **Supported Line Cards And Interfaces**

The supported line cards include Cisco ASR 9000 Enhanced Ethernet Line Card and Cisco ASR 9000 High Density 100GE Ethernet line cards; and the supported interface types include: Physical interface, Bundle interface, and the Bundle VLANs (Local Shut).

# Advantages of LFA FRR

The following are the advantages of the LFA FRR solution:

- The backup path for the traffic flow is pre-computed.
- Reaction to failure is local, an immediate propagation and processing of failure on to other nodes is not required.
- If the failure is detected in time, the loss of connectivity of up to 10s of milliseconds can be achieved. Prefix independency is the key for a fast switchover in the forwarding table.
- The mechanism is locally significant and does not impact the Interior Gateway Protocol (IGP) communication channel.
- LFA next-hop can protect against:
  - a single link failure
  - failure of one of more links within a shared risk link group (SRLG)
  - any combination of the above

# **MLDP LFA FRR - Features**

The following are the features of mLDP LFA FRR solution:

- Supports both IPv4 and IPv6 traffic
- · Supports all the mLDP profiles
- · Supports the LAG interfaces and sub-interfaces in the core
- · Supports ECMP primary paths
- · Supports both ISIS and OSPF routing protocols
- · Supports switchover time of less than 50 milliseconds

• Supports switchover time to be independent of the number of multicast routes that has to be switched over

# **Limitations of LFA FRR**

The following are some of the known limitations of the LFA FRR solution:

- When a failure that is more extensive than that which the alternate was intended to protect occurs, there is the possibility of temporarily looping traffic (micro looping until Control Plane Convergence).
- Topology dependent. For example, either MPLS or MLDP dependent.
- Complex implementation.
- The solution is currently not supported on all platforms.

# **MLDP LFA FRR - Working**

To enable FRR for mLDP over physical or bundle interfaces, LDP session-protection has to be configured. The sequence of events that occur in an mLDP LFA FRR scenario is explained with the following example:

#### Figure 11: MLDP LFA FRR - Setup

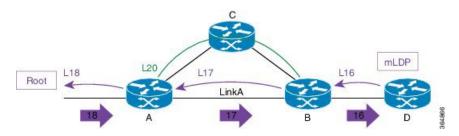

In this figure:

- 1. Router A is the source provider edge router, and the next Hop is Router B.
- 2. The primary path is Router A -> Router B -> Router D, and the backup path is from Router A -> Router C -> Router B -> Router D. The backup path is pre-computed by IGP through LFA prefix-based selection.
- **3.** Backup tunnels are configured for Link A or auto-tunnels are enabled.
- 4. MLDP LSP is build from D, B, and A towards the root.
- 5. Router A installs a downstream forwarding replication over link A to Router B. This entry has both the primary interface (Link A) and the backup tunnel programmed.

#### Figure 12: Link Failure

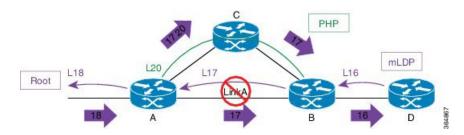

When a ink failure occurs on Link A:

- 1. Traffic over Link A is rerouted over the backup tunnel by imposing the traffic engineering (TE) label 20 towards mid Router C.
- 2. Router C performs penultimate hop popping (PHP) and removes the outer label 20.
- 3. Router B receives the mLDP packets with label 17 and forwards to Router D.

#### Figure 13: Re-optimization - Make-Before-Break

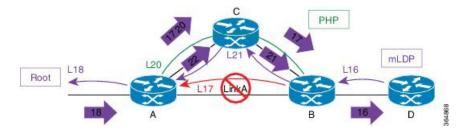

During re-optimization:

- 1. mLDP is notified that the root is reachable through Router C, and mLDP converges. With this, a new mLDP path is built to router A through Router C.
- 2. Router A forwards packets natively with old label 17 and also new label 22.
- **3.** Router B drops traffic carried from new label 22 and forwards traffic with label 17.
- 4. Router B uses make-before-break (MBB) trigger to switch from either physical or bundle interface to native, label 17 to 21.
- 5. Router B prunes off the physical or bundle interface with a label withdraw to router A.

# **MLDP LFA FRR - Behavior**

In the following scenarios, S is source router, D is the destination router, E is primary next hop, and N\_1 is the alternative next hop.

#### Figure 14: LFA FRR Behavior - LFA Available

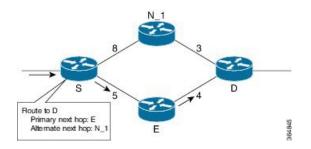

With LFA FRR, the source router S calculates an alternative next hop  $N_1$  to forward traffic towards the destination router D through  $N_1$ , and installs  $N_1$  as a the alternative next hop. On detecting the link failure between routers S and E, router S stops forwarding traffic destined for router D towards E through the failed link; instead it forwards the traffic to a pre-computed alternate next hop  $N_1$ , until a new SPF is run and the results are installed.

#### Figure 15: LFA FRR Behavior - LFA Not Available

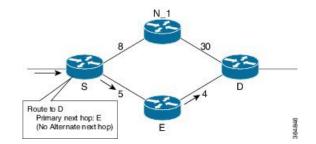

In the above scenario, if the link cost between the next hop  $N_1$  and the destination router D is increased to 30, then the next hop  $N_1$  would no longer be a loop-free alternative. (The cost of the path, from the next hop  $N_1$  to the destination D through the source S, would be 17, while the cost from the next hop  $N_1$  directly to destination D would be 30). Thus, the existence of a LFA next hop is dependent on the topology and the nature of the failure, for which the alternative is calculated.

#### LFA Criteria

In the above example, the LFA criteria of whether N is to be the LFA next-hop is met, when:

Cost of path  $(N_1, D) < Cost$  of path  $(N_1, S) + Cost$  of path (E, S) + Cost of path (D, E)

Downstream Path criteria, which is subset of LFA, is met when:

Cost of path (N\_1, D) < Cost of path (E, S) + Cost of path (D, E)

Link Protecting LFA

Figure 16: Link Protecting LFA

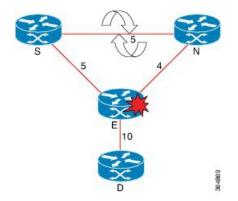

In the above illustration, if router E fails, then both router S and router N detects a failure and switch to their alternates, causing a forwarding loop between both routers S and N. Thus, the Link Protecting LFA causes Loop on Node Failure; however, this can be avoided by using a down-stream path, which can limit the coverage of alternates. Router S will be able to use router N as a downstream alternate, however, router N cannot use S. Therefore, N would have no alternate and would discard the traffic, thus avoiding the micro-looping.

#### Node Protecting LFA

Link and node protecting LFA guarantees protection against either link or node failure. Depending on the protection available at the downstream node, the downstream path provides protection against a link failure; however, it does not provide protection against a node failure, thereby preventing micro looping.

The criteria for LFA selection priority is that: the Link and Node protecting LFA is greater than the Link Protecting Downstream is greater than the Link Protecting LFA.

# **Configurations to Enable LFA FRR**

L

# Key Configurations To Enable LFA FRR

The key configurations to enable LFA FRR feature include:

• Router OSPF configuration

The various configurations available under OSPF are:

- Enabling Per-Prefix LFA
- Excluding Interface from Using Backup
- Adding Interfaces to LFA Candidate List
- Restricting LFA Candidate List
- · Limiting Per-Prefix Calculation by Prefix Priority
- Disabling Load Sharing of Backup Paths
- Router ISIS configuration
- Bidirectional Forwarding Detection (BFD) configuration
- MPLS configuration

The various configurations available under MPLS are:

- MBB (MLDP) configuration
- Make Before Break (MBB) Delay X <sec> Delete Y <sec>
- Configure FRR Timer for Scale Number of MLDP LSPs

# Configuring Router OSPF LFA FRR

In OSPF configuration, configure per-prefix link based LFA to enable the LFA FRR feature. The detailed configuration steps with an example follows:

# SUMMARY STEPS

- 1. configure
- **2**. router ospf 0
- **3**. area 0
- 4. interface Bundle-Ether10
- 5. fast-reroute per-prefix
- 6. commit

|        | Command or Action | Purpose                           |
|--------|-------------------|-----------------------------------|
| Step 1 | configure         | Enters global configuration mode. |
|        | Example:          |                                   |

|        | Command or Action                                                            | Purpose                                                |
|--------|------------------------------------------------------------------------------|--------------------------------------------------------|
|        | RP/0/RSP0/CPU0:router# configure                                             |                                                        |
| Step 2 | router ospf 0                                                                | Enters the OSPF configuration mode.                    |
|        | Example:                                                                     |                                                        |
|        | <pre>RP/0/RSP0/CPU0:router(config)#router ospf 0</pre>                       |                                                        |
| Step 3 | area 0                                                                       | Enters the area submode under the OSPF configuration   |
|        | Example:                                                                     | mode.                                                  |
|        | <pre>RP/0/RSP0/CPU0:router(config-ospf)# area 0</pre>                        |                                                        |
| Step 4 | interface Bundle-Ether10                                                     | Enters the interface submode configuration, under OSPF |
|        | Example:                                                                     | area submode.                                          |
|        | <pre>RP/0/RSP0/CPU0:router(config-ospf-ar)# interface Bundle-Ether10</pre>   |                                                        |
| Step 5 | fast-reroute per-prefix                                                      | Enables the per-prefix mode of LFA calculation on the  |
|        | Example:                                                                     | specified interface.                                   |
|        | <pre>RP/0/RSP0/CPU0:router(config-ospf-ar-if)# fast-reroute per-prefix</pre> |                                                        |
| Step 6 | commit                                                                       |                                                        |

#### Example

**Example: Configuration to Enable OSPF LFA FRR** 

```
!
router ospf {tag}
area {area-id}
interface {interface}
fast-reroute per-prefix enable
!
```

## Enabling Per Prefix LFA

Lists the steps required to enable per-prefix LFA mode of LFA calculation using OSPF configuration.

## **SUMMARY STEPS**

- 1. configure
- 2. router ospf 0
- **3**. area 0
- 4. interface Bundle-Ether10
- 5. fast-reroute per-prefix
- 6. commit

## **DETAILED STEPS**

|        | Command or Action                                                            | Purpose                                                    |
|--------|------------------------------------------------------------------------------|------------------------------------------------------------|
| Step 1 | configure                                                                    | Enters global configuration mode.                          |
|        | Example:                                                                     |                                                            |
|        | RP/0/RSP0/CPU0:router# <b>configure</b>                                      |                                                            |
| Step 2 | router ospf 0                                                                | Enters the OSPF configuration mode.                        |
|        | Example:                                                                     |                                                            |
|        | <pre>RP/0/RSP0/CPU0:router(config)#router ospf 0</pre>                       |                                                            |
| Step 3 | area 0                                                                       | Enters the area sub mode under the OSPF configuration      |
|        | Example:                                                                     | mode.                                                      |
|        | <pre>RP/0/RSP0/CPU0:router(config-ospf)# area 0</pre>                        |                                                            |
| Step 4 | interface Bundle-Ether10                                                     | Enters the interface sub mode configuration, under OSPF    |
|        | Example:                                                                     | area sub mode.                                             |
|        | <pre>RP/0/RSP0/CPU0:router(config-ospf-ar)# interface Bundle-Ether10</pre>   |                                                            |
| Step 5 | fast-reroute per-prefix                                                      | Enables the per-prefix mode of LFA backup path calculation |
|        | Example:                                                                     | on the specified interface.                                |
|        | <pre>RP/0/RSP0/CPU0:router(config-ospf-ar-if)# fast-reroute per-prefix</pre> |                                                            |
| Step 6 | commit                                                                       |                                                            |

# Adding Interfaces to LFA Candidate List

Lists the steps required to add an interface to the LFA candidate list.

# **SUMMARY STEPS**

- 1. configure
- **2**. router ospf 0
- **3.** area 0
- 4. interface Bundle-Ether10
- 5. fast-reroute per-prefix lfa-candidate
- 6. commit

## **DETAILED STEPS**

|        | Command or Action                | Purpose                           |
|--------|----------------------------------|-----------------------------------|
| Step 1 | configure                        | Enters global configuration mode. |
|        | Example:                         |                                   |
|        | RP/0/RSP0/CPU0:router# configure |                                   |

I

|        | Command or Action                                                          | Purpose                                                             |  |
|--------|----------------------------------------------------------------------------|---------------------------------------------------------------------|--|
| Step 2 | router ospf 0                                                              | Enters the OSPF configuration mode.                                 |  |
|        | Example:                                                                   |                                                                     |  |
|        | <pre>RP/0/RSP0/CPU0:router(config)#router ospf 0</pre>                     |                                                                     |  |
| Step 3 | area 0                                                                     | Enters the area submode under the OSPF configuration                |  |
|        | Example:                                                                   | mode.                                                               |  |
|        | <pre>RP/0/RSP0/CPU0:router(config-ospf)# area 0</pre>                      |                                                                     |  |
| Step 4 | interface Bundle-Ether10                                                   | Enters the interface submode configuration, under OSI area submode. |  |
|        | Example:                                                                   |                                                                     |  |
|        | <pre>RP/0/RSP0/CPU0:router(config-ospf-ar)# interface Bundle-Ether10</pre> |                                                                     |  |
| Step 5 | fast-reroute per-prefix lfa-candidate                                      | Adds the listed interface to the LFA candidate list to              |  |
|        | Example:                                                                   | compute backup paths.                                               |  |
|        | RP/0/RSP0/CPU0:router(config-ospf-ar-if)#                                  | Note By default, no interfaces are on the LFA                       |  |
|        | fast-reroute per-prefix lfa-candidate<br>Bundle-Ether10                    | candidate list.                                                     |  |
| Step 6 | commit                                                                     |                                                                     |  |

#### Exclude Interface from Backup

Lists the steps required to exclude an interface from using backup paths for LFA calculation using OSPF configuration.

## **SUMMARY STEPS**

- 1. configure
- 2. router ospf 0
- **3**. area 0
- 4. interface Bundle-Ether10
- 5. fast-reroute per-prefix exclude
- 6. commit

#### **DETAILED STEPS**

|        | Command or Action                                      | Purpose                             |
|--------|--------------------------------------------------------|-------------------------------------|
| Step 1 | configure                                              | Enters global configuration mode.   |
|        | Example:                                               |                                     |
|        | RP/0/RSP0/CPU0:router# configure                       |                                     |
| Step 2 | router ospf 0                                          | Enters the OSPF configuration mode. |
|        | Example:                                               |                                     |
|        | <pre>RP/0/RSP0/CPU0:router(config)#router ospf 0</pre> |                                     |

|        | Command or Action                                                                                   | Purpose                                                                           |
|--------|----------------------------------------------------------------------------------------------------|-----------------------------------------------------------------------------------|
| Step 3 | area 0                                                                                              | Enters the area submode under the OSPF configuration                              |
|        | Example:                                                                                            | mode.                                                                             |
|        | <pre>RP/0/RSP0/CPU0:router(config-ospf)# area 0</pre>                                               |                                                                                   |
| Step 4 | interface Bundle-Ether10                                                                            | Enters the interface submode configuration, under OSPF                            |
|        | Example:                                                                                            | area submode.                                                                     |
|        | <pre>RP/0/RSP0/CPU0:router(config-ospf-ar)# interface Bundle-Ether10</pre>                          |                                                                                   |
| Step 5 | fast-reroute per-prefix exclude                                                                     | Excludes the specific listed interface while calculating the                      |
|        | Example:                                                                                            | LFA backup paths.                                                                 |
|        | <pre>RP/0/RSP0/CPU0:router(config-ospf-ar-if)# fast-reroute per-prefix exclude Bundle-Ether10</pre> | Note By default, no interfaces are excluded from the LFA backup path calculation. |
| Step 6 | commit                                                                                              |                                                                                   |

Restricting the Backup Interfaces to the LFA Candidate List

Lists the steps required to restrict the backup interface to the LFA candidate list.

#### **SUMMARY STEPS**

- 1. configure
- **2**. router ospf 0
- **3**. area 0
- 4. interface Bundle-Ether10
- 5. fast-reroute per-prefix use-candidate-only
- 6. commit

|        | Command or Action                                      | Purpose                                              |
|--------|--------------------------------------------------------|------------------------------------------------------|
| Step 1 | configure                                              | Enters global configuration mode.                    |
|        | Example:                                               |                                                      |
|        | RP/0/RSP0/CPU0:router# configure                       |                                                      |
| Step 2 | router ospf 0                                          | Enters the OSPF configuration mode.                  |
|        | Example:                                               |                                                      |
|        | <pre>RP/0/RSP0/CPU0:router(config)#router ospf 0</pre> |                                                      |
| Step 3 | area 0                                                 | Enters the area submode under the OSPF configuration |
|        | Example:                                               | mode.                                                |
|        | <pre>RP/0/RSP0/CPU0:router(config-ospf)# area 0</pre>  |                                                      |

|        | Command or Action                                                                       | Purpose                                                                      |  |
|--------|-----------------------------------------------------------------------------------------|------------------------------------------------------------------------------|--|
| Step 4 | interface Bundle-Ether10                                                                | Enters the interface submode configuration, under OSPI                       |  |
|        | Example:                                                                                | area submode.                                                                |  |
|        | <pre>RP/0/RSP0/CPU0:router(config-ospf-ar)# interface Bundle-Ether10</pre>              |                                                                              |  |
| Step 5 | fast-reroute per-prefix use-candidate-only                                              | Restricts the calculation of the backup paths to only the                    |  |
|        | Example:                                                                                | interfaces listed on the LFA candidate list.                                 |  |
|        | RP/0/RSP0/CPU0:router(config-ospf-ar-if)#<br>fast-reroute per-prefix use-candidate-only | Note By default, the fast-reroute per-prefix use-candidate-only is disabled. |  |
| Step 6 | commit                                                                                  |                                                                              |  |

# Limiting the Per-Prefix Calculation by Prefix-Priority

Lists the steps required to limit the per-prefix calculation by prefix-priority.

## **SUMMARY STEPS**

- 1. configure
- 2. router ospf 0
- **3**. area 0
- 4. interface Bundle-Ether10
- 5. fast-reroute per-prefix prefix-limit {priority}
- 6. commit

|        | Command or Action                                                          | Purpose                                                |
|--------|----------------------------------------------------------------------------|--------------------------------------------------------|
| Step 1 | configure                                                                  | Enters global configuration mode.                      |
|        | Example:                                                                   |                                                        |
|        | RP/0/RSP0/CPU0:router# configure                                           |                                                        |
| Step 2 | router ospf 0                                                              | Enters the OSPF configuration mode.                    |
|        | Example:                                                                   |                                                        |
|        | <pre>RP/0/RSP0/CPU0:router(config)#router ospf 0</pre>                     |                                                        |
| Step 3 | area 0                                                                     | Enters the area submode under the OSPF configuration   |
|        | Example:                                                                   | mode.                                                  |
|        | <pre>RP/0/RSP0/CPU0:router(config-ospf)# area 0</pre>                      |                                                        |
| Step 4 | interface Bundle-Ether10                                                   | Enters the interface submode configuration, under OSPF |
|        | Example:                                                                   | area submode.                                          |
|        | <pre>RP/0/RSP0/CPU0:router(config-ospf-ar)# interface Bundle-Ether10</pre> |                                                        |

|                                                                                                    | Command or Action                                                                                                    | Purpose                                                                                      |
|----------------------------------------------------------------------------------------------------|----------------------------------------------------------------------------------------------------|----------------------------------------------------------------------------------------------|
| Step 5       fast-reroute per-prefix prefix-limit {priority}         Example:       RP/0/RSP0/CPU0:router(config-ospf-ar-if)#         fast-reroute per-prefix prefix-limit {priority} | fast-reroute per-prefix prefix-limit {priority}                                                                       | Limits the per-prefix LFA backup path calculation by                                         |
|                                                                                                    | Example:                                                                                                    | prefix-priority.                                                                             |
|                                                                                                    | Only prefixes with the same or higher priority as specified are subjected to the per-prefix backup paths calculation. |                                                                                              |
|                                                                                                    | {priority}                                                                                                    | <b>Note</b> By default, backup path is calculated for prefixes regardless of their priority. |
| Step 6                                                                                                    | commit                                                                                                    |                                                                                              |

# Disabling Load Sharing of the Backup Paths

Lists the steps required to disable the load sharing of the backup paths.

### **SUMMARY STEPS**

- 1. configure
- 2. router ospf 0
- **3**. area 0
- 4. interface Bundle-Ether10
- 5. fast-reroute per-prefix load-sharing disable
- 6. commit

|        | Command or Action                                                          | Purpose                                                                                |
|--------|----------------------------------------------------------------------------|----------------------------------------------------------------------------------------|
| Step 1 | configure                                                                  | Enters global configuration mode.                                                      |
|        | Example:                                                                   |                                                                                        |
|        | RP/0/RSP0/CPU0:router# <b>configure</b>                                    |                                                                                        |
| Step 2 | router ospf 0                                                              | Enters the OSPF configuration mode.                                                    |
|        | Example:                                                                   |                                                                                        |
|        | <pre>RP/0/RSP0/CPU0:router(config)#router ospf 0</pre>                     |                                                                                        |
| Step 3 | area 0                                                                     | Enters the area submode under the OSPF configuration                                   |
|        | Example:                                                                   | mode.                                                                                  |
|        | <pre>RP/0/RSP0/CPU0:router(config-ospf)# area 0</pre>                      |                                                                                        |
| Step 4 | interface Bundle-Ether10                                                   | Enters the interface submode configuration, under OSPF                                 |
|        | Example:                                                                   | area submode.                                                                          |
|        | <pre>RP/0/RSP0/CPU0:router(config-ospf-ar)# interface Bundle-Ether10</pre> |                                                                                        |
| Step 5 | fast-reroute per-prefix load-sharing disable                               | Disables the load sharing of the backup paths.                                         |
|        | Example:                                                                   | It is used to control the load-balancing of the backup paths<br>on a per-prefix basis. |

|        | Command or Action                                                                                 | Purpose                                                                                    |
|--------|---------------------------------------------------------------------------------------------------|--------------------------------------------------------------------------------------------|
|        | <pre>RP/0/RSP0/CPU0:router(config-ospf-ar-if)# fast-reroute per-prefix load-sharing disable</pre> | <b>Note</b> By default, load-balancing of per-prefixes across all backup paths is enabled. |
| Step 6 | commit                                                                                            |                                                                                            |

## **Configuring Router ISIS LFA FRR**

In ISIS configuration, configure fast-reroute per-prefix to enable the LFA FRR feature.

#### **SUMMARY STEPS**

- 1. configure
- 2. router isis *instance id*
- **3.** net *network-entity-title*
- 4. nsr
- 5. nsf cisco
- 6. address-family ipv4 unicast
- 7. commit
- **8.** interfaceGigabitEthernet0/0/1/1
- 9. address-family ipv4 unicast
- **10.** fast-reroute per-prefix
- **11.** interfaceGigabitEthernet0/0/1/7
- 12. commit

# **DETAILED STEPS**

|        | Command or Action                                                                                              | Purpose                                                                                                    |
|--------|----------------------------------------------------------------------------------------------------|----------------------------------------------------------------------------------------------------|
| Step 1 | configure                                                                                                    | Enters the global configuration mode.                                                                                                    |
|        | <b>Example:</b><br>RP/0/RSP0/CPU0:router# <b>configure</b>                                                     |                                                                                                    |
| Step 2 | router isis instance id<br>Example:<br>RP/0/RSP0/CPU0:router(config)# router isis MCAST                        | Enables IS-IS routing for the specified routing instance,<br>and places the router in router configuration mode.                                                                                                    |
| Step 3 | <pre>net network-entity-title Example: RP/0/RSP0/CPU0:router(config-isis)# net 49.0001.0000.0000.0001.00</pre> | <ul> <li>Configures network entity titles (NETs) for the routing instance.</li> <li>Specify a NET for each routing instance if you are configuring multi-instance IS-IS.</li> <li>This example, configures a router with area ID 49.0001.0000.0000 and system ID 0000.0001.0000.0000</li> <li>To specify more than one area address, specify additional NETs. Although the area address portion</li> </ul> |

|         | Command or Action                                                                  | Purpose                                                                                                  |
|---------|------------------------------------------------------------------------------------|----------------------------------------------------------------------------------------------------|
|         |                                                                                    | of the NET differs for all of the configured items, the system ID portion of the NET must match exactly. |
| Step 4  | nsr                                                                                | Enables nonstop routing.                                                                                 |
|         | Example:                                                                           |                                                                                                    |
|         | <pre>RP/0/RSP0/CPU0:router(config-isis) # nsr</pre>                                |                                                                                                    |
| Step 5  | nsf cisco                                                                          | Specifies that nonstop forwarding.                                                                       |
|         | Example:                                                                           |                                                                                                    |
|         | <pre>RP/0/RSP0/CPU0:router(config-isis)# nsr cisco</pre>                           |                                                                                                    |
| Step 6  | address-family ipv4 unicast                                                        | Enters the address-family submode. This is supported only                                                |
|         | Example:                                                                           | on unicast topologies.                                                                                   |
|         | <pre>RP/0/RSP0/CPU0:router(config-isis)# address-family ipv4 unicast</pre>         |                                                                                                    |
| Step 7  | commit                                                                             |                                                                                                    |
| Step 8  | interfaceGigabitEthernet0/0/1/1                                                    | Enters the interface submode.                                                                            |
|         | Example:                                                                           |                                                                                                    |
|         | <pre>RP/0/RSP0/CPU0:router(config-isis-af)# interface GigabitEthernet0/0/1/1</pre> |                                                                                                    |
| Step 9  | address-family ipv4 unicast                                                        | Enters the address-family submode. This is supported on                                                  |
|         | Example:                                                                           | unicast topologies only.                                                                                 |
|         | <pre>RP/0/RSP0/CPU0:router(config-isis-if-af)# address-family ipv4 unicast</pre>   |                                                                                                    |
| Step 10 | fast-reroute per-prefix                                                            | Enables LFA FRR.                                                                                         |
|         | Example:                                                                           |                                                                                                    |
|         | <pre>RP/0/RSP0/CPU0:router(config-isis-if-af)# fast-reroute per-prefix</pre>       |                                                                                                    |
| Step 11 | interfaceGigabitEthernet0/0/1/7                                                    | Enters the interface submode.                                                                            |
|         | Example:                                                                           |                                                                                                    |
|         | <pre>RP/0/RSP0/CPU0:router(config-isis-af)# interface GigabitEthernet0/0/1/7</pre> |                                                                                                    |
| Step 12 | commit                                                                             |                                                                                                    |

## **Configuring Bidirectional Forwarding Detection**

When a local interface is down, that is, due to either a fiber cut or because of interface shutdown configuration is run, it can take a long delay in the order of tens of milliseconds for the remote peer to detect the link disconnection; so, to quickly detect the remote shut on physical port or on bundle interfaces, the physical port and bundle interfaces must be running Bidirectional Forwarding Detection (BFD) to ensure faster failure detection.

## **SUMMARY STEPS**

- 1. configure
- **2.** router ospf instance id
- 3. nsr
- 4. router-id instance id
- 5. nsf instance name
- 6. address-family ipv4 unicast
- 7. area instance id
- 8. bfd minimum-interval value
- 9. bfd fast-detect
- **10. bfd multiplier** *value*
- **11.** fast-reroute per-prefix
- 12. mpls traffic-eng
- **13.** interface *instance id*
- 14. bfd fast-detect
- **15.** fast-reroute per-prefix
- 16. commit
- **17.** interface instance id
- 18. bfd fast-detect
- **19.** fast-reroute per-prefix
- 20. commit
- **21.** interface loopback0

## **DETAILED STEPS**

|        | Command or Action                                                        | Purpose                                                 |
|--------|--------------------------------------------------------------------------|---------------------------------------------------------|
| Step 1 | configure                                                                | Enters global configuration mode.                       |
|        | Example:                                                                 |                                                         |
|        | RP/0/RSP0/CPU0:router# configure                                         |                                                         |
| Step 2 | router ospf instance id                                                  | Enters the OSPF routing configuration mode.             |
|        | Example:                                                                 |                                                         |
|        | <pre>RP/0/RSP0/CPU0:router(config)#router ospf 0</pre>                   |                                                         |
| Step 3 | nsr                                                                      | Enables nonstop routing.                                |
|        | Example:                                                                 |                                                         |
|        | <pre>RP/0/RSP0/CPU0:router(config-ospf)# nsr</pre>                       |                                                         |
| Step 4 | router-id instance id                                                    | Specifies the router ID of the particular IPv4 address. |
|        | Example:                                                                 |                                                         |
|        | <pre>RP/0/RSP0/CPU0:router(config-ospf)# router-id<br/>21.21.21.21</pre> |                                                         |
| Step 5 | nsf instance name                                                        | Enters the interface submode configuration, under OSPF  |
|        | Example:                                                                 | mode.                                                   |

|         | Command or Action                                                                                                    | Purpose                                                                             |
|---------|----------------------------------------------------------------------------------------------------|-------------------------------------------------------------------------------------|
|         | <pre>RP/0/RSP0/CPU0:router(config-ospf)# interface cisco</pre>                                                       |                                                                                     |
| Step 6  | <pre>address-family ipv4 unicast Example: RP/0/RSP0/CPU0:router(config-ospf)# address-family ipv4 unicast</pre>      | Enters the address-family submode. This is supported only<br>on unicast topologies. |
| Step 7  | area instance id<br>Example:<br>RP/0/RSP0/CPU0:router(config-ospf-af)# area 0                                        | Enters the area submode under the OSPF configuration mode.                          |
| Step 8  | <pre>bfd minimum-interval value Example:     RP/0/RSP0/CPU0:router(config-ospf-af)# bfd minimum-interval 3</pre>     | Sets the bidirectional forwarding detection minimum-interval value to 3.            |
| Step 9  | <pre>bfd fast-detect Example:     RP/0/RSP0/CPU0:router(config-ospf-af)# bfd fast-detect</pre>                       | Configures bidirectional forwarding detection to fast detection.                    |
| Step 10 | <pre>bfd multiplier value Example:     RP/0/RSP0/CPU0:router(config-ospf-af)# bfd multiplier 2</pre>                 | Configures bidirectional forwarding detection to fast detection.                    |
| Step 11 | <pre>fast-reroute per-prefix Example:     RP/0/RSP0/CPU0:router(config-ospf-af)# fast-reroute per-prefix</pre>       | Enables the per-prefix mode of LFA calculation on the specified interface.          |
| Step 12 | <pre>mpls traffic-eng Example:     RP/0/RSP0/CPU0:router(config-ospf-af)# mpls     traffic-eng</pre>                 | Configures the MPLS TE under the OSPF area.                                         |
| Step 13 | <pre>interface instance id Example:     RP/0/RSP0/CPU0:router(config-ospf-af)# interface     Bundle-Ether100.1</pre> | Configures the specified interface.                                                 |
| Step 14 | <pre>bfd fast-detect Example:     RP/0/RSP0/CPU0:router(config-ospf-af-if)# bfd fast-detect</pre>                    | Configures bidirectional forwarding detection to fast detection.                    |

|         | Command or Action                                                             | Purpose                                               |
|---------|-------------------------------------------------------------------------------|-------------------------------------------------------|
| Step 15 | fast-reroute per-prefix                                                       | Enables the per-prefix mode of LFA calculation on the |
|         | Example:                                                                      | specified interface.                                  |
|         | <pre>RP/0/RSP0/CPU0:router(config-ospf-af-if)# fast-reroute per-prefix</pre>  |                                                       |
| Step 16 | commit                                                                        |                                                       |
| Step 17 | interface instance id                                                         | Configures the specified interface.                   |
|         | Example:                                                                      |                                                       |
|         | <pre>RP/0/RSP0/CPU0:router(config-ospf-af)# interface Bundle-Ether100.1</pre> |                                                       |
| Step 18 | bfd fast-detect                                                               | Configures bidirectional forwarding detection to fast |
|         | Example:                                                                      | detection.                                            |
|         | <pre>RP/0/RSP0/CPU0:router(config-ospf-af-if)# bfd fast-detect</pre>          |                                                       |
| Step 19 | fast-reroute per-prefix                                                       | Enables the per-prefix mode of LFA calculation on the |
|         | Example:                                                                      | specified interface.                                  |
|         | <pre>RP/0/RSP0/CPU0:router(config-ospf-af-if)# fast-reroute per-prefix</pre>  |                                                       |
| Step 20 | commit                                                                        |                                                       |
| Step 21 | interface loopback0                                                           |                                                       |
|         | Example:                                                                      |                                                       |
|         | RP/0/RSP0/CPU0:router(config)# interface loopback0                            |                                                       |

## Example

```
router ospf 0
nsr
router-id 21.21.21.21
nsf cisco
 address-family ipv4 unicast
 area O
 bfd minimum-interval 3
 bfd fast-detect
 bfd multiplier 2
 fast-reroute per-prefix
 mpls traffic-eng
  interface Bundle-Ether100.1
   bfd fast-detect
    fast-reroute per-prefix
!
  interface Bundle-Ether100.2
   bfd fast-detect
   fast-reroute per-prefix
!
interface Loopback0
!
```

In the above configuration example, **bfd minimum-interval 3** and **bfd multiplier 2** is configured; this means, that when a core-facing interface of a remote peer is down, the router detects this disconnect event in as short a time as 6 milliseconds.

### **Configuring MPLS LFA FRR**

## Before you begin

In MPLS configuration, configure session protection to support LFA FRR feature. The detailed configuration steps and an example follows.

## **SUMMARY STEPS**

- 1. configure
- **2**. router ospf 0
- 3. nsr
- 4. graceful-restart
- 5. router-id 20.20.20.20
- 6. session protection
- 7. address-family ipv4
- 8. commit

|        | Command or Action                                                   | Purpose                                     |
|--------|---------------------------------------------------------------------|---------------------------------------------|
| Step 1 | configure                                                           | Enters global configuration mode.           |
|        | Example:                                                            |                                             |
|        | RP/0/RSP0/CPU0:router# <b>configure</b>                             |                                             |
| Step 2 | router ospf 0                                                       | Enters the LDP configuration mode.          |
|        | Example:                                                            |                                             |
|        | <pre>RP/0/RSP0/CPU0:router(config)#mpls ldp</pre>                   |                                             |
| Step 3 | nsr                                                                 | Configures non-stop routing.                |
|        | Example:                                                            |                                             |
|        | <pre>RP/0/RSP0/CPU0:router(config-ldp)# nsr</pre>                   |                                             |
| Step 4 | graceful-restart                                                    | Restarts the interface.                     |
|        | Example:                                                            |                                             |
|        | <pre>RP/0/RSP0/CPU0:router(config-ldp)# graceful-restart</pre>      |                                             |
| Step 5 | router-id 20.20.20.20                                               | Configures a router-id for the LDP process. |
|        | Example:                                                            |                                             |
|        | <pre>RP/0/RSP0/CPU0:router(config-ldp)# router-id 20.20.20.20</pre> |                                             |

|        | Command or Action                                                 | Purpose                                   |
|--------|-------------------------------------------------------------------|-------------------------------------------|
| Step 6 | session protection                                                | Enables LFA FRR in the per-prefix mode.   |
|        | Example:                                                          |                                           |
|        | <pre>RP/0/RSP0/CPU0:router(config-ldp)# session protection</pre>  |                                           |
| Step 7 | address-family ipv4                                               | Enters address family configuration mode. |
|        | Example:                                                          |                                           |
|        | <pre>RP/0/RSP0/CPU0:router(config-ldp)# address-family ipv4</pre> | ,                                         |
| Step 8 | commit                                                            |                                           |

#### Example

**Example: Configuration to enable MLDP LFA FRR** 

```
mpls ldp
nsr
graceful-restart
!
router-id 20.20.20.20
session protection
address-family ipv4
!
```

#### Make Before Break Configuration for LFA FRR

Make Before Break (MBB) is an inherent nature of MLDP. In MBB configuration, configure forwarding recursive to enable LFA FRR feature. If forwarding recursive is not configured, MLDP uses non-recursive method to select MLDP core facing interface towards next hop. The detailed configuration steps and an example follows.

### **SUMMARY STEPS**

- 1. configure
- 2. mpls ldp
- 3. log
- 4. neighbor
- 5. nsr
- 6. graceful-restart
- 7. commit
- 8. mldp
- 9. address-family ipv4
- **10.** forwarding recursive
- 11. make-before-break delay {seconds}
- 12. commit

# **DETAILED STEPS**

|         | Command or Action                                                          | Purpose                                                  |
|---------|----------------------------------------------------------------------------|----------------------------------------------------------|
| Step 1  | configure                                                                  | Enters global configuration mode.                        |
|         | Example:                                                                   |                                                          |
|         | RP/0/RSP0/CPU0:router# configure                                           |                                                          |
| Step 2  | mpls ldp                                                                   | Enters the LDP configuration mode.                       |
|         | Example:                                                                   |                                                          |
|         | <pre>RP/0/RSP0/CPU0:router(config)#mpls ldp</pre>                          |                                                          |
| Step 3  | log                                                                        | Enters the log sub mode under the LDP sub mode.          |
|         | Example:                                                                   |                                                          |
|         | <pre>RP/0/RSP0/CPU0:router(config-ldp)# log</pre>                          |                                                          |
| Step 4  | neighbor                                                                   | Configures the specified neighbor to the MLDP policy.    |
|         | Example:                                                                   |                                                          |
|         | <pre>RP/0/RSP0/CPU0:router(config-ldp-log) # neighbor</pre>                |                                                          |
| Step 5  | nsr                                                                        | Configures non-stop routing.                             |
|         | Example:                                                                   |                                                          |
|         | <pre>RP/0/RSP0/CPU0:router(config-ldp-log) # nsr</pre>                     |                                                          |
| Step 6  | graceful-restart                                                           | Restarts the interface.                                  |
|         | Example:                                                                   |                                                          |
|         | <pre>RP/0/RSP0/CPU0:router(config-ldp)# graceful-restart</pre>             |                                                          |
| Step 7  | commit                                                                     |                                                          |
| Step 8  | mldp                                                                       | Enters the MLDP sub mode under the LDP sub mode.         |
|         | Example:                                                                   |                                                          |
|         | <pre>RP/0/RSP0/CPU0:router(config-ldp)# mldp</pre>                         |                                                          |
| Step 9  | address-family ipv4                                                        | Enters the Address Family sub mode under the MLDP sub    |
|         | Example:                                                                   | mode.                                                    |
|         | <pre>RP/0/RSP0/CPU0:router(config-ldp-mldp-af)# address-family ipv4</pre>  |                                                          |
| Step 10 | forwarding recursive                                                       | Enables LFA FRR.                                         |
|         | Example:                                                                   |                                                          |
|         | <pre>RP/0/RSP0/CPU0:router(config-ldp-mldp-af)# forwarding recursive</pre> |                                                          |
| Step 11 | make-before-break delay {seconds}                                          | Sets the make-before-break delay to the specified number |
|         | Example:                                                                   | of seconds.                                              |

|         | Command or Action                                                                | Purpose |
|---------|----------------------------------------------------------------------------------|---------|
|         | <pre>RP/0/RSP0/CPU0:router(config-ldp-mldp-af)# make-before-break delay 60</pre> |         |
| Step 12 | commit                                                                           |         |

#### Example

**Example Configuration Example of MBB for LFA FRR** 

```
mpls ldp
log
neighbor
nsr
graceful-restart
!
mldp
address-family ipv4
forwarding recursive
make-before-break delay 60
!
!
```

#### Configuring Make Before Break Delay and Delete

By default, MBB is set to 10 seconds. You can configure different MBB timing to determine when the merge node starts to accept the new label.

## **SUMMARY STEPS**

- 1. configure
- 2. mpls ldp
- 3. mldp
- 4. address-family ipv4
- 5. make-before-break delay {seconds}
- 6. make-before-break delay {seconds} delete {seconds}
- 7. commit

|        | Command or Action                      | Purpose                            |
|--------|----------------------------------------|------------------------------------|
| Step 1 | configure                              | Enters global configuration mode.  |
|        | Example:                               |                                    |
|        | RP/0/RSP0/CPU0:router# configure       |                                    |
| Step 2 | mpls ldp                               | Enters the LDP configuration mode. |
|        | Example:                               |                                    |
|        | RP/0/RSP0/CPU0:router(config)#mpls ldp |                                    |

|        | Command or Action                                                                          | Purpose                                                |
|--------|--------------------------------------------------------------------------------------------|--------------------------------------------------------|
| Step 3 | mldp                                                                                       | Enters the MLDP sub mode under the LDP sub mode.       |
|        | Example:                                                                                   |                                                        |
|        | <pre>RP/0/RSP0/CPU0:router(config-ldp) # mldp</pre>                                        |                                                        |
| Step 4 | address-family ipv4                                                                        | Enters the Address Family sub mode under the MLDP sub  |
|        | Example:                                                                                   | mode.                                                  |
|        | <pre>RP/0/RSP0/CPU0:router(config-ldp-mldp)# address-family ipv4</pre>                     |                                                        |
| Step 5 | make-before-break delay {seconds}                                                          | Sets the Make Before Break delay to 90 seconds.        |
|        | Example:                                                                                   |                                                        |
|        | <pre>RP/0/RSP0/CPU0:router(config-ldp-mldp-af)# make-before-break delay 90</pre>           |                                                        |
| Step 6 | make-before-break delay {seconds} delete {seconds}                                         | Sets the Make Before Break delete delay to 60 seconds. |
|        | Example:                                                                                   |                                                        |
|        | <pre>RP/0/RSP0/CPU0:router(config-ldp-mldp-af)# make-before-break delay 90 delete 60</pre> |                                                        |
| Step 7 | commit                                                                                     |                                                        |

#### Example

**Example: Make Before Break Delay And Delete** 

```
mldp
address-family ipv4
make-before-break delay ?
<0-600> Forwarding delay in seconds
make-before-break delay 90 ?
<0-60> Delete delay in seconds
make-before-break delay 90 delete 60
!
!
```

In the above configuration example, the MBB (delay) period is set of 90 seconds. The merge node starts accepting new label 90 seconds after detecting the link disconnection towards the head node. The delete delay is set to 60 seconds; that is, when MBB expires, the time period after which the merge node sends old label delete request to head node is 60 seconds. The default value is zero. The range of delete delay is from 30 to 60, for scale LSPs.

#### Configuring FRR Time for Scalable Number of mLDP LSPs

In a scalable setup with more than 500 LSPs, when an FRR occurs, the unicast Internet Gateway Protocol (IGP) converges faster than multicast updates (LMRIB to FIB) for MLDP label updates. As a result, FIB can mark off FRR bit in 2 seconds after an FRR event, where MLDP label hardware programing is not complete in the egress LC hosting backup path.

The command **frr-holdtime** configures frr-holdtime to be proportional to the scale number of LSPs. The recommended frr-holdtime value is either the same, or lesser than the MBB delay timer. This ensures that the egress LC is in FRR state after the primary path down event.

When not configured, the default frr-holdtimer, in seconds, is set to 2.

#### **SUMMARY STEPS**

- 1. configure
- 2. cef platform lsm frr-holdtime <seconds>
- 3. commit

#### **DETAILED STEPS**

|        | Command or Action                                                          | Purpose                                                                 |
|--------|----------------------------------------------------------------------------|-------------------------------------------------------------------------|
| Step 1 | configure                                                                  | Enters global configuration mode.                                       |
|        | Example:                                                                   |                                                                         |
|        | RP/0/RSP0/CPU0:router# configure                                           |                                                                         |
| Step 2 | cef platform lsm frr-holdtime <seconds></seconds>                          | Configures frr-holdtime to be proportional to the scale                 |
|        | Example:                                                                   | number of LSPs. In this case, configures the frr-holdtime to 30 seconds |
|        | <pre>RP/0/RSP0/CPU0:router(config)# cef platform lsm frr-holdtime 30</pre> | to 50 seconds.                                                          |
| Step 3 | commit                                                                     |                                                                         |

## **Example: Configure FRR Holdtime**

```
cef platform lsm frr-holdtime ?
    <3-180> Time in seconds
cef platform lsm frr-holdtime 45
commit
!
!
```

# **Multipoint Label Distribution Protocol Route Policy Map**

Multicast supports Multipoint Label Distribution Protocol Route Policy Map, wherein Multipoint Label Distribution Protocol uses the route policy maps to filter Label Mappings and selectively apply the configuration features on Cisco IOS-XR operating system.

#### Route policy map for configuration commands:

The route policy map for the configuration commands provide you the flexibility to selectively enable some of the mLDP features such as Make Before Break (MBB), Multicast only FRR (MoFRR) features, and so on, on the applicable LSPs. Features like Make Before Break (MBB), Multicast only FRR (MoFRR), etc. can be enabled on mLDP on IOS-XR operating system. When each of these features are enabled, they are enabled for all of the mLDP Labeled-Switched Paths (LSPs) irrespective of whether they are applicable for the particular LSP or not. For example, MoFRR is used for IPTV over mLDP in-band signaled P2MP LSPs, but not for the

generic MVPN using a MP2MP LSPs. Using the route policy map, you can configure mLDP to to selectively enable some of the features.

#### Route policy for label mapping filtering:

The route policy map for the Label Mapping filtering provides a way to prevent the mLDP from crossing over from one plane to another in the event of a failure.

Generally, the LSPs based on mLDP are built on unicast routing principle, and the LSPs follow unicast routing as well. However, some networks are built on the concept of dual-plane design, where an mLDP LSP is created in each of the planes to provide redundancy. In the event of a failure, mLDP crosses over to another plane. To prevent mLDP from crossing over, mLDP Label Mappings are filtered either in an inbound or outbound direction.

mLDP uses the existing RPL policy infrastructure in IOS-XR. With the existing RPL policy, mLDP FECs are created and compared with the real mLDP FEC for filtering and configuration commands. (To create mLDP FECs for filtering, create a new RPL policy (specific for mLDP FECs) with the necessary show and configuration commands.) An mLDP FEC consists of 3 tuples: a tree type, root node address, and the opaque encoding, which uniquely identifies the mLDP LSP. An opaque encoding has a different TLV encoding associated with it. For each of the different opaque TLV, a unique RPL policy is to be created since the information in the mLDP opaque encoding is different.

The implementation of mLDP FEC based RPL filter is done in both RPL and LDP components.

• mLDP FEC

The mLDP FEC Route Policy Filtering is a combination of a root node and opaque types.

- Root Node:
- Filtering is allowed only at the root node in combination with opaque types.
- Opaque Types:

The following are the opaque types allowed to create the Route Policies.

- IPV4 In-band type
- IPV6 In-band type
- VPNv4 In-band type
- VPNv6 In-band type
- MDT Rosen model (VPN-ID) type
- Global ID type
- Static ID type
- Recursive FEC type
- VPN Recursive FEC type
- mLDP Label Mapping Filtering:

Label mapping filtering is supported either in inbound or outbound directions, based on the user preference. All default policies applicable in the neighborhood are supported by Label Mapping Filtering.

• mLDP Feature Filtering:

The RPL policy allows selective features to be enabled, applies to the following feature configuration commands:

- MoFRR
- Make Before Break
- Recursive FEC

# Configuring mLDP User Interface (Opaque Types) Using the Routing Policy

Perform this task to configure the LDP user interface using the route policy to filter Label Mappings and selectively apply the configuration features. LDP interface can be configured using the various available mLDP opaque parameters like the Global ID, IPv4, IPv6, MDT, Recursive, Recursive RD, Static ID, VPNv4, and VPNv6.

See the *Implementing Routing Policy* on Cisco ASR 9000 Series Router module of *Cisco ASR 9000 Series Aggregation Services Router Routing Configuration Guide* for a list of the supported attributes and operations that are valid for policy filtering.

#### Configuring the mLDP User Interface for LDP Opaque Global ID Using the Routing Policy

#### **SUMMARY STEPS**

- 1. configure
- 2. route-policy mldp\_policy
- 3. if mldp opaque global-id 32-bit decimal number then pass endif
- 4. end-policy
- 5. commit
- 6. Use the show command to verify the configuration: **show running-config route-policy mldp\_policy**

|        | Command or Action                                                                      | Purpose                                                                            |
|--------|----------------------------------------------------------------------------------------|------------------------------------------------------------------------------------|
| Step 1 | configure                                                                              | Enters global configuration mode.                                                  |
|        | Example:                                                                               |                                                                                    |
|        | RP/0/RSP0/CPU0:router# <b>configure</b>                                                |                                                                                    |
| Step 2 | route-policy mldp_policy                                                               | Enters the Route-policy configuration mode, where you can define the route policy. |
|        | Example:                                                                               |                                                                                    |
|        | RP/0/RSP0/CPU0:router(config)#route-policy<br>mldp_policy                              |                                                                                    |
| Step 3 | if mldp opaque global-id 32-bit decimal number then pass<br>endif                      | Configures the mLDP global id to the specific global-id.                           |
|        | Example:                                                                               |                                                                                    |
|        | <pre>RP/0/RSP0/CPU0:router(config-rpl)# if mldp opaque global-id then pass endif</pre> |                                                                                    |

|        | Command or Action                                                                                               | Purpose                                                                                                    |
|--------|----------------------------------------------------------------------------------------------------|----------------------------------------------------------------------------------------------------|
| Step 4 | end-policy                                                                                                    |                                                                                                    |
|        | Example:                                                                                                    |                                                                                                    |
|        | <pre>RP/0/RSP0/CPU0:router(config-rpl)# end-policy</pre>                                                        |                                                                                                    |
| Step 5 | commit                                                                                                    |                                                                                                    |
| Step 6 | Use the show command to verify the configuration: <b>show</b><br><b>running-config route-policy mldp_policy</b> |                                                                                                    |
|        |                                                                                                    | <pre>wed Jun 18 11:41:09.333 IST route-policy mldp_policy    if mldp opaque global-id 10 then     pass    endif end-policy !</pre> |

Configuring the mLDP User Interface for LDP Opaque IPv4 Using the Routing Policy

## **SUMMARY STEPS**

- 1. configure
- 2. route-policy mldp\_policy
- 3. if mldp opaque ipv4 [ipv4 address| ipv4 address range] then pass endif
- 4. end-policy
- 5. commit
- 6. Use the show command to verify the configuration: **show running-config route-policy mldp\_policy**

|        | Command or Action                                                                     | Purpose                                                                              |
|--------|---------------------------------------------------------------------------------------|--------------------------------------------------------------------------------------|
| Step 1 | configure                                                                             | Enters global configuration mode.                                                    |
|        | Example:                                                                              |                                                                                      |
|        | RP/0/RSP0/CPU0:router# configure                                                      |                                                                                      |
| Step 2 | route-policy mldp_policy                                                              | Enters the Route-policy configuration mode, where you can                            |
|        | Example:                                                                              | define the route policy.                                                             |
|        | RP/0/RSP0/CPU0:router(config)# <b>route-policy</b> mldp_policy                        |                                                                                      |
| Step 3 | if mldp opaque ipv4 [ipv4 address  ipv4 address range]<br>then pass endif             | Configures the mLDP ipv4 address variable to the specified range of IPv4 IP address. |
|        | Example:                                                                              |                                                                                      |
|        | <pre>RP/0/RSP0/CPU0:router(config-rpl)# if mldp opaque<br/>ipv4 then pass endif</pre> |                                                                                      |
| Step 4 | end-policy                                                                            |                                                                                      |

|        | Command or Action                                                                                               | Purpose                                                                                                    |
|--------|----------------------------------------------------------------------------------------------------|----------------------------------------------------------------------------------------------------|
|        | Example:                                                                                                    |                                                                                                    |
|        | RP/0/RSP0/CPU0:router(config-rpl)# end-policy                                                                   |                                                                                                    |
| Step 5 | commit                                                                                                    |                                                                                                    |
| Step 6 | Use the show command to verify the configuration: <b>show</b><br><b>running-config route-policy mldp_policy</b> | 1 1                                                                                                    |
|        |                                                                                                    | <pre>Sun Jun 22 20:03:34.308 IST route-policy mldp_policy     if mldp opaque ipv4 10.0.0.1 224.1.1.1 then         pass         endif end-policy !</pre> |

## Configuring the mLDP User Interface for LDP Opaque IPv6 Using the Routing Policy

## **SUMMARY STEPS**

- 1. configure
- 2. route-policy mldp\_policy
- 3. if mldp opaque ipv6 [ipv6 address| ipv6 address range] then pass endif
- 4. end-policy
- 5. commit
- 6. Use the show command to verify the configuration: **show running-config route-policy mldp\_policy**

| Command or Action                                                                                        | Purpose                                                                                                    |
|----------------------------------------------------------------------------------------------------|----------------------------------------------------------------------------------------------------|
| configure                                                                                                | Enters global configuration mode.                                                                                                    |
| Example:                                                                                                 |                                                                                                    |
| RP/0/RSP0/CPU0:router# configure                                                                         |                                                                                                    |
| route-policy mldp_policy                                                                                 | Enters the Route-policy configuration mode, where you can                                                                                                    |
| Example:                                                                                                 | define the route policy.                                                                                                    |
| <pre>RP/0/RSP0/CPU0:router(config)#route-policy mldp_policy</pre>                                        |                                                                                                    |
| <b>if mldp opaque ipv6</b> [ <i>ipv6 address</i>   <i>ipv6 address range</i> ]<br><b>then pass endif</b> | Configures the mLDP ipv6 variable to the specified range of IPv6 IP address.                                                                                                    |
| Example:                                                                                                 |                                                                                                    |
| <pre>RP/0/RSP0/CPU0:router(config-rpl)# if mldp opaque<br/>ipv6 then pass endif</pre>                    |                                                                                                    |
| end-policy                                                                                               |                                                                                                    |
| Example:                                                                                                 |                                                                                                    |
| RP/0/RSP0/CPU0:router(config-rpl)# end-policy                                                            |                                                                                                    |
|                                                                                                    | <pre>configure Example: RP/0/RSP0/CPU0:router# configure route-policy mldp_policy Example: RP/0/RSP0/CPU0:router(config)#route-policy mldp_policy if mldp opaque ipv6 [ipv6 address  ipv6 address range] then pass endif Example: RP/0/RSP0/CPU0:router(config-rpl)# if mldp opaque ipv6 then pass endif end-policy Example:</pre> |

|        | Command or Action                                                                                               | Purpose                                                                                                    |
|--------|----------------------------------------------------------------------------------------------------|----------------------------------------------------------------------------------------------------|
| Step 5 | commit                                                                                                    |                                                                                                    |
| Step 6 | Use the show command to verify the configuration: <b>show</b><br><b>running-config route-policy mldp_policy</b> |                                                                                                    |
|        |                                                                                                    | <pre>Sun Jun 22 20:03:34.308 IST route-policy mldp_policy    if mldp opaque ipv6 10::1 ff05::1 then       pass    endif end-policy !</pre> |

# Configuring the mLDP User Interface for LDP Opaque MDT Using the Routing Policy

## **SUMMARY STEPS**

- 1. configure
- 2. route-policy mldp\_policy
- **3.** if mldp opaque mdt [1:1] then pass endif
- 4. end-policy
- 5. commit
- 6. Use the show command to verify the configuration: **show running-config route-policy mldp\_policy**

|        | Command or Action                                                                  | Purpose                                                   |
|--------|------------------------------------------------------------------------------------|-----------------------------------------------------------|
| Step 1 | configure                                                                          | Enters global configuration mode.                         |
|        | Example:                                                                           |                                                           |
|        | RP/0/RSP0/CPU0:router# <b>configure</b>                                            |                                                           |
| Step 2 | route-policy mldp_policy                                                           | Enters the Route-policy configuration mode, where you can |
|        | Example:                                                                           | define the route policy.                                  |
|        | <pre>RP/0/RSP0/CPU0:router(config)#route-policy mldp_policy</pre>                  |                                                           |
| Step 3 | if mldp opaque mdt [1:1] then pass endif                                           | Configures the mLDP VPNID to the specific MDT number.     |
|        | Example:                                                                           |                                                           |
|        | <pre>RP/0/RSP0/CPU0:router(config-rpl)# if mldp opaque   mdt then pass endif</pre> |                                                           |
| Step 4 | end-policy                                                                         |                                                           |
|        | Example:                                                                           |                                                           |
|        | <pre>RP/0/RSP0/CPU0:router(config-rpl)# end-policy</pre>                           |                                                           |
| Step 5 | commit                                                                             |                                                           |

|        | Command or Action                                                                                               | Purpose                                                                                                    |
|--------|----------------------------------------------------------------------------------------------------|----------------------------------------------------------------------------------------------------|
| Step 6 | Use the show command to verify the configuration: <b>show</b><br><b>running-config route-policy mldp policy</b> | 1 1                                                                                                    |
|        |                                                                                                    | <pre>Sun Jun 22 20:03:34.308 IST route-policy mldp_policy    if mldp opaque mdt 1:1 0 then      pass     endif end-policy</pre> |
|        |                                                                                                    | <pre>route-policy mldp_policy    if mldp opaque mdt any 10 then     pass    endif end-policy !</pre>                            |

## Configuring the mLDP User Interface for LDP Opaque Static ID Using the Routing Policy

## **SUMMARY STEPS**

- 1. configure
- **2**. route-policy mldp\_policy
- 3. if mldp opaque static-id 32-bit decimal number then pass endif
- 4. end-policy
- 5. commit
- 6. Use the show command to verify the configuration: **show running-config route-policy mldp\_policy**

|        | Command or Action                                                                         | Purpose                                                   |
|--------|-------------------------------------------------------------------------------------------|-----------------------------------------------------------|
| Step 1 | configure                                                                                 | Enters global configuration mode.                         |
|        | Example:                                                                                  |                                                           |
|        | RP/0/RSP0/CPU0:router# configure                                                          |                                                           |
| Step 2 | route-policy mldp_policy                                                                  | Enters the Route-policy configuration mode, where you can |
|        | Example:                                                                                  | define the route policy.                                  |
|        | <pre>RP/0/RSP0/CPU0:router(config)#route-policy mldp_policy</pre>                         |                                                           |
| Step 3 | if mldp opaque static-id 32-bit decimal number then pass<br>endif                         | Configures the mLDP static id to the specific static id.  |
|        | Example:                                                                                  |                                                           |
|        | <pre>RP/0/RSP0/CPU0:router(config-rpl)# if mldp opaque    static-id then pass endif</pre> |                                                           |
| Step 4 | end-policy                                                                                |                                                           |
|        | Example:                                                                                  |                                                           |

|        | Command or Action                                                                                               | Purpose                                                                                                    |
|--------|----------------------------------------------------------------------------------------------------|----------------------------------------------------------------------------------------------------|
|        | RP/0/RSP0/CPU0:router(config-rpl)# end-policy                                                                   |                                                                                                    |
| Step 5 | commit                                                                                                    |                                                                                                    |
| Step 6 | Use the show command to verify the configuration: <b>show</b><br><b>running-config route-policy mldp_policy</b> | 1 1                                                                                                    |
|        |                                                                                                    | <pre>Wed Jun 18 11:41:09.333 IST route-policy mldp_policy     if mldp opaque static-id 10 then         pass         endif end-policy !</pre> |

## Configuring the mLDP User Interface for LDP Opaque Recursive Using the Routing Policy

## **SUMMARY STEPS**

- 1. configure
- 2. route-policy mldp\_policy
- 3. if mldp opaque recursive then pass endif
- 4. end-policy
- 5. commit
- 6. Use the show command to verify the configuration: **show running-config route-policy mldp\_policy**

|        | Command or Action                                                                          | Purpose                                                   |
|--------|--------------------------------------------------------------------------------------------|-----------------------------------------------------------|
| Step 1 | configure                                                                                  | Enters global configuration mode.                         |
|        | Example:                                                                                   |                                                           |
|        | RP/0/RSP0/CPU0:router# <b>configure</b>                                                    |                                                           |
| Step 2 | route-policy mldp_policy                                                                   | Enters the Route-policy configuration mode, where you can |
|        | Example:                                                                                   | define the route policy.                                  |
|        | <pre>RP/0/RSP0/CPU0:router(config)#route-policy mldp_policy</pre>                          |                                                           |
| Step 3 | if mldp opaque recursive then pass endif                                                   | Configures the mLDP recursive variable.                   |
|        | Example:                                                                                   |                                                           |
|        | <pre>RP/0/RSP0/CPU0:router(config-rpl)# if mldp opaque<br/>recursive then pass endif</pre> | 2                                                         |
| Step 4 | end-policy                                                                                 |                                                           |
|        | Example:                                                                                   |                                                           |
|        | RP/0/RSP0/CPU0:router(config-rpl)# end-policy                                              |                                                           |
| Step 5 | commit                                                                                     |                                                           |

I

|        | Command or Action                                                                                               | Purpose                                                                                                    |
|--------|----------------------------------------------------------------------------------------------------|----------------------------------------------------------------------------------------------------|
| Step 6 | Use the show command to verify the configuration: <b>show</b><br><b>running-config route-policy mldp_policy</b> | 1 1                                                                                                    |
|        |                                                                                                    | Mon Jun 23 11:46:15.559 IST<br>route-policy mldp_policy<br>if mldp opaque recursive then<br>pass<br>endif<br>end-policy<br>! |

# Configuring the mLDP User Interface for LDP Opaque Recursive-RD Using the Routing Policy

## **SUMMARY STEPS**

- 1. configure
- 2. route-policy mldp\_policy
- **3.** if mldp opaque recursive -rd [2:2] then pass endif
- 4. end-policy
- 5. commit
- 6. Use the show command to verify the configuration: **show running-config route-policy mldp\_policy**

|        | Command or Action                                                                             | Purpose                                                                            |
|--------|-----------------------------------------------------------------------------------------------|------------------------------------------------------------------------------------|
| Step 1 | configure                                                                                     | Enters global configuration mode.                                                  |
|        | Example:                                                                                      |                                                                                    |
|        | RP/0/RSP0/CPU0:router# configure                                                              |                                                                                    |
| Step 2 | route-policy mldp_policy                                                                      | Enters the Route-policy configuration mode, where you can define the route policy. |
|        | Example:                                                                                      |                                                                                    |
|        | <pre>RP/0/RSP0/CPU0:router(config)#route-policy mldp_policy</pre>                             |                                                                                    |
| Step 3 | if mldp opaque recursive -rd [2:2] then pass endif                                            | Configures the mLDP recursive to the specified variable.                           |
|        | Example:                                                                                      |                                                                                    |
|        | <pre>RP/0/RSP0/CPU0:router(config-rpl)# if mldp opaque<br/>recursive-rd then pass endif</pre> | 2                                                                                  |
| Step 4 | end-policy                                                                                    |                                                                                    |
|        | Example:                                                                                      |                                                                                    |
|        | <pre>RP/0/RSP0/CPU0:router(config-rpl)# end-policy</pre>                                      |                                                                                    |
| Step 5 | commit                                                                                        |                                                                                    |
| Step 6 | Use the show command to verify the configuration: <b>show</b>                                 | An example output is as shown:                                                     |
|        | running-config route-policy mldp_policy                                                       |                                                                                    |
|        |                                                                                               | Mon Jun 23 12:15:37.512 IST                                                        |

| <br>Command or Action | Purpose                                                                                                    |
|-----------------------|----------------------------------------------------------------------------------------------------|
|                       | <pre>route-policy mldp_policy<br/>if mldp opaque recursive-rd 2:2 then<br/>pass<br/>endif<br/>end-policy<br/>!</pre> |

## Configuring the mLDP User Interface for LDP Opaque VPNv4 Using the Routing Policy

## **SUMMARY STEPS**

- 1. configure
- 2. route-policy mldp\_policy
- **3.** if mldp opaque vpnv4 [2:2] then pass endif
- 4. if mldp opaque vpnv4 [2:2 10.1.1.1 232.1.1.1] then pass endif
- 5. end-policy
- 6. commit
- 7. Use the show command to verify the configuration: **show running-config route-policy mldp\_policy**

|        | Command or Action                                                                  | Purpose                                                                          |
|--------|------------------------------------------------------------------------------------|----------------------------------------------------------------------------------|
| Step 1 | configure                                                                          | Enters global configuration mode.                                                |
|        | Example:                                                                           |                                                                                  |
|        | RP/0/RSP0/CPU0:router# <b>configure</b>                                            |                                                                                  |
| Step 2 | route-policy mldp_policy                                                           | Enters the Route-policy configuration mode, where you can                        |
|        | Example:                                                                           | define the route policy.                                                         |
|        | <pre>RP/0/RSP0/CPU0:router(config)#route-policy mldp_policy</pre>                  |                                                                                  |
| Step 3 | if mldp opaque vpnv4 [2:2] then pass endif                                         | Configures the mLDP vpnv4 variable to the specified                              |
|        | Example:                                                                           | variable.                                                                        |
|        | <pre>RP/0/RSP0/CPU0:router(config-rpl)# if mldp opaque vpnv4 then pass endif</pre> |                                                                                  |
| Step 4 | if mldp opaque vpnv4 [2:2 10.1.1.1 232.1.1.1] then pass<br>endif                   | Configures the mLDP vpnv4 variable to the specified range of variable addresses. |
|        | Example:                                                                           |                                                                                  |
|        | <pre>RP/0/RSP0/CPU0:router(config-rpl)# if mldp opaque vpnv4 then pass endif</pre> |                                                                                  |
| Step 5 | end-policy                                                                         |                                                                                  |
|        | Example:                                                                           |                                                                                  |
|        | RP/0/RSP0/CPU0:router(config-rpl)# end-policy                                      |                                                                                  |

|        | Command or Action                                                                                               | Purpose                                                                                                    |
|--------|----------------------------------------------------------------------------------------------------|----------------------------------------------------------------------------------------------------|
| Step 6 | commit                                                                                                    |                                                                                                    |
| Step 7 | Use the show command to verify the configuration: <b>show</b><br><b>running-config route-policy mldp_policy</b> |                                                                                                    |
|        |                                                                                                    | <pre>Sun Jun 22 20:03:34.308 IST route-policy mldp_policy if mldp opaque vpnv4 2:2 10.1.1.1 232.1.1.1 then     pass     endif end-policy route-policy mldp_policy     if mldp opaque vpnv4 any 0.0.0.0 224.1.1.1 then     pass     endif</pre> |
|        |                                                                                                    | end-policy<br>!                                                                                                    |

Configuring the mLDP User Interface for LDP Opaque VPNv6 Using the Routing Policy

### **SUMMARY STEPS**

- 1. configure
- 2. route-policy mldp\_policy
- **3.** if mldp opaque vpnv6 [2:2] then pass endif
- 4. if mldp opaque vpnv6 [2:2 10::1 FF05::1] then pass endif
- 5. end-policy
- 6. commit
- 7. Use the show command to verify the configuration: **show running-config route-policy mldp\_policy**

|        | Command or Action                                                                  | Purpose                                             |
|--------|------------------------------------------------------------------------------------|-----------------------------------------------------|
| Step 1 | configure                                                                          | Enters global configuration mode.                   |
|        | Example:                                                                           |                                                     |
|        | RP/0/RSP0/CPU0:router# <b>configure</b>                                            |                                                     |
|        | Enters the Route-policy configuration mode, where you can                          |                                                     |
|        | Example:                                                                           | define the route policy.                            |
|        |                                                                                    |                                                     |
| Step 3 | if mldp opaque vpnv6 [2:2] then pass endif                                         | Configures the mLDP vpnv6 variable to the specified |
|        | Example:                                                                           | variable.                                           |
|        | <pre>RP/0/RSP0/CPU0:router(config-rpl)# if mldp opaque vpnv4 then pass endif</pre> |                                                     |

|        | Command or Action                                                                                               | Purpose                                                                                                    |
|--------|----------------------------------------------------------------------------------------------------|----------------------------------------------------------------------------------------------------|
| Step 4 | if mldp opaque vpnv6 [2:210::1 FF05::1] then pass endif                                                         | variable range of addresses.                                                                                                    |
|        | Example:                                                                                                    |                                                                                                    |
|        | <pre>RP/0/RSP0/CPU0:router(config-rpl)# if mldp opaque vpnv6 then pass endif</pre>                              |                                                                                                    |
| Step 5 | end-policy                                                                                                    |                                                                                                    |
|        | Example:                                                                                                    |                                                                                                    |
|        | <pre>RP/0/RSP0/CPU0:router(config-rpl)# end-policy</pre>                                                        |                                                                                                    |
| Step 6 | commit                                                                                                    |                                                                                                    |
| Step 7 | Use the show command to verify the configuration: <b>show</b><br><b>running-config route-policy mldp policy</b> | An example output is as shown:                                                                                                    |
|        |                                                                                                    | <pre>Sun Jun 22 20:03:34.308 IST route-policy mldp_policy    if mldp opaque vpnv6 2:2 10::1 ff05::1 then       pass     endif end-policy !</pre> |

# **Configuring mLDP FEC at the Root Node**

Perform this task to configure mLDP FEC at the root node using the route policy to filter Label Mappings and selectively apply the configuration features. Currently, mLDP FEC is configured to filter at the IPV4 root node address along with the mLDP opaque types.

## Configuring the mLDP FEC at the Root Node Using the Route Policy

## **SUMMARY STEPS**

- 1. configure
- **2**. route-policy mldp\_policy
- 3. if mldp root
- 4. end-policy
- 5. commit
- 6. Use the show command to verify the configuration: **show running-config route-policy mldp\_policy**

|        | Command or Action                            | Purpose                                                                            |
|--------|----------------------------------------------|------------------------------------------------------------------------------------|
| Step 1 | configure                                    | Enters global configuration mode.                                                  |
|        | Example:<br>RP/0/RSP0/CPU0:router# configure |                                                                                    |
| Step 2 | route-policy mldp_policy<br>Example:         | Enters the Route-policy configuration mode, where you can define the route policy. |

|        | Command or Action                                                                                               | Purpose                                                                                          |
|--------|----------------------------------------------------------------------------------------------------|--------------------------------------------------------------------------------------------------|
|        | <pre>RP/0/RSP0/CPU0:router(config) #route-policy mldp_policy</pre>                                              |                                                                                                  |
| Step 3 | if mldp root                                                                                                    | Configures the mLDP root address to the specified IPv4 IP                                        |
|        | Example:                                                                                                    | address.                                                                                         |
|        | <pre>RP/0/RSP0/CPU0:router(config-rpl)# if mldp root[ipv4 address]then pass endif</pre>                         |                                                                                                  |
| Step 4 | end-policy                                                                                                    |                                                                                                  |
|        | Example:                                                                                                    |                                                                                                  |
|        | <pre>RP/0/RSP0/CPU0:router(config-rpl)# end-policy</pre>                                                        |                                                                                                  |
| Step 5 | commit                                                                                                    |                                                                                                  |
| Step 6 | Use the show command to verify the configuration: <b>show</b><br><b>running-config route-policy mldp_policy</b> | 6 1                                                                                              |
|        |                                                                                                    | <pre>route-policy mldp_policy   if mldp root 10.0.0.1 then     pass     endif end-policy !</pre> |

# Example of an MLDP Route Policy which shows the filtering option of a Root Node IPv4 address and mLDP Opaque IPv4 address

Show configuration output for the mLDP root IPv4 address and mLDP opaque IPv4 address range

```
route-policy mldp_policy
if mldp root 10.0.0.1 and mldp opaque ipv4 192.168.3.1 232.2.2.2 then
   pass
   endif
end-policy
```

# **Configuring the mLDP User Interface to Filter Label Mappings**

Label mapping filtering is supported either in inbound or outbound directions, based on the user preference. All default policies applicable in the neighborhood are supported by Label Mapping Filtering.

#### **Configuring the mLDP User Interface to Filter Label Mappings**

#### **SUMMARY STEPS**

- 1. configure
- 2. mpls ldp mldp
- 3. address-family ipv4
- 4. neighbor[*ipv4 ip address*]route-policy mldp\_policy in | out
- 5. end-policy
- 6. commit

7. Use the show command to verify the configuration: **show running-config route-policy mldp\_policy** 

## **DETAILED STEPS**

| Command or Action                                                                                               | Purpose                                                                                                    |
|----------------------------------------------------------------------------------------------------|----------------------------------------------------------------------------------------------------|
| configure                                                                                                    | Enters global configuration mode.                                                                                                    |
| Example:                                                                                                    |                                                                                                    |
| RP/0/RSP0/CPU0:router# configure                                                                                |                                                                                                    |
| mpls ldp mldp                                                                                                   | Enters the LDP configuration mode.                                                                                                    |
| Example:                                                                                                    |                                                                                                    |
| <pre>RP/0/RSP0/CPU0:router(config)#mpls ldp mldp</pre>                                                          |                                                                                                    |
| address-family ipv4                                                                                             | Enters the MLDP address family configuration mode.                                                                                                    |
| Example:                                                                                                    |                                                                                                    |
| <pre>RP/0/RSP0/CPU0:router(config-ldp-mldp)# address-family ipv4</pre>                                          |                                                                                                    |
| neighbor[ <i>ipv4 ip address</i> ]route-policy mldp_policy in  <br>out                                          | Configures the specified neighborhood IPv4 IP address the MLDP policy as either inbound or outbound route                                                                                                    |
| Example:                                                                                                    | policy.                                                                                                    |
| <pre>RP/0/RSP0/CPU0:router(config-ldp-mldp)# neighbor ipv4 ip address route-policy mldp_policy in   out</pre>   |                                                                                                    |
| end-policy                                                                                                    |                                                                                                    |
| Example:                                                                                                    |                                                                                                    |
| RP/0/RSP0/CPU0:router(config-ldp-mldp)# end-policy                                                              | ,                                                                                                    |
| commit                                                                                                    |                                                                                                    |
| Use the show command to verify the configuration: <b>show</b><br><b>running-config route-policy mldp_policy</b> | Example outputs are as shown:                                                                                                    |
|                                                                                                    | Wed Jun 18 11:41:09.333 IST                                                                                                    |
|                                                                                                    | mpls ldp<br>mldp                                                                                                    |
|                                                                                                    | neighbor route-policy mldp_policy out<br>!                                                                                                    |
|                                                                                                    | mpls ldp                                                                                                    |
|                                                                                                    | <pre>mldp   neighbor 1.1.1.1 route-policy mldp_policy in !</pre>                                                                                                    |
|                                                                                                    | configure         Example:         RP/0/RSP0/CPU0:router# configure         mpls ldp mldp         Example:         RP/0/RSP0/CPU0:router(config)#mpls ldp mldp         address-family ipv4         Example:         RP/0/RSP0/CPU0:router(config-ldp-mldp)#         address-family ipv4         neighbor[ipv4 ip address]route-policy mldp_policy in   out         Example:         RP/0/RSP0/CPU0:router(config-ldp-mldp)# neighbor         ipv4 ip address route-policy mldp_policy in   out         end-policy         Example:         RP/0/RSP0/CPU0:router(config-ldp-mldp)# neighbor         ipv4 ip address route-policy mldp_policy in   out         end-policy         Example:         RP/0/RSP0/CPU0:router(config-ldp-mldp)# end-policy         commit         Use the show command to verify the configuration: show |

# **Configuring the mLDP User Interface for Feature Filtering**

RPL policy allows the user to selectively enable features for filtering.

### **Configuring the mLDP User Interface for Feature Filtering - MoFRR**

### **SUMMARY STEPS**

- 1. configure
- 2. mpls ldp mldp
- **3**. mofrr route-policy mldp\_policy
- 4. end
- 5. commit
- 6. Use the show command to verify the configuration: show running-config mpls ldp mldp

|        | Command or Action                                                                                    | Purpose                                                                                                    |
|--------|----------------------------------------------------------------------------------------------------|----------------------------------------------------------------------------------------------------|
| Step 1 | configure                                                                                            | Enters global configuration mode.                                                                                                    |
|        | Example:                                                                                             |                                                                                                    |
|        | RP/0/RSP0/CPU0:router# configure                                                                     |                                                                                                    |
| Step 2 | mpls ldp mldp                                                                                        | Enters the LDP configuration mode.                                                                                                    |
|        | Example:                                                                                             |                                                                                                    |
|        | <pre>RP/0/RSP0/CPU0:router(config) #mpls ldp mldp</pre>                                              |                                                                                                    |
| Step 3 | mofrr route-policy mldp_policy                                                                       | Configures the specified feature to the MLDP policy to be                                                                                                    |
|        | Example:                                                                                             | allowed to be selected for filtering.                                                                                                    |
|        | <pre>RP/0/RSP0/CPU0:router(config-ldp-mldp)# mofrr route-policy mldp_policy</pre>                    |                                                                                                    |
| Step 4 | end                                                                                                  |                                                                                                    |
|        | Example:                                                                                             |                                                                                                    |
|        | RP/0/RSP0/CPU0:router(config-ldp-mldp)# end                                                          |                                                                                                    |
| Step 5 | commit                                                                                               |                                                                                                    |
| Step 6 | Use the show command to verify the configuration: <b>show</b><br><b>running-config mpls ldp mldp</b> | An example output is as shown:                                                                                                    |
|        |                                                                                                    | <pre>Wed Jun 25 12:46:52.177 IST mpls ldp mldp address-family ipv4 make-before-break delay 0 mofrr route-policy mldp_policy out neighbor route-policy mldp_policy out neighbor 1.1.1.1 route-policy mldp_policy out neighbor 2.2.2.2 route-policy mldp_policy out recursive-fec route-policy mldp_policy ! !</pre> |

#### An example output showing the mLDP MoFRR output

```
RP/0/1/CPU0:GSR3#sh mpls mldp database opaquetype ipv4
mLDP database
LSM-ID: 0x00019 Type: P2MP Uptime: 03:25:15
                   : 10.0.0.1
 FEC Root
 Opaque decoded : [ipv4 0.0.0.0 224.1.1.1]
                   : Mofrr
 Features
 Upstream neighbor(s) :
   10.0.0.1:0 [Active]
Next Hop : 10
                                Uptime: 03:25:15
     Next Hop : 10.0.3.3
Interface : GigabitEthernet0/2/1/1
     Local Label (D) : 16028
  Downstream client(s):
   LDP 10.0.0.2:0 Uptime: 03:25:15
     Next Hop : 10.0.4.2
Interface : GigabitEthernet0/2/1/2
      Remote label (D) : 16029
```

Configuring the mLDP User Interface for Feature Filtering - Make-before-break

#### **SUMMARY STEPS**

- 1. configure
- 2. mpls ldp mldp
- 3. address-family ipv4
- 4. make-before-break route-policy mldp\_policy
- 5. end
- 6. commit
- 7. Use the show command to verify the configuration: show running-config mpls ldp mldp

|        | Command or Action                                                     | Purpose                                                   |
|--------|-----------------------------------------------------------------------|-----------------------------------------------------------|
| Step 1 | configure                                                             | Enters global configuration mode.                         |
|        | Example:                                                              |                                                           |
|        | RP/0/RSP0/CPU0:router# <b>configure</b>                               |                                                           |
| Step 2 | mpls ldp mldp                                                         | Enters the LDP configuration mode.                        |
|        | Example:                                                              |                                                           |
|        | RP/0/RSP0/CPU0:router(config)#mpls ldp mldp                           |                                                           |
| Step 3 | address-family ipv4                                                   | Enters the LDP address family configuration mode.         |
|        | Example:                                                              |                                                           |
|        | <pre>RP/0/RSP0/CPU0:router(config-ldp-mldp)#address-family ipv4</pre> |                                                           |
| Step 4 | make-before-break route-policy mldp_policy                            | Configures the specified feature to the MLDP policy to be |
|        | Example:                                                              | allowed to be selected for filtering.                     |

|        | Command or Action                                                                                    | Purpose                                                                                                    |
|--------|----------------------------------------------------------------------------------------------------|----------------------------------------------------------------------------------------------------|
|        | <pre>RP/0/RSP0/CPU0:router(config-ldp-mldp-af)# make-before-break route-policy mldp_policy</pre>     |                                                                                                    |
| Step 5 | end                                                                                                  |                                                                                                    |
|        | Example:                                                                                             |                                                                                                    |
|        | RP/0/RSP0/CPU0:router(config-ldp-mldp-af)# end                                                       |                                                                                                    |
| Step 6 | commit                                                                                               |                                                                                                    |
| Step 7 | Use the show command to verify the configuration: <b>show</b><br><b>running-config mpls ldp mldp</b> | An example output is as shown:                                                                                                    |
|        |                                                                                                    | <pre>Wed Jun 25 13:05:31.303 IST mpls ldp mldp address-family ipv4 make-before-break delay 0 make-before-break route-policy mldp_policy mofrr route-policy mldp_policy out neighbor route-policy mldp_policy out neighbor 1.1.1.1 route-policy mldp_policy out neighbor 2.2.2.2 route-policy mldp_policy out ! !</pre> |

#### An example output showing the mLDP make-before-break output

```
RP/0/1/CPU0:GSR3#sh mpls mldp database opaquetype ipv4
mLDP database
LSM-ID: 0x00019 Type: P2MP Uptime: 03:25:15
                  : 10.0.0.1
 FEC Root
 Opaque decoded : [ipv4 0.0.0.0 224.1.1.1]
Features : MoFRR MBB
 Upstream neighbor(s) :
   10.0.0.1:0 [Active]
                              Uptime: 03:25:15
     Next Hop : 10.0.3.3
Interface : GigabitEt
                      : GigabitEthernet0/2/1/1
      Local Label (D) : 16028
  Downstream client(s):
   LDP 10.0.0.2:0 Uptime: 03:25:15
     Next Hop : 10.0.4.2
Interface : GigabitEthernet0/2/1/2
      Remote label (D) : 16029
```

**Configuring the mLDP User Interface for Feature Filtering - Recursive FEC** 

#### **SUMMARY STEPS**

- 1. configure
- 2. mpls ldp mldp
- 3. address-family ipv4
- 4. recursive-fec route-policy rfec

- 5. end
- 6. commit
- 7. Use the show command to verify the configuration: show running-config mpls ldp mldp

## **DETAILED STEPS**

|        | Command or Action                                                                                    | Purpose                                                                                                    |
|--------|----------------------------------------------------------------------------------------------------|----------------------------------------------------------------------------------------------------|
| Step 1 | configure                                                                                            | Enters global configuration mode.                                                                                                    |
|        | Example:                                                                                             |                                                                                                    |
|        | RP/0/RSP0/CPU0:router# <b>configure</b>                                                              |                                                                                                    |
| Step 2 | mpls ldp mldp                                                                                        | Enters the LDP configuration mode.                                                                                                    |
|        | Example:                                                                                             |                                                                                                    |
|        | <pre>RP/0/RSP0/CPU0:router(config)#mpls ldp mldp</pre>                                               |                                                                                                    |
| Step 3 | address-family ipv4                                                                                  | Enters the LDP address family configuration mode.                                                                                                    |
|        | Example:                                                                                             |                                                                                                    |
|        | <pre>RP/0/RSP0/CPU0:router(config-ldp-mldp)#address-family ipv4</pre>                                | 7                                                                                                    |
| Step 4 | recursive-fec route-policy rfec                                                                      | Configures the specified feature to the MLDP policy to be                                                                                                    |
|        | Example:                                                                                             | allowed to be selected for filtering.                                                                                                    |
|        | <pre>RP/0/RSP0/CPU0:router(config-ldp-mldp-af)# recursive-fec route-policy rfec</pre>                |                                                                                                    |
| Step 5 | end                                                                                                  |                                                                                                    |
|        | Example:                                                                                             |                                                                                                    |
|        | <pre>RP/0/RSP0/CPU0:router(config-ldp-mldp-af)# end</pre>                                            |                                                                                                    |
| Step 6 | commit                                                                                               |                                                                                                    |
| Step 7 | Use the show command to verify the configuration: <b>show</b><br><b>running-config mpls ldp mldp</b> | An example output is as shown:                                                                                                    |
|        |                                                                                                    | <pre>Wed Jun 25 13:05:31.303 IST mpls ldp mldp address-family ipv4 make-before-break delay 0 make-before-break route-policy mldp_policy mofrr route-policy mldp_policy out neighbor 1.1.1.1 route-policy mldp_policy out neighbor 1.1.1.1 route-policy mldp_policy out neighbor 2.2.2.2 route-policy mldp_policy out recursive-fec route-policy rfec ! !</pre> |

#### An example output showing the mLDP make-before-break output

```
RP/0/1/CPU0:GSR3#sh mpls mldp database opaquetype ipv4
mLDP database
LSM-ID: 0x00019 Type: P2MP Uptime: 03:25:15
                   : 10.0.0.1
 FEC Root
 Opaque decoded : [ipv4 0.0.0.0 224.1.1.1]
                   : Mofrr Mbb rfec
 Features
  Upstream neighbor(s) :
   10.0.0.1:0 [Active]
Next Hop : 10
                                Uptime: 03:25:15
     Next Hop : 10.0.3.3
Interface : GigabitEthernet0/2/1/1
     Local Label (D) : 16028
  Downstream client(s):
   LDP 10.0.0.2:0 Uptime: 03:25:15
     Next Hop : 10.0.4.2
Interface : GigabitEthernet0/2/1/2
      Remote label (D) : 16029
```

## Limitations of Route Policy Map

## Limitations:

The following are the limitations of the route policy map:

- After changing the Route Policy filter to be more restrictive, the mLDP label bindings that were earlier allowed are not removed. You have to run the **clear mpls ldp neighbor** command to clear the mLDP database.
- If you select a less restrictive filter, mLDP initiates a wildcard label request in order to install the mLDP label bindings that were denied earlier.
- Creating an RPL policy that allows filtering based on the recursive FEC content is not supported.
- Applying an RPL policy to configuration commands impacts the performance to a limited extent.

# **Next-Generation Multicast VPN**

Next-Generation Multicast VPN (NG-MVPN) offers more scalability for Layer 3 VPN multicast traffic. It allows point-to-multipoint Label Switched Paths (LSP) to be used to transport the multicast traffic between PEs, thus allowing the multicast traffic and the unicast traffic to benefit from the advantages of MPLS transport, such as traffic engineering and fast re-route. This technology is ideal for video transport as well as offering multicast service to customers of the layer 3 VPN service.

#### **NG-MVPN supports:**

- VRF Route-Import and Source-AS Extended Communities
- Upstream Multicast Hop (UMH) and Duplicate Avoidance
- Leaf AD (Type-4) and Source-Active (Type-5) BGP AD messages
- Default-MDT with mLDP P2MP trees and with Static P2MP-TE tunnels

- BGP C-multicast Routing
- RIB-based Extranet with BGP AD
- Accepting (\*,G) S-PMSI announcements
- · Egress-PE functionality for Ingress Replication (IR) core-trees
- Enhancements for PIM C-multicast Routing
- Migration of C-multicast Routing protocol
- PE-PE ingress replication
- Dynamic P2MP-TE tunnels
- Flexible allocation of P2MP-TE attribute-sets
- Data and partitioned MDT knobs
- Multi-instance BGP support
- SAFI-129 and VRF SAFI-2 support
- Anycast-RP using MVPN SAFI

# Supported Features

The following are the supported features on next generation Multicast MVPN on IOS-XR:

- GTM using MVPN SAFI
- MVPN enhancements

#### GTM Using MVPN SAFI

In a GTM procedure, special RD values are used that are created in BGP. The values used are all 0's RD. A new knob, **global-table-multicast** is introduced under BGP to create the contexts for these RDs.

MVPN procedures require addition of VRF Route-Import EC, Source-AS EC, and so on to the VPNv4 routes originated by PEs. With GTM, there are no VRFs and no VPNv4 routes. The multicast specific attributes have to be added to Global table iBGP routes (either SAFI-1 or SAFI-2). These routes are learnt through eBGP (from a CE) or from a different Unicast routing protocol.

- The single forwarder selection is not supported for GTM.
- **Route Targets:** With GTM, there are no VRFs, hence the export and import RTs configured under VRFs are not reliable. For MVPN SAFI routes, RT(s) must be attached. Export and import Route Targets configuration under multicast routing is supported. These are the RTs used for Type 1, 3, and 5 routes. MVPN SAFI routes received without any RTs will not be accepted by an XR PE.
- Core-Tree Protocols: mLDP, P2MP-TE (static and dynamic), and IR core-trees are supported.
- C-multicast Routing: PIM and BGP C-multicast routing are supported.
- **MDT Models:** Default-MDT and Partitioned-MDT models are supported. Data-MDT is supported, with its various options (threshold zero, immediate-switch, starg s-pmsi, and so on.)

The configuration is as shown below for Ingress or Egress PEs:

```
multicast-routing
address-family [ipv4| ipv6]
mdt source Loopback0
mdt default <MLDP | P2MP-TE | ingress-replication>
mdt partitioned <MLDP | P2MP-TE | ingress-replication>
bgp auto-discovery [mldp | p2mp-te | ingress-replication]
export-rt <value>
import-rt <value>
!
!
```

Note

The mdt default, mdt partitioned, and the bgp auto-discovery configurations, are present under VRFs, however, with GTM Using MVPN SAFI, the configurations are reflected in global table as well.

```
router bgp 100
address-family [ipv4| ipv6] mvpn
global-table-multicast
!
'
```

The global-table-multicast configuration enables processing of All-0's RD.

#### **MVPN** enhancements

• Anycast RP using MVPN SAFI This procedure uses Type-5 MVPN SAFI routes to convey source information between RPs. Use this method to support Anycast-RP, instead of using MSDP. This supports Anycast-RP for both IPv4 and IPv6. Currently, Anycast-RP is supported for IPv4 (using MSDP). BGP method is supported for GTM using MVPN SAFI and MVPNs.

The configuration is as shown below for Ingress or Egress PEs:

```
multicast-routing
address-family [ipv4| ipv6]
bgp auto-discovery [mldp | p2mp-te | ingress-replication]
anycast-rp route-policy <anycast-policy>
!
!
vrf <name>
address-family [ipv4| ipv6]
bgp auto-discovery [mldp | p2mp-te | ingress-replication]
anycast-rp route-policy <anycast-policy>
!
!
!
```

The route-policy for anycast RP is as defined below.

```
route-policy anycast-policy
  if destination in group-set then
   pass
  endif
end-policy
!
```

The group-set command is a XR prefix-set configuration, an example is as shown below:

```
prefix-set group-set
227.1.1.1/32
end-set
```

An alternate way of performing this procedure is using export-rt and import-rt configuration commands. Here, the router announcing the Type-5 route must have the export-rt configured, and the router learning the source must have the import-rt configured.

```
multicast-routing
vrf one
  address-family ipv4
   export-rt 51.52.53.54:0 <<<<<<
   interface all enable
  bgp auto-discovery ingress-replication
   inter-as
   anycast-rp <<<<<<<
   1
  mdt partitioned ingress-replication
  !
 1
1
multicast-routing
vrf one
  address-family ipv4
  import-rt 51.52.53.54:0 <<<<<<<
  interface all enable
  bgp auto-discovery ingress-replication
   inter-as
   anycast-rp <<<<<<<<
   1
  mdt partitioned ingress-replication
  1
 !
!
```

• Receiver-only VRFs Supports receiver-only VRFs. In receiver-only VRFs, the I-PMSI or the MS-PMSI routes do not carry any tunnel information. This reduces the state on the P routers.

The configuration is as shown below:

```
multicast-routing
address-family [ipv4| ipv6]
bgp auto-discovery [mldp | p2mp-te | ingress-replication]
receiver-site
!
vrf <name>
address-family [ipv4| ipv6]
bgp auto-discovery [mldp | p2mp-te | ingress-replication]
receiver-site
!
!
```

• **RPF vector insertion in Global Table** Unified MPLS deployments, for example, UMMT or EPN model face issues, where some of the PEs do not support the enhancement procedures. In this case, to retain BGP-free core in the Ingress and Egress segments, the PEs send PIM Joins with RPF-proxy vector. To

interoperate in such scenarios, the XR border acts as a transit node for RPF vector. This can be used in other cases of BGP-free core as well. The RPF-vector support is only for GTM and not for MVPNs (Inter-AS Option B). Support is enabled for the RPF-vector address-family being same as the Multicast Join address-family.

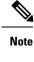

te IOS-XR supports termination of RPF vectors as well as acts as a transit router for RPF vector. The termination of RPF vectors was introduced from release 4.3.1, however, the support for acting as a transit router existed in earlier releases as well.

The configuration is as shown below:

```
router pim
address-family [ipv4|ipv6]
rpf-vector
!
!
```

# **PE-PE Ingress Replication**

The ingress PE replicates a C-multicast data packet belonging to a particular MVPN and sends a copy to all or a subset of the PEs that belong to the MVPN. A copy of the packet is tunneled to a remote PE over a Unicast Tunnel to the remote PE.

IR-MDT represents a tunnel that uses IR as the forwarding method. It is usually, one IR-MDT per VRF, with multiple labeled switch paths (LSP) under the tunnel.

When PIM learns of Joins over the MDT (using either PIM or BGP C-multicast Routing), it downloads IP S,G routes to the VRF table in MRIB, with IR-MDT forwarding interfaces. Each IR-MDT forwarding interface has a LSM-ID allocated by PIM. Currently, LSM-ID is managed by mLDP and can range from 0 to 0xFFFFF (20-bits). For IR, the LSM-ID space is partitioned between mLDP and IR. For IR tunnels, the top (20th) bit is always be set, leading to a range of 0x80000 to 0xFFFFF. mLDP's limit is 0 to 0x7FFFF.

# **MVPN** over GRE

A unicast GRE tunnel could be the accepting or forwarding interface for either a mVPN-GRE VRF route or a core route. When multicast packets arrive on the VRF interface with the intent of crossing the core, they are first encapsulated with a multicast GRE header (S,G) which are applicable to the VRF's MDT. Then, before the packets are actually forwarded, they are encapsulated in a unicast GRE header. The (S,D) in this packet are the origination and termination addresses for the unicast GRE tunnel.

GRE tunnel stitching is when both the accepting and forwarding interfaces are unicast GRE tunnels. Here, the packet has two GRE encaps. The outer encap is the unicast header for the GRE tunnel. The inner encap is the multicast GRE header for the MDT. This is called as double encap. There is a loss in terms of both bandwidth and throughput efficiency. The bandwidth efficiency loss is because 48 bytes of encap headers are being added to the original (VRF) packet. The throughput efficiency loss is the result of the processing time required to apply two encaps.

For the mVPN-GRE, if the VRF interface is a GRE tunnel, the protocol packets received from LPTS will be accompanied with the receiving unicast GRE tunnel interface and the VRF id of the VRF in which the GRE tunnel is configured. Thus VRF specific processing can be done on the packet.

#### Restrictions

MVPN over GRE is supported only on ASR 9000 Enhanced Ethernet LCs.

# **Native Multicast**

GRE tunneling provides a method to transport native multicast traffic across a non-Multicast enabled IP network. Once the multicast traffic in encapsulated with GRE, it appears as an IP packet to the core transport network.

A GRE tunnel can be a forwarding interface when the router is the imposition (or encap) router for that GRE tunnel. The imposition router must prepend a unicast IPv4 header and GRE header to the multicast packet. The source and destination IPv4 addresses for the added header are determined by the user configuration of the tunnel. The newly encapsulated packet is then forwarded as a unicast packet.

When a GRE tunnel is an accepting interface for a multicast route, the router is the disposition (or decap) router for the tunnel. The outer IPv4 header and GRE header must be removed to expose the inner multicast packet. The multicast packet will then be forwarded just as any other multicast packet that arrives on a non-tunnel interface.

#### **Forwarding behavior**

Figure depicts a Unicast GRE tunnel between two routers. The imposition router has a multicast (S,G) route which has the GRE tunnel as a forwarding interface. At the disposition router, the GRE tunnel is an accepting interface for the multicast (S,G). As seen, the packet is unicast GRE encapsulated when it traverses the tunnel.

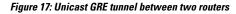

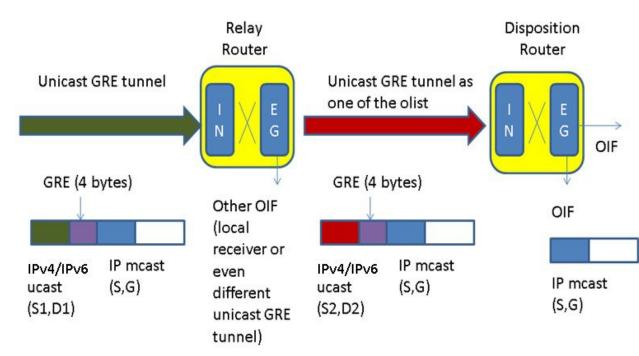

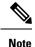

Starting with IOS XR 5.3.2 release, IPv6 traffic is supported.

# **GRE Limitations**

Listed below are the limitations for unicast GRE tunnels:

• GRE unicast tunnel supports IPv4 encapsulation only.

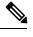

**Note** Starting from the IOS XR 5.3.2 release, GRE unicast tunnels support IPv6 encapsulation.

• Native and mVPN traffic over underlying ECMP links are not supported.

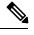

Note

e Starting with IOS XR 5.3.2 release, native and mVPN traffic over underlying ECMP links, including bundles is supported.

- IPv6 multicast for GRE unicast tunnels is not supported, in releases prior to IOS XR 5.3.2.
- Transport header support is limited to IPv4.
- Path MTU discovery will not be supported over GRE tunnel interfaces. When size of the packet going
  over GRE tunnel interface exceeds the tunnel MTU, the microcode will punt the packet to the slow path
  for best effort fragmentation. Since punted packets are policed, this doesn't provide real fragmentation
  support. This combined with no support for path MTU discovery means that user is responsible for
  making sure the MTUs configured along the tunnel path are large enough to guarantee the GRE packet
  will not be fragmented between tunnel source and destination routers.
- No support for optional checksum, key, and sequence number fields.
- No support for nested and concatenated GRE tunnels. If packets with nested GRE header are received they will be dropped.
- No L3 features (like QoS, ACL and netflow) support for GRE tunnel interfaces. Features configured on the underlying physical interface will be applied.
- ASR9000 SIP-700 linecard unicast GRE is NOT supported on VRFs.
- Support for up to 500 GRE tunnels per system for multicast.

## Signaling and RPF on GRE Tunnels

Signaling will use the same mechanism when a unicast GRE tunnel terminated at an ingress linecard regardless of whether the GRE tunnel interface belongs to a VRF or not. In the case of mVPN-GRE the Master Linecard / Master NP mechanism must still be used for egress punts of decapsulated VRF packets.

RPF selection can be static configured via a route policy configuration. Static RPF is more preferred and expected if the RPF should be the GRE tunnel. RPF may be selected dynamically via RIB updates for the upstream router's unicast reach-ability, although this is not preferred.

## **PIM Registration**

PIM registration packets can be forwarded on a unicast GRE tunnel as long as the IPv4 unicast GRE interface is selected by FIB for unicast forwarding of the encapsulated PIM registration packets toward the PIM RP. In this case, the packet is essentially double encapsulated with unicast, ie, the original multicast packet is encapsulated by PIM in a unicast PIM register packet. This is then encapsulated with the unicast GRE tunnel header.

At the PIM RP, outermost unicast header will be removed and the PIM registration packets will be delivered to PIM via LPTS as in the current PIM registration packet processing. It is advisable to avoid any MTU/TTL or ACL/QoS configuration issues that result in the registration packets getting dropped.

# Auto-RP

Auto-RP lite on PEs, Auto-RP/BSR/static-RP/ Anycast-RP with MSDP peering etc can be supported over GRE tunnels with MFIB netio chain support. It is advisable to avoid any MTU/TTL or ACL/QoS configuration issues that result in the registration packets getting dropped. Auto-RP routes will flood autp-rp packets to every multicast egress interface including IPv4 unicast GRE tunnels.

# Multicast IRB

Multicast IRB provides the ability to route multicast packets between a bridge group and a routed interface using a bridge-group virtual interface (BVI). It can be enabled with multicast-routing. THE BVI is a virtual interface within the router that acts like a normal routed interface. For details about BVI, refer *Interface and Hardware Component Configuration Guide for Cisco ASR 9000 Series Routers* 

BV interfaces are added to the existing VRF routes and integrated with the replication slot mask. After this integration, the traffic coming from a VRF BVI is forwarded to the VPN.

## Supported bridge port types

- Bundles
- Satellites
- EFPs (physical, vlans, etc)
- Pseudowires

# **Restrictions**

- Supported only on Ethernet line cards and enhanced ethernet line cards.
- Support only for IPv4
- Supports IGMP snooping

# **Multicast IRB**

The CE-PE is collapsed into 1 router (IRB) and IGMP snooping is enabled on the BVIs.

BVI type is included in a multicast VRF. After the BVI slot mask is included in the VRF route slot mask, the traffic from the VRF BVI is forwarded to the VPN/ core.

# Multicast support for PW-HE interfaces

Multicast support for Pseudowire Head-end (PW-HE) interfaces is available only on the enhanced ethernet cards.

Multicast support is available under these circumstances:

- IPv4 and IPv6 multicast traffic forwarding over the L3 PW-HE interface/sub-interface. PW-HE interface type can be PW-ether (VC4 or VC5) or PW-iw (VC11). IPv6 multicast is not available on VC11.
- L3 PW-HE interfaces/sub-interfaces in global, MVPNv4 and MVPNv6 VRFs.
- L3 PW-HE interface/sub-interfaces in MVPNv4 and MVPNv6 where the core can be GRE or MLDP.
- PIM-SM, PIM-SSM (PE-CE), MSDP and PIM Auto-RP over the PW-HE interface.
- IGMP/ MLD snooping on L2 PW-HE VC5 sub-interface.
- VC label-based load balancing.

# **Multicast Source Discovery Protocol**

Multicast Source Discovery Protocol (MSDP) is a mechanism to connect multiple PIM sparse-mode domains. MSDP allows multicast sources for a group to be known to all rendezvous points (RPs) in different domains. Each PIM-SM domain uses its own RPs and need not depend on RPs in other domains.

An RP in a PIM-SM domain has MSDP peering relationships with MSDP-enabled routers in other domains. Each peering relationship occurs over a TCP connection, which is maintained by the underlying routing system.

MSDP speakers exchange messages called Source Active (SA) messages. When an RP learns about a local active source, typically through a PIM register message, the MSDP process encapsulates the register in an SA message and forwards the information to its peers. The message contains the source and group information for the multicast flow, as well as any encapsulated data. If a neighboring RP has local joiners for the multicast group, the RP installs the S, G route, forwards the encapsulated data contained in the SA message, and sends PIM joins back towards the source. This process describes how a multicast path can be built between domains.

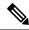

**Note** Although you should configure BGP or Multiprotocol BGP for optimal MSDP interdomain operation, this is not considered necessary in the Cisco IOS XR Software implementation. For information about how BGP or Multiprotocol BGP may be used with MSDP, see the MSDP RPF rules listed in the Multicast Source Discovery Protocol (MSDP), Internet Engineering Task Force (IETF) Internet draft.

# VRF-aware MSDP

VRF (VPN Routing and Forwarding) -aware MSDP enables MSDP to function in the VRF context. This in turn, helps the user to locate the PIM (protocol Independent Multicast) RP on the Provider Edge and use MSDP for anycast-RP.

MSDP needs to be VRF-aware when:

• Anycast-RP is deployed in an MVPN (Multicast MVPN) in such a manner that one or more PIM RPs in the anycast-RP set are located on a PE. In such a deployment, MSDP needs to operate in the VRF context on the PE.

 The PIM RP is deployed in an MVPN in such a manner that it is not on a PE and when the customer multicast routing type for the MVPN is BGP and the PEs have suppress-shared-tree-join option configured. In this scenario, there is no PE-shared tree link, so traffic may stop at the RP and it does not flow to other MVPN sites. An MSDP peering between the PIM RP and one or more PEs resolves the issue.

# **Multicast Nonstop Forwarding**

The Cisco IOS XR Software nonstop forwarding (NSF) feature for multicast enhances high availability (HA) of multicast packet forwarding. NSF prevents hardware or software failures on the control plane from disrupting the forwarding of existing packet flows through the router.

The contents of the Multicast Forwarding Information Base (MFIB) are frozen during a control plane failure. Subsequently, PIM attempts to recover normal protocol processing and state before the neighboring routers time out the PIM hello neighbor adjacency for the problematic router. This behavior prevents the NSF-capable router from being transferred to neighbors that will otherwise detect the failure through the timed-out adjacency. Routes in MFIB are marked as stale after entering NSF, and traffic continues to be forwarded (based on those routes) until NSF completion. On completion, MRIB notifies MFIB and MFIB performs a mark-and-sweep to synchronize MFIB with the current MRIB route information.

# **Multicast Configuration Submodes**

Cisco IOS XR Software moves control plane CLI configurations to protocol-specific submodes to provide mechanisms for enabling, disabling, and configuring multicast features on a large number of interfaces.

Cisco IOS XR Software allows you to issue most commands available under submodes as one single command string from the global or XR config mode.

For example, the **ssm** command could be executed from the multicast-routing configuration submode like this:

RP/0/RSP0/CPU0:router(config)# multicast-routing
RP/0/RSP0/CPU0:router(config-mcast-ipv4)# ssm range

Alternatively, you could issue the same command from the global or XR config mode like this:

RP/0/RSP0/CPU0:router(config) # multicast-routing ssm range

The following multicast protocol-specific submodes are available through these configuration submodes:

# **Multicast-Routing Configuration Submode**

In Cisco IOS XR software release 3.7.2 and later, basic multicast services start automatically when the multicast PIE (asr9k-mcast-p.pie) is installed, without any explicit configuration required. The following multicast services are started automatically:

- MFWD
- MRIB
- PIM
- IGMP

Other multicast services require explicit configuration before they start. For example, to start the MSDP process, you must enter the **router msdp** command and explicitly configure it.

When you issue the **multicast-routing ipv4 or multicast-routing ipv6** command, all default multicast components (PIM, IGMP, MLD, MFWD, and MRIB) are automatically started, and the CLI prompt changes to "config-mcast-ipv4" or "config-mcast-ipv6", indicating that you have entered multicast-routing configuration submode.

## PIM Configuration Submode

When you issue the **router pim** command, the CLI prompt changes to "config-pim-ipv4," indicating that you have entered the default pim address-family configuration submode.

To enter pim address-family configuration submode for IPv6, type the **address-family ipv6** keyword together with the **router pim** command before pressing Enter.

## IGMP Configuration Submode

When you issue the **router igmp** command, the CLI prompt changes to "config-igmp," indicating that you have entered IGMP configuration submode.

## MLD Configuration Submode

When you issue the **router mld** command, the CLI prompt changes to "config-mld," indicating that you have entered MLD configuration submode.

# **MSDP Configuration Submode**

When you issue the **router msdp** command, the CLI prompt changes to "config-msdp," indicating that you have entered router MSDP configuration submode.

# Understanding Interface Configuration Inheritance

Cisco IOS XR Software allows you to configure commands for a large number of interfaces by applying command configuration within a multicast routing submode that could be inherited by all interfaces. To override the inheritance mechanism, you can enter interface configuration submode and explicitly enter a different command parameter.

For example, in the following configuration you could quickly specify (under router PIM configuration mode) that all existing and new PIM interfaces on your router will use the hello interval parameter of 420 seconds. However, Packet-over-SONET/SDH (POS) interface 0/1/0/1 overrides the global interface configuration and uses the hello interval time of 210 seconds.

```
RP/0/RSP0/CPU0:router(config)# router pim
RP/0/RSP0/CPU0:router(config-pim-default-ipv4)# hello-interval 420
RP/0/RSP0/CPU0:router(config-pim-default-ipv4)# interface pos 0/1/0/1
RP/0/RSP0/CPU0:router(config-pim-ipv4-if)# hello-interval 210
```

The following is a listing of commands (specified under the appropriate router submode) that use the inheritance mechanism:

router pim

```
dr-priority
 hello-interval
  join-prune-interval
multicast-routing
  version
  query-interval
  query-max-response-time
  explicit-tracking
router mld
 interface all disable
  version
 query-interval
  query-max-response-time
  explicit-tracking
router msdp
  connect-source
  sa-filter
  filter-sa-request list
 remote-as
  ttl-threshold
```

# Understanding Interface Configuration Inheritance Disablement

As stated elsewhere, Cisco IOS XR Software allows you to configure multiple interfaces by applying configurations within a multicast routing submode that can be inherited by all interfaces.

To override the inheritance feature on specific interfaces or on all interfaces, you can enter the address-family IPv4 or IPv6 submode of multicast routing configuration mode, and enter the **interface-inheritance disable** command together with the **interface** *type interface-path-id* or **interface all** command. This causes PIM or IGMP protocols to disallow multicast routing and to allow only multicast forwarding on those interfaces specified. However, routing can still be explicitly enabled on specified individual interfaces.

The following configuration disables multicast routing interface inheritance under PIM and IGMP generally, although forwarding enablement continues. The example shows interface enablement under IGMP of GigabitEthernet 0/6/0/3:

```
RP/0/RSP0/CPU0:router# multicast-routing address-family ipv4
RP/0/RSP0/CPU0:router(config-mcast-default-ipv4)# interface all enable
RP/0/RSP0/CPU0:router(config-mcast-default-ipv4)# interface-inheritance disable
!
!
RP/0/RSP0/CPU0:router(config)# router igmp
RP/0/RSP0/CPU0:router(config-igmp)# vrf default
RP/0/RSP0/CPU0:router(config-igmp)# interface GigabitEthernet0/6/0/0
RP/0/RSP0/CPU0:router(config-igmp-name-if)# router enable
```

For related information, see Understanding Enabling and Disabling Interfaces, on page 94

# Understanding Enabling and Disabling Interfaces

When the Cisco IOS XR Software multicast routing feature is configured on your router, by default, no interfaces are enabled.

To enable multicast routing and protocols on a single interface or multiple interfaces, you must explicitly enable interfaces using the **interface** command in multicast routing configuration mode.

To set up multicast routing on all interfaces, enter the **interface all** command in multicast routing configuration mode. For any interface to be fully enabled for multicast routing, it must be enabled specifically (or be default) in multicast routing configuration mode, and it must not be disabled in the PIM and IGMP/MLD configuration modes.

For example, in the following configuration, all interfaces are explicitly configured from multicast routing configuration submode:

```
RP/0/RSP0/CPU0:router(config)# multicast-routing
RP/0/RSP0/CPU0:router(config-mcast)# interface all enable
```

To disable an interface that was globally configured from the multicast routing configuration submode, enter interface configuration submode, as illustrated in the following example:

```
RP/0/RSP0/CPU0:router(config-mcast)# interface GigabitEthernet0pos 0/1/0/0
RP/0/RSP0/CPU0:router(config-mcast-default-ipv4-if)# disable
```

# **Multicast Routing Information Base**

The Multicast Routing Information Base (MRIB) is a protocol-independent multicast routing table that describes a logical network in which one or more multicast routing protocols are running. The tables contain generic multicast routes installed by individual multicast routing protocols. There is an MRIB for every logical network (VPN) in which the router is configured. MRIBs do not redistribute routes among multicast routing protocols; they select the preferred multicast route from comparable ones, and they notify their clients of changes in selected attributes of any multicast route.

# **Multicast Forwarding Information Base**

Multicast Forwarding Information Base (MFIB) is a protocol-independent multicast forwarding system that contains unique multicast forwarding entries for each source or group pair known in a given network. There is a separate MFIB for every logical network (VPN) in which the router is configured. Each MFIB entry resolves a given source or group pair to an incoming interface (IIF) for reverse forwarding (RPF) checking and an outgoing interface list (olist) for multicast forwarding.

# MSDP MD5 Password Authentication

MSDP MD5 password authentication is an enhancement to support Message Digest 5 (MD5) signature protection on a TCP connection between two Multicast Source Discovery Protocol (MSDP) peers. This feature provides added security by protecting MSDP against the threat of spoofed TCP segments being introduced into the TCP connection stream.

MSDP MD5 password authentication verifies each segment sent on the TCP connection between MSDP peers. The **password clear** command is used to enable MD5 authentication for TCP connections between two MSDP peers. When MD5 authentication is enabled between two MSDP peers, each segment sent on the TCP connection between the peers is verified.

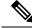

Note

MSDP MD5 authentication must be configured with the same password on both MSDP peers to enable the connection between them. The 'password encrypted' command is used only for applying the stored running configuration. Once you configure the MSDP MD5 authentication, you can restore the configuration using this command.

MSDP MD5 password authentication uses an industry-standard MD5 algorithm for improved reliability and security.

# **Overriding VRFs in IGMP Interfaces**

All unicast traffic on the user-to-network interfaces of next-generation aggregation or core networks must be mapped to a specific VRF. They must then be mapped to an MPLS VPN on the network-to-network side. This requires the configuration of a physical interface in this specific VRF.

This feature allows mapping of IGMP packets entering through a user-to-user interface to the multicast routes in the global multicast routing table. This ensures that the interface in a specific VRF can be part of the outgoing list of interfaces in the table for a multicast route.

IGMP packets entering through a non-default VRF interface in the default (global) VRF are processed, with IGMP later distributing the interface-related multicast state (route/interface) to MRIB. This occurs through the default VRF rather than through the VRF to which the interface belongs. MRIB, PIM, MSDP, and MFIB then process the multicast state for this interface through the default VRF.

When an IGMP join for a specific (S, G) is received on the configured interface, IGMP stores this information in its VRF-specific databases. But, when sending an update to MRIB, IGMP sends this route through the default VRF. MRIB then programs this (S, G) along with this interface as an OLIST member in the default multicast routing table.

Similarly, when PIM requests information about IGMP routes from MRIB, MRIB sends this update to PIM in the context of the default VRF.

This feature specifically supports:

- Mapping of IGMP requests on an interface in a non-default VRF to the default VRF multicast routing table.
- Enabling and disabling of VRF override functionality at run time.
- Routing policy configuration at the global (default) VRF level, because routing policy configuration cannot be done at the granularity of an individual interface.
- Enablement and disablement of an IGMP VRF override on all Layer- 3 and Layer- 2 interface types, including physical Ethernet, VLAN sub-interface, bundles and VLANs over bundles.
- The same scale of multicast routes and OLIST interfaces currently supported by the platform even when VRF override functionality is operational.

# **VRF** support for MLD

MLD receives MLD joins, membership queries and membership reports under VRF. The MLD process will have LPTS entries per VRF and traffic is redirected based on the matching VRF entry to the correct interface configured under the given VRF. Support for Source-Specific Multicast(SSM) is also provided under VRF.

# How to Implement Multicast Routing

This section contains instructions for both building a basic multicast configuration, as well as optional tasks to help you to optimize, debug, and discover the routers in your multicast network.

# **Configuring PIM-SM and PIM-SSM**

## **SUMMARY STEPS**

- 1. configure
- 2. multicast-routing [address-family {ipv4 | ipv6}]
- 3. interface all enable
- 4. exit
- 5. Use router igmp for IPv4 hosts or use router mld for IPv6
- **6.** version  $\{1 \mid 2 \mid 3\}$  for IPv4 (IGMP) hosts or version  $\{1 \mid 2\}$  for IPv6 (MLD) hosts.
- 7. commit
- 8. show pim [ipv4 | ipv6] group-map [ip-address-name] [info-source]
- **9.** show pim [vrf *vrf-name*] [ipv4 | ipv6] topology [source-ip-address [group-ip-address] | entry-flag flag | interface-flag | summary] [route-count]

|        | Command or Action                                                 | Purpose                                                                     |
|--------|-------------------------------------------------------------------|-----------------------------------------------------------------------------|
| Step 1 | configure                                                         |                                                                             |
| Step 2 | multicast-routing [address-family {ipv4   ipv6}]                  | Enters multicast routing configuration mode.                                |
|        | Example:                                                          | • The following multicast processes are started: MRIB, MFWD, PIM, and IGMP. |
|        | <pre>RP/0/RSP0/CPU0:router(config)# multicast-routing</pre>       | • For IPv4, IGMP version 3 is enabled by default.                           |
| Step 3 | interface all enable                                              | Enables multicast routing and forwarding on all new and                     |
|        | Example:                                                          | existing interfaces.                                                        |
|        | RP/0/RSP0/CPU0:router(config-mcast-ipv4)# interface<br>all enable |                                                                             |
| Step 4 | exit                                                              | Exits multicast routing configuration mode, and returns the                 |
|        | Example:                                                          | router to the source configuration mode.                                    |

| Command or Action                                                                                                    | Purpose                                                                                                    |
|----------------------------------------------------------------------------------------------------|----------------------------------------------------------------------------------------------------|
| <pre>RP/0/RSP0/CPU0:router(config-mcast-ipv4)# exit</pre>                                                                                                    |                                                                                                    |
| Use router igmp for IPv4 hosts or use router mld for IPv6<br>Example:<br>RP/0/RSP0/CPU0:router(config) # router igmp<br>RP/0/RSP0/CPU0:router(config) # router mld | (Optional) Enters router IGMP configuration mode (for<br>IPv4 hosts), or enters router MLD configuration mode (for<br>IPv6 hosts).                                                                                                    |
| version {1   2   3} for IPv4 (IGMP) hosts or version {1             2} for IPv6 (MLD) hosts.                                                                       | (Optional) Selects the IGMP or MLD version that the router interface uses.                                                                                                    |
| Example:                                                                                                    | • The version range for IGMP is 1-3; the range for MLD is 1-2.                                                                                                    |
| <pre>RP/0/RSP0/CPU0:router(config-igmp)# version 3 RP/0/RSP0/CPU0:router(config-mld)# version 2</pre>                                                              | • The default for IGMP is version 3; the default for MLD is version 1.                                                                                                    |
|                                                                                                    | • Host receivers must support IGMPv3 for PIM-SSM operation.                                                                                                    |
|                                                                                                    | • If this command is configured in router IGMP or router MLD configuration mode, parameters are inherited by all new and existing interfaces. You can override these parameters on individual interfaces from interface configuration mode.                                                                                                    |
| commit                                                                                                    |                                                                                                    |
| show pim [ipv4   ipv6] group-map [ip-address-name]<br>[info-source]                                                                                                | (Optional) Displays group-to-PIM mode mapping.                                                                                                    |
| Example:                                                                                                    |                                                                                                    |
| RP/0/RSP0/CPU0:router# show pim ipv4 group-map                                                                                                    |                                                                                                    |
| show pim [vrf vrf-name] [ipv4   ipv6] topology<br>[source-ip-address [group-ip-address]   entry-flag flag  <br>interface-flag   summary] [route-count]             | (Optional) Displays PIM topology table information for a specific group or all groups.                                                                                                    |
| Example:                                                                                                    |                                                                                                    |
| RP/0/RSP0/CPU0:router# show pim topology                                                                                                    |                                                                                                    |
|                                                                                                    | RP/0/RSP0/CPU0:router(config-mcast-ipv4)# exit         Use router igmp for IPv4 hosts or use router mld for IPv6         Example:         RP/0/RSP0/CPU0:router(config)# router igmp         RP/0/RSP0/CPU0:router(config)# router mld         version {1   2   3} for IPv4 (IGMP) hosts or version {1   2} for IPv6 (MLD) hosts.         Example:         RP/0/RSP0/CPU0:router(config-igmp)# version 3         RP/0/RSP0/CPU0:router(config-igmp)# version 2         P/0/RSP0/CPU0:router(config-mld)# version 2         show pim [ipv4   ipv6] group-map [ip-address-name]         [info-source]         Example:         RP/0/RSP0/CPU0:router# show pim ipv4 group-map         show pim [vrf vrf-name] [ipv4   ipv6] topology         [source-ip-address [group-ip-address]   entry-flag,flag   interface-flag   summary] [route-count]         Example: |

# **Configuring PIM-SSM for Use in a Legacy Multicast Deployment**

Deploying PIM-SSM in legacy multicast-enabled networks can be problematic, because it requires changes to the multicast group management protocols used on the various devices attached to the network. Host, routers, and switches must all be upgraded in such cases.

To support legacy hosts and switches in a PIM-SSM deployment, Cisco ASR 9000 Series Routers offer a configurable mapping feature. Legacy group membership reports for groups in the SSM group range are mapped to a set of sources providing service for that set of (S,G) channels.

This configuration consists of two tasks:

# **Restrictions for PIM-SSM Mapping**

PIM-SSM mapping does not modify the SSM group range. Instead, the legacy devices must report group membership for desired groups in the SSM group range.

# Configuring a Set of Access Control Lists for Static SSM Mapping

This tasks configures a set of access control lists (ACLs) where each ACL describes a set of SSM groups to be mapped to one or more sources.

## **SUMMARY STEPS**

- 1. configure
- 2. ipv4 access-list acl-name
- **3.** [sequence-number] **permit** source [source-wildcard]
- 4. Repeat Step 3, on page 98 to add more entries to the ACL.
- **5.** Repeat Step 2, on page 98 through Step 4, on page 98 until you have entered all the ACLs you want to be part of the set.
- 6. commit

|        | Command or Action                                                                                                    | Purpose                                                                                                 |
|--------|----------------------------------------------------------------------------------------------------|----------------------------------------------------------------------------------------------------|
| Step 1 | configure                                                                                                    |                                                                                                    |
| Step 2 | ipv4 access-list acl-name                                                                                                | Enters IPv4 ACL configuration submode and creates a name                                                |
|        | Example:                                                                                                    | for an IPv4 access list.                                                                                |
|        | RP/0/RSP0/CPU0:router(config)# ipv4 access-list<br>mc3                                                                   |                                                                                                    |
| Step 3 | [sequence-number] <b>permit</b> source [source-wildcard]                                                                 | Sets conditions for the access list to recognize the source                                             |
|        | Example:                                                                                                    | as part of the specified access list set, in which each ACL describes a set of SSM groups to be mapped. |
|        | <pre>RP/0/RSP0/CPU0:router(config-ipv4-acl)# permit 1 host 232.1.1.2 any</pre>                                           |                                                                                                    |
| Step 4 | Repeat Step 3, on page 98 to add more entries to the ACL.                                                                | —                                                                                                    |
| Step 5 | Repeat Step 2, on page 98 through Step 4, on page 98 until you have entered all the ACLs you want to be part of the set. |                                                                                                    |
| Step 6 | commit                                                                                                    |                                                                                                    |

# **Configuring a Set of Sources for SSM Mapping**

This task consists of configuring a set of sources mapped by SSM groups, as described by access lists (ACLs).

## **SUMMARY STEPS**

- 1. configure
- 2. router igmp [vrf vrf-name]
- **3.** ssm map static source-address access-list
- **4.** Repeat Step 3, on page 99 as many times as you have source addresses to include in the set for SSM mapping.
- 5. commit
- 6. show igmp [vrf vrf-name] ssm map [group-address][detail]

|        | Command or Action                                                                                                    | Purpose                                                                                   |
|--------|----------------------------------------------------------------------------------------------------|-------------------------------------------------------------------------------------------|
| Step 1 | configure                                                                                                    |                                                                                           |
| Step 2 | router igmp [vrf vrf-name]                                                                                                    | Enters router IGMP configuration mode.                                                    |
|        | Example:                                                                                                    |                                                                                           |
|        | RP/0/RSP0/CPU0:router(config)# router igmp vrf<br>vrf20                                                                       |                                                                                           |
| Step 3 | ssm map static source-address access-list                                                                                     | Configures a source as part of a set of sources that map                                  |
|        | Example:                                                                                                    | SSM groups described by the specified access list.                                        |
|        | <pre>RP/0/RSP0/CPU0:router(config-igmp)# ssm map static<br/>232.1.1.1 mc2</pre>                                               |                                                                                           |
| Step 4 | Repeat Step 3, on page 99 as many times as you have source addresses to include in the set for SSM mapping.                   |                                                                                           |
| Step 5 | commit                                                                                                    |                                                                                           |
| Step 6 | <pre>show igmp [vrf vrf-name] ssm map [group-address][detail]</pre>                                                           | (Optional) Queries the mapping state.                                                     |
|        | Example:                                                                                                    | • When you provide one address for mapping, you receive the state for that address alone. |
|        | <pre>RP/0/RSP0/CPU0:router# show igmp vrf vrf20 ssm map<br/>232.1.1.1</pre>                                                   | • When you provide no address for mapping, you receive the state for all sources.         |
|        | 232.1.1.1 is static with 1 source                                                                                             | the state for an sources.                                                                 |
|        | or                                                                                                    |                                                                                           |
|        | RP/0/RSP0/CPU0:router# show igmp vrf vrf20 ssm map<br>232.1.1.0 is static with 3 sources<br>232.1.1.1 is static with 1 source |                                                                                           |

# **Configuring the DNS-based SSM Mapping**

Perform this task to configure the last hop router to perform DNS look-ups to learn the IP addresses of sources sending to a group.

## Before you begin

- Enable IP multicast routing, enable PIM sparse mode, and configure SSM before performing this task. For more information, see Configuring PIM-SM and PIM-SSM, on page 96 and Configuring PIM-SSM for Use in a Legacy Multicast Deployment, on page 97.
- Before you can configure and use SSM mapping with DNS lookups, you need to be able to add records to a running DNS server. If you do not already have a DNS server running, you need to install one. The Cisco IOS XR software does not provide for DNS server functionality.

## **SUMMARY STEPS**

- 1. configure
- 2. (Optional) domain multicast domain-prefix
- 3. domain name-server server-address
- 4. router igmp
- 5. ssm map query dns
- 6. commit

|        | Command or Action                                                                                                    | Purpose                                                                                                    |
|--------|----------------------------------------------------------------------------------------------------|----------------------------------------------------------------------------------------------------|
| Step 1 | configure                                                                                                    |                                                                                                    |
| Step 2 | (Optional) domain multicast domain-prefix<br>Example:<br>RP/0/RSP0/CPU0:router(config) # domain multicast<br>cisco.com | Specifies the domain prefix used for DNS-based SSM mapping.                                                                                                    |
| Step 3 | <pre>domain name-server server-address Example: RP/0/RSP0/CPU0:router(config) # domain name-server 10.10.10.1</pre>    | Specifies the IPv4 or IPv6 address of the domain name<br>server to use for name and address resolution. Repeat this<br>step to specify additional domain name servers. |
| Step 4 | <pre>router igmp Example: RP/0/RSP0/CPU0:router(config)# router igmp</pre>                                             | Enters router IGMP configuration mode.                                                                                                    |
| Step 5 | <pre>ssm map query dns Example: RP/0/RSP0/CPU0:router(config-igmp)# ssm map query dns</pre>                            | Enables DNS-based ssm mapping.                                                                                                    |

|        | Command or Action | Purpose |
|--------|-------------------|---------|
| Step 6 | commit            |         |

# **Configuring a Static RP and Allowing Backward Compatibility**

When PIM is configured in sparse mode, you must choose one or more routers to operate as a rendezvous point (RP) for a multicast group. An RP is a single common root placed at a chosen point of a shared distribution tree. An RP can either be configured statically in each router, or learned through Auto-RP or BSR.

This task configures a static RP. For more information about RPs, see the Rendezvous Points, on page 17. For configuration information for Auto-RP, see the Configuring Auto-RP to Automate Group-to-RP Mappings, on page 102.

### SUMMARY STEPS

- 1. configure
- 2. router pim [address-family {ipv4 | ipv6}]
- 3. rp-address ip-address [group-access-list] [bidir] [override]
- 4. old-register-checksum
- 5. exit
- 6. {ipv4 | ipv6} access-list name
- 7. [sequence-number] permit source [source-wildcard]
- 8. commit

|        | Command or Action                                                                                                    | Purpose                                                                                                    |
|--------|----------------------------------------------------------------------------------------------------|----------------------------------------------------------------------------------------------------|
| Step 1 | configure                                                                                                    |                                                                                                    |
| Step 2 | router pim [address-family {ipv4   ipv6}]<br>Example:                                                                                                    | Enters PIM configuration mode, or PIM address-family configuration submode.                                                                                                    |
|        | RP/0/RSP0/CPU0:router(config)# router pim                                                                                                    |                                                                                                    |
| Step 3 | <pre>rp-address ip-address [group-access-list] [bidir] [override] Example: RP/0/RSP0/CPU0:router(config-pim-default-ipv4)# rp-address 172.16.6.22 rp-access</pre> | <ul> <li>Assigns an RP to multicast groups.</li> <li>If you specify a group-access-list-number value, you must configure that access list using the ipv4 access-list command.</li> </ul> |
| Step 4 | old-register-checksum         Example:         RP/0/RSP0/CPU0:router(config-pim-ipv4)#         old-register-checksum                                              | (Optional) Allows backward compatibility on the RP that<br>uses old register checksum methodology.                                                                                       |

|        | Command or Action                                                         | Purpose                                                                                                    |
|--------|---------------------------------------------------------------------------|----------------------------------------------------------------------------------------------------|
| Step 5 | exit<br>Example:                                                          | Exits PIM configuration mode, and returns the router to the source configuration mode.                                                                                            |
|        | <pre>RP/0/RSP0/CPU0:router(config-pim-ipv4)# exit</pre>                   |                                                                                                    |
| Step 6 | {ipv4   ipv6} access-list <i>name</i><br>Example:                         | (Optional) Enters access list configuration mode and<br>configures the RP access list.                                                                                            |
|        | RP/0/RSP0/CPU0:router(config)# ipv4 access-list<br>rp-access              | • The access list called "rp-access" permits multicast group 239.1.1.0 0.0.255.255.                                                                                               |
| Step 7 | [sequence-number] <b>permit</b> source [source-wildcard] <b>Example</b> : | (Optional) Permits multicast group 239.1.1.0 0.0.255.255 for the "rp-access" list.                                                                                                |
|        | RP/0/RSP0/CPU0:router(config-ipv4-acl)# permit<br>239.1.1.0 0.0.255.255   | TipThe commands in Step 6, on page 102 and Step 7,<br>on page 102 can be combined in one command<br>string like this: ipv4 access-list rp-access permit<br>239.1.1.0 0.0.255.255. |
| Step 8 | commit                                                                    |                                                                                                    |

# **Configuring Auto-RP to Automate Group-to-RP Mappings**

This task configures the Auto-RP mechanism to automate the distribution of group-to-RP mappings in your network. In a network running Auto-RP, at least one router must operate as an RP candidate and another router must operate as an RP mapping agent. The VRF interface on Cisco ASR 9000 Series Routers cannot be an auto-rp candidate- rp.

#### **SUMMARY STEPS**

- 1. configure
- 2. router pim [address-family ipv4]
- **3.** auto-rp candidate-rp *type instance* scope *ttl-value* [group-list *access-list-name*] [interval *seconds*] bidir
- 4. auto-rp mapping-agent type number scope ttl-value [interval seconds]
- 5. exit
- 6. ipv4 access-list name
- 7. [sequence-number] permit source [source-wildcard]
- 8. commit

|        | Command or Action | Purpose |
|--------|-------------------|---------|
| Step 1 | configure         |         |

|        | Command or Action                                                                                                    | Purpose                                                                                                    |
|--------|----------------------------------------------------------------------------------------------------|----------------------------------------------------------------------------------------------------|
| Step 2 | router pim [address-family ipv4]<br>Example:                                                                                      | Enters PIM configuration mode, or PIM address-family configuration submode.                                                                                                    |
|        | RP/0/RSP0/CPU0:router(config)# router pim                                                                                         |                                                                                                    |
| Step 3 | auto-rp candidate-rp type instance scope ttl-value<br>[group-list access-list-name] [interval seconds] bidir                      | Configures an RP candidate that sends messages to the CISCO-RP-ANNOUNCE multicast group (224.0.1.39).                                                                                                    |
|        | Example:<br>RP/0/RSP0/CPU0:router(config-pim-ipv4)# auto-rp<br>candidate-rp GigabitEthernet0/1/0/1 scope 31<br>group-list 2 bidir | • This example sends RP announcements out all<br>PIM-enabled interfaces for a maximum of 31 hops.<br>The IP address by which the router wants to be<br>identified as an RP is the IP address associated with<br>GigabitEthernet interface 0/1/0/1.                                     |
|        |                                                                                                    | • Access list 2 designates the groups this router serves as RP.                                                                                                    |
|        |                                                                                                    | • If you specify <b>group-list</b> , you must configure the optional <b>access-list</b> command.                                                                                                    |
| Step 4 | auto-rp mapping-agent type number scope ttl-value<br>[interval seconds]                                                           | Configures the router to be an RP mapping agent on a specified interface.                                                                                                    |
|        | <pre>Example:<br/>RP/0/RSP0/CPU0:router(config-pim-ipv4)# auto-rp<br/>mapping-agent GigabitEthernet0/1/0/1 scope 20</pre>         | • After the router is configured as an RP mapping agen<br>and determines the RP-to-group mappings through the<br>CISCO-RP-ANNOUNCE (224.0.1.39) group, the<br>router sends the mappings in an Auto-RP discovery<br>message to the well-known group<br>CISCO-RP-DISCOVERY (224.0.1.40). |
|        |                                                                                                    | • A PIM DR listens to this well-known group to determine which RP to use.                                                                                                    |
|        |                                                                                                    | • This example limits Auto-RP discovery messages to 20 hops.                                                                                                    |
| Step 5 | exit<br>Example:                                                                                                    | Exits PIM configuration mode and returns the router to the source configuration mode.                                                                                                    |
|        | RP/0/RSP0/CPU0:router(config-pim-ipv4)# exit                                                                                      |                                                                                                    |
| Step 6 | ipv4 access-list name                                                                                                    | (Optional) Defines the RP access list.                                                                                                    |
|        | Example:<br>RP/0/RSP0/CPU0:router(config)# ipv4 access-list 2                                                                     |                                                                                                    |
| Step 7 | [sequence-number] <b>permit</b> source [source-wildcard] <b>Example</b> :                                                         | (Optional) Permits multicast group 239.1.1.1 for the RP access list.                                                                                                    |

|        | Command or Action                                                   | Purpose                                                                                                    |
|--------|---------------------------------------------------------------------|----------------------------------------------------------------------------------------------------|
|        | RP/0/RSP0/CPU0:router(config-ipv4-acl)# permit<br>239.1.1.1 0.0.0.0 | TipThe commands in Step 6, on page 103 and Step 7,<br>on page 103 can be combined in one command<br>string and entered from the global or XR config<br>mode like this: ipv4 access-list rp-access permit<br> |
| Step 8 | commit                                                              |                                                                                                    |

# **Configuring the Bootstrap Router**

This task configures one or more candidate bootstrap routers (BSRs) and a BSR mapping agent. This task also connects and locates the candidate BSRs in the backbone portion of the network.

For more information about BSR, see the PIM Bootstrap Router, on page 18.

#### SUMMARY STEPS

- 1. configure
- 2. router pim [address-family {ipv4 | ipv6}]
- 3. bsr candidate-bsr *ip-address* [hash-mask-len *length*] [priority *value*]
- 4. bsr candidate-rp *ip-address* [group-list access-list interval seconds] [priority value] bidir
- 5. interface type interface-path-id
- 6. bsr-border
- 7. exit
- 8. exit
- 9. {ipv4 | ipv6} access-list name
- **10.** Do one of the following:
  - [sequence-number] permit source [source-wildcard]
  - [sequence-number] permit source-prefix dest-prefix
- **11**. commit
- 12. clear pim [vrf vrf-name] [ipv4 | ipv6] bsr
- **13.** show pim [vrf vrf-name] [ipv4 | ipv6] bsr candidate-rp
- 14. show pim [vrf vrf-name] [ipv4 | ipv6] bsr election
- 15. show pim [vrf vrf-name][ipv4 | ipv6] bsr rp-cache
- 16. show pim [vrf vrf-name][ipv4 | ipv6] group-map [ip-address-name] [info-source]

|        | Command or Action                         | Purpose                                          |
|--------|-------------------------------------------|--------------------------------------------------|
| Step 1 | configure                                 |                                                  |
| Step 2 | router pim [address-family {ipv4   ipv6}] | Enters PIM configuration mode, or address-family |
|        | Example:                                  | configuration submode.                           |
|        |                                           |                                                  |
|        | RP/0/RSP0/CPU0:router(config)# router pim |                                                  |

I

|        | Command or Action                                                                                                    | Purpose                                                                               |
|--------|----------------------------------------------------------------------------------------------------|---------------------------------------------------------------------------------------|
|        |                                                                                                    |                                                                                       |
| Step 3 | bsr candidate-bsr <i>ip-address</i> [hash-mask-len <i>length</i> ]<br>[priority <i>value</i> ]<br>Example:                    | Configures the router to announce its candidacy as a BSR.                             |
|        | RP/0/RSP0/CPU0:router(config-pim-default-ipv4)#<br>bsr candidate-bsr 10.0.0.1 hash-mask-len 30                                |                                                                                       |
| Step 4 | bsr candidate-rp <i>ip-address</i> [group-list <i>access-list</i><br>interval <i>seconds</i> ] [priority <i>value</i> ] bidir | Configures the router to advertise itself as a PIM Version 2 candidate RP to the BSR. |
|        | Example:                                                                                                    | • See Step 9, on page 105 for group list 4 configuration.                             |
|        | RP/0/RSP0/CPU0:router(config-pim-default-ipv4)#<br>bsr candidate-rp 172.16.0.0 group-list 4 bidir                             |                                                                                       |
| Step 5 | interface type interface-path-id Example:                                                                                     | (Optional) Enters interface configuration mode for the PIM protocol.                  |
|        | <pre>RP/0/RSP0/CPU0:router(config-pim-default-ipv4)# interface GigE 0/1/0/0</pre>                                             |                                                                                       |
| Step 6 | bsr-border                                                                                                    | (Optional) Stops the forwarding of bootstrap router (BSR)                             |
|        | Example:                                                                                                    | messages on a Protocol Independent Multicast (PIM) router interface.                  |
|        | RP/0/RSP0/CPU0:router(config-pim-ipv4-if)#<br>bsr-border                                                                      |                                                                                       |
| Step 7 | exit                                                                                                    | (Optional) Exits PIM interface configuration mode, and                                |
|        | Example:                                                                                                    | returns the router to PIM configuration mode.                                         |
|        | RP/0/RSP0/CPU0:router(config-pim-ipv4-if)# exit                                                                               |                                                                                       |
| Step 8 | exit                                                                                                    | Exits PIM configuration mode.                                                         |
|        | Example:                                                                                                    |                                                                                       |
|        | <pre>RP/0/RSP0/CPU0:router(config-pim-default-ipv4)# exit</pre>                                                               |                                                                                       |
| Step 9 | {ipv4   ipv6} access-list name                                                                                                | (Optional) Defines the candidate group list to the BSR.                               |
|        | Example:                                                                                                    | • Access list number 4 specifies the group prefix                                     |
|        | <pre>RP/0/RSP0/CPU0:router(config)# ipv4 access-list 4</pre>                                                                  | associated with the candidate RP address 172.16.0.0.<br>(See Step 4, on page 105).    |

|         | Command or Action                                                                                                    | Purpose                                                                                                    |
|---------|----------------------------------------------------------------------------------------------------|----------------------------------------------------------------------------------------------------|
|         |                                                                                                    | • This RP is responsible for the groups with the prefix 239.                                                                                                    |
| Step 10 | Do one of the following:<br>• [sequence-number] permit source [source-wildcard]<br>• [sequence-number] permit source-prefix dest-prefix<br>Example:<br>RP/0/RSP0/CPU0:router(config-ipv4-acl) # permit<br>239.1.1.1 0.255.255.255 | <ul> <li>(Optional) Permits multicast group 239.1.1.1 for the candidate group list.</li> <li>Tip The commands in Step 6, on page 105 and Step 7, on page 105 can be combined in one command string and entered from global configuration mode like this: ipv4 access-list rp-access permit 239.1.1.1 0.255.255.255</li> </ul> |
| Step 11 | commit                                                                                                    |                                                                                                    |
| Step 12 | <pre>clear pim [vrf vrf-name] [ipv4   ipv6] bsr<br/>Example:<br/>RP/0/RSP0/CPU0:router# clear pim bsr</pre>                                                                                                    | (Optional) Clears BSR entries from the PIM RP group mapping cache.                                                                                                    |
| Step 13 | show pim [vrf vrf-name] [ipv4   ipv6] bsr candidate-rp         Example:         RP/0/RSP0/CPU0:router# show pim bsr candidate-rp                                                                                                  | (Optional) Displays PIM candidate RP information for the BSR.                                                                                                    |
| Step 14 | show pim [vrf vrf-name] [ipv4   ipv6] bsr election         Example:         RP/0/RSP0/CPU0:router# show pim bsr election                                                                                                    | (Optional) Displays PIM candidate election information for the BSR.                                                                                                    |
| Step 15 | <pre>show pim [vrf vrf-name][ipv4   ipv6] bsr rp-cache Example: RP/0/RSP0/CPU0:router# show pim bsr rp-cache</pre>                                                                                                    | (Optional) Displays PIM RP cache information for the BSR.                                                                                                    |
| Step 16 | <pre>show pim [vrf vrf-name][ipv4   ipv6] group-map [ip-address-name] [info-source] Example: RP/0/RSP0/CPU0:router# show pim ipv4 group-map</pre>                                                                                 | (Optional) Displays group-to-PIM mode mapping.                                                                                                    |

# **Calculating Rates per Route**

This procedure enables multicast hardware forward-rate counters on a per-VRF-family basis.

## **SUMMARY STEPS**

- 1. configure
- 2. multicast-routing [vrf vrf-name] [address-family {ipv4 | ipv6}]
- 3. rate-per-route
- 4. interface {type interface-path-id | all} enable
- **5.** Do one of the following:
  - accounting per-prefix
  - accounting per-prefix forward-only
- 6. commit
- 7. show mfib [vrf vrf-name] [ipv4 | ipv6] route [rate | statistics] [\* | source-address] [group-address [/prefix-length] [detail | old-output] | summary] [location node-id]

|        | Command or Action                                                                                                    | Purpose                                                                                                    |
|--------|----------------------------------------------------------------------------------------------------|----------------------------------------------------------------------------------------------------|
| Step 1 | configure                                                                                                    |                                                                                                    |
| Step 2 | <pre>multicast-routing [vrf vrf-name] [address-family {ipv4   ipv6}] Example: RP/0/RSP0/CPU0:router(config)# multicast-routing address-family ipv4</pre> | <ul> <li>Enters multicast routing configuration mode.</li> <li>The following multicast processes are started: MRIB, MFWD, PIM, and IGMP.</li> <li>For IPv4, IGMP version 3 is enabled by default.</li> </ul>                                                           |
| Step 3 | <pre>rate-per-route Example: RP/0/RSP0/CPU0:router(config-mcast-default-ipv4)# rate-per-route</pre>                                                      | Enables a per (S,G) rate calculation for a particular route.                                                                                                    |
| Step 4 | <pre>interface {type interface-path-id   all} enable Example: RP/0/RSP0/CPU0:router(config-mcast-default-ipv4)# interface all enable</pre>               | Enables multicast routing on all interfaces.                                                                                                    |
|        | <pre>Or     RP/0/RSP0/CPU0:router(config-mcast-default-ipv4)#     interface FastEthernet0/3/3/1 enable     Default Cll is interface</pre>                |                                                                                                    |
| Step 5 | Do one of the following:<br>• accounting per-prefix<br>• accounting per-prefix forward-only<br>Example:                                                  | • Enables per-prefix counters present in hardware,<br>assigning every existing and new (S, G) route forward,<br>punt, and drop counters on the ingress route and<br>forward and punt counters on the egress route. The (*,<br>G) routes are assigned a single counter. |

|        | Command or Action                                                                                                    | Purpose                                                                                                    |
|--------|----------------------------------------------------------------------------------------------------|----------------------------------------------------------------------------------------------------|
|        | RP/0/RSP0/CPU0:router(config-mcast-default-ipv)#<br>accounting per-prefix                                                                                                    | <ul> <li>Enables per-prefix counters present in hardware accounting per-prefix—Enables three counters on ingress (forward, punt and drop, and two on egress (forward and punt) on every existing and new (S, G) route. The (*, G) routes are assigned a single counter.</li> <li>accounting per-prefix forward-only—Enables one counter on ingress and one on egress in hardware to conserve hardware statistics resources. (Recommended for configuration of multicast VPN routing or for any line card that has a route-intensive configuration.)</li> </ul> |
| Step 6 | commit                                                                                                    |                                                                                                    |
| Step 7 | <pre>show mfib [vrf vrf-name] [ipv4   ipv6] route [rate   statistics] [*   source-address] [group-address [/prefix-length] [detail   old-output]   summary] [location node-id] Example: RP/0/RSP0/CPU0:router# show mfib vrf 12 route statistics location 0/1/cpU0</pre> | <ul> <li>Displays route entries in the Multicast Forwarding<br/>Information Base (MFIB) table.</li> <li>When the <b>rate</b> keyword is used with the <i>source-</i> and<br/><i>group-address</i>, the command displays the cumulative<br/>rates per route for all line cards in the Multicast<br/>Forwarding Information Base (MFIB) table.</li> <li>When the <b>statistics</b> keyword is used, the command<br/>displays the rate per route for one line card in the<br/>Multicast Forwarding Information Base (MFIB) table.</li> </ul>                      |

# **Configuring Multicast Nonstop Forwarding**

This task configures the nonstop forwarding (NSF) feature for multicast packet forwarding for the purpose of alleviating network failures, or software upgrades and downgrades.

Although we strongly recommend that you use the NSF lifetime default values, the optional Step 3, on page 109 through Step 6, on page 110 allow you to modify the NSF timeout values for Protocol Independent Multicast (PIM) and Internet Group Management Protocol (IGMP) or Multicast Listener Discovery (MLD). Use these commands when PIM and IGMP (or MLD) are configured with nondefault interval or query intervals for join and prune operations.

Generally, configure the IGMP NSF and PIM NSF lifetime values to equal or exceed the query or join query interval. For example, if you set the IGMP query interval to 120 seconds, set the IGMP NSF lifetime to 120 seconds (or greater).

If the Cisco IOS XR Software control plane does not converge and reconnect after NSF is enabled on your router, multicast packet forwarding continues for up to 15 minutes, then packet forwarding stops.

### Before you begin

For NSF to operate in your multicast network, you must also enable NSF for the unicast protocols (such as IS-IS, OSPF, and BGP) that PIM relies on for Reverse Path Forwarding (RPF) information. See the appropriate configuration modules to learn how to configure NSF for unicast protocols.

### **SUMMARY STEPS**

- 1. configure
- 2. router pim [address-family {ipv4 | ipv6}]
- **3. nsf lifetime** *seconds*
- 4. exit
- 5. router {igmp | mld}
- 6. **nsf lifetime** *seconds*
- 7. commit
- 8. show {igmp nsf
- **9**. **show mfib** [**ipv4** | **ipv6**] **nsf** [**location** *node-id*]
- **10.** show mrib [ipv4 | ipv6] nsf
- **11**. show pim [ipv4 | ipv6] nsf

|        | Command or Action                                                        | Purpose                                                                                                    |
|--------|--------------------------------------------------------------------------|----------------------------------------------------------------------------------------------------|
| Step 1 | configure                                                                |                                                                                                    |
| Step 2 | router pim [address-family {ipv4   ipv6}]                                | (Optional) Enters PIM address-family configuration                                                                                                    |
|        | Example:                                                                 | submode.                                                                                                    |
|        | <pre>RP/0/RSP0/CPU0:router(config)# router pim address-family ipv4</pre> |                                                                                                    |
| Step 3 | nsf lifetime seconds                                                     | (Optional) Configures the NSF timeout value for multicast                                                                                                    |
|        | Example:                                                                 | forwarding route entries under the PIM process.                                                                                                    |
|        | RP/0/RSP0/CPU0:router(config-pim-default-ipv4)#                          | Note If you configure the PIM hello interval to a<br>nondefault value, configure the PIM NSF<br>lifetime to a value less than the hello hold time.<br>Typically the value of the hold-time field is 3.5<br>times the interval time value, or 120 seconds if<br>the PIM hello interval time is 30 seconds. |
| Step 4 | exit                                                                     | (Optional) Exits PIM configuration mode and returns the                                                                                                    |
|        | Example:                                                                 | router to the source configuration mode.                                                                                                    |
|        | <pre>RP/0/RSP0/CPU0:router(config-pim-default-ipv4)# exit</pre>          |                                                                                                    |
| Step 5 | router {igmp   mld}                                                      | (Optional) Enters router IGMP or MLD configuration                                                                                                    |
|        | Example:                                                                 | mode.                                                                                                    |
|        | RP/0/RSP0/CPU0:router(config)# router igmp                               |                                                                                                    |

| Command or Action                                              | Purpose                                                                                                    |
|----------------------------------------------------------------|----------------------------------------------------------------------------------------------------|
| nsf lifetime seconds                                           | (Optional) Configures the NSF timeout value for multi-                                                                                                    |
| Example:                                                       | forwarding route entries under the IGMP process.                                                                                                    |
| <pre>RP/0/RSP0/CPU0:router(config-igmp)# nsf lifetime 30</pre> |                                                                                                    |
| commit                                                         |                                                                                                    |
| show {igmp nsf                                                 | (Optional) Displays the state of NSF operation in IGMP.                                                                                                    |
| Example:                                                       |                                                                                                    |
| RP/0/RSP0/CPU0:router# show igmp nsf                           |                                                                                                    |
| show mfib [ipv4   ipv6] nsf [location node-id]                 | (Optional) Displays the state of NSF operation for the                                                                                                    |
| Example:                                                       | MFIB line cards.                                                                                                    |
| RP/0/RSP0/CPU0:router# show mfib nsf                           |                                                                                                    |
| show mrib [ipv4   ipv6] nsf                                    | (Optional) Displays the state of NSF operation in the                                                                                                    |
| Example:                                                       | MRIB.                                                                                                    |
| RP/0/RSP0/CPU0:router# show mrib nsf                           |                                                                                                    |
| show pim [ipv4   ipv6] nsf                                     | (Optional) Displays the state of NSF operation for PIM.                                                                                                    |
| Example:                                                       |                                                                                                    |
| RP/0/RSP0/CPU0:router# show pim nsf                            |                                                                                                    |
|                                                                | <pre>nsf lifetime seconds Example: RP/0/RSP0/CPU0:router(config-igmp)# nsf lifetime 30 commit show {igmp nsf Example: RP/0/RSP0/CPU0:router# show igmp nsf show mfib [ipv4   ipv6] nsf [location node-id] Example: RP/0/RSP0/CPU0:router# show mfib nsf show mrib [ipv4   ipv6] nsf Example: RP/0/RSP0/CPU0:router# show mfib nsf show pim [ipv4   ipv6] nsf Example: RP/0/RSP0/CPU0:router# show mrib nsf show pim [ipv4   ipv6] nsf Example:</pre> |

# **Configuring Multicast VPN**

- Enabling a VPN for Multicast Routing, on page 111 (required)
- "Configuring BGP to Advertise VRF Routes for Multicast VPN from PE to PE" (required)

See the module "Implementing BGP on Cisco IOS XR Software in *Routing Configuration Guide for Cisco ASR 9000 Series Routers*.

 Configuring an MDT Address Family Session in BGP as a PE-to- PE Protocol (optional for PIM-SM MDT groups; required for PIM-SSM MDT groups)

See the "Configuring an MDT Address Family Session in BGP" section in *Routing Configuration Guide* for Cisco ASR 9000 Series Routers.

• Configuring a provider-edge-to-customer-edge protocol (optional)

See the "Configuring BGP as a PE-CE Protocol," "Configuring OSPF as a PE-to-CE Protocol," and "Configuring EIGRP as a PE-to CE Protocol" sections in *Routing Configuration Guide for Cisco ASR* 9000 Series Routers.

Specifying the PIM VRF Instance, on page 114 (optional)

# Prerequisites for Multicast VPN

- PIM and multicast forwarding must be configured on all interfaces used by multicast traffic. In an MVPN, you must enable PIM and multicast forwarding for the following interfaces:
  - Physical interface on a provider edge (PE) router that is connected to the backbone.
  - · Interface used for BGP peering source address.
  - Any interfaces configured as PIM rendezvous points.

**Note** PIM and multicast forwarding are enabled in multicast routing configuration mode. No additional configuration is required in router pim mode to enable the PIM protocol.

- Interfaces in the VPN intended for use in forwarding multicast traffic must be enabled for PIM and multicast forwarding.
- BGP should already be configured and operational on all routers that are sending or receiving multicast traffic.
- To enable MVPN, you must include a VPN IPv4 address-family (AFI) in your BGP configuration. See Restrictions for Multicast VPN for Multicast Routing, on page 111. (See also the "Enabling BGP Routing" section in Cisco IOS XR Routing Configuration Guide.)
- All PE routers in the multicast domain must be running a Cisco IOS XR Software image that supports MVPN.
- Multicast forwarding must be configured for the global IPv4 address family.
- Each multicast SM VRF domain must have an associated PIM rendezvous point (RP) definition. Using Auto-RP and the bootstrap router (BSR), you may configure RP services in the MVPN on the customer-edge (CE) device because the MVPN learns about the RP dynamically. The VRF interface can be used as a listener on the PE device.

To enable static RP services, you must configure every device in the domain for this purpose.

# **Restrictions for Multicast VPN for Multicast Routing**

- Configuration of the MDT source on a per-VRF basis is only supported on IPv4.
- The MDT group address should be the same for both the address families in the same VRF.

# **Enabling a VPN for Multicast Routing**

This task enables multicast VPN routing for IPv4.

The MDT group address is used by provider edge (PE) routers to form a virtual PIM "neighborship" for the MDT. This enables the PEs to communicate with other PEs in the VRF as if they shared a LAN.

When sending customer VRF traffic, PEs encapsulate the traffic in their own (S,G) state, where the G is the MDT group address, and the S is the MDT source for the PE. By joining the (S,G) MDT of its PE neighbors, a PE router is able to receive the encapsulated multicast traffic for that VRF.

Although the VRF itself may have many multicast sources sending to many groups, the provider network needs only to install state for one group per VRF, in other words, the MDT group.

### SUMMARY STEPS

- 1. configure
- 2. multicast-routing
- 3. address-family ipv4
- 4. nsf
- **5. mdt source** *type interface-path-id*
- **6**. interface all enable
- 7. vrf vrf-name
- 8. address-family {ipv4}]
- 9. mdt default mdt-group-address
- 10. mdt data mdt-group-address/prefix-length threshold threshold acl-name
- **11.** mdt mtu size
- **12**. interface all enable
- 13. commit

|        | Command or Action                                                   | Purpose                                                          |
|--------|---------------------------------------------------------------------|------------------------------------------------------------------|
| Step 1 | configure                                                           |                                                                  |
| Step 2 | multicast-routing                                                   | Enters multicast routing configuration mode.                     |
|        | Example:                                                            |                                                                  |
|        | RP/0/RSP0/CPU0:router(config)# multicast-routing                    |                                                                  |
| Step 3 | address-family ipv4                                                 | Enters ipv4 address-family submode.                              |
|        | Example:                                                            |                                                                  |
|        | <pre>RP/0/RSP0/CPU0:router(config-mcast)# address-family ipv4</pre> |                                                                  |
| Step 4 | nsf                                                                 | Specifies that nonstop forwarding (NSF) maintains the            |
|        | Example:                                                            | forwarding state in case of a disruption to a multicast process. |
|        | <pre>RP/0/RSP0/CPU0:router(config-mcast-default-ipv4)# nsf</pre>    |                                                                  |
|        |                                                                     |                                                                  |

|         | Command or Action                                                                              | Purpose                                                                                                    |
|---------|------------------------------------------------------------------------------------------------|----------------------------------------------------------------------------------------------------|
| Step 5  | mdt source type interface-path-id                                                              | Specifies the MDT source address.                                                                                                    |
|         | Example:<br>RP/0/RSP0/CPU0:router(config-mcast-default-ipv4)#<br>mdt source GigE 0/1/0/0       | <pre>Note The MDT source interface name should be the same as the one used for BGP.</pre>                                                                                                    |
| Step 6  | interface all enable<br>Example:                                                               | Enables multicast routing and forwarding on all new and existing interfaces. You can also enable individual interfaces.                                                                                                    |
|         | RP/0/RSP0/CPU0:router(config-mcast-default-ipv4)#<br>interface all enable                      | # <b>Caution</b> To avoid any possibility of a reverse-path forwarding (RPF) failure, you should proactively enable any interfaces that might possibly carry multicast traffic.                                                     |
| Step 7  | vrf vrf-name<br>Example:                                                                       | Configures a VPN routing and forwarding (VRF) instance<br>and enters VRF configuration mode.                                                                                                    |
|         | RP/0/RSP0/CPU0:router(config-mcast-default-)# vrf<br>vrf_A                                     | f                                                                                                    |
| Step 8  | address-family {ipv4}]                                                                         | Specifies the virtual routing and forwarding instance for the ipv4 address family.                                                                                                    |
| Step 9  | mdt default mdt-group-address         Example:                                                 | Specifies the multicast distribution tree (MDT) default group address.                                                                                                    |
|         | <pre>RP/0/RSP0/CPU0:router(config-mcast-vrf_A-ipv4)# mdt default 239.23.2.1</pre>              |                                                                                                    |
| Step 10 | mdt data mdt-group-address/prefix-length threshold threshold acl-name                          | (IPv4 MVPN configuration only) Specifies the multicast group address range to be used for data MDT traffic.                                                                                                    |
|         | Example:                                                                                       | <b>Note</b> This group range should not overlap the MDT default group.                                                                                                    |
|         | RP/0/RSP0/CPU0:router(config-mcast-vrf_A-ipv4)#<br>mdt data 239.23.3.0/24 threshold 1200 acl-A | This is an optional command. The default threshold beyond<br>which traffic is sent using a data MDT group is 1 kbps.<br>However, you may configure a higher threshold, if desired.                                                  |
|         |                                                                                                | You may also, optionally, configure an access list to limit<br>the number of groups to be tunneled through a data MDT<br>group. Traffic from groups not on the access-list continues<br>to be tunneled using the default MDT group. |
| Step 11 | mdt mtu size                                                                                   | This is an optional step.                                                                                                    |
| •       | Example:                                                                                       |                                                                                                    |

|         | Command or Action                                                                 | Purpose                                                                                                    |
|---------|-----------------------------------------------------------------------------------|----------------------------------------------------------------------------------------------------|
|         | RP/0/RSP0/CPU0:router(config-mcast-default-ipv4)#<br>mdt mtu 1550                 | Specifies the MTU size. It is recommended to configure<br>a high value, to accommodate the maximum multicast<br>packet size. |
|         |                                                                                   | <b>Note</b> The default MTU for PIM/GRE MDT is 1376 and the default value for mLDP/P2MP-TE MDT is 9000 for Multicast VPN.    |
| Step 12 | interface all enable                                                              | Enables multicast routing and forwarding on all new and                                                                      |
|         | Example:                                                                          | existing interfaces.                                                                                                    |
|         | <pre>RP/0/RSP0/CPU0:router(config-mcast-default-ipv4)# interface all enable</pre> |                                                                                                    |
| Step 13 | commit                                                                            |                                                                                                    |

# **Specifying the PIM VRF Instance**

If you are configuring Protocol Independent Multicast in sparse mode (PIM-SM) in the MVPN, you may also need to configure a rendezvous point (RP). This task specifies the optional PIM VPN instance.

### **SUMMARY STEPS**

- 1. configure
- 2. router pim vrf *vrf-name* address-family {ipv4 | ipv6}
- 3. rp-address ip-address [group-access-list-name] [bidir] [override]
- 4. commit

|        | Command or Action                                                                       | Purpose                                                                                                    |
|--------|-----------------------------------------------------------------------------------------|----------------------------------------------------------------------------------------------------|
| Step 1 | configure                                                                               |                                                                                                    |
| Step 2 | router pim vrf <i>vrf-name</i> address-family {ipv4   ipv6}                             | Enters PIM address-family configuration submode and                                                           |
|        | Example:                                                                                | configures the PIM VRF for either an IPv4 or IPv6 address family.                                             |
|        | <pre>RP/0/RSP0/CPU0:router(config) # router pim vrf vrf_A<br/>address-family ipv4</pre> |                                                                                                    |
| Step 3 | <b>rp-address</b> <i>ip-address</i> [group-access-list-name] [ <b>bidir</b> ]           | Configures the PIM rendezvous point (RP) address:                                                             |
|        | [override]                                                                              | • group-access-list-name = Specifies an access list of                                                        |
|        | Example:                                                                                | groups to be mapped to a given RP.                                                                            |
|        | RP/0/RSP0/CPU0:router(config-pim-vrf_A-ipv4)#<br>rp-address 10.0.0.0                    | • <b>bidir</b> = Specifies a bidirectional RP.                                                                |
|        |                                                                                         | • override = Specifies that a static RP configuration should override auto-RP and the bootstrap router (BSR). |

|        | Command or Action | Purpose |
|--------|-------------------|---------|
| Step 4 | commit            |         |

# **Specifying the IGMP VRF Instance**

#### **SUMMARY STEPS**

- 1. configure
- 2. router igmp
- 3. vrf vrf-name
- 4. commit

#### **DETAILED STEPS**

|        | Command or Action                                        | Purpose                         |
|--------|----------------------------------------------------------|---------------------------------|
| Step 1 | configure                                                |                                 |
| Step 2 | router igmp                                              | Enters IGMP configuration mode. |
|        | Example:                                                 |                                 |
|        | RP/0/RSP0/CPU0:router(config)# router igmp               |                                 |
| Step 3 | vrf vrf-name                                             | Configures a VRF instance.      |
|        | Example:                                                 |                                 |
|        | <pre>RP/0/RSP0/CPU0:router(config-igmp)# vrf vrf_B</pre> |                                 |
| Step 4 | commit                                                   |                                 |

# **Configuring the MDT Source per VRF**

This optional feature lets you change the default routing mechanism in a multicast VPN network topology, which routes all unicast traffic through a BGP peering loopback configured on a default VRF. Instead, you may configure a loopback that allows you to specify the MDT source using a specific VRF, as opposed to the default VRF. This overrides the current behavior and updates BGP as part of a MDT group. BGP then modifies the source and connector attributes in the MDT SAFI and VPN IPv4 updates.

For VRFs on which the MDT source is not configured, the MDT source for the default VRF is applied. Also, when the MDT source on a VRF is unconfigured, the configuration of the MDT source default VRF takes effect.

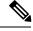

Note

In the configuration below, the default VRF does not require explicit reference in Step 5.

### **SUMMARY STEPS**

1. configure

I

- 2. multicast-routing
- 3. address-family [ ipv4 | ipv6 ]
- 4. mdt source loopback 0
- 5. exit
- 6. vrf 101
- 7. address-family ipv4
- 8. mdt source loopback 1
- 9. Repeat the steps 6 to 8, as many times as needed to create other VRFs.
- 10. commit
- **11**. show pim vrf all mdt interface

### **DETAILED STEPS**

|        | Command or Action                                                                                | Purpose                                                                                      |
|--------|--------------------------------------------------------------------------------------------------|----------------------------------------------------------------------------------------------|
| Step 1 | configure                                                                                        |                                                                                              |
| Step 2 | multicast-routing                                                                                | Enables IP multicast routing and forwarding.                                                 |
|        | Example:                                                                                         |                                                                                              |
|        | <pre>RP/0/RSP0/CPU0:router(config)# multicast-routing RP/0/RSP0/CPU0:router(config-mcast)#</pre> |                                                                                              |
| Step 3 | address-family [ ipv4   ipv6 ]                                                                   | Enters ipv4 (or ipv6) address-family submode.                                                |
|        | Example:                                                                                         |                                                                                              |
|        | <pre>RP/0/RSP0/CPU0:router(config-mcast)# address-family ipv4</pre>                              |                                                                                              |
| Step 4 | mdt source loopback 0                                                                            | Configures the interface used to set the MDT source address for MVPN, using the default VRF. |
|        | Example:                                                                                         |                                                                                              |
|        | <pre>RP/0/RSP0/CPU0:router(config-mcast-default-ipv4)#   mdt source loopback 0</pre>             |                                                                                              |
| Step 5 | exit                                                                                             | Exits from the current mode.                                                                 |
|        | Example:                                                                                         |                                                                                              |
|        | <pre>RP/0/RSP0/CPU0:router(config-mcast-default-ipv4)# exit</pre>                                |                                                                                              |
| Step 6 | vrf 101                                                                                          |                                                                                              |
|        | Example:                                                                                         |                                                                                              |
|        | RP/0/RSP0/CPU0:router(config-mcast) # vrf 101                                                    |                                                                                              |

|         | Command or Action                                                         | Purpose                                                 |
|---------|---------------------------------------------------------------------------|---------------------------------------------------------|
| Step 7  | address-family ipv4                                                       | Enters the IPv4 address-family mode.                    |
|         | Example:                                                                  |                                                         |
|         | <pre>RP/0/RSP0/CPU0:router(config-mcast-101)# address-family ipv4</pre>   |                                                         |
| Step 8  | mdt source loopback 1                                                     | Configures the interface used to set the MDT source     |
|         | Example:                                                                  | address for MVPN.                                       |
|         | RP/0/RSP0/CPU0:router(config-mcast-101-ipv4<br>source loopback 1          | )# mdt                                                  |
| Step 9  | Repeat the steps 6 to 8, as many times as needed to other VRFs.           | create —                                                |
|         | Example:                                                                  |                                                         |
|         | <pre>RP/0/RSP0/CPU0:router(config-mcast)# vrf 1   source loopback 2</pre> | 02 mdt                                                  |
| Step 10 | commit                                                                    |                                                         |
| Step 11 | show pim vrf all mdt interface                                            | To verify the MDT source per VRF configuration, use the |
|         | Example:                                                                  | show pim vrf all mdt interface command.                 |
|         | RP/0/RSP0/CPU0:router# <b>show pim vrf all md</b><br>interface            | t                                                       |
|         | GroupAddress Interface Sou<br>Vrf                                         | rce                                                     |
|         | 239.0.0.239 mdtVRF_NAME Loop<br>VRF_NAME                                  | pback1                                                  |
|         |                                                                           |                                                         |
|         |                                                                           |                                                         |

# **Configuring Label Switched Multicast**

Deployment of an LSM MLDP-based MVPN involves configuring a default MDT and one or more data MDTs. A static default MDT is established for each multicast domain. The default MDT defines the path used by PE routers to send multicast data and control messages to other PE routers in the multicast domain. A default MDT is created in the core network using a single MP2MP LSP.

An LSP MLDP-based MVPN also supports dynamic creation of the data MDTs for high-bandwidth transmission. For high-rate data sources, a data MDT is created using the P2MP LSPs to off-load the traffic from the default MDT to avoid unnecessary waste of bandwidth to PEs that are not part of the stream. You can configure MLDP MVPN for both the intranet or extranet. This configuration section covers the rosen based MLDP profile. For configuration examples of other MLDP profiles, see Configuring LSM based MLDP: Examples, on page 203.

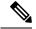

**Note** Before configuring MLDP based MVPN, ensure that the MPLS is enabled on the core facing interface. For information in MPLS configuration, see Cisco IOS XR MPLS Configuration Guide. Also, ensure that BGP and any interior gateway protocol (OSPF or ISIS) is enabled on the core router. For more information on BGP and route-policy configuration, see Cisco IOS XR Routing Configuration Guide.

Perform this task to configure label switched multicast:

### **SUMMARY STEPS**

| 1.  | configure                                                                                   |
|-----|---------------------------------------------------------------------------------------------|
| 2.  | mpls ldp mldp                                                                               |
| 3.  | root                                                                                        |
| 4.  | vrf vrf name                                                                                |
| 5.  | vpn id vpn-id                                                                               |
| 6.  | address-family [ipv4   ipv6 ] unicast                                                       |
| 7.  | <b>import route-target</b> [xx.yy.nn   as-number:nn   ip-address:nn ]                       |
| 8.  | <b>export route-target</b> [ <i>xx.yy.nn</i>   <i>as-number:nn</i>   <i>ip-address:nn</i> ] |
| 9.  | root                                                                                        |
| 10. | multicast-routing vrf vrf name                                                              |
| 11. | address-family [ipv4   ipv6 ]                                                               |
| 12. | mdt default mldp ipv4 root-node                                                             |
| 13. | mdt data mdt-group-address threshold value                                                  |
| 14. | root                                                                                        |
| 15. | router bgp as-number vrf vrf-name                                                           |
| 16. | rd route-distinguisher                                                                      |
| 17. | address-family ipv4 mdt                                                                     |
| 18. | address-family vpnv4 unicast                                                                |
| 19. | root                                                                                        |
| 20. | router pim                                                                                  |
| 21. | vrf_name                                                                                    |
| 22. | address-family [ipv4   ipv6 ]                                                               |
| 23. | <b>rpf topology route-policy</b> <i>route_policy_name</i>                                   |
| 24. | root                                                                                        |
| 25. | route-policy route_policy_name                                                              |
| 26. | set core-tree tree_type                                                                     |
| 27. | commit                                                                                      |
|     |                                                                                             |

|        | Command or Action | Purpose                    |
|--------|-------------------|----------------------------|
| Step 1 | configure         |                            |
| Step 2 | mpls ldp mldp     | Enables MPLS MLDP support. |
|        | Example:          |                            |

|        | Command or Action                                                                   | Purpose                                                                                     |
|--------|-------------------------------------------------------------------------------------|---------------------------------------------------------------------------------------------|
|        | RP/0/RSP0/CPU0:router(config)# mpls ldp mldp                                        |                                                                                             |
| Step 3 | root                                                                                | Takes the user to the global configuration level.                                           |
|        | Example:                                                                            |                                                                                             |
|        | RP/0/RSP0/CPU0:router(config-ldp-mldp)# root                                        |                                                                                             |
| Step 4 | vrf vrf_name                                                                        | Configures a VRF instance. The vrf-name argument is the                                     |
|        | Example:                                                                            | name assigned to a VRF.                                                                     |
|        | RP/0/RSP0/CPU0:router(config)# vrf vrf1                                             |                                                                                             |
| Step 5 | vpn id vpn-id                                                                       | Sets or updates a VPN identifier on a VRF.                                                  |
|        | Example:                                                                            |                                                                                             |
|        | RP/0/RSP0/CPU0:router(config-vrf)# vpn id 1:1                                       |                                                                                             |
| Step 6 | address-family [ipv4   ipv6 ] unicast                                               | Enters the address-family submode.                                                          |
|        | Example:                                                                            |                                                                                             |
|        | <pre>RP/0/RSP0/CPU0:router(config-vrf)# address-family ipv4 unicast</pre>           | 7                                                                                           |
| Step 7 | import route-target         [xx.yy.nn   as-number:nn             ip-address:nn ]    | Imports the selected route target, optionally expressed as one of the following:            |
|        | Example:                                                                            | • 4-byte AS number of the route target in xx.yy:nn format. Range is 0-65535.0-65535:0-65535 |
|        | <pre>RP/0/RSP0/CPU0:router(config-vrf-af)# import<br/>route-target import 1:1</pre> | • AS number of the route target in nn format. Range is 0-65535.                             |
|        |                                                                                     | • IP address of the route target in A.B.C.D. format.                                        |
| Step 8 | export route-target       [xx.yy.nn   as-number:nn           ip-address:nn ]        | Exports the selected route target, optionally expressed as one of the following:            |
|        | Example:                                                                            | • 4-byte AS number of the route target in xx.yy:nn format. Range is 0-65535.0-65535:0-65535 |
|        | <pre>RP/0/RSP0/CPU0:router(config-vrf-af)# export route-target export 1:1</pre>     | • AS number of the route target in nn format. Range is 0-65535.                             |
|        |                                                                                     | • IP address of the route target in A.B.C.D. format.                                        |

|         | Command or Action                                                                      | Purpose                                                                                                    | 9                                                                                                    |
|---------|----------------------------------------------------------------------------------------|----------------------------------------------------------------------------------------------------|----------------------------------------------------------------------------------------------------|
| Step 9  | root                                                                                   | Takes th                                                                                                    | ne user to the global configuration level.                                                                        |
|         | Example:                                                                               |                                                                                                    |                                                                                                    |
|         | <pre>RP/0/RSP0/CPU0:router(config-vrf-af) # root</pre>                                 |                                                                                                    |                                                                                                    |
| Step 10 | multicast-routing vrf         vrf_name                                                 | Enables                                                                                                    | multicast routing for the specified VRF.                                                                          |
|         | Example:                                                                               |                                                                                                    |                                                                                                    |
|         | <pre>RP/0/RSP0/CPU0:router(config)# multicast-routing vrf vrf1</pre>                   |                                                                                                    |                                                                                                    |
| Step 11 | address-family [ipv4   ipv6 ]                                                          | Enters t                                                                                                    | he address-family submode.                                                                                        |
|         | Example:                                                                               |                                                                                                    |                                                                                                    |
|         | RP/0/RSP0/CPU0:router(config-mcast-vrf1)#<br>address-family ipv4                       |                                                                                                    |                                                                                                    |
| Step 12 | mdt default mldp ipv4 root-node                                                        |                                                                                                    | ires MLDP MDT for a VRF. The root node can be                                                                     |
|         | Example:                                                                               | IP address of a loopback or physical interface on any rou<br>(source PE, receiver PE or core router) in the provider<br>network. The root node address should be reachable by<br>the routers in the network. The router from where the<br>signalling occurs functions as the root node. |                                                                                                    |
|         | RP/0/RSP0/CPU0:router(config-mcast-vrf1-ipv4)#<br>mdt default mldp ipv4 2.2.2.2        |                                                                                                    |                                                                                                    |
|         |                                                                                        | to enabl                                                                                                    | ault MDT must be configured on each PE router<br>the PE routers to receive multicast traffic for this<br>ar MVRF. |
|         |                                                                                        | Note                                                                                                    | By default MPLS MLDP is enabled. To disable, use the <b>no mpls ldp mldp</b> command.                             |
|         |                                                                                        | Note                                                                                                    | LSPVIF tunnel is created as a result of <b>mdt default mldp</b> <i>root-node</i> command.                         |
| Step 13 | mdt data mdt-group-address threshold value                                             | Configu                                                                                                    | ires the threshold value for data MDT.                                                                            |
|         | Example:                                                                               |                                                                                                    |                                                                                                    |
|         | RP/0/RSP0/CPU0:router(config-mcast-vrf1-ipv4)#<br>mdt data 239.0.0.0/24 threshold 1000 |                                                                                                    |                                                                                                    |
| Step 14 | root                                                                                   | Takes th                                                                                                    | ne user to the global configuration mode.                                                                         |
|         | Example:                                                                               |                                                                                                    |                                                                                                    |
|         | RP/0/RSP0/CPU0:router(config-mcast-vrf1-ipv4)#<br>root                                 |                                                                                                    |                                                                                                    |

|         | Command or Action                                                                              | Purpose                                                                                                    |
|---------|------------------------------------------------------------------------------------------------|----------------------------------------------------------------------------------------------------|
| Step 15 | router bgp as-number vrf vrf-name                                                              | Enters the BGP configuration mode.                                                                                                    |
|         | Example:                                                                                       |                                                                                                    |
|         | RP/0/RSP0/CPU0:router(config)# router bgp 1 vrf<br>vrf1                                        |                                                                                                    |
| Step 16 | <pre>rd route-distinguisher Example: RP/0/RSP0/CPU0:router(config-bgp-vrf)# rd 1.1.1.1:1</pre> | Creates routing and forwarding tables. Specify the<br>route-distinguisher argument to add an 8-byte value to ar<br>IPv4 prefix to create a VPN IPv4 prefix. You can enter ar<br>RD value in either of these formats:<br>• 16-bit autonomous system number. For example,<br>101:3. |
|         |                                                                                                | • 32-bit IP address: your 16-bit number. For example, 192.168.122.15:1.                                                                                                    |
| Step 17 | address-family ipv4 mdt                                                                        | Configures the BGP MDT address family.                                                                                                    |
| -       | Example:                                                                                       |                                                                                                    |
|         | RP/0/RSP0/CPU0:router(config-bgp-vrf)#<br>address-family ipv4 mdt                              |                                                                                                    |
| Step 18 | address-family vpnv4 unicast                                                                   | Configures the BGP vpnv4 address family.                                                                                                    |
|         | Example:                                                                                       |                                                                                                    |
|         | <pre>RP/0/RSP0/CPU0:router(config-bgp-af)# address-family vpnv4 unicast</pre>                  |                                                                                                    |
| Step 19 | root                                                                                           | Takes the user to the global configuration mode.                                                                                                    |
|         | Example:                                                                                       |                                                                                                    |
|         | RP/0/RSP0/CPU0:router(config-bgp-af)# root                                                     |                                                                                                    |
| Step 20 | router pim                                                                                     | Enters the PIM configuration mode.                                                                                                    |
|         | Example:                                                                                       |                                                                                                    |
|         | RP/0/RSP0/CPU0:router(config)# router pim                                                      |                                                                                                    |
| Step 21 | vrf vrf_name                                                                                   | Specifies the VRF instance                                                                                                    |
|         | Example:                                                                                       |                                                                                                    |
|         |                                                                                                |                                                                                                    |

|         | Command or Action                                                                   | Purpose                                                                                           |
|---------|-------------------------------------------------------------------------------------|---------------------------------------------------------------------------------------------------|
| Step 22 | address-family [ipv4   ipv6 ]                                                       | Enters the address-family submode.                                                                |
|         | Example:                                                                            |                                                                                                   |
|         | <pre>RP/0/RSP0/CPU0:router(config-pim-vrf1)# address-family ipv4</pre>              |                                                                                                   |
| Step 23 | <b>rpf topology route-policy</b> <i>route_policy_name</i>                           | Assigns a given routing policy to an RPF topology table.                                          |
|         | Example:                                                                            |                                                                                                   |
|         | <pre>RP/0/RSP0/CPU0:router(config-pim-vrf1-af)# rpf topology route-policy FO0</pre> |                                                                                                   |
| Step 24 | root                                                                                | Takes the user to the global configuration mode.                                                  |
|         | Example:                                                                            |                                                                                                   |
|         | RP/0/RSP0/CPU0:router(config-pim-vrf1-af)# root                                     |                                                                                                   |
| Step 25 | route-policy route_policy_name                                                      | Configures the route policy for a profile. For more                                               |
|         | Example:                                                                            | information about configuring route policy, see <i>Cisco IOS XR Routing Configuration Guide</i> . |
|         | RP/0/RSP0/CPU0:router(config)# route-policy F00                                     |                                                                                                   |
| Step 26 | set core-tree tree_type                                                             | Specifies the MDT type for the route policy.                                                      |
|         | Example:                                                                            |                                                                                                   |
|         | RP/0/RSP0/CPU0:router(config-rpl)# set core-tree mldp-rosen                         |                                                                                                   |
| Step 27 | commit                                                                              |                                                                                                   |

# Verification of LSM mLDP based MVPN Configuration

Use these commands to verify the LSM mLDP based MVPN intranet configuration:

• To check the MLDP neighbors, use the show mpls mldp neighbors command:

```
Router# show mpls mldp neighbors
mLDP neighbor database
MLDP peer ID : 1.0.0.1:0, uptime 15:36:30 Up,
Capabilities : GR, Typed Wildcard FEC, P2MP, MP2MP, MBB
Target Adj : No
Upstream count : 0
Branch count : 0
LDP GR : Enabled
: Instance: 1
Label map timer : never
Policy filter in : None
```

| Path count<br>Path(s)<br>Adj list<br>Peer addr list | : 1<br>: 11.11.11.10<br>: 11.11.11.10<br>: 8.39.21.2<br>: 1.0.0.1<br>: 1.1.1.1<br>: 1.2.2.1<br>: 1.3.3.1<br>: 1.4.4.1<br>: 1.5.5.1<br>: 1.6.6.1<br>: 1.7.7.1<br>: 1.8.8.1 | GigabitEthernet0/2/0/0 LDP<br>GigabitEthernet0/2/0/0 |
|-----------------------------------------------------|----------------------------------------------------------------------------------------------------|------------------------------------------------------|
|                                                     | : 1.9.9.1<br>: 1.10.10.1                                                                                                    |                                                      |
|                                                     | : 1.11.11.1                                                                                                    |                                                      |
|                                                     | : 1.12.12.1<br>: 1.13.13.1                                                                                                    |                                                      |
|                                                     | : 1.14.14.1                                                                                                    |                                                      |
|                                                     | : 1.15.15.1<br>: 1.16.16.1                                                                                                    |                                                      |
|                                                     | : 1.17.17.1                                                                                                    |                                                      |
|                                                     | : 1.18.18.1<br>: 1.19.19.1                                                                                                    |                                                      |
|                                                     | : 1.20.20.1                                                                                                    |                                                      |
|                                                     | : 1.21.21.1<br>: 1.22.22.1                                                                                                    |                                                      |
|                                                     | : 1.23.23.1                                                                                                    |                                                      |
|                                                     | : 1.24.24.1                                                                                                    |                                                      |
|                                                     | : 1.25.25.1<br>: 1.26.26.1                                                                                                    |                                                      |
|                                                     | : 1.27.27.1                                                                                                    |                                                      |
|                                                     | : 1.28.28.1<br>: 1.29.29.1                                                                                                    |                                                      |
|                                                     | : 1.30.30.1                                                                                                    |                                                      |
|                                                     | : 11.11.11.10                                                                                                    |                                                      |
|                                                     | : 111.113.1.5<br>: 111.112.1.1                                                                                                    |                                                      |
|                                                     | : 8.39.21.222                                                                                                    |                                                      |
| MLDP peer ID                                        | : 3.0.0.1:0, uptime                                                                                                    | e 15:36:31 Up,                                       |
| Capabilities                                        |                                                                                                    | rd FEC, P2MP, MP2MP, MBB                             |
| Target Adj<br>Upstream count                        | : No<br>: 334                                                                                                    |                                                      |
| Branch count                                        | : 328                                                                                                    |                                                      |
| LDP GR                                              | : Enabled<br>: Instance: 1                                                                                                    |                                                      |
| Label map timer                                     | : never                                                                                                    |                                                      |
| Policy filter in<br>Path count                      | : None<br>: 1                                                                                                    |                                                      |
| Path(s)                                             | : 11.113.1.2                                                                                                    | GigabitEthernet0/2/0/3 LDP                           |
| Adj list                                            | : 11.113.1.2                                                                                                    | GigabitEthernet0/2/0/3                               |
| Peer addr list                                      | : 8.39.15.2<br>: 3.0.0.1                                                                                                    |                                                      |
|                                                     | : 189.189.189.189                                                                                                    |                                                      |
|                                                     | : 13.13.13.18<br>: 11.113.1.2                                                                                                    |                                                      |
|                                                     | : 22.113.1.2                                                                                                    |                                                      |
|                                                     | : 111.113.1.6<br>: 112.113.1.6                                                                                                    |                                                      |
|                                                     |                                                                                                    |                                                      |

• To check the PIM neighbors, use the show pim vrf vrf-name neighbor command:

Router# show pim vrf A1\_MIPMSI neighbor

PIM neighbors in VRF A1\_MIPMSI

| Neighbor Address | Interface            | Uptime   | Expires  | DR | pri  | S  |
|------------------|----------------------|----------|----------|----|------|----|
| 101.2.2.101*     | Loopback2            | 15:54:43 | 00:00:02 | 1  | (DR) | BP |
| 101.0.0.101*     | LmdtA1/MIPMSI        | 15:54:43 | 00:00:02 | 1  |      | В  |
| 102.0.0.102      | LmdtA1/MIPMSI        | 03:52:08 | 00:00:02 | 1  |      | В  |
| 103.0.0.103      | LmdtA1/MIPMSI        | 15:28:13 | 00:00:02 | 1  | (DR) | В  |
| 60.3.0.1         | Multilink0/2/1/0/3   | 15:54:39 | 00:01:21 | 1  |      | В  |
| 60.3.0.2*        | Multilink0/2/1/0/3   | 15:54:43 | 00:00:02 | 1  | (DR) | ΒP |
| 60.1.0.5         | Serial0/2/2/0/1:1.16 | 15:54:42 | 00:01:42 | 1  |      | В  |
| 60.1.0.6*        | Serial0/2/2/0/1:1.16 | 15:54:43 | 00:00:02 | 1  | (DR) | BP |
| 60.2.0.1         | Serial0/5/0/0/1      | 15:54:42 | 00:01:17 | 1  |      | В  |
| 60.2.0.2*        | Serial0/5/0/0/1      | 15:54:43 | 00:00:02 | 1  | (DR) | ΒP |

• To check the multicast routes for a given VRF, use **show mrib vrf vrf name route** command:

```
Router# show mrib vrf A1 MIPMSI route
IP Multicast Routing Information Base
Entry flags: L - Domain-Local Source, E - External Source to the Domain,
    C - Directly-Connected Check, S - Signal, IA - Inherit Accept,
   IF - Inherit From, D - Drop, MA - MDT Address, ME - MDT Encap,
   MD - MDT Decap, MT - MDT Threshold Crossed, MH - MDT interface handle
   CD - Conditional Decap, MPLS - MPLS Decap, MF - MPLS Encap, EX - Extranet
   MoFE - MoFRR Enabled, MoFS - MoFRR State
Interface flags: F - Forward, A - Accept, IC - Internal Copy,
   NS - Negate Signal, DP - Don't Preserve, SP - Signal Present,
   II - Internal Interest, ID - Internal Disinterest, LI - Local Interest,
   LD - Local Disinterest, DI - Decapsulation Interface
   EI - Encapsulation Interface, MI - MDT Interface, LVIF - MPLS Encap,
   EX - Extranet, A2 - Secondary Accept
(*,224.0.0.0/24) Flags: D
 Up: 15:57:19
(*,224.0.1.39) Flags: S
 Up: 15:57:19
(*,224.0.1.40) Flags: S
 Up: 15:57:19
 Outgoing Interface List
   Serial0/5/0/0/1 Flags: II LI, Up: 15:57:12
(*,225.0.0.0/19) RPF nbr: 101.2.2.101 Flags: L C
 Up: 15:57:19
 Outgoing Interface List
    Decapstunnel98 Flags: NS DI, Up: 15:57:10
(*,225.0.32.0/19) RPF nbr: 102.0.0.102 Flags: C
  Up: 15:57:19
(*,225.0.32.1) RPF nbr: 102.0.0.102 Flags: C
 Up: 04:08:30
  Incoming Interface List
   LmdtA1/MIPMSI Flags: A LMI, Up: 04:08:30
  Outgoing Interface List
    Serial0/2/2/0/1:1.16 Flags: F NS, Up: 04:08:30
```

```
(*,225.0.32.2) RPF nbr: 102.0.0.102 Flags: C
 Up: 04:08:30
 Incoming Interface List
   LmdtA1/MIPMSI Flags: A LMI, Up: 04:08:30
 Outgoing Interface List
   Serial0/2/2/0/1:1.16 Flags: F NS, Up: 04:08:30
(*,225.0.32.3) RPF nbr: 102.0.0.102 Flags: C
 Up: 04:08:30
 Incoming Interface List
   LmdtA1/MIPMSI Flags: A LMI, Up: 04:08:30
 Outgoing Interface List
   Serial0/2/2/0/1:1.16 Flags: F NS, Up: 04:08:30
(*,225.0.32.4) RPF nbr: 102.0.0.102 Flags: C
 Up: 04:08:30
 Incoming Interface List
   LmdtA1/MIPMSI Flags: A LMI, Up: 04:08:30
 Outgoing Interface List
   Serial0/2/2/0/1:1.16 Flags: F NS, Up: 04:08:30
```

• To check the MPLS forwarding status, use show mpls forwarding command:

| Router<br>Local | # show mpls<br>Outgoing | forwarding<br>Prefix | Outgoing     | Next Hop   | Bytes     |
|-----------------|-------------------------|----------------------|--------------|------------|-----------|
| Label           | Label                   | or ID                | Interface    | -          | Switched  |
|                 |                         |                      |              |            |           |
| 16000           | 16255                   | MLDP LSM ID: 0x      | 1 Gi0/2/0/3  | 11.113.1.2 | 348727240 |
| 16001           | 16254                   | MLDP LSM ID: 0x      | :3 Gi0/2/0/3 | 11.113.1.2 | 348727234 |
| 16002           | 16253                   | MLDP LSM ID: 0x      | 5 Gi0/2/0/3  | 11.113.1.2 | 348727234 |
| 16003           | 16252                   | MLDP LSM ID: 0x      | :7 Gi0/2/0/3 | 11.113.1.2 | 348727234 |
| 16004           | 16251                   | MLDP LSM ID: 0x      | 9 Gi0/2/0/3  | 11.113.1.2 | 421876882 |
| 16005           | 16250                   | MLDP LSM ID: 0x      | b Gi0/2/0/3  | 11.113.1.2 | 348726916 |

# **Configuring Multitopology Routing**

This set of procedures configures multitopology routing, which is used by PIM for reverse-path forwarding (RPF) path selection.

• "Configuring a Global Topology and Associating It with an Interface" (required)

For information, see Routing Configuration Guide for Cisco ASR 9000 Series Routers.

• "Enabling an IS-IS Topology" (required)

For information, see Routing Configuration Guide for Cisco ASR 9000 Series Routers.

• "Placing an Interface in a Topology in IS-IS" (required)

For information, see Routing Configuration Guide for Cisco ASR 9000 Series Routers.

• "Configuring a Routing Policy" (required)

For information, see Routing Configuration Guide for Cisco ASR 9000 Series Routers.

# **Restrictions for Configuring Multitopology Routing**

- Only the default VRF is currently supported in a multitopology solution.
- Only protocol-independent multicast (PIM) and intermediate system-intermediate system (IS-IS) routing
  protocols are currently supported.
- Topology selection is restricted solely to (S, G) route sources for both SM and SSM. Static and IS-IS are the only interior gateway protocols (IGPs) that support multitopology deployment.

For non-(S, G) route sources like a rendezvous point or bootstrap router (BSR), or when a route policy is not configured, the current policy default remains in effect. In other words, either a unicast-default or multicast-default table is selected for all sources based on any of the following configurations:

- Open Shortest Path First (OSPF)
- Intermediate System-to-Intermediate System (IS-IS)
- Multiprotocol Border Gateway Protocol (MBGP)

Note

e Although both multicast and unicast keywords are available when using the address-family {ipv4 | ipv6} command in routing policy language (RPL), only topologies under multicast SAFI can be configured globally.

# Information About Multitopology Routing

Configuring multitopology networks requires the following tasks:

• "Configuring a Global Topology and Associating It with an Interface" (required)

For information, see Routing Configuration Guide for Cisco ASR 9000 Series Routers.

• "Enabling an IS-IS Topology" (required)

For information, see Routing Configuration Guide for Cisco ASR 9000 Series Routers.

• "Placing an Interface in a Topology in IS-IS" (required)

For information, see Routing Configuration Guide for Cisco ASR 9000 Series Routers.

• "Configuring a Routing Policy" (required)

For information, see Routing Configuration Guide for Cisco ASR 9000 Series Routers.

# Configuring an RPF Topology in PIM

#### SUMMARY STEPS

- 1. configure
- 2. router pim address-family {ipv4 | ipv6}
- 3. rpf topology route-policy policy-name
- 4. exit
- 5. multicast-routing address-family {ipv4 | ipv6}
- 6. interface all enable

- 7. commit
- 8. show pim [vrf vrf-name] [ipv4 | ipv6] [{unicast | multicast | safi-all} topology {table-name | all}] rpf [ip-address | hash | summary | route-policy]

### **DETAILED STEPS**

|        | Command or Action                                                                                                    | Purpose                                                  |
|--------|----------------------------------------------------------------------------------------------------|----------------------------------------------------------|
| Step 1 | configure                                                                                                    |                                                          |
| Step 2 | router pim address-family {ipv4   ipv6}                                                                                                    | Enters PIM address-family configuration submode for the  |
|        | Example:                                                                                                    | IP prefix you select.                                    |
|        | RP/0/RSP0/CPU0:router(config)#<br>RP/0/RSP0/CPU0:router(config-pim-default-ipv4)#                                                                                        |                                                          |
| Step 3 | rpf topology route-policy policy-name                                                                                                    | Assigns a given routing policy to an RPF topology table. |
|        | Example:                                                                                                    |                                                          |
|        | RP/0/RSP0/CPU0:router(config-pim-default-ipv)# rpf<br>topology route-policy mtpolicy                                                                                     |                                                          |
| Step 4 | exit                                                                                                    | Exits pim address-family configuration submode.          |
|        | Example:                                                                                                    |                                                          |
|        | RP/0/RSP0/CPU0:router(config-pim-default-ipv6)#                                                                                                    |                                                          |
|        | exit<br>RP/0/RSP0/CPU0:router(config)#                                                                                                    |                                                          |
| Step 5 | multicast-routing address-family {ipv4   ipv6}                                                                                                    | Enters multicast address-family configuration submode.   |
|        | Example:                                                                                                    |                                                          |
|        | RP/0/RSP0/CPU0:router(config)# multicast-routing<br>address-family ipv4                                                                                                  |                                                          |
| Step 6 | interface all enable                                                                                                    | Enables multicast routing and forwarding on all new and  |
|        | Example:                                                                                                    | existing interfaces.                                     |
|        | <pre>RP/0/RSP0/CPU0:router(config-mcast-default- ipv4))# interface all enable</pre>                                                                                      |                                                          |
| Step 7 | commit                                                                                                    |                                                          |
| Step 8 | <pre>show pim [vrf vrf-name] [ipv4   ipv6] [{unicast  <br/>multicast   safi-all} topology {table-name   all}] rpf<br/>[ip-address   hash   summary   route-policy]</pre> | Shows PIM RPF entries for one or more tables.            |
|        | Example:                                                                                                    |                                                          |

| Command or Action                                                              | Purpose |
|--------------------------------------------------------------------------------|---------|
| RP/0/RSP0/CPU0:router# show pim vrf mtt rpf ipv4<br>multicast topology all rpf |         |

# **Configuring MVPN Extranet Routing**

To be able to import unicast routes from source VRFs to receiver VRFs, the import route targets of receiver VRFs must match the export route targets of a source VRF. Also, all VRFs on the PEs where the extranet source-receiver switchover takes place should be added to the BGP router configuration on those PEs.

Configuring MVPN extranet routing consists of these mandatory and optional tasks, which should be performed in the sequence shown:

• "Configuring a Routing Policy" (required only if performing the following task)

For information, see Routing Configuration Guide for Cisco ASR 9000 Series Routers.

For examples of an end-to-end configuration of each of the two available MVPN extranet topology solutions, see Configuring MVPN Extranet Routing: Example, on page 180.

# Prerequisites for MVPN Extranet Routing

- PIM-SM and PIM-SSM are supported. You must configure the multicast group range in the source and receiver VRFs with a matching PIM mode.
- Because only static RP configuration is currently supported for a given multicast group range, both source and receiver MVRFs must be configured with the same RP.
- In the IPv6 Connectivity over MVPN topology model, the data MDT encapsulation range should be large enough to accommodate extranet streams without any aggregation. This prevents extranet traffic, flowing to multiple VRFs, from being carried into only one data MDT.
- Data MDT configuration is required on only the Source VRF and Source PE Router.

# **Restrictions for MVPN Extranet Routing**

- PIM-DM and PIM-BIDIR are not supported.
- Cisco IOS XR Software software supports only IPv4 extranet multicast routing over IPv4 core multicast routing.
- Any PE can be configured as an RP except a PE in the "Receiver VRF on the Source PE Router" model where the extranet switchover occurs, and where the source VRF has no interfaces. This is because the source VRF must have some physical interface to signal the data packets being received from the first hop.
- Cisco IOS XR Software currently supports only one encapsulation of VRF traffic on an extranet. This means that only one encapsulation interface (or MDT) is allowed in the outgoing forwarding interface list of the multicast route. If, for a given stream, there are multiple receiver VRFs joining the same source VRF, only the first receiver VRF receives traffic; other receiver VRF joins are discarded.

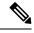

Note This limitation applies only to IPv6 Connectivity over MVPN topology model.

# **Configuring VPN Route Targets**

This procedure demonstrates how to configure a VPN route target for each topology.

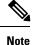

Route targets should be configured so that the receiver VRF has unicast reachability to prefixes in the source VRF. These configuration steps can be skipped if prefixes in the source VRF are already imported to the receiver VRF.

### **SUMMARY STEPS**

- 1. configure
- **2.** vrf source-vrf
- 3. address-family [ipv4 | ipv6} unicast
- **4. import route-target** [*xx.yy:nn* | *as-number:nn* | *ip-address:nn*]
- **5. export route-target** [*xx.yy:nn* | *as-number:nn* | *ip-address:nn*]
- 6. commit
- 7. configure
- **8.** vrf receiver-vrf
- **9.** Repeat Step 3 through Step 6.

|        | Command or Action                                                                           | Purpose                                                                                          |  |
|--------|---------------------------------------------------------------------------------------------|--------------------------------------------------------------------------------------------------|--|
| Step 1 | configure                                                                                   |                                                                                                  |  |
| Step 2 | vrf source-vrf                                                                              | Configures a VRF instance for the source PE router.                                              |  |
|        | Example:                                                                                    |                                                                                                  |  |
|        | RP/0/RSP0/CPU0:router(config)# vrf green<br>RP/0/RSP0/CPU0:router(config-vrf)#              |                                                                                                  |  |
| Step 3 | address-family [ipv4   ipv6} unicast                                                        | Specifies a unicast IPv4 or IPv6 address family and ent<br>address family configuration submode. |  |
|        | RP/0/RSP0/CPU0:router(config-vrf)# address-family<br>ipv4 unicast                           | <b>Note</b> Only IPv4 addressing is supported for extranet.                                      |  |
| Step 4 | <b>import route-target</b> [ <i>xx.yy:nn</i>   <i>as-number:nn</i>   <i>ip-address:nn</i> ] | Imports the selected route target, optionally expressed as one of the following :                |  |
|        | Example:                                                                                    |                                                                                                  |  |

|        | Command or Action                                                                                                    | Purpose                                                                                                    |
|--------|----------------------------------------------------------------------------------------------------|----------------------------------------------------------------------------------------------------|
|        | <pre>RP/0/RSP0/CPU0:router(config-vrf-af)# import<br/>route-target 234:222<br/>RP/0/RSP0/CPU0:router(config-vrf-af)# import<br/>route-target 100:100</pre> | <ul> <li>4-byte AS number of the route target in <i>xx.yy:nn</i> format. Range is 0-65535.0-65535:0-65535</li> <li>AS number of the route target in <i>nn</i> format. Range is 0-65535.</li> <li>IP address of the route target in <i>A.B.C.D.</i> format.</li> </ul> |
| Step 5 | <b>export route-target</b> [ <i>xx.yy:nn</i>   <i>as-number:nn</i>   <i>ip-address:nn</i> ]                                                                | Exports the selected route target, optionally expressed as one of the following:                                                                                                    |
|        | Example:                                                                                                    | • 4-byte AS number of the route target in <i>xx.yy:nn</i> format. Range is 0-65535.0-65535:0-65535                                                                                                    |
|        | <pre>RP/0/RSP0/CPU0:router(config-vrf-af)# export route-target 100:100</pre>                                                                               | • AS number of the route target in <i>nn</i> format. Range is 0-65535.                                                                                                    |
|        |                                                                                                    | • IP address of the route target in A.B.C.D. format.                                                                                                    |
| Step 6 | commit                                                                                                    |                                                                                                    |
| Step 7 | configure                                                                                                    |                                                                                                    |
| Step 8 | vrf receiver-vrf                                                                                                    | Configures a VRF instance for the receiver PE router.                                                                                                    |
|        | Example:                                                                                                    |                                                                                                    |
|        | <pre>RP/0/RSP0/CPU0:router(config)# vrf red<br/>RP/0/RSP0/CPU0:router(config-vrf)#</pre>                                                                   |                                                                                                    |
| Step 9 | Repeat Step 3 through Step 6.                                                                                                    | _                                                                                                    |

# Interconnecting PIM-SM Domains with MSDP

To set up an MSDP peering relationship with MSDP-enabled routers in another domain, you configure an MSDP peer to the local router.

If you do not want to have or cannot have a BGP peer in your domain, you could define a default MSDP peer from which to accept all Source-Active (SA) messages.

Finally, you can change the Originator ID when you configure a logical RP on multiple routers in an MSDP mesh group.

### Before you begin

You must configure MSDP default peering, if the addresses of all MSDP peers are not known in BGP or multiprotocol BGP.

### **SUMMARY STEPS**

- 1. configure
- **2. interface** *type interface-path-id*
- **3.** ipv4 address address mask

- 4. exit
- 5. router msdp
- 6. default-peer *ip-address* [prefix-list *list*]
- 7. originator-id type interface-path-id
- **8.** peer peer-address
- **9. connect-source** *type interface-path-id*
- **10.** mesh-group *name*
- **11. remote-as** *as-number*
- 12. commit
- **13.** show msdp [ipv4] globals
- **14.** show msdp [ipv4] peer [peer-address]
- **15.** show msdp [ipv4] rpf *rpf-address*

|        | Command or Action                                                                    | Purpose                                                                                                    |
|--------|--------------------------------------------------------------------------------------|----------------------------------------------------------------------------------------------------|
| Step 1 | configure                                                                            |                                                                                                    |
| Step 2 | interface type interface-path-id                                                     | (Optional) Enters interface configuration mode to define                                                                                                    |
|        | Example:                                                                             | the IPv4 address for the interface.                                                                                                    |
|        | RP/0/RSP0/CPU0:router(config)# interface loopback<br>0                               | <b>Note</b> This step is required if you specify an interface type and number whose primary address becomes the source IP address for the TCP connection.                                                                                        |
| Step 3 | ipv4 address address mask                                                            | (Optional) Defines the IPv4 address for the interface.                                                                                                    |
|        | Example:<br>RP/0/RSP0/CPU0:router(config-if)# ipv4 address<br>10.0.1.3 255.255.255.0 | <b>Note</b> This step is required only if you specify an interface type and number whose primary address becomes the source IP address for the TCP connection. See optional for information about configuring the <b>connect-source</b> command. |
| Step 4 | exit                                                                                 | Exits interface configuration mode.                                                                                                    |
|        | Example:                                                                             |                                                                                                    |
|        | RP/0/RSP0/CPU0:router(config-if)# end                                                |                                                                                                    |
| Step 5 | router msdp                                                                          | Enters MSDP protocol configuration mode.                                                                                                    |
|        | Example:                                                                             |                                                                                                    |
|        | RP/0/RSP0/CPU0:router(config)# router msdp                                           |                                                                                                    |
| Step 6 | default-peer <i>ip-address</i> [prefix-list <i>list</i> ]                            | (Optional) Defines a default peer from which to accept all                                                                                                    |
|        | Example:                                                                             | MSDP SA messages.                                                                                                    |

I

|         | Command or Action                                                                                                    | Purpose                                                                                                    |
|---------|----------------------------------------------------------------------------------------------------|----------------------------------------------------------------------------------------------------|
|         | <pre>RP/0/RSP0/CPU0:router(config-msdp)# default-peer 172.23.16.0</pre>                                                                        |                                                                                                    |
| Step 7  | originator-id type interface-path-id         Example:         RP/0/RSP0/CPU0:router(config-msdp)# originator-id         GigabitEthernet0/1/1/0 | (Optional) Allows an MSDP speaker that originates a<br>(Source-Active) SA message to use the IP address of the<br>interface as the RP address in the SA message.                                                                                                    |
| Step 8  | <pre>peer peer-address Example: RP/0/RSP0/CPU0:router(config-msdp)# peer 172.31.1.2</pre>                                                      | <ul> <li>Enters MSDP peer configuration mode and configures an MSDP peer.</li> <li>Configure the router as a BGP neighbor.</li> <li>If you are also BGP peering with this MSDP peer, use the same IP address for MSDP and BGP. You are not required to run BGP or multiprotocol BGP with the MSDP peer, as long as there is a BGP or multiprotocol BGP path between the MSDP peers.</li> </ul> |
| Step 9  | <pre>connect-source type interface-path-id Example: RP/0/RSP0/CPU0:router(config-msdp-peer)# connect-source loopback 0</pre>                   | (Optional) Configures a source address used for an MSDP connection.                                                                                                    |
| Step 10 | <pre>mesh-group name Example: RP/0/RSP0/CPU0:router(config-msdp-peer)# mesh-group internal</pre>                                               | (Optional) Configures an MSDP peer to be a member of a mesh group.                                                                                                    |
| Step 11 | <pre>remote-as as-number Example: RP/0/RSP0/CPU0:router(config-msdp-peer)# remote-as 250</pre>                                                 | (Optional) Configures the remote autonomous system<br>number of this peer.                                                                                                    |
| Step 12 | commit                                                                                                    |                                                                                                    |
| Step 13 | <pre>show msdp [ipv4] globals Example: RP/0/RSP0/CPU0:router# show msdp globals</pre>                                                          | Displays the MSDP global variables.                                                                                                    |

|         | Command or Action                                 | Purpose                                   |
|---------|---------------------------------------------------|-------------------------------------------|
| Step 14 | show msdp [ipv4] peer [peer-address]              | Displays information about the MSDP peer. |
|         | Example:                                          |                                           |
|         | RP/0/RSP0/CPU0:router# show msdp peer 172.31.1.2  |                                           |
| Step 15 | <pre>show msdp [ipv4] rpf rpf-address</pre>       | Displays the RPF lookup.                  |
|         | Example:                                          |                                           |
|         | RP/0/RSP0/CPU0:router# show msdp rpf 172.16.10.13 |                                           |
|         |                                                   |                                           |

# **Controlling Source Information on MSDP Peer Routers**

Your MSDP peer router can be customized to control source information that is originated, forwarded, received, cached, and encapsulated.

When originating Source-Active (SA) messages, you can control to whom you will originate source information, based on the source that is requesting information.

When forwarding SA messages you can do the following:

- Filter all source/group pairs
- · Specify an extended access list to pass only certain source/group pairs
- Filter based on match criteria in a route map

When receiving SA messages you can do the following:

- Filter all incoming SA messages from an MSDP peer
- Specify an extended access list to pass certain source/group pairs
- Filter based on match criteria in a route map

In addition, you can use time to live (TTL) to control what data is encapsulated in the first SA message for every source. For example, you could limit internal traffic to a TTL of eight hops. If you want other groups to go to external locations, you send those packets with a TTL greater than eight hops.

By default, MSDP automatically sends SA messages to peers when a new member joins a group and wants to receive multicast traffic. You are no longer required to configure an SA request to a specified MSDP peer.

#### **SUMMARY STEPS**

- **1**. configure
- 2. router msdp
- **3.** sa-filter {in | out} {ip-address | peer-name} [list access-list-name] [rp-list access-list-name]
- 4. cache-sa-state [list access-list-name] [rp-list access-list-name]
- 5. ttl-threshold *ttl-value*
- 6. exit

I

- 7. ipv4 access-list name [sequence-number] permit source [source-wildcard]
- 8. commit

# **DETAILED STEPS**

|        | Command or Action                                                                                        | Purpose                                                                                                    |
|--------|----------------------------------------------------------------------------------------------------|----------------------------------------------------------------------------------------------------|
| Step 1 | configure                                                                                                |                                                                                                    |
| Step 2 | router msdp                                                                                              | Enters MSDP protocol configuration mode.                                                                                                    |
|        | Example:                                                                                                 |                                                                                                    |
|        | RP/0/RSP0/CPU0:router(config)# router msdp                                                               |                                                                                                    |
| Step 3 | sa-filter {in   out} {ip-address   peer-name} [list         access-list-name] [rp-list access-list-name] | Configures an incoming or outgoing filter list for messages received from the specified MSDP peer.                                                                                                    |
|        | <pre>Example:<br/>RP/0/RSP0/CPU0:router(config-msdp)# sa-filter out<br/>router.cisco.com list 100</pre>  | • If you specify both the <b>list</b> and <b>rp-list</b> keywords, all conditions must be true to pass any source, group (S, G) pairs in outgoing Source-Active (SA) messages.                                                                                 |
|        |                                                                                                    | • You must configure the <b>ipv4 access-list</b> command in Step 7, on page 135.                                                                                                    |
|        |                                                                                                    | • If all match criteria are true, a <b>permit</b> from the route map passes routes through the filter. A <b>deny</b> filters routes.                                                                                                    |
|        |                                                                                                    | • This example allows only (S, G) pairs that pass access<br>list 100 to be forwarded in an SA message to the peer<br>named router.cisco.com.                                                                                                    |
| Step 4 | cache-sa-state [list access-list-name] [rp-list<br>access-list-name]                                     | Creates and caches source/group pairs from received<br>Source-Active (SA) messages and controls pairs through                                                                                                    |
|        | Example:                                                                                                 | access lists.                                                                                                    |
|        | RP/0/RSP0/CPU0:router(config-msdp)# cache-sa-state<br>100                                                |                                                                                                    |
| Step 5 | ttl-threshold <i>ttl-value</i>                                                                           | (Optional) Limits which multicast data is sent in SA                                                                                                    |
|        | Example:                                                                                                 | messages to an MSDP peer.                                                                                                    |
|        | RP/0/RSP0/CPU0:router(config-msdp)# ttl-threshold<br>8                                                   | • Only multicast packets with an IP header TTL greater<br>than or equal to the <i>ttl-value</i> argument are sent to the<br>MSDP peer specified by the IP address or name.                                                                                     |
|        |                                                                                                    | • Use this command if you want to use TTL to examine<br>your multicast data traffic. For example, you could<br>limit internal traffic to a TTL of 8. If you want other<br>groups to go to external locations, send those packets<br>with a TTL greater than 8. |

|        | Command or Action                                                                     | Purpose                                                                                                    |
|--------|---------------------------------------------------------------------------------------|----------------------------------------------------------------------------------------------------|
|        |                                                                                       | • This example configures a TTL threshold of eight hops.                                                                                                   |
| Step 6 | exit                                                                                  | Exits the current configuration mode.                                                                                                    |
|        | Example:                                                                              |                                                                                                    |
|        | RP/0/RSP0/CPU0:router(config-msdp)# exit                                              |                                                                                                    |
| Step 7 | <b>ipv4 access-list</b> name [sequence-number] <b>permit</b> source [source-wildcard] | <ul> <li>Defines an IPv4 access list to be used by SA filtering.</li> <li>In this example, the access list 100 permits multica group 239.1.1.1.</li> </ul> |
|        | Example:                                                                              |                                                                                                    |
|        | RP/0/RSP0/CPU0:router(config)# ipv4 access-list<br>100 20 permit 239.1.1.1 0.0.0.0    | • The <b>ipv4 access-list</b> command is required if the keyword <b>list</b> is configured for SA filtering in Step 3, on page 134.                        |
| Step 8 | commit                                                                                |                                                                                                    |

# **Configuring MSDP MD5 Password Authentication**

### **SUMMARY STEPS**

- 1. configure
- 2. router msdp
- **3.** peer peer-address
- 4. password {clear | encrypted} password
- 5. commit
- **6.** show mfib [vrf vrf-name] [ipv4 | ipv6] hardware route {\* | source-address | group-address[/prefix-length]} location node-id

|        | Command or Action                                 | Purpose                         |
|--------|---------------------------------------------------|---------------------------------|
| Step 1 | configure                                         |                                 |
| Step 2 | router msdp                                       | Enters MSDP configuration mode. |
|        | Example:                                          |                                 |
|        | RP/0/RSP0/CPU0:router(config)# router msdp        |                                 |
| Step 3 | peer peer-address                                 | Configures the MSDP peer.       |
|        | Example:                                          |                                 |
|        | RP/0/RSP0/CPU0:router(config-msdp)# peer 10.0.5.4 |                                 |

|        | Command or Action                                                                                                    | Purpose                                                                                |
|--------|----------------------------------------------------------------------------------------------------|----------------------------------------------------------------------------------------|
| Step 4 | password {clear   encrypted} password                                                                                                  | Configures the password.                                                               |
|        | Example:                                                                                                    |                                                                                        |
|        | RP/0/RSP0/CPU0:router(config-msdp-peer)# password<br>encrypted a34bi5m                                                                 |                                                                                        |
| Step 5 | commit                                                                                                    |                                                                                        |
| Step 6 | <pre>show mfib [vrf vrf-name] [ipv4   ipv6] hardware route {*   source-address   group-address[/prefix-length]} location node-id</pre> | Displays multicast routes configured with multicast QoS and the associated parameters. |
|        | Example:                                                                                                    |                                                                                        |
|        | RP/0/RSP0/CPU0:router# show mfib hardware route * location 0/1/cpu0                                                                    |                                                                                        |

# **Configuring VRF for MSDP**

Use the vrf keyword in the MSDP configuration mode to enable VRF for MSDP.

# **SUMMARY STEPS**

- 1. configure
- 2. router msdp
- **3.** vrf vrf-name
- 4. peer peer-address
- 5. commit

|        | Command or Action                                        | Purpose                             |
|--------|----------------------------------------------------------|-------------------------------------|
| Step 1 | configure                                                |                                     |
| Step 2 | router msdp                                              | Enters MSDP configuration mode.     |
|        | Example:                                                 |                                     |
|        | RP/0/RSP0/CPU0:router(config)# router msdp               |                                     |
| Step 3 | vrf vrf-name                                             | Enables VRF configuration for MSDP. |
|        | Example:                                                 |                                     |
|        | <pre>RP/0/RSP0/CPU0:router(config-msdp) # vrf vrf1</pre> |                                     |
| Step 4 | peer peer-address                                        | Configures the VRF MSDP peer .      |
|        | Example:                                                 |                                     |

|        | Command or Action                                 | Purpose |
|--------|---------------------------------------------------|---------|
|        | RP/0/RSP0/CPU0:router(config-msdp) # peer 1.1.1.1 |         |
| Step 5 | commit                                            |         |

# Multicast only fast reroute (MoFRR)

MoFRR allows fast reroute for multicast traffic on a multicast router. MoFRR minimizes packet loss in a network when node or link failures occur(at the topology merge point). It works by making simple enhancements to multicast routing protocols.

MoFRR involves transmitting a multicast join message from a receiver towards a source on a primary path and transmitting a secondary multicast join message from the receiver towards the source on a backup path. Data packets are received from the primary and secondary paths. The redundant packets are discarded at topology merge points with the help of Reverse Path Forwarding (RPF) checks. When a failure is detected on the primary path, the repair occurs locally by changing the interface on which packets are accepted to the secondary interface, thus improving the convergence times in the event of a node or link failure on the primary path.

MoFRR supports ECMP (Equal Cost Multipath) and non-ECMP topologies as well.

TI (Topology Independent) MoFRR is a multicast feature that performs fast convergence (Fast ReRoute) for specified routes/flows when failure is detected on one of the paths between the router and the source.

# **Operating Modes of MoFRR**

• Flow-based MoFRR— exposes the primary and secondary RPF interfaces to the forwarding plane, with switchover occurring entirely at the hardware level.

Faster convergence is obtainable in Flow-based MoFRR by monitoring the packet counts of the primary stream. If no activity is detected for 30 ms, the switch over is triggered to the backup stream and the traffic loss is within 50 ms.

# Restrictions

These limitations apply to MoFRR deployments when the Cisco ASR 9000 Series SPA Interface Processor-700 linecard is used in the Cisco ASR 9000 Series Router chassis.

- Cisco ASR 9000 Series SPA Interface Processor-700 cannot be used on ingress interface as either the primary or backup (ECMP paths) path back to the multicast source.
- 2. The egress interfaces on Cisco ASR 9000 Series SPA Interface Processor-700 may lead to duplicate multicast streams for short periods of time (the time between the switch from Trident primary to Trident backup paths on ingress).

# Non-ECMP MoFRR

TI (Topology-Independent) MoFRR is a multicast feature that performs fast convergence (Fast ReRoute) for specified routes/flows when failure is detected on one of the paths between the router and the source.

Flow based non-ECMP approach uses a mechanism where two copies of the same multicast stream flow through disjoint paths in the network. At the point in the network (usually the tail PE that is closer to the receivers) where the two streams merge, one of the streams is accepted and forwarded on the downstream links, while the other stream is discarded. When a failure is detected in the primary stream due to a link or node failure in the network, MoFRR instructs the forwarding plane to start accepting packets from the backup stream (which now becomes the primary stream).

For more information about topology independent MoFRR, refer the *Multicast Configuration Guide for Cisco* ASR 9000 Series Routers.

# Implementing Non-ECMP MoFRR

The config handler in PIM creates a mapping between (S1, G) and (S2, G) in an internal mapping database. No explicit route is created till a downstream join / data signal is received for (S1, G).

#### Downstream (S, G) join

The tail PE on receipt of (S, G) JOIN looks up the mapping database and,

- Creates the (S1, G) route entry with proxy info and marks it as primary mofrr route.
- Creates the (S2, G) route entry with the proxy info and marks it as backup mofrr route.
- Creates reference to (S2, G) from (S1, G) route and vice versa.
- Redistributes route with MoFRR primary & backup flags to PD.

#### Downstream (S,G) prune

The tail PE on receipt of (S, G) PRUNE looks up the mapping database and,

- Deletes the (S1, G) route entry with proxy info and redistributes the route delete.
  - Deletes the (S2, G) route entry with proxy info and redistributes the route delete.

#### **Data Signaling**

Head PE on receipt of (S, G) traffic will clone the traffic as (S1, G) and (S2, G) and send it out on the interfaces on which (S1, G) / (S2, G) join has been received. This is done because the (S, G) entry is created with an encap-id with 2 encap-oles corresponding to (S1, G) and (S2, G).

On Tail PE on receipt of (S1, G) traffic the header is replaced as (S, G) and sent out on the interfaces on which (S, G) join has been received. If traffic is not received on (S1, G) on tail node for 50 ms then ucode initiates a switchover event and starts accepting traffic on (S2, G) and sends switchover notifications to control plane.

# **Configuring MoFRR**

# **RIB-based MoFRR**

#### **SUMMARY STEPS**

- 1. configure
- **2**. router pim
- 3. mofrr rib acl-name
- 4. commit

# **DETAILED STEPS**

|        | Command or Action                                     | Purpose                            |
|--------|-------------------------------------------------------|------------------------------------|
| Step 1 | configure                                             |                                    |
| Step 2 | router pim                                            | Enters the PIM configuration mode. |
|        | Example:                                              |                                    |
|        | RP/0/RSP0/CPU0:router(config)# router pim             |                                    |
| Step 3 | mofrr rib acl-name                                    | Enter the ACL name.                |
|        | Example:                                              |                                    |
|        | <pre>RP/0/RSP0/CPU0:router(pim)# mofrr rib acl1</pre> |                                    |
| Step 4 | commit                                                |                                    |

# **Flow-based MoFRR**

# **SUMMARY STEPS**

- 1. configure
- 2. ipv4 access-list *acl-name*
- **3.** sequence number [permit|deny] ipv4 host address [host address | any]
- 4. exit
- 5. router pim
- **6.** mofrr *acl-name*
- 7. commit
- 8. show mfib hardware route summary location

|        | Command or Action                                                       | Purpose                                                                             |
|--------|-------------------------------------------------------------------------|-------------------------------------------------------------------------------------|
| Step 1 | configure                                                               |                                                                                     |
| Step 2 | ipv4 access-list acl-name                                               | Enters IPv4 access list configuration mode and configures the named access list.    |
|        | Example:                                                                |                                                                                     |
|        | RP/0/RSP0/CPU0:router (config)# ipv4 access-list<br>flow_mofrr          |                                                                                     |
| Step 3 | sequence number [permit deny] ipv4 host address [host<br>address   any] | Specifies one or more conditions allowed or denied in the created IPv4 access list. |
|        | Example:                                                                |                                                                                     |
|        | RP/0/RSP0/CPU0:router(config-ipv4-acl) #10 permit                       | -                                                                                   |

|        | Command or Action                                                  | Purpose                                                            |
|--------|--------------------------------------------------------------------|--------------------------------------------------------------------|
|        | ipv4 host 20.0.0.2 any                                             |                                                                    |
| Step 4 | exit                                                               | Saves the MoFRR acl configuration and exists the IPv4 acl          |
|        | Example:                                                           | configuration mode. You need to exit twice here.                   |
|        | RP/0/RSP0/CPU0:router(config-ipv4-acl)# exit                       |                                                                    |
| Step 5 | router pim                                                         | Enters the PIM configuration mode.                                 |
|        | Example:                                                           |                                                                    |
|        | RP/0/RSP0/CPU0:router(config)# router pim                          |                                                                    |
| Step 6 | mofrr acl-name                                                     | Enables MoFRR for the specified access list source group           |
|        | Example:                                                           | with hardware switchover triggers. This is supported on IPv4 only. |
|        | RP/0/RSP0/CPU0:router(pim) # mofrr flow_mofrr                      |                                                                    |
| Step 7 | commit                                                             |                                                                    |
| Step 8 | show mfib hardware route summary location                          | Displays the number of enabled MoFRR routes.                       |
|        | Example:                                                           |                                                                    |
|        | RP/0/RSP0/CPU0:router# <b>show mfib hardware</b><br>route <b>4</b> |                                                                    |

# **Configuring Head PE Router (for MoFRR)**

### **Pre-requisites**

• ACL configurations. (for detailed information on how to configure ACLs, refer the Configuring ACLs chapter of the IP Addresses and Services configuration guide.)

The head PE router can be configured as follows:

# SUMMARY STEPS

- 1. configure
- 2. router pim [address-family ipv4]
- 3. mofrr
- **4.** mofrr *acl-name*
- 5. clone source S to S1 S2masklenn
- 6. commit
- 7. show pim topology route

## **DETAILED STEPS**

|        | Command or Action                                                                                      | Purpose                                                                                                    |
|--------|----------------------------------------------------------------------------------------------------|----------------------------------------------------------------------------------------------------|
| Step 1 | configure                                                                                              |                                                                                                    |
| Step 2 | router pim [address-family ipv4]                                                                       | Enters PIM configuration mode, or PIM address-family                                                                |
|        | Example:                                                                                               | configuration submode.                                                                                              |
|        | RP/0/RSP0/CPU0:router(config)# router pim                                                              |                                                                                                    |
| Step 3 | mofrr                                                                                                  | Enters PIM Multicast only FRR configuration mode.                                                                   |
|        | Example:                                                                                               |                                                                                                    |
|        | RP/0/RSP0/CPU0:router(config-pim)# mofrr                                                               |                                                                                                    |
| Step 4 | mofrr acl-name                                                                                         | Enables MoFRR with hardware switchover triggers for the                                                             |
|        | Example:                                                                                               | specified access-list.                                                                                              |
|        | <pre>RP/0/RSP0/CPU0:router(config-pim-ipv4-mofrr)# flow<br/>acl1</pre>                                 | 7                                                                                                    |
| Step 5 | clone source S to S1 S2masklen <i>n</i>                                                                | Duplicates source (S) to S1 and S2 with the specified ma                                                            |
|        | Example:                                                                                               | length. A mapping is created between (S,G), (S1,G) and (S2,G). S1 is the primary path and S2 is the secondary path. |
|        | RP/0/RSP0/CPU0:router(config-pim-ipv4-mofrr)# clone<br>source 10.1.1.1 to 20.2.2.2 50.5.5.5 masklen 32 |                                                                                                    |
| Step 6 | commit                                                                                                 |                                                                                                    |
| Step 7 | show pim topology route                                                                                | This command verifies the mapping between the source                                                                |
|        | Example:                                                                                               | and S1 and S2. S, S1, S2 entries are updated in the displayed MoFRR details.                                        |
|        | RP/0/RSP0/CPU0:router# show pim topology 232.0.0.1                                                     |                                                                                                    |
|        |                                                                                                    |                                                                                                    |

# Configuring Tail PE Router (for MoFRR)

# **SUMMARY STEPS**

- 1. configure
- 2. router pim [address-family ipv4]
- 3. mofrr
- 4. mofrr acl-name
- 5. clone join S to S1 S2masklen*length*

- 6. rpf-vector sourcemasklenlength
- 7. commit
- 8. show mfib hardware router mofrr routelocationinterface-path-id

|        | Command or Action                                                                                                    | Purpose                                                                                                    |
|--------|----------------------------------------------------------------------------------------------------|----------------------------------------------------------------------------------------------------|
| Step 1 | configure                                                                                                    |                                                                                                    |
| Step 2 | <pre>router pim [address-family ipv4] Example: RP/0/RSP0/CPU0:router(config)# router pim</pre>                                                                       | Enters PIM configuration mode, or PIM address-family configuration submode.                                                         |
| Step 3 | mofrr<br>Example:<br>RP/0/RSP0/CPU0:router(config-pim)# mofrr                                                                                                    | Enters PIM Multicast only FRR configuration mode.                                                                                   |
| Step 4 | <pre>mofrr acl-name Example:     RP/0/RSP0/CPU0:router(config-pim-ipv4-mofrr)# flow     acl1</pre>                                                                   | Enables MoFRR with hardware switchover triggers for the specified access-list.                                                      |
| Step 5 | <pre>clone join S to S1 S2masklenlength Example:     RP/0/RSP0/CPU0:router(config-pim-ipv4-mofrr)# clone     join 10.1.1.1 to 20.2.2.2 50.5.5.5 masklen 32</pre>     | Duplicates source to S1 and S2 with the specified mask length. A mapping is created between (S,G) ,(S1,G) and (S2,G).               |
| Step 6 | <pre>rpf-vector sourcemasklenlength Example: RP/0/RSP0/CPU0:router(config-pim-ipv4-mofrr)# rpf-vector 10.1.1.1 masklen 10 R1, R2</pre>                               | Configures the reachability of the tail-node.                                                                                       |
| Step 7 | commit                                                                                                    |                                                                                                    |
| Step 8 | <pre>show mfib hardware router mofrr routelocationinterface-path-id Example: RP/0/RSP0/CPU0:router# show mfib hardware router mofrr 232.0.0.1 location 0/1/1/1</pre> | This command verifies the mapping between the source S and S1 and S2. S, S1, S2 entries are updated in the displayed MoFRR details. |

# **Enabling multicast on PW-HE interfaces**

This task enables multicast on PW-HE interfaces.

### **SUMMARY STEPS**

- 1. configure
- 2. multicast-routing [address-family {ipv4 | ipv6}]
- **3**. interface pw-ether1
- 4. enable
- 5. exit
- 6. vrf vrf-name
- 7. address-family ipv4
- **8.** interface type interface path-id
- 9. enable
- **10.** exit
- 11. commit

|        | Command or Action                                                               | Purpose                                             |
|--------|---------------------------------------------------------------------------------|-----------------------------------------------------|
| Step 1 | configure                                                                       |                                                     |
| Step 2 | multicast-routing [address-family {ipv4   ipv6}]                                | Enters multicast routing configuration mode.        |
|        | Example:                                                                        |                                                     |
|        | <pre>RP/0/RSP0/CPU0:router(config)# multicast-routing address-family ipv4</pre> |                                                     |
| Step 3 | interface pw-ether1                                                             | Enters the pseudowire interface configuration mode. |
|        | Example:                                                                        |                                                     |
|        | <pre>RP/0/RSP0/CPU0:router(config-mcast-ipv4)# interface pw-ether1</pre>        |                                                     |
| Step 4 | enable                                                                          | Enables multicast routing on pseudowire interfaces. |
|        | Example:                                                                        |                                                     |
|        | <pre>RP/0/RSP0/CPU0:router(config-mcast-ipv4)# enable</pre>                     |                                                     |
| Step 5 | exit                                                                            | Exits the current configuration mode.               |
|        | Example:                                                                        |                                                     |
|        | <pre>RP/0/RSP0/CPU0:router(config-mcast-ipv4)# exit</pre>                       |                                                     |
|        |                                                                                 |                                                     |

I

|         | Command or Action                                                            | Purpose                                                   |
|---------|------------------------------------------------------------------------------|-----------------------------------------------------------|
| Step 6  | vrf vrf-name                                                                 | Enters the vrf configuration mode.                        |
|         | Example:                                                                     |                                                           |
|         | RP/0/RSP0/CPU0:router (config-mcast) # <b>vrf v1</b>                         |                                                           |
| Step 7  | address-family ipv4                                                          | Enters the IPv4 address-family configuration mode.        |
|         | Example:                                                                     |                                                           |
|         | <pre>RP/0/RSP0/CPU0:router(config)# address-family ipv</pre>                 | 4                                                         |
| Step 8  | interface type interface path-id                                             | Enters the vrf mode for the specified pw interface.       |
|         | Example:                                                                     |                                                           |
|         | <pre>RP/0/RSP0/CPU0:router (config-mcast-vrf-v4) # interface pw-ether2</pre> |                                                           |
| Step 9  | enable                                                                       | Enables multicast routing on the pw interface in the vrf. |
|         | Example:                                                                     |                                                           |
|         | <pre>RP/0/RSP0/CPU0:router(config-mcast-ipv4)# enable</pre>                  |                                                           |
| Step 10 | exit                                                                         | Exits the current configuration mode.                     |
|         | Example:                                                                     | <b>Note</b> This step can be used, more than once.        |
|         | <pre>RP/0/RSP0/CPU0:router(config-mcast-ipv4)# exit</pre>                    |                                                           |
| Step 11 | commit                                                                       |                                                           |

# Static join

The static join can be achieved with IGMP or MLD. The **router mld** or **router igmp** commands can be used to enter the MLD or IGMP modes respectively. The examples section (later in this chapter) includes the examples for both the cases.

# **SUMMARY STEPS**

- 1. configure
- 2. router mld
- **3.** interface type interface-path-id
- 4. static-group ip-group-address source-address
- **5.** exit
- 6. commit

## **DETAILED STEPS**

|        | Command or Action                                                                           | Purpose                                                       |
|--------|---------------------------------------------------------------------------------------------|---------------------------------------------------------------|
| Step 1 | configure                                                                                   |                                                               |
| Step 2 | router mld                                                                                  | Enters the MLD multicast routing configuration mode.          |
|        | Example:                                                                                    |                                                               |
|        | RP/0/RSP0/CPU0:router(config)# router mld                                                   |                                                               |
| Step 3 | interface type interface-path-id                                                            | Enters the pseudowire interface configuration mode.           |
|        | Example:                                                                                    |                                                               |
|        | <pre>RP/0/RSP0/CPU0:router(config-mld)# interface pw-ether1</pre>                           |                                                               |
| Step 4 | static-group ip-group-address source-address                                                | Enables pw-ether1 interface to statistically join a multicast |
|        | Example:                                                                                    | group.                                                        |
|        | <pre>RP/0/RSP0/CPU0:router(config-mld-default-if)# static-group ff35::e100 2000:10::1</pre> |                                                               |
| Step 5 | exit                                                                                        | Exits the current configuration mode.                         |
|        | Example:                                                                                    | <b>Note</b> This step can be used, more than once.            |
|        | RP/0/RSP0/CPU0:router(config-mcast-ipv4)# exit                                              |                                                               |
| Step 6 | commit                                                                                      |                                                               |

# **Configuring Route Policy for Static RPF**

## **SUMMARY STEPS**

- 1. configure
- 2. router static
- **3.** address-family[ipv4 | ipv6][ multicast | unicast]destination prefix interface-typeinterface-path-id
- 4. exit
- **5.** route-policypolicy-name
- 6. set rpf-topology *policy-name*address-family[ipv4 | ipv6]multicast | unicasttopology*name*
- 7. end route-policy
- 8. router pim address-family[ipv4 | ipv6]
- 9. rpf topology route-policypolicy-namepim policy

### **DETAILED STEPS**

|        | Command or Action                                                                                           | Purpose                                                                               |
|--------|----------------------------------------------------------------------------------------------------|---------------------------------------------------------------------------------------|
| Step 1 | configure                                                                                                   |                                                                                       |
| Step 2 | router static                                                                                               | Enables a static routing process.                                                     |
|        | Example:                                                                                                    |                                                                                       |
|        | <pre>RP/0/RSP0/CPU0:router(config) # router static</pre>                                                    |                                                                                       |
| Step 3 | address-family[ipv4   ipv6][ multicast<br> unicast]destination prefix interface-typeinterface-path-id       | Configures the ipv4 multicast address-family topology with a destination prefix.      |
|        | Example:                                                                                                    |                                                                                       |
|        | <pre>RP/0/RSP0/CPU0:router(config-static) # address-family ipv4 multicast 202.93.100.4/ 32 202.95.1.1</pre> |                                                                                       |
| Step 4 | exit                                                                                                    | Exits from the address family configuration mode.                                     |
|        | Example:                                                                                                    |                                                                                       |
|        | <pre>RP/0/RSP0/CPU0:router(config-ipv4-afi) # exit</pre>                                                    |                                                                                       |
| Step 5 | route-policypolicy-name                                                                                     | Configures the route policy to select the RPF topology.                               |
|        | Example:                                                                                                    |                                                                                       |
|        | <pre>RP/0/RSP0/CPU0:router(config) # route-policy r1</pre>                                                  |                                                                                       |
| Step 6 | set rpf-topology <i>policy-name</i> address-family[ipv4<br> ipv6]multicast   unicasttopology <i>name</i>    | Configures the PIM rpf-topology attributes for the selected multicast address-family. |
|        | Example:                                                                                                    |                                                                                       |
|        | <pre>RP/0/RSP0/CPU0:router(config-rpl) # set rpf-topology p1 ipv4 multicast topology t1</pre>               |                                                                                       |
| Step 7 | end route-policy                                                                                            | Ends the route policy.                                                                |
|        | Example:                                                                                                    |                                                                                       |
|        | <pre>RP/0/RSP0/CPU0:router(config-rpl) # end route-policy r1</pre>                                          |                                                                                       |
| Step 8 | router pim address-family[ipv4   ipv6]                                                                      | Enters the PIM address-family configuration sub-mode.                                 |
|        | Example:                                                                                                    |                                                                                       |
|        | <pre>RP/0/RSP0/CPU0:router(config) # router pim address-family ipv4</pre>                                   |                                                                                       |
| Step 9 | rpf topology route-policypolicy-namepim policy                                                              | Selects the RPF topology for the configured route-policy.                             |
|        | Example:                                                                                                    |                                                                                       |
|        | <pre>RP/0/RSP0/CPU0:router(config) # rpf topology route-policy r1 pim policy</pre>                          |                                                                                       |

# Point-to-Multipoint Traffic Engineering Label-Switched Multicast

IP multicast was traditionally used for IPTV broadcasting and content delivery services. MPLS-TE (traffic engineering) is fast replacing the IP multicast technique because of the various advantages of MPLS-TE, such as:

- Fast re-routing and restoration in case of link/ node failure
- Bandwidth guarantee
- Explicit path setting along with off-line computation

MPLS supports point-to-point path. However, in order to use MPLS for multicast service, MPLS has to be extended to handle point-to-multipoint paths. A reliable solution to signal Point-to-Multipoint (P2MP) label switched paths(LSP) is the Point-to-Multipoint TE LSP. This solution uses the Resource Reservation Protocol-Traffic Engineering (RSVP-TE) extension as the signaling protocol for establishing P2MP TE LSPs.

## Point to Multipoint LSP(P2MP)

P2MP LSP is unidirectional. In case of native IP multicast, the multicast forwarding always has to perform an acceptance check. This check ensures all multicast packets undergo a RPF check to ensure that the packets have arrived on the correct interface in the direction of the source. However, the acceptance check with MPLS forwarding may be different in case of an unicast or upstream label.

Depending on the multicast signaling protocol, the labeled packet may require an additional L3 lookup at the P and PE routers in order to forward the multicast packet to the physical interfaces according to multicast routing. In this case, the incoming P2MP LSP as the incoming interface for the received multicast packet must also be available to the multicast forwarding plane during the L3 lookup. For more details on RSVP-TE and P2MP LSP, refer the *MPLS Configuration Guide for Cisco ASR 9000 Series Routers* 

## **Multicast Routing Protocol support for P2MP**

All multicast routing protocols support P2MP TE LSP. At ingress node, a multicast protocol must make a mapping between the multicast traffic and the P2MP TE LSP with the configuration of static-join. At egress node, the multicast protocol must conduct a special RPF check for the multicast packet which is received from MPLS core and forward it to the customer facing interface. The RPF check is based on the configuration of static-rpf. These multicast groups which are forwarded over the P2MP TE LSPs can be specified with the static-rpf configuration in case of PIM-SSM.

## Enabling Multicast Forwarding Over Tunnel Interface (at Ingress Node)

This configuration is used for allowing the forwarding of the multicast packet over the specified interface.

## SUMMARY STEPS

- 1. configure
- 2. multicast-routing
- 3. address-family {ipv4|ipv6}

- 4. interface tunnel-mte range
- 5. enable | disable
- 6. commit

## **DETAILED STEPS**

|        | Command or Action                                                             | Purpose                                                                                   |
|--------|-------------------------------------------------------------------------------|-------------------------------------------------------------------------------------------|
| Step 1 | configure                                                                     |                                                                                           |
| Step 2 | multicast-routing                                                             | Enters multicast routing configuration mode.                                              |
|        | Example:                                                                      |                                                                                           |
|        | RP/0/RSP0/CPU0:router(config)# multicast-routing                              |                                                                                           |
| Step 3 | address-family {ipv4 ipv6}                                                    | Enters ipv4 or ipv6 address-family submode.                                               |
|        | Example:                                                                      |                                                                                           |
|        | <pre>RP/0/RSP0/CPU0:router(config-mcast)# address-family ipv4</pre>           |                                                                                           |
| Step 4 | interface tunnel-mte range                                                    | Specify the range. The range is 0 to 65535.                                               |
|        | Example:                                                                      |                                                                                           |
|        | RP/0/RSP0/CPU0:router(config-mcast-default-ipv4)#<br>interface tunnel-mte 100 |                                                                                           |
| Step 5 | enable   disable                                                              | If enable is set, MFIB forwards multicast packets over the                                |
|        | Example:                                                                      | interface. If disable is set, MFIB stops forwarding multicast packets over the interface. |
|        | <pre>RP/0/RSP0/CPU0:router(config-mcast-default-ipv4)#     enable</pre>       |                                                                                           |
| Step 6 | commit                                                                        |                                                                                           |

# P2MP configurations at egress node and bud node

## **Configuring Static Reverse Path Forwarding (RPF)**

## **SUMMARY STEPS**

- 1. configure
- 2. multicast-routing
- 3. address-family {ipv4 | ipv6}
- 4. static-rpf address range prefix
- 5. mpls address

#### 6. commit

## **DETAILED STEPS**

|        | Command or Action                                                           | Purpose                                              |
|--------|-----------------------------------------------------------------------------|------------------------------------------------------|
| Step 1 | configure                                                                   |                                                      |
| Step 2 | multicast-routing                                                           | Enters multicast routing configuration mode.         |
|        | Example:                                                                    |                                                      |
|        | RP/0/RSP0/CPU0:router(config)# multicast-routing                            |                                                      |
| Step 3 | address-family {ipv4   ipv6}                                                | Enters ipv4 (or ipv6) address-family submode.        |
|        | Example:                                                                    |                                                      |
|        | RP/0/RSP0/CPU0:router(config-mcast)# address-family<br>ipv4                 | 7                                                    |
| Step 4 | static-rpf address range prefix                                             | Enter the source and prefix length.                  |
|        | Example:                                                                    |                                                      |
|        | RP/0/RSP0/CPU0:router(config-mcast-default-ipv4)#<br>static-rpf 10.1.1.1 32 |                                                      |
| Step 5 | mpls address                                                                | Enter the source PE address of the MPLS P2MP tunnel. |
|        | Example:                                                                    |                                                      |
|        | RP/0/RSP0/CPU0:router(config-mcast-default-ipv4)#<br>mpls 10.2.2.2          |                                                      |
| Step 6 | commit                                                                      |                                                      |

## **Configuring Core Tree Protocol**

#### **SUMMARY STEPS**

- 1. configure
- 2. multicast-routing
- 3. address-family {ipv4 | ipv6}
- 4. core-tree-protocol rsvp-te group-list name
- 5. commit

|        | Command or Action | Purpose |
|--------|-------------------|---------|
| Step 1 | configure         |         |

|        | Command or Action                                                                                           | Purpose                                           |
|--------|----------------------------------------------------------------------------------------------------|---------------------------------------------------|
| Step 2 | multicast-routing                                                                                           | Enters multicast routing configuration mode.      |
|        | Example:                                                                                                    |                                                   |
|        | RP/0/RSP0/CPU0:router(config)# multicast-routing                                                            |                                                   |
| Step 3 | address-family {ipv4   ipv6}                                                                                | Enters ipv4 (or ipv6)address-family submode.      |
|        | Example:                                                                                                    |                                                   |
|        | <pre>RP/0/RSP0/CPU0:router(config-mcast)# address-family ipv4</pre>                                         |                                                   |
| Step 4 | core-tree-protocol rsvp-te group-list name                                                                  | Enters the core-tree-protocol configuration mode. |
|        | Example:                                                                                                    |                                                   |
|        | <pre>RP/0/RSP0/CPU0:router(config-mcast-default-ipv4)#     core-tree-protocol rsvp-te group-list acl1</pre> |                                                   |
| Step 5 | commit                                                                                                    |                                                   |

# **Configuring IGMP VRF Override**

This process consists of the following tasks:

# **Specifying VRF definition**

## **SUMMARY STEPS**

- 1. configure
- 2. vrf vrf-name
- 3. address-family ipv4 unicast
- 4. import route-target 1:1
- 5. export route-target 1:1
- 6. commit

|        | Command or Action | Purpose                                |
|--------|-------------------|----------------------------------------|
| Step 1 | configure         |                                        |
| Step 2 | vrf vrf-name      | Enters the VRF configuration sub mode. |
|        | Example:          |                                        |

|        | Command or Action                                                         | Purpose                                                                   |
|--------|---------------------------------------------------------------------------|---------------------------------------------------------------------------|
|        | RP/0/RSP0/CPU0:router(config)# vrf name1                                  |                                                                           |
| Step 3 | address-family ipv4 unicast                                               | AFI configuration for IPv4. This is supported on unicast topologies only. |
|        | Example:                                                                  |                                                                           |
|        | <pre>RP/0/RSP0/CPU0:router(config-vrf)# address-family ipv4 unicast</pre> | ,                                                                         |
| Step 4 | import route-target 1:1                                                   | Enables VRF import.                                                       |
|        | Example:                                                                  |                                                                           |
|        | RP/0/RSP0/CPU0:router(config-vrf-af)# import<br>route-target 1:1          |                                                                           |
| Step 5 | export route-target 1:1                                                   | Enables VRF export.                                                       |
|        | Example:                                                                  |                                                                           |
|        | RP/0/RSP0/CPU0:router(config-vrf-af)# export<br>route-target 1:1          |                                                                           |
| Step 6 | commit                                                                    |                                                                           |

## **Enabling Multicast Routing on default and non-default VRFs**

This task enables multicast routing and forwarding on all new and existing interfaces. For the VRF override feature, multicast routing needs to be enabled on both, the default and the non-default VRFs.

#### **SUMMARY STEPS**

- 1. configure
- 2. multicast-routing vrf [vrf-name | default]
- **3.** interface {type interface-path-id | all} enable
- 4. commit

|        | Command or Action                                          | Purpose                                                                                                    |
|--------|------------------------------------------------------------|----------------------------------------------------------------------------------------------------|
| Step 1 | configure                                                  |                                                                                                    |
| Step 2 | multicast-routing vrf [vrf-name   default]                 | Enters multicast configuration mode for the specified VRF.                                                      |
|        | Example:                                                   | Note that the default configuration mode for multicast routing is default vrf (if the non-default VRF name is n |
|        | RP/0/RSP0/CPU0:router(config)# multicast-routing vrf green | specified).                                                                                                    |

|        | Command or Action                                                  | Purpose                                                                                |
|--------|--------------------------------------------------------------------|----------------------------------------------------------------------------------------|
| Step 3 | interface {type interface-path-id   all} enable<br>Example:        | Enables multicast routing and forwarding on one or on all new and existing interfaces. |
|        | RP/0/RSP0/CPU0:router(config-mcast-green)#<br>interface all enable |                                                                                        |
| Step 4 | commit                                                             |                                                                                        |

# **Configuring an Interface for a Non-default VRF Instance**

#### **SUMMARY STEPS**

- 1. configure
- **2.** interface type interface-path-id
- 3. vrf vrf-name
- 4. ipv4 address address mask
- 5. commit

|        | Command or Action                                                    | Purpose                                  |
|--------|----------------------------------------------------------------------|------------------------------------------|
| Step 1 | configure                                                            |                                          |
| Step 2 | interface type interface-path-id                                     | Enters PIM address-family IPv4 submode.  |
|        | Example:                                                             |                                          |
|        | <pre>RP/0/RSP0/CPU0:router(config)# interface tengige 0/1/0/0</pre>  |                                          |
| Step 3 | vrf vrf-name                                                         | Sets the VRF for the interface.          |
|        | Example:                                                             |                                          |
|        | RP/0/RSP0/CPU0:router(config-if)# vrf name1                          |                                          |
| Step 4 | ipv4 address address mask                                            | Sets the IPv4 address for the interface. |
|        | Example:                                                             |                                          |
|        | RP/0/RSP0/CPU0:router(config-if)# ipv4 address<br>10.1.1.1 255.0.0.0 |                                          |
| Step 5 | commit                                                               |                                          |

# **Configuring route-policy**

### **SUMMARY STEPS**

- 1. configure
- **2.** route-policy policy-name
- **3**. set rpf-topology vrf default
- 4. end-policy
- 5. commit

## **DETAILED STEPS**

|        | Command or Action                                                  | Purpose                                                   |
|--------|--------------------------------------------------------------------|-----------------------------------------------------------|
| Step 1 | configure                                                          |                                                           |
| Step 2 | route-policy policy-name                                           | Defines a route policy.                                   |
|        | Example:                                                           |                                                           |
|        | RP/0/RSP0/CPU0:router(config)# route-policy policy1                |                                                           |
| Step 3 | set rpf-topology vrf default                                       | Sets the PIM RPF topology attributes for the default VRF. |
|        | Example:                                                           |                                                           |
|        | RP/0/RSP0/CPU0:router(config-rpl)# set rpf-topology<br>vrf default | ,                                                         |
| Step 4 | end-policy                                                         | Ends the route-policy definition configuration.           |
|        | Example:                                                           |                                                           |
|        | RP/0/RSP0/CPU0:router(config-rpl)# end-policy                      |                                                           |
| Step 5 | commit                                                             |                                                           |

# Associating a route policy to PIM configuration for the VRF receiving IGMP reports

## **SUMMARY STEPS**

- 1. configure
- 2. router pim vrf vrf-name address-family ipv4
- **3. rpf-topology route-policy** *policy-name*
- 4. commit

#### **DETAILED STEPS**

|        | Command or Action                                                                | Purpose                                                                                               |
|--------|----------------------------------------------------------------------------------|----------------------------------------------------------------------------------------------------|
| Step 1 | configure                                                                        |                                                                                                    |
| Step 2 | router pim vrf vrf-name address-family ipv4                                      | Enters PIM address-family IPv4 submode.                                                               |
| Step 3 | rpf-topology route-policy <i>policy-name</i><br>Example:                         | Associates a previously defined route-policy with the non-default VRF that receives the IGMP reports. |
|        | <pre>RP/0/RSP0/CPU0:router(config-rpl)# rpf-topology extranet-igmp-reports</pre> |                                                                                                    |
| Step 4 | commit                                                                           |                                                                                                    |

# Configuration Examples for Implementing Multicast Routing on Software

This section provides the following configuration examples:

## **DNS-based SSM Mapping: Example**

The following example illustrates DNS-based SSM Mapping configuration.

```
multicast-routing
address-family ipv4
 nsf
 mdt source Loopback5
 maximum disable
 interface all enable
 accounting per-prefix
 1
 address-family ipv6
 nsf
 maximum disable
 interface all enable
 accounting per-prefix
 1
vrf p11 1
 address-family ipv4
  ssm range ssm acl
  interface all enable
  mdt default ipv4 235.1.1.1
  1
ipv4 access-list ssm acl
 10 permit ipv4 225.11.1.0 0.0.0.255 any
20 permit ipv4 225.11.2.0 0.0.0.255 any
T.
router mld
vrf p11 1
```

```
ssm map query dns
router igmp
!
vrf pl1_1
ssm map query dns
!
domain vrf pl1_1 name-server 100.1.1.2
domain multicast cisco.com
domain name-server 10.10.10.1
```

## **Calculating Rates per Route: Example**

The following example illustrates output from hardware counters based on rate per route for a specific source and group address location:

```
RP/0/RSP0/CPU0:router# configure
RP/0/RSP0/CPU0:router(config)# multicast-routing vrf vpn12 address-family ipv4
RP/0/RSP0/CPU0:router(config-mcast-default-ipv4)# rate-per-route
RP/0/RSP0/CPU0:router(config-mcast-default-ipv4)# interface all enable
RP/0/RSP0/CPU0:router(config-mcast-default-ipv4)# accounting per-prefix
RP/0/RSP0/CPU0:router(config-mcast-default-ipv4) # commit
RP/0/RSP0/CPU0:router(config-mcast-default-ipv4)# exit
RP/0/RSP0/CPU0:router(config-mcast)# exit
RP/0/RSP0/CPU0:router(config) # exit
RP/0/RSP0/CPU0:router# show mfib route rate
IP Multicast Forwarding Rates Source Address, Group Address HW Forwarding Rates: bps In/pps
In/bps Out/pps Out
(*,224.0.0.0/24)
bps in /pps in /bps out /pps out
N/A / N/A / N/A / N/A
(*,224.0.1.39)
bps_in /pps_in /bps_out /pps out
N/A / N/A / N/A / N/A
(*,224.0.1.40)
bps in /pps in /bps out /pps out
N/A / N/A / N/A / N/A
(*,232.0.0.0/8)
bps in /pps in /bps out /pps out
N/A / N/A / N/A / N/A
(10.0.70.2,225.0.0.0)
bps_in /pps_in /bps_out /pps_out
22649 / 50 / 22951 / 50
(10.0.70.2,225.0.0.1)
bps in /pps in /bps out /pps out
22649 / 50 / 22951 / 50
(10.0.70.2,225.0.0.2)
bps in /pps in /bps out /pps out
```

22649 / 50 / 22951 / 50

(10.0.70.2,225.0.0.3) bps\_in /pps\_in /bps\_out /pps\_out 22649 / 50 / 22951 / 50

(10.0.70.2,225.0.0.4) bps\_in /pps\_in /bps\_out /pps\_out 22649 / 50 / 22951 / 50

(10.0.70.2,225.0.0.5) bps\_in /pps\_in /bps\_out /pps\_out 22649 / 50 / 22951 / 50

(10.0.70.2,225.0.0.6) bps\_in /pps\_in /bps\_out /pps\_out

## Preventing Auto-RP Messages from Being Forwarded on Software: Example

This example shows that Auto-RP messages are prevented from being sent out of the GigabitEthernet interface 0/3/0/0. It also shows that access list 111 is used by the Auto-RP candidate and access list 222 is used by the **boundary** command to contain traffic on GigabitEthernet interface 0/3/0/0.

```
ipv4 access-list 111
10 permit 224.1.0.0 0.0.255.255 any
20 permit 224.2.0.0 0.0.255.255 any
1
!Access list 111 is used by the Auto-RP candidate.
ipv4 access-list 222
10 deny any host 224.0.1.39
20 deny any host 224.0.1.40
1
!Access list 222 is used by the boundary command to contain traffic (on
GigabitEthernet0/3/0/0) that is sent to groups 224.0.1.39 and 224.0.1.40.
1
router pim
auto-rp mapping-agent loopback 2 scope 32 interval 30
auto-rp candidate-rp loopback 2 scope 15 group-list 111 interval 30
multicast-routing
interface GigabitEthernet0/3/0/0
boundary 222
!
```

## Inheritance in MSDP on Software: Example

The following MSDP commands can be inherited by all MSDP peers when configured under router MSDP configuration mode. In addition, commands can be configured under the peer configuration mode for specific peers to override the inheritance feature.

- connect-source
- sa-filter
- ttl-threshold

If a command is configured in both the router msdp and peer configuration modes, the peer configuration takes precedence.

In the following example, MSDP on Router A filters Source-Active (SA) announcements on all peer groups in the address range 226/8 (except IP address 172.16.0.2); and filters SAs sourced by the originator RP 172.16.0.3 to 172.16.0.2.

MSDP peers (172.16.0.1, 172.16.0.2, and 172.17.0.1) use the loopback 0 address of Router A to set up peering. However, peer 192.168.12.2 uses the IPv4 address configured on the GigabitEthernet interface to peer with Router A.

#### **Router A**

```
!
ipv4 access-list 111
10 deny ip host 172.16.0.3 any
20 permit any any
!
ipv4 access-list 112
10 deny any 226.0.0.0 0.255.255.255
 30 permit any any
Т
router msdp
connect-source loopback 0
sa-filter in rp-list 111
sa-filter out rp-list 111
peer 172.16.0.1
1
peer 172.16.0.2
sa-filter out list 112
I.
peer 172.17.0.1
peer 192.168.12.2
connect-source GigabitEthernet0/2/0/0
Т
```

## **MSDP-VRF:** Example

This is an example where, peer 1.1.1.1 is configured in the VRF context for vrf1.

```
config
router msdp
vrf vrf1
peer 1.1.1.1
exit
end
!
```

.

## **MoFRR Provider Edge Configuration: Example**

The following example shows Tail PE configuration details. Here, joins for (1.1.1.1, 232.1.1.1) will be sent as joins for (1.1.1.1, 232.1.1.1) and joins for (3.3.1.1, 232.1.1.1).

```
config
router pim
mofrr
flow mofrr_acl
join source 1.1.1.1 to 3.3.0.0 masklen 16
rpf-vector 1.1.1.1 masklen 16 10.1.1.1 20.1.1.1
rpf-vector 3.3.1.1 masklen 16 30.1.1.1 40.1.1.1
ipv4 access-list extended mofrr_acl
! 10 permit ipv4 any 232.1.1.1
```

## **Configuring Route Policy for Static RPF: Example**

```
router static
address-family ipv4 multicast
202.93.192.74 /32 202.40.148.11
!
route-policy pim-policy
set rpf-topology ipv4 multicast topology default
end-policy
!
router pim
address-family ipv4
rpf topology route-policy pim-policy
```

## **Configuring IPv4 Multicast VPN: Example**

Cisco ASR 9000 Series Routers support only IPv4 addressing.

This end-to-end configuration example shows how to establish a multicast VPN topology (Figure 18: Topology in CE4PE1PE2 CE3MVPN Configuration, on page 158), using two different routing protocols (OSPF or BGP) to broadcasting traffic between customer-edge(CE) routers and provider-edge (PE) routers:

Figure 18: Topology in CE4PE1PE2 CE3MVPN Configuration

CE4----- PE1 ----- CE3

For more configuration information, see the Configuring Multicast VPN, on page 110 of this module and also related configuration information in *Routing Configuration Guide for Cisco ASR 9000 Series Routers*.

## Configuring MVPN to Advertise Routes Between the CE and the PE Using OSPF: Example

**PE1:** 

```
vrf vpnl
address-family ipv4 unicast
import route-target
```

```
1:1
  1
 export route-target
  1:1
 !
 !
Т
interface Loopback0
ipv4 address 1.1.1.1 255.255.255.255
1
interface Loopback1
vrf vpnl
ipv4 address 2.2.2.2 255.255.255.255
!
interface GigabitEthernet0/5/0/0
vrf vpn1
ipv4 address 101.1.1.1 255.255.255.0
1
interface TenGigE0/6/0/0
ipv4 address 12.1.1.1 255.255.255.0
1
mpls ldp
router-id 1.1.1.1
interface TenGigE0/6/0/0
1
1
multicast-routing
vrf vpn1 address-family ipv4
 mdt data 233.1.0.0/16 threshold 3
 mdt default ipv4 232.1.1.1
 rate-per-route
 interface all enable
 accounting per-prefix
 1
address-family ipv4
 nsf
 mdt source Loopback0
 interface all enable
 accounting per-prefix
 1
!
router bgp 100
bgp router-id 1.1.1.1
 address-family ipv4 unicast
 1
 address-family vpnv4 unicast
 1
 address-family ipv4 mdt
 1
neighbor 9.9.9.9
 remote-as 100
 update-source Loopback0
 address-family ipv4 unicast
  1
 address-family vpnv4 unicast
 1
 address-family ipv4 mdt
 !
 !
vrf vpn1
 rd 1:1
 address-family ipv4 unicast
  redistribute ospf 1
  !
```

```
!
!
router ospf 1
vrf vpnl
 router-id 2.2.2.2
 redistribute bgp 100
 area O
  interface Loopback1
   !
  interface GigabitEthernet0/5/0/0
  !
  !
 !
!
router ospf 100
router-id 1.1.1.1
area O
 interface Loopback0
  1
 interface TenGigE0/6/0/0
 1
 !
!
router pim vrf vpn1 address-family ipv4
rp-address 2.2.2.2
log neighbor changes
1
router pim vrf default address-family ipv4
rp-address 1.1.1.1
I.
end
```

#### PE2:

```
1
vrf vpn1
address-family ipv4 unicast
 import route-target
  1:1
 1
 export route-target
  1:1
 !
 !
1
interface Loopback0
ipv4 address 9.9.9.9 255.255.255.255
1
interface Loopback1
vrf vpnl
ipv4 address 10.10.10.10 255.255.255.255
1
interface GigabitEthernet0/2/2/7
vrf vpnl
ipv4 address 122.1.1.1 255.255.255.0
negotiation auto
!
interface TenGigE0/3/0/0
ipv4 address 12.1.1.2 255.255.255.0
1
mpls ldp
router-id 9.9.9.9
```

```
interface TenGigE0/3/0/0
1
!
multicast-routing
vrf vpn1 address-family ipv4
 mdt data 233.1.0.0/16 threshold 3
 mdt default ipv4 232.1.1.1
 rate-per-route
 interface all enable
 accounting per-prefix
 !
 address-family ipv4
 nsf
 mdt source Loopback0
 interface all enable
 accounting per-prefix
 1
!
router bgp 100
bgp router-id 9.9.9.9
address-family ipv4 unicast
 !
 address-family vpnv4 unicast
 1
 address-family ipv4 mdt
 1
neighbor 1.1.1.1
 remote-as 100
 update-source Loopback0
 address-family ipv4 unicast
  !
 address-family vpnv4 unicast
 !
  address-family ipv4 mdt
 1
 !
vrf vpn1
 rd 1:1
 address-family ipv4 unicast
  redistribute ospf 1
  !
 !
!
router ospf 1
vrf vpn1
 router-id 10.10.10.10
 redistribute bgp 100
 area O
  interface Loopback1
  interface GigabitEthernet0/2/2/7
   1
  !
 1
!
router ospf 100
router-id 9.9.9.9
area O
 interface Loopback0
  interface TenGigE0/3/0/0
 1
 !
!
```

```
router pim vrf vpn1 address-family ipv4
rp-address 2.2.2.2
!
router pim vrf default address-family ipv4
rp-address 1.1.1.1
!
end
```

#### CE4:

For information about configuring the CE router, using Cisco IOS software, see the appropriate Cisco IOS software configuration documentation.

```
ļ
interface Loopback0
ipv4 address 101.101.101.101 255.255.255.255
1
interface GigabitEthernet0/0/0/0
ipv4 address 101.1.1.2 255.255.255.0
1
interface GigabitEthernet0/0/0/3
ipv4 address 11.1.1.1 255.255.255.0
1
multicast-routing
address-family ipv4
 interface all enable
 !
!
router ospf 1
router-id 101.101.101.101
area O
 interface Loopback0
 interface GigabitEthernet0/0/0/0
  1
 interface GigabitEthernet0/0/0/3
 1
 !
!
router pim vrf default address-family ipv4
rp-address 2.2.2.2
interface Loopback0
 1
interface GigabitEthernet0/0/0/0
interface GigabitEthernet0/0/0/3
!
1
end
```

## CE3:

For information about configuring the CE router, using Cisco IOS software, see the appropriate Cisco IOS software configuration documentation.

```
interface Loopback0
ipv4 address 122.122.122 255.255.255
!
interface GigabitEthernet0/1/3/0
```

L

```
ipv4 address 22.1.1.1 255.255.255.0
I.
interface GigabitEthernet0/2/3/0
ipv4 address 122.1.1.2 255.255.255.0
multicast-routing
address-family ipv4
 interface all enable
Т
router ospf 1
router-id 122.122.122.122
area O
 interface Loopback0
 1
 interface GigabitEthernet0/1/3/0
 interface GigabitEthernet0/2/3/0
 1
 1
1
router pim vrf default address-family ipv4
 rp-address 2.2.2.2
interface Loopback0
 1
interface GigabitEthernet0/1/3/0
 1
interface GigabitEthernet0/2/3/0
 !
!
end
```

## Configuring MVPN to Advertise Routes Between the CE and the PE Using BGP: Example

PE1:

```
vrf vpn1
address-family ipv4 unicast
 import route-target
   1:1
  1
 export route-target
  1:1
 1
 !
Т
interface Loopback0
ipv4 address 1.1.1.1 255.255.255.255
1
interface Loopback1
vrf vpn1
ipv4 address 2.2.2.2 255.255.255.255
I.
interface GigabitEthernet0/5/0/0
vrf vpnl
ipv4 address 101.1.1.1 255.255.255.0
1
interface TenGigE0/6/0/0
ipv4 address 12.1.1.1 255.255.255.0
1
mpls ldp
```

```
router-id 1.1.1.1
interface TenGigE0/6/0/0
 1
!
multicast-routing
vrf vpn1 address-family ipv4
 mdt data 233.1.0.0/16 threshold 3
 mdt default ipv4 232.1.1.1
 rate-per-route
 interface all enable
 accounting per-prefix
 1
 address-family ipv4
 nsf
 mdt source Loopback0
 interface all enable
 accounting per-prefix
 1
!
!
route-policy pass-all
 pass
end-policy
1
router bgp 100
bgp router-id 1.1.1.1
 address-family ipv4 unicast
 address-family vpnv4 unicast
 1
 address-family ipv4 mdt
 1
 neighbor 9.9.9.9
  remote-as 100
 update-source Loopback0
  address-family ipv4 unicast
  1
  address-family vpnv4 unicast
  1
  address-family ipv4 mdt
  1
 !
vrf vpnl
 rd 1:1
  address-family ipv4 unicast
  redistribute connected
  1
 neighbor 101.1.1.2
  remote-as 400
   address-family ipv4 unicast
   route-policy pass-all in
   route-policy pass-all out
   !
  !
 !
T.
router ospf 100
router-id 1.1.1.1
area O
 interface Loopback0
  interface TenGigE0/6/0/0
  !
 !
```

```
!
router pim vrf vpn1 address-family ipv4
rp-address 2.2.2.2
log neighbor changes
!
router pim vrf default address-family ipv4
rp-address 1.1.1.1
!
end
```

#### PE2:

```
1
vrf vpnl
address-family ipv4 unicast
 import route-target
  1:1
 1
 export route-target
  1:1
 !
 !
Т
interface Loopback0
ipv4 address 9.9.9.9 255.255.255.255
1
interface Loopback1
vrf vpnl
ipv4 address 10.10.10.10 255.255.255
1
interface GigabitEthernet0/2/2/7
vrf vpn1
ipv4 address 122.1.1.1 255.255.255.0
negotiation auto
1
interface TenGigE0/3/0/0
ipv4 address 12.1.1.2 255.255.255.0
!
mpls ldp
router-id 9.9.9.9
interface TenGigE0/3/0/0
!
1
multicast-routing
vrf vpn1 address-family ipv4
 mdt data 233.1.0.0/16 threshold 3
 mdt default ipv4 232.1.1.1
 rate-per-route
 interface all enable
 accounting per-prefix
 1
address-family ipv4
 nsf
 mdt source Loopback0
 interface all enable
 accounting per-prefix
 !
!
1
route-policy pass-all
 pass
end-policy
```

! router bgp 100 bgp router-id 9.9.9.9 address-family ipv4 unicast 1 address-family vpnv4 unicast 1 address-family ipv4 mdt ! neighbor 1.1.1.1 remote-as 100 update-source Loopback0 address-family ipv4 unicast 1 address-family vpnv4 unicast 1 address-family ipv4 mdt ! ! vrf vpn1 rd 1:1 address-family ipv4 unicast redistribute connected 1 neighbor 122.1.1.2 remote-as 500 address-family ipv4 unicast route-policy pass-all in route-policy pass-all out ! ! 1 ! router ospf 100 router-id 9.9.9.9 area O interface Loopback0 1 interface TenGigE0/3/0/0 1 ! ! router pim vrf vpn1 address-family ipv4 rp-address 2.2.2.2 T. router pim vrf default address-family ipv4 rp-address 1.1.1.1 ! end

#### CE4:

For information about configuring the CE router, using Cisco IOS software, see the appropriate Cisco IOS software configuration documentation.

```
interface Loopback0
ipv4 address 101.101.101 255.255.255.255
!
interface GigabitEthernet0/0/0/0
ipv4 address 101.1.1.2 255.255.255.0
!
interface GigabitEthernet0/0/0/3
```

L

```
ipv4 address 11.1.1.1 255.255.255.0
1
multicast-routing
address-family ipv4
 interface all enable
 1
Т
!
route-policy pass-all
 pass
end-policy
!
router bgp 400
bgp router-id 101.101.101.101
 address-family ipv4 unicast
 redistribute connected
 1
neighbor 101.1.1.1
 remote-as 100
 address-family ipv4 unicast
  route-policy pass-all in
  route-policy pass-all out
 !
 1
!
router pim vrf default address-family ipv4
rp-address 2.2.2.2
 interface Loopback0
interface GigabitEthernet0/0/0/0
 1
interface GigabitEthernet0/0/0/3
 !
!
end
```

## CE3:

For information about configuring the CE router, using Cisco IOS software, see the appropriate Cisco IOS software configuration documentation.

```
interface Loopback0
ipv4 address 122.122.122.122 255.255.255.255
1
interface GigabitEthernet0/1/3/0
ipv4 address 22.1.1.1 255.255.255.0
!
interface GigabitEthernet0/2/3/0
ipv4 address 122.1.1.2 255.255.255.0
multicast-routing
address-family ipv4
 interface all enable
1
!
1
route-policy pass-all
 pass
end-policy
!
```

```
router bgp 500
bgp router-id 122.122.122.122
address-family ipv4 unicast
 redistribute connected
 Т
neighbor 122.1.1.1
 remote-as 100
 address-family ipv4 unicast
  route-policy pass-all in
  route-policy pass-all out
  !
 !
!
!
router pim vrf default address-family ipv4
rp-address 2.2.2.2
 interface Loopback0
interface GigabitEthernet0/1/3/0
 1
interface GigabitEthernet0/2/3/0
 1
1
end
```

## **Configuration Examples for MVPN Profiles**

This section provides profile-wise configuration examples for the various MVPN profiles.

## **Configuration Examples for Inband mLDP Profiles**

Profile-6: VRF Inband mLDP

```
router bgp 100
mvpn
T.
multicast-routing
mdt source Loopback0
vrf v61
 address-family ipv4
   mdt mtu 1600
   mdt mldp in-band-signaling ipv4
   interface all enable
   !
  address-family ipv6
   mdt mtu 1600
   mdt mldp in-band-signaling ipv4
   interface all enable
 !
1
router pim
vrf v61
 address-family ipv4
  rpf topology route-policy mldp-inband
  !
 address-family ipv6
  rpf topology route-policy mldp-inband
  !
!
route-policy mldp-inband
 set core-tree mldp-inband
```

L

```
end-policy
1
Profile-7: Global Inband mLDP
multicast-routing
 address-family ipv4
  mdt source Loopback0
  mdt mldp in-band-signaling ipv4
   ssm range Global-SSM-Group
 interface all enable
1
 address-family ipv6
 mdt source Loopback0
 mdt mldp in-band-signaling ipv4
 ssm range Global-SSM-Group-V6
 interface all enable
T.
router pim
 address-family ipv4
  rpf topology route-policy mldp-inband
  1
 address-family ipv6
  rpf topology route-policy mldp-inband
 !
!
route-policy mldp-inband
 set core-tree mldp-inband
end-policy
1
```

## **Configuration Examples for P2MP-TE profiles**

Profile-8: Global Static P2MP-TE

```
interface Loopback0
ipv4 address 200.200.1.1 255.255.255
I.
multicast-routing
address-family ipv4
 mdt source Loopback0
  ssm range Global-SSM-Group
 interface all enable
!
 address-family ipv6
 mdt source Loopback0
 ssm range Global-SSM-Group-V6
 interface all enable
!
router igmp
interface tunnel-mte1
   static-group 228.1.1.1 2.2.2.1
 1
router mld
interface tunnel-mte1
  static-group ff3e:0:228::1 2001:2:2:2:1
```

Profile-10: VRF static P2MP-TE with BGP-AD

```
!
multicast-routing
mdt source Loopback0
vrf v101
address-family ipv4
```

```
mdt static p2mp-te tunnel-mte10
    interface all enable
    bgp auto-discovery pim
  !
!
router igmp
vrf v101
  interface tunnel-mte10
    static-group 227.101.1.1 101.7.1.1
!
```

#### Profile-18: Rosen Static P2MP-TE with BGP-AD and PIM signaling

```
multicast-routing
mdt source Loopback0
vrf v181
 address-family ipv4
   mdt default p2mp-te static tunnel-mte18
   interface all enable
  bgp auto-discovery pim
  address-family ipv6
  mdt default p2mp-te static tunnel-mte181
   interface all enable
  bgp auto-discovery pim
 !
T.
router pim
vrf v181
 address-family ipv4
  rpf topology route-policy p2mp-te-default
 address-family ipv6
  rpf topology route-policy p2mp-te-default
  !
Т
route-policy p2mp-te-default
  set core-tree p2mp-te-default
end-policy
!
```

#### Profile-16: Rosen Static P2MP-TE with BGP-Ad and BGP signaling

```
T.
multicast-routing
mdt source Loopback0
vrf v161
 address-family ipv4
  mdt default p2mp-te static tunnel-mte16
   interface all enable
   bgp auto-discovery pim
  1
  address-family ipv6
  mdt default p2mp-te static tunnel-mte161
   interface all enable
   bgp auto-discovery pim
!
I.
router pim
vrf v161
 address-family ipv4
  rpf topology route-policy p2mp-te-default
```

```
mdt c-multicast-routing bgp
!
address-family ipv6
rpf topology route-policy p2mp-te-default
mdt c-multicast-routing bgp
!
!
route-policy p2mp-te-default
set core-tree p2mp-te-default
end-policy
'
```

```
Profile-20: Default MDT - P2MP-TE - BGP-AD - PIM
```

```
multicast-routing
mdt source Loopback0
vrf p20_vrf1
 address-family ipv4 unicast
 import route-target
   20:1
  1
  export route-target
  20:1
  !
route-policy rpf-for-p20 vrf1
  set core-tree p2mp-te-default
end-policy
1
vrf p20_vrf1
 rd 20:1
  address-family ipv4 unicast
  redistribute connected
  !
  address-family ipv4 mvpn
  .
 !
rsvp
interface Bundle-Ether1
 bandwidth
 1
 1
 vrf p20 vrf1
 address-family ipv4
  mdt source Loopback0
   rate-per-route
  interface all enable
   accounting per-prefix
   bgp auto-discovery p2mp-te
   !
   mdt default p2mp-te
  1
 !
vrf p20_vrf1
 address-family ipv4
   rpf topology route-policy rpf-for-p20 vrf1
   rp-address 100.1.20.1 static_p20vrf1_v4
   log neighbor changes
   interface GigabitEthernet0/0/0/0.202
   enable
   !
   interface GigabitEthernet0/0/0/0.203
   enable
   !
   interface GigabitEthernet0/0/0/1.202
```

```
enable
!
interface GigabitEthernet0/0/0/1.203
enable
!
```

## **Configuration examples for Partitioned mLDP profiles**

Profile-2: Partitioned mLDP MP2MP without BGP-AD

```
router bgp 100
 mvpn
T.
multicast-routing
vrf v21
 address-family ipv4
   mdt mtu 1600
   mdt partitioned mldp ipv4 mp2mp
   interface all enable
   1
  address-family ipv6
   mdt mtu 1600
   mdt partitioned mldp ipv4 mp2mp
   interface all enable
 1
!
router pim
vrf v21
 address-family ipv4
  rpf topology route-policy mldp-partitioned-mp2mp
  1
 address-family ipv6
  rpf topology route-policy mldp-partitioned-mp2mp
 !
!
route-policy mldp-partitioned-mp2mp
 set core-tree mldp-partitioned-mp2mp
end-policy
!
```

#### Profile-4: Partitioned mLDP MP2MP with BGP-AD and PIM signaling

```
multicast-routing
mdt source Loopback0
vrf v41
 address-family ipv4
   mdt mtu 1600
mdt partitioned mldp ipv4 mp2mp
mdt data 255
  interface all enable
  bgp auto-discovery mldp
  1
 address-family ipv6
   mdt mtu 1600
mdt partitioned mldp ipv4 mp2mp
mdt data 255
   interface all enable
  bgp auto-discovery mldp
   1
1
router pim
vrf v41
```

L

```
address-family ipv4
rpf topology route-policy mldp-partitioned-mp2mp
!
address-family ipv6
rpf topology route-policy mldp-partitioned-mp2mp
!
!
route-policy mldp-partitioned-mp2mp
set core-tree mldp-partitioned-mp2mp
end-policy
!
```

#### Profile-15: Partitioned mLDP MP2MP with BGP-AD and BGP signaling

```
!
multicast-routing
mdt source Loopback0
vrf v151
 address-family ipv4
   mdt mtu 1600
mdt partitioned mldp ipv4 mp2mp
mdt data 255
   interface all enable
   bgp auto-discovery mldp
   address-family ipv6
   mdt mtu 1600
mdt partitioned mldp ipv4 mp2mp
mdt data 255
   interface all enable
   bgp auto-discovery mldp
1
!
router pim
vrf v151
 address-family ipv4
  rpf topology route-policy mldp-partitioned-mp2mp
  mdt c-multicast-routing bgp
  1
  address-family ipv6
  rpf topology route-policy mldp-partitioned-mp2mp
   mdt c-multicast-routing bgp
  1
!
route-policy mldp-partitioned-mp2mp
 set core-tree mldp-partitioned-mp2mp
end-policy
!
```

#### Profile-5: Partitioned mLDP P2MP with BGP-AD and PIM signaling

```
!
multicast-routing
mdt source Loopback0
vrf v51
   address-family ipv4
   mdt mtu 1600
mdt partitioned mldp ipv4 p2mp
mdt data 255
   interface all enable
   bgp auto-discovery mldp
  !
   address-family ipv6
   mdt mtu 1600
mdt partitioned mldp ipv4 p2mp
```

```
mdt data 255
   interface all enable
   bgp auto-discovery mldp
 !
I.
router pim
vrf v51
 address-family ipv4
  rpf topology route-policy mldp-partitioned-p2mp
  1
 address-family ipv6
   rpf topology route-policy mldp-partitioned-p2mp
 1
!
route-policy mldp-partitioned-p2mp
 set core-tree mldp-partitioned-p2mp
end-policy
```

Profile-14: Partitioned mLDP P2MP with BGP-AD and BGP siganling

```
!
multicast-routing
mdt source Loopback0
vrf v141
 address-family ipv4
   mdt mtu 1600
   mdt partitioned mldp ipv4 p2mp
   mdt data 255
   interface all enable
  bgp auto-discovery mldp
  1
 address-family ipv6
   mdt mtu 1600
mdt partitioned mldp ipv4 p2mp
mdt data 255
   interface all enable
   bgp auto-discovery mldp
1
T.
router pim
vrf v141
 address-family ipv4
  rpf topology route-policy mldp-partitioned-p2mp
  mdt c-multicast-routing bgp
   1
  address-family ipv6
  rpf topology route-policy mldp-partitioned-p2mp
   mdt c-multicast-routing bgp
 1
!
route-policy mldp-partitioned-p2mp
 set core-tree mldp-partitioned-p2mp
end-policy
T.
```

## **Configuration Examples for Rosen-mGRE profiles**

Profile-0: Rosen mGRE with MDT SAFI

```
router bgp 100
address-family ipv4 mdt
!
neighbor X.X.X.X < -----RR or Remote PE ip address</pre>
```

Т

```
address-family ipv4 mdt
 1
!
multicast-routing
address-family ipv4
 mdt source Loopback0
 interface all enable
!
 address-family ipv6
  mdt source Loopback0
  interface all enable
!
vrf v1
 address-family ipv4
  mdt mtu 1600
  mdt data 231.1.1.2/32
   mdt default ipv4 231.1.1.1
  interface all enable
  1
  address-family ipv6
  mdt mtu 1600
   mdt data 231.1.1.2/32
  mdt default ipv4 231.1.1.1
   interface all enable
 1
```

Profile-3: Rosen mGRE with BGP-AD and PIM signaling

```
router bgp 100
 !
 address-family ipv4 mvpn
 1
 address-family ipv6 mvpn
 !
 neighbor X.X.X.X < ----RR or Remote PE ip address
 address-family ipv4 mvpn
  !
  address-family ipv6 mvpn
 1
 1
vrf v31
 rd 100:31
  address-family ipv4 mvpn
 address-family ipv6 mvpn
  1
 Т
!
multicast-routing
mdt source Loopback0
vrf v31
 address-family ipv4
  mdt mtu 1600
  mdt data 232.31.1.2/32
   mdt default ipv4 232.31.1.1
   interface all enable
  bgp auto-discovery pim
  1
  address-family ipv6
   mdt mtu 1600
  mdt data 232.31.1.2/32
  mdt default ipv4 232.31.1.1
   interface all enable
```

bgp auto-discovery pim ! !

Profile-11: Rosen mGRE with BGP-AD and BGP signaling

```
router bgp 100
1
address-family ipv4 mvpn
 1
address-family ipv6 mvpn
neighbor X.X.X.X < ----RR or Remote PE ip address
 address-family ipv4 mvpn
  1
 address-family ipv6 mvpn
 !
 1
vrf v111
 rd 100:111
 address-family ipv4 mvpn
  1
 address-family ipv6 mvpn
 1
 !
!
multicast-routing
mdt source Loopback0
vrf v111
 address-family ipv4
  mdt mtu 1600
  mdt data 232.111.1.2/32
  mdt default ipv4 232.111.1.1
   interface all enable
  bgp auto-discovery pim
  !
  address-family ipv6
  mdt mtu 1600
  mdt data 232.111.1.2/32
  mdt default ipv4 232.111.1.1
  interface all enable
   bgp auto-discovery pim
 1
!
router pim
vrf v111
 address-family ipv4
  mdt c-multicast-routing bgp
 1
 address-family ipv6
   mdt c-multicast-routing bgp
 1
```

## **Configuration Examples for Rosen mLDP profiles**

Profile-1: Rosen mLDP with M2MP without BGP-AD

```
vrf v11
vpn id 100:11
!
router bgp 100
mvpn
!
```

L

```
multicast-routing
mdt source Loopback0
vrf v11
 address-family ipv4
   mdt mtu 1600
   mdt default mldp ipv4 100.100.1.1
   mdt default mldp ipv4 100.100.1.2
  mdt data 255
   interface all enable
  1
  address-family ipv6
   mdt mtu 1600
   mdt default mldp ipv4 100.100.1.1
  mdt default mldp ipv4 100.100.1.2
  mdt data 255
   interface all enable
 !
!
router pim
vrf v11
 address-family ipv4
  rpf topology route-policy rosen-mldp
  1
 address-family ipv6
  rpf topology route-policy rosen-mldp
1
Т
route-policy rosen-mldp
 set core-tree mldp-default
end-policy!
```

#### Profile-9: Rosen mLDP MP2MP with BGP-AD and PIM signaling

```
vrf v91
vpn id 100:91
!
1
multicast-routing
mdt source Loopback0
vrf v91
 address-family ipv4
   mdt mtu 1600
   mdt default mldp ipv4 100.100.1.1
   mdt default mldp ipv4 100.100.1.2
   mdt data 255
  interface all enable
  bgp auto-discovery mldp
  1
  address-family ipv6
   mdt mtu 1600
   mdt default mldp ipv4 100.100.1.1
  mdt default mldp ipv4 100.100.1.2
  mdt data 255
   interface all enable
   bgp auto-discovery mldp
 !
!
router pim
vrf v91
 address-family ipv4
  rpf topology route-policy rosen-mldp
  1
 address-family ipv6
  rpf topology route-policy rosen-mldp
```

! ! route-policy rosen-mldp set core-tree mldp-default end-policy

Profile-13: Rosen mLDP MP2MP with BGP-AD and BGP signaling

```
vrf v131
vpn id 100:131
 1
I.
multicast-routing
mdt source Loopback0
vrf v131
 address-family ipv4
   mdt mtu 1600
   mdt default mldp ipv4 100.100.1.1
  mdt default mldp ipv4 100.100.1.2
  mdt data 255
   interface all enable
  bgp auto-discovery mldp
   1
  address-family ipv6
   mdt mtu 1600
   mdt default mldp ipv4 100.100.1.1
   mdt default mldp ipv4 100.100.1.2
  mdt data 255
  interface all enable
  bgp auto-discovery mldp
  1
!
router pim
vrf v131
 address-family ipv4
  rpf topology route-policy rosen-mldp
  mdt c-multicast-routing bgp
  1
  address-family ipv6
  rpf topology route-policy rosen-mldp
  mdt c-multicast-routing bgp
 1
!
route-policy rosen-mldp
 set core-tree mldp-default
end-policy
```

Profile-17: Rosen mLDP P2MP with BGP-AD and PIM signaling

```
!
multicast-routing
mdt source Loopback0
vrf v171
address-family ipv4
mdt mtu 1600
mdt default mldp p2mp
mdt data 255
interface all enable
bgp auto-discovery mldp
!
address-family ipv6
mdt mtu 1600
```

L

```
mdt default mldp p2mp
mdt data 255
   interface all enable
  bgp auto-discovery mldp
 !
!
router pim
vrf v171
 address-family ipv4
  rpf topology route-policy rosen-mldp
   1
  address-family ipv6
  rpf topology route-policy rosen-mldp
 1
Т
route-policy rosen-mldp
 set core-tree mldp-default
end-policy
1
```

Profile-12: Rosen mLDP P2MP with BGP-AD and BGP signaling

```
1
multicast-routing
mdt source Loopback0
vrf v121
 address-family ipv4
   mdt mtu 1600
mdt default mldp p2mp
mdt data 255
   interface all enable
  bgp auto-discovery mldp
   address-family ipv6
   mdt mtu 1600
mdt default mldp p2mp
mdt data 255
   interface all enable
   bgp auto-discovery mldp
 !
!
router pim
vrf v121
 address-family ipv4
  rpf topology route-policy rosen-mldp
  mdt c-multicast-routing bgp
  1
 address-family ipv6
  rpf topology route-policy rosen-mldp
 mdt c-multicast-routing bgp
 1
1
route-policy rosen-mldp
 set core-tree mldp-default
end-policy
!
```

## **Configuration Examples for multicast support on PW-HE**

Enabling multicast

configure

```
multicast-routing
address-family ipv4
interface pw-ether1
enable
vrf v1
address-family ipv4
interface pw-ether2
enable
!
```

Configuring Static Join (with IGMP)

```
configure
router igmp
interface pw-ether1
static-group 225.0.0.1
static-group 225.0.0.2 10.1.1.1
!
!
```

Configuring Static Join (with MLD)

```
configure
router mld
interface pw-ether2
static-group ff15::e100
static-group ff15::e100 2000:10::1
 !
!
```

## **Configuring MVPN Extranet Routing: Example**

These examples describe two ways to configure MVPN extranet routing:

For the full set of configuration tasks, see Configuring MVPN Extranet Routing, on page 128.

## Configuring the Source MVRF on the Receiver PE Router: Example

The following examples show how to configure MVPN extranet routing by specifying the source MVRF on the receiver PE router.

You must configure both the source PE router and the receiver PE router.

#### **Configure the Source PE Router Using Route Targets**

```
interface Loopback5
ipv4 address 201.5.5.201 255.255.255.255
!
interface Loopback22
vrf provider-vrf
ipv4 address 201.22.22.201 255.255.255.255
!
interface GigabitEthernet0/6/0/0
vrf provider-vrf
ipv4 address 10.10.10.1 255.255.0.0
!
vrf provider-vrf
address-family ipv4 unicast
```

```
import route-target
1100:1
 !
export route-target
1100:1
!
1
router bgp 1
regular BGP MVPN config
vrf provider-vrf
rd 1100:1
address-family ipv4 unicast
redistribute connected
1
!
multicast-routing
vrf provider-vrf address-family ipv4
mdt data 226.1.4.0/24 threshold 3
log-traps
mdt default ipv4 226.0.0.4
rate-per-route
interface all enable
accounting per-prefix
!
!
address-family ipv4
nsf
mdt source Loopback5
interface all enable
!
!
router pim vrf provider-vrf address-family ipv4
rp-address 201.22.22.201
!
```

#### **Configure the Receiver PE Router Using Route Targets**

```
interface Loopback5
ipv4 address 202.5.5.202 255.255.255
!
interface GigabitEthernet0/3/0/2
vrf receiver-vrf
ipv4 address 20.20.20.1 255.255.0.0
!
vrf provider-vrf
address-family ipv4 unicast
import route-target
1100:1
 1
export route-target
1100:1
!
!
vrf receiver-vrf
address-family ipv4 unicast
import route-target
1100:1
1101:1
 !
export route-target
1101:1
```

```
I.
multicast-routing
vrf provider-vrf address-family ipv4
log-traps
mdt default ipv4 226.0.0.4
rate-per-route
interface all enable
accounting per-prefix
1
vrf receiver vrf address-family ipv4
log-traps
mdt default ipv4 226.0.0.5
rate-per-route
interface all enable
accounting per-prefix
address-family ipv4
nsf
mdt source Loopback5
interface all enable
!
router pim vrf provider-vrf address-family ipv4
rp-address 201.22.22.201
1
router pim vrf receiver vrf address-family ipv4
rp-address 201.22.22.201
I.
router bgp 1
regular BGP MVPN config
vrf provider-vrf
rd 1100:1
address-family ipv4 unicast
redistribute connected
 1
vrf receiver vrf
rd 1101:1
address-family ipv4 unicast
redistribute connected
1
```

#### Configuring RPL Policies in Receiver VRFs to Propagate Joins to a Source VRF: Example

In addition to configuring route targets, Routing Policy Language (RPL) policies can be configured in receiver VRFs on receiver PE routers to propagate joins to a specified source VRF. However, this configuration is optional.

The following configuration example shows a policy where the receiver VRF can pick either "provider\_vrf\_1" or "provider vrf 2" to propogate PIM joins.

In this example, provider\_vrf\_1 is used for multicast streams in the range of from 227.0.0.0 to 227.255.255.255, while provider vrf 2 is being used for streams in the range of from 228.0.0.0 to 228.255.255.255.

```
route-policy extranet_streams_from_provider_vrf
if destination in (227.0.0.0/32 ge 8 le 32) then
set rpf-topology vrf provider_vrf_1
elseif destination in (228.0.0.0/32 ge 8 le 32) then
set rpf-topology vrf provider_vrf_2
```

```
else
  pass
endif
end-policy
!
router pim vrf receiver_vrf address-family ipv4
rpf topology route-policy extranet_streams_from_provider_vrf
!
```

#### Configuring the Receiver MVRF on the Source PE Router: Example

The following examples show how to configure MVPN extranet routing by specifying the receiver MVRF on the source PE router.

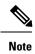

You must configure both the source PE router and the receiver PE router.

#### **Configure the Source PE Router Using Route Targets**

```
interface Loopback5
ipv4 address 202.5.5.202 255.255.255.255
Т
interface GigabitEthernet0/3/0/2
vrf provider-vrf
 ipv4 address 20.20.20.1 255.255.0.0
1
vrf provider-vrf
address-family ipv4 unicast
import route-target
1100:1
 1
export route-target
1100:1
 1
!
vrf receiver-vrf
address-family ipv4 unicast
 import route-target
1100:1
1101:1
 1
export route-target
1101:1
 1
!
router bgp 1
regular BGP MVPN config
vrf provider-vrf
rd 1100:1
address-family ipv4 unicast
redistribute connected
 !
vrf receiver-vrf
rd 1101:1
address-family ipv4 unicast
```

```
redistribute connected
 1
!
multicast-routing
vrf provider-vrf address-family ipv4
log-traps
mdt default ipv4 226.0.0.4
rate-per-route
interface all enable
accounting per-prefix
!
vrf receiver vrf address-family ipv4
log-traps
mdt default ipv4 226.0.0.5
rate-per-route
interface all enable
accounting per-prefix
!
address-family ipv4
nsf
mdt source Loopback5
interface all enable
!
router pim vrf provider-vrf address-family ipv4
rp-address 201.22.22.201
!
router pim vrf receiver_vrf address-family ipv4
rp-address 201.22.22.201
1
```

#### **Configure the Receiver PE Router Using Route Targets**

```
interface Loopback5
ipv4 address 201.5.5.201 255.255.255.255
1
interface Loopback22
vrf receiver vrf
ipv4 address 201.22.22.201 255.255.255.255
!
interface GigabitEthernet0/6/0/0
vrf receiver vrf
ipv4 address 10.10.10.1 255.255.0.0
1
vrf receiver vrf
address-family ipv4 unicast
import route-target
1100:1
1101:1
 1
export route-target
1101:1
 !
L.
router bgp 1
regular BGP MVPN config
vrf receiver_vrf
rd 1101:1
address-family ipv4 unicast
```

```
redistribute connected
 1
multicast-routing
vrf receiver vrf address-family ipv4
log-traps
mdt default ipv4 226.0.0.5
rate-per-route
interface all enable
accounting per-prefix
 1
address-family ipv4
nsf
mdt source Loopback5
interface all enable
Т
router pim vrf receiver vrf address-family ipv4
rp-address 201.22.22.201
Т
```

#### Configuring RPL Policies in Receiver VRFs on Source PE Routers to Propagate Joins to a Source VRF: Example

In addition to configuring route targets, RPL policies can be configured in receiver VRFs on a ource PE router to propagate joins to a specified source VRF. However, this configuration is optional.

The configuration below shows a policy in which the receiver VRF can select either "provider\_vrf\_1" or "provider\_vrf\_2" to propagate PIM joins. Provider\_vrf\_1 will be selected if the rendezvous point (RP) for a multicast stream is 201.22.22.201, while provider\_vrf\_2 will be selected if the RP for a multicast stream is 202.22.22.201.

As an alternative, you can configure a multicast group-based policy as shown in the Configuring RPL Policies in Receiver VRFs to Propagate Joins to a Source VRF: Example, on page 182.

```
route-policy extranet_streams_from_provider_rp
if source in (201.22.22.201) then
set rpf-topology vrf provider_vrf_1
else if source in (202.22.22.201) then
set rpf-topology vrf provider_vrf_2
else
pass
endif
end-policy
!
router pim vrf receiver_vrf address-family ipv4
rpf topology route-policy extranet_streams_from_provider_rp
rp-address 201.22.22.201 grange_227
rp-address 202.22.22.201 grange_228
!
```

### **Configuring Multicast Hub and Spoke Topology: Example**

These examples describe two ways to configure Multicast Hub and Spoke:

Figure 19: Example for CE1 PE1PE3 CE3Multicast Hub and Spoke Topology

CE1----- PE3 ----- CE3

CE1, PE1, and PE3 are all on Cisco IOS XR Software, CE3 has Cisco IOS Software in order to configure autorp on VRF interface. For information about configuring the CE router, using Cisco IOS software, see the appropriate Cisco IOS software documentation.

### Hub and Spoke Non-Turnaround Configuration: Example

A1-Hub-1 (bsr RP) A1-Hub-4 (auto-rp RP)

A1-Spoke-3

No turnaround case with bsr and autorp relay

PE1:

```
vrf Al-Hub-1
address-family ipv4 unicast
import route-target
   1000:10
   1001:10
  !
  export route-target
   1000:10
  !
 !
vrf Al-Hub-Tunnel
address-family ipv4 unicast
  import route-target
   1000:10
  !
 !
!
vrf Al-Spoke-Tunnel
address-family ipv4 unicast
  import route-target
   1001:10
  !
 1
!
router pim
vrf Al-Hub-1
```

```
address-family ipv4
   rpf topology route-policy A1-Hub-Policy
   bsr relay vrf Al-Hub-Tunnel
   bsr candidate-bsr 201.10.10.201 hash-mask-len 30 priority 4
   bsr candidate-rp 201.10.10.201 group-list A1_PE1_RP_grange priority 4 interval 60
   auto-rp relay vrf A1-Hub-Tunnel
  !
 !
!
router pim
vrf Al-Hub-Tunnel
 address-family ipv4
 !
 !
!
multicast-routing
 vrf Al-Hub-1
  address-family ipv4
  log-traps
  multipath
  rate-per-route
  interface all enable
   accounting per-prefix
  !
 !
!
multicast-routing
vrf Al-Hub-Tunnel
  address-family ipv4
   mdt data 226.202.1.0/24 threshold 10
   log-traps
   mdt default ipv4 226.202.0.0
```

```
rate-per-route
  accounting per-prefix
  !
 T
!
multicast-routing
vrf Al-Spoke-Tunnel
 address-family ipv4
  mdt mtu 2000
  mdt data 226.202.2.0/24 threshold 5
   log-traps
   mdt default ipv4 226.202.0.1
   rate-per-route
   accounting per-prefix
  !
 !
!
router bgp 1
vrf Al-Hub-1
 rd 1000:1
 address-family ipv4 unicast
  route-target download
   redistribute connected
   redistribute eigrp 20 match internal external metric 1000
  !
 T
!
router bgp 1
vrf Al-Hub-Tunnel
 rd 1002:1
 address-family ipv4 unicast
  redistribute connected
  !
```

```
1
!
router bgp 1
vrf Al-Spoke-Tunnel
 rd 1002:2
  address-family ipv4 unicast
  redistribute connected
  !
 1
!
route-policy Al-Hub-Policy
  if extcommunity rt matches-any (1000:10) then
    set rpf-topology vrf Al-Hub-Tunnel
  elseif extcommunity rt matches-any (1001:10) then
    set rpf-topology vrf Al-Spoke-Tunnel
  else
    pass
  endif
end-policy
!
route-policy A1-Spoke-Policy
  if extcommunity rt matches-any (1000:10) then
    set rpf-topology vrf Al-Hub-Tunnel
  else
    pass
 endif
end-policy
!
PE3:
```

```
vrf Al-Hub-4
address-family ipv4 unicast
import route-target
```

1000:10

```
1001:10
  !
  export route-target
  1000:10
  !
 !
!
vrf Al-Spoke-2
address-family ipv4 unicast
import route-target
  1000:10
  !
  export route-target
  1001:10
  !
 !
!
vrf Al-Hub-Tunnel
address-family ipv4 unicast
import route-target
   1000:10
  !
 !
!
vrf Al-Spoke-Tunnel
address-family ipv4 unicast
import route-target
   1001:10
  !
 !
!
router pim
 vrf Al-Hub-4
  address-family ipv4
   rpf topology route-policy A1-Hub-Policy
```

```
bsr relay vrf Al-Hub-Tunnel listen
   auto-rp relay vrf Al-Hub-Tunnel
  !
 1
!
router pim
vrf Al-Spoke-2
 address-family ipv4
  rpf topology route-policy A1-Spoke-Policy
  bsr relay vrf Al-Hub-Tunnel listen
  auto-rp relay vrf Al-Hub-4
  !
 !
Т
multicast-routing
vrf Al-Hub-4
  address-family ipv4
  log-traps
  rate-per-route
  interface all enable
   accounting per-prefix
  !
 !
!
multicast-routing
vrf Al-Spoke-2
 address-family ipv4
  log-traps
  rate-per-route
  interface all enable
   accounting per-prefix
  !
 !
```

```
!
multicast-routing
vrf Al-Hub-Tunnel
 address-family ipv4
  mdt data 226.202.1.0/24 threshold 10
   log-traps
   mdt default ipv4 226.202.0.0
   rate-per-route
   accounting per-prefix
  !
 !
!
multicast-routing
vrf Al-Spoke-Tunnel
 address-family ipv4
  mdt data 226.202.2.0/24 threshold 5
   log-traps
   mdt default ipv4 226.202.0.1
   rate-per-route
   accounting per-prefix
  !
 !
!
router bgp 1
vrf Al-Hub-4
 rd 1000:4
  address-family ipv4 unicast
  route-target download
  redistribute connected
   redistribute eigrp 4 match internal external metric 1000
  !
 !
```

```
!
router bgp 1
vrf Al-Spoke-2
  rd 1001:2
  address-family ipv4 unicast
  route-target download
   redistribute connected
   redistribute eigrp 6 match internal external metric 1000
  !
 ī.
router bgp 1
vrf Al-Hub-Tunnel
  rd 1002:1
 address-family ipv4 unicast
  redistribute connected
  !
 1
!
router bgp 1
vrf Al-Spoke-Tunnel
 rd 1002:2
 address-family ipv4 unicast
  redistribute connected
  !
 1
1
route-policy A1-Hub-Policy
  if extcommunity rt matches-any (1000:10) then
    set rpf-topology vrf Al-Hub-Tunnel
  elseif extcommunity rt matches-any (1001:10) then
    set rpf-topology vrf Al-Spoke-Tunnel
  else
    pass
  endif
```

```
end-policy
!
route-policy A1-Spoke-Policy
if extcommunity rt matches-any (1000:10) then
set rpf-topology vrf A1-Hub-Tunnel
else
pass
endif
end-policy
!
CE1:
```

```
vrf Al-Hub-1
 address-family ipv4 unicast
 import route-target
  1000:10
  1001:10
  !
  export route-target
  1000:10
  !
 !
!
multicast-routing
vrf Al-Hub-1
 address-family ipv4
  log-traps
   rate-per-route
   interface all enable
   accounting per-prefix
  !
 !
!
```

No router pim configuration required

# CE3: Where autorp is configured (this is an Cisco IOS Software example, because auto-rp on vrf interface is not supported in Cisco IOS XR Software)

```
ip vrf Al-Hub-4
 rd 1000:4
 route-target export 1000:10
 route-target import 1000:10
 route-target import 1001:10
ļ
ip vrf Al-Spoke-2
 rd 1001:2
 route-target export 1001:10
 route-target import 1000:10
1
ip multicast-routing vrf Al-Hub-4
ip multicast-routing vrf Al-Spoke-2
interface Loopback10
 ip vrf forwarding Al-Hub-4
 ip address 103.10.10.103 255.255.255.255
 ip pim sparse-mode
!
ip pim vrf Al-Hub-4 autorp listener
ip pim vrf Al-Hub-4 send-rp-announce Loopback10 scope 32
ip pim vrf Al-Hub-4 send-rp-discovery Loopback10 scope 32
```

#### Hub and Spoke with Turnaround: Example

Multicast turnaround mandates a 2-interface connection to the hub site

To configure a CE as a turnaround router, it is connected to its respective PE through two interfaces and each interface is placed in a separate hub site vrf called **hub-x-in vrf** and **hub-x-out vrf**. Hub-x-in vrf carries joins that come from the receiver spoke site through the Hub Tunnel and hub-x-out vrf will carry the same joins towards the source spoke site through the Spoke Tunnel without violating the four basic rules below. The source spoke sends traffic to the spoke tunnel to hub-x-out which is turned around to the hub-tunnel on the hub-x-in interface.

- 1. Hub sites sends traffic only to MDTHub.
- 2. Spoke sites sends traffic only to MDTspoke.
- **3.** Hub sites receives traffic from both tunnels.
- 4. Spoke sites receives traffic only from MDTHub.

A2-Spoke-1 A2-Hub-2

A2-Spoke-2 A2-Hub-3in

A2-Hub-2out

A2-Spoke-3 (spoke has auto-rp)

Figure 20: Example for CE1PE1PE2 CE2Multicast Hub and Spoke Topology with Turnaround

CE1----- PE1 ----- CE2

Routes exported by hub sites are imported by hub sites and spoke sites. Routes exported by spoke sites are imported by both **hub-x-out** and **hub-x-in** and hub site exports spoke routes back into the core by hub VRF route targets. This causes routes originated from one spoke site to be learned by all other spoke sites but with the nexthop of **hub-x-out**. For example, Spoke2 will see the RPF for Spoke1 reachable with nexthop of **A2-Hub-3in**. This is the fundamental difference in leaking of routes which helps in achieving turnaround of multicast traffic.

#### PE1:

```
vrf A2-Spoke-1
address-family ipv4 unicast
import route-target
4000:1
4000:2
4000:3
4000:4
!
export route-target
4001:1
!
vrf A2-Spoke-2
```

address-family ipv4 unicast import route-target

4000:1 4000:2 4000:3 4000:4 ! export route-target 4001:2 ! !

#### PE2:

```
vrf A2-Hub-2
 address-family ipv4 unicast
 import route-target
   4000:1
   4000:2
   4000:3
   4000:4
   4001:1
   4001:2
   4001:3
   4001:4
  !
  export route-target
   4000:2
  !
 !
!
vrf A2-Hub-3out
address-family ipv4 unicast
```

!

!

```
import route-target
  4000:1
  4000:2
  4000:3
  4000:4
   4001:1
           -----à exports the spoke routes into CE2 into vrf default
  4001:2
           -----à exports the spoke routes into CE2 into vrf default
  4001:3
           -----à exports the spoke routes into CE2 into vrf default
           -----à exports the spoke routes into CE2 into vrf default
  4001:4
  !
  export route-target
  4000:4
  !
 !
vrf A2-Hub-3in
 address-family ipv4 unicast
 import route-target
  4000:1
  4000:2
  4000:3
  4000:4
  1
  export route-target
  4000:3-----à selected spoke routes (in the prefix-set below) can be re-exported with
hub route target so other spokes can reach them via A2-Hub-3in
  !
 1
prefix-set A2-Spoke-family
 112.31.1.0/24,
 112.32.1.0/24,
 152.31.1.0/24,
```

```
132.30.1.0/24,
  102.9.9.102/32,
  103.31.31.103/32,
  183.31.1.0/24,
  183.32.1.0/24
end-set
!
route-policy A2-Spoke-family
  if destination in A2-Spoke-family then
    pass
  else
    drop
  endif
end-policy
!
router bgp 1
vrf A2-Hub-3in
  rd 4000:3
  address-family ipv4 unicast
   route-target download
   redistribute connected
  !
  neighbor 113.113.114.9
   remote-as 12
   address-family ipv4 unicast
```

route-policy A2-Spoke-family in -----à leaking the selected spoke routes with hub route targets so they can be imported by the spoke sites with RPF A2-Hub-3in.

```
route-policy pass-all out
!
!
```

I.

```
!
router bgp 1
vrf A2-Hub-3out
 rd 4000:4
 address-family ipv4 unicast
  route-target download
  redistribute connected
  !
 !
!
router bgp 1
vrf A2-Hub-2
 rd 4000:2
 address-family ipv4 unicast
  route-target download
   redistribute connected
   redistribute eigrp 20 match internal external metric 1000
  !
 !
!
multicast-routing
vrf A2-Hub-2
 address-family ipv4
  log-traps
  rate-per-route
   interface all enable
   accounting per-prefix
  !
 1
!
multicast-routing
vrf A2-Hub-3in
 address-family ipv4
```

```
log-traps
   rate-per-route
   interface all enable
   accounting per-prefix
  !
 1
!
multicast-routing
 vrf A2-Hub-3out
  address-family ipv4
   log-traps
   rate-per-route
   interface all enable
   accounting per-prefix
  !
 1
!
router pim
 vrf A2-Hub-2
  address-family ipv4
  rpf topology route-policy A2-Hub-Policy
  bsr relay vrf A2-Spoke-3 listen
   auto-rp relay vrf A2-Hub-Tunnel
  !
 !
!
router pim
vrf A2-Hub-3in
address-family ipv4
rpf topology route-policy A2-Hub-Policy
!
!
!
router pim
vrf A2-Hub-3out
address-family ipv4
```

```
rpf topology route-policy A2-Hub-Policy
!
!
route-policy A2-Hub-Policy
if extcommunity rt matches-any (4000:1, 4000:2, 4000:3, 4000:4) then
set rpf-topology vrf A2-Hub-Tunnel
elseif extcommunity rt matches-any (4001:1, 4001:2, 4001:3, 4001:4) then
set rpf-topology vrf A2-Spoke-Tunnel
else
pass
endif
end-policy
!
```

Any CE-PE protocol can be used. In this example, A2-Hub-3out exports all the hub and spoke routes to CE2 through EIGRP.

A2-Hub-3in uses route policy A2-Spoke-family to re-import selected spoke routes into PE2 through BGP.

```
router eigrp 20
vrf A2-Hub-3out
address-family ipv4
default-metric 1000 1 255 1 1500
autonomous-system 20
redistribute bgp 1
interface GigabitEthernet0/1/0/1.13
hold-time 60
        !
    !
    !
    !
```

#### CE2:

Here A2-Hub-3in and A2-Hub-3out interfaces are in vrf default and not in a hub site vrf.

```
interface GigabitEthernet0/12/1/0.12
description To PE2 or vrf A2-Hub-3in
ipv4 address 113.113.114.9 255.255.255.252
encapsulation dotlq 3001
!
interface GigabitEthernet0/12/1/0.13
description To PE2 or vrf A2-Hub-3out
ipv4 address 113.113.114.13 255.255.255.252
encapsulation dotlq 3002
!
router bgp 12
nsr
bgp graceful-restart
address-family ipv4 unicast
redistribute connected
```

L

```
redistribute eigrp 20
!
neighbor 113.113.114.10 --à this is the A2-Hub-3in neighbor on PE2.
remote-as 1
address-family ipv4 unicast
route-policy pass-all in
route-policy pass-all out
!
!
```

## **Configuring LSM based MLDP: Examples**

These examples describe multiple profiles to configure MLDP based MVPN:

**Rosen MLDP without BGP-Advertisement** 

```
vrf 1
vpn id 1:1
 address-family ipv4 unicast
 import route-target
  1:1
  1
 export route-target
  1:1
 !
 !
!
interface Loopback0
ipv4 address 1.1.1.1 255.255.255.255
!
route-policy mldp-1
 set core-tree mldp-default
end-policy
1
router ospf 1
address-family ipv4 unicast
area O
 mpls traffic-eng
 !
1
router bgp 100 mvpn
address-family ipv4 unicast
 redistribute connected
 1
 address-family vpnv4 unicast
 1
 address-family vpnv6 unicast
 1
address-family ipv4 mdt
 1
neighbor 5.5.5.5
 remote-as 100
  update-source Loopback0
 address-family ipv4 unicast
 1
  address-family vpnv4 unicast
  1
  address-family vpnv6 unicast
  1
```

```
address-family ipv4 mdt
 1
 !
 vrf 1
 rd 1:1
 address-family ipv4 unicast
  redistribute connected
  !
 !
mpls traffic-eng
interface GigabitEthernet0/0/2/0
 !
!
mpls ldp
router-id 1.1.1.1
 graceful-restart
mldp
 logging internal
 !
 <all core-facing interfaces>
L.
multicast-routing
 address-family ipv4
 nsf
 mdt source Loopback0
 interface all enable
 accounting per-prefix
 !
 vrf 1
 address-family ipv4
  interface all enable
  mdt default mldp ipv4 1.1.1.1
  accounting per-prefix
  !
 1
router pim
vrf 1
 address-family ipv4
   rpf topology route-policy mldp-1
   rp-address 10.1.1.1
  !
 !
```

#### **Rosen MLDP with BGP Advertisement**

```
vrf 101
 vpn id 101:101
 address-family ipv4 unicast
 import route-target
  101:101
 !
 export route-target
  101:101
 !
 !
!
interface Loopback0
ipv4 address 1.1.1.1 255.255.255.255
!
interface Loopback101
vrf 101
ipv4 address 10.1.101.1 255.255.255.255
I.
```

```
route-policy mldp-101
 set core-tree mldp-default
end-policy
1
router ospf 1
address-family ipv4 unicast
area O
 mpls traffic-eng
 interface Loopback0
  1
  interface Loopback1
  interface GigabitEthernet0/0/2/0
  1
 interface GigabitEthernet0/3/2/1
 !
 interface GigabitEthernet0/3/2/2
 !
 !
mpls traffic-eng router-id Loopback0
1
router bgp 100 mvpn
 address-family ipv4 unicast
 redistribute connected
 1
 address-family vpnv4 unicast
 1
 address-family vpnv6 unicast
 1
address-family ipv4 mvpn
 !
neighbor 5.5.5.5
 remote-as 100
  update-source Loopback0
 address-family ipv4 unicast
  1
  address-family vpnv4 unicast
  1
  address-family vpnv6 unicast
 address-family ipv4 mvpn
  !
 1
vrf 101
 rd 101:101
 address-family ipv4 unicast
  redistribute connected
 !
 address-family ipv4 mvpn
  1
 1
mpls traffic-eng
interface GigabitEthernet0/0/2/0
 !
!
mpls ldp
router-id 1.1.1.1
graceful-restart
mldp
 logging internal
 1
<all core-facing interfaces>
 !
```

!

```
multicast-routing
address-family ipv4
 nsf
 mdt source Loopback0
 interface all enable
 accounting per-prefix
 1
!
router pim
vrf 101
 address-family ipv4
  rpf topology route-policy mldp-101
  vpn-id 101
  rp-address 10.1.101.1
 1
 !
```

#### **VRF In-band Profile**

```
vrf 250
 address-family ipv4 unicast
 import route-target
   250:250
  1
  export route-target
  250:250
  !
 !
!
interface Loopback0
ipv4 address 1.1.1.1 255.255.255.255
1
interface Loopback250
vrf 250
ipv4 address 10.1.250.1 255.255.255.255
!
route-policy mldp-250
 set core-tree mldp-inband
end-policy
!
router ospf 1
address-family ipv4 unicast
 area O
 mpls traffic-eng
  interface Loopback0
  1
  interface Loopback1
  1
  interface GigabitEthernet0/0/2/0
  !
  interface GigabitEthernet0/3/2/1
  1
  interface GigabitEthernet0/3/2/2
  !
 !
mpls traffic-eng router-id Loopback0
1
router bgp 100
 address-family ipv4 unicast
 redistribute connected
 !
 address-family vpnv4 unicast
 1
```

```
address-family vpnv6 unicast
 1
 neighbor 5.5.5.5
 remote-as 100
 update-source Loopback0
  address-family ipv4 unicast
  1
  address-family vpnv4 unicast
  !
  address-family vpnv6 unicast
  !
 1
 vrf 250
 rd 250:250
 address-family ipv4 unicast
  redistribute connected
  !
  address-family ipv4 mvpn
  1
 !
mpls traffic-eng
interface GigabitEthernet0/0/2/0
 !
1
mpls ldp
router-id 1.1.1.1
 graceful-restart
 mldp
 logging internal
 !
 <all core-facing interfaces>
 1
!
multicast-routing
address-family ipv4
 nsf
 mdt source Loopback0
 interface all enable
 accounting per-prefix
 1
 vrf 250
 address-family ipv4
  mdt mldp in-band-signaling
  interface all enable
  1
 !
router pim
vrf 250
 address-family ipv4
   rpf topology route-policy mldp-250
   rp-address 10.1.250.1
  1
 !
```

#### Partitioned-MDT MP2MP without BGP-AD

```
vrf 251
address-family ipv4 unicast
import route-target
251:251
!
export route-target
251:251
```

```
!
 Т
!
interface Loopback0
ipv4 address 1.1.1.1 255.255.255.255
1
interface Loopback251
vrf 251
ipv4 address 10.11.1.1 255.255.255.255
1
route-policy mldp-251
 set core-tree mldp-partitioned-mp2mp
end-policy
!
router ospf 1
address-family ipv4 unicast
 area O
 mpls traffic-eng
 interface Loopback0
  1
  interface Loopback1
  1
  interface GigabitEthernet0/0/2/0
  1
  interface GigabitEthernet0/3/2/1
  1
  interface GigabitEthernet0/3/2/2
  !
 1
mpls traffic-eng router-id Loopback0
!
router bgp 100
 address-family ipv4 unicast
 redistribute connected
 !
 address-family vpnv4 unicast
 1
 address-family vpnv6 unicast
 !
!
neighbor 5.5.5.5
 remote-as 100
 update-source Loopback0
 address-family ipv4 unicast
  1
 address-family vpnv4 unicast
 !
  address-family vpnv6 unicast
 !
 !
vrf 251
 rd 251:251
 address-family ipv4 unicast
  redistribute connected
  !
 1
mpls traffic-eng
interface GigabitEthernet0/0/2/0
!
!
mpls ldp
router-id 1.1.1.1
 graceful-restart
mldp
```

```
logging internal
 1
 <all core-facing interfaces>
!
!
multicast-routing
address-family ipv4
 nsf
 mdt source Loopback0
 interface all enable
 accounting per-prefix
 !
vrf 251
 address-family ipv4
 mdt partitioned mldp ipv4 mp2mp
  interface all enable
 !
!
router pim
vrf 251
 address-family ipv4
  rpf topology route-policy mldp-251
  rp-address 10.11.1.1
 1
 !
```

#### Partitioned-MDT MP2MP with BGP-AD

```
vrf 301
address-family ipv4 unicast
 import route-target
   301:301
 1
 export route-target
  301:301
 1
 1
Т
interface Loopback0
ipv4 address 1.1.1.1 255.255.255.255
1
interface Loopback301
vrf 301
ipv4 address 10.11.51.1 255.255.255.255
!
route-policy mldp-301
 set core-tree mldp-partitioned-mp2mp
end-policy
1
router ospf 1
address-family ipv4 unicast
area O
 mpls traffic-eng
 interface Loopback0
 interface Loopback1
  1
  interface GigabitEthernet0/0/2/0
  interface GigabitEthernet0/3/2/1
  1
  interface GigabitEthernet0/3/2/2
  1
```

```
1
mpls traffic-eng router-id Loopback0
!
router bgp 100
address-family ipv4 unicast
 redistribute connected
 1
address-family vpnv4 unicast
 !
 address-family vpnv6 unicast
 !
 address-family ipv4 mvpn
 1
neighbor 5.5.5.5
 remote-as 100
 update-source Loopback0
 address-family ipv4 unicast
 address-family vpnv4 unicast
  !
  address-family vpnv6 unicast
  1
  address-family ipv4 mvpn
 1
 !
vrf 301
 rd 301:301
 address-family ipv4 unicast
  redistribute connected
  !
  address-family ipv4 mvpn
 !
 !
mpls traffic-eng
interface GigabitEthernet0/0/2/0
 !
1
mpls ldp
router-id 1.1.1.1
graceful-restart
mldp
 logging internal
 1
 <all core-facing interfaces>
 !
!
multicast-routing
address-family ipv4
 nsf
 mdt source Loopback0
 interface all enable
 accounting per-prefix
 1
vrf 301
 address-family ipv4
  bgp auto-discovery mldp
  mdt partitioned mldp ipv4 mp2mp
  interface all enable
  !
 !
router pim
vrf 301
 address-family ipv4
```

L

```
rpf topology route-policy mldp-301
rp-address 10.11.51.1
!
!
```

Multidirectional Selective Provider Multicast Service Instance mLDP-P2MP with BGP-Advertisement

```
vrf 401
address-family ipv4 unicast
 import route-target
  401:401
  !
 export route-target
  401:401
  !
 !
Т
interface Loopback0
ipv4 address 1.1.1.1 255.255.255.255
1
interface Loopback401
vrf 401
ipv4 address 10.11.151.1 255.255.255.255
1
route-policy mldp-401
 set core-tree mldp-partitioned-p2mp
end-policy
1
router ospf 1
address-family ipv4 unicast
area O
 mpls traffic-eng
 interface Loopback0
  1
 interface Loopback1
  1
  interface GigabitEthernet0/0/2/0
  1
  interface GigabitEthernet0/3/2/1
 1
  interface GigabitEthernet0/3/2/2
 !
 !
mpls traffic-eng router-id Loopback0
!
router bgp 100
address-family ipv4 unicast
 redistribute connected
 1
 address-family vpnv4 unicast
 !
 address-family vpnv6 unicast
 1
 address-family ipv4 mvpn
 1
neighbor 5.5.5.5
 remote-as 100
 update-source Loopback0
  address-family ipv4 unicast
  1
  address-family vpnv4 unicast
  1
  address-family vpnv6 unicast
```

```
address-family ipv4 mvpn
 !
 !
vrf 401
 rd 401:401
 address-family ipv4 unicast
  redistribute connected
 !
 address-family ipv4 mvpn
 !
 1
mpls traffic-eng
interface GigabitEthernet0/0/2/0
1
!
mpls ldp
router-id 1.1.1.1
graceful-restart
mldp
 logging internal
 !
<all core-facing interfaces>
!
!
multicast-routing
address-family ipv4
 nsf
 mdt source Loopback0
 interface all enable
 accounting per-prefix
 !
vrf 401
 address-family ipv4
  bgp auto-discovery mldp
  mdt partitioned mldp ipv4 p2mp
  interface all enable
 1
 !
router pim
vrf 401
 address-family ipv4
  rpf topology route-policy mldp-401
  rp-address 10.11.151.1
  1
```

#### **Rosen-GRE with BGP-Advertisement**

```
vrf 501
address-family ipv4 unicast
import route-target
501:501
!
export route-target
501:501
!
!
interface Loopback0
ipv4 address 1.1.1.1 255.255.255.255
!
interface Loopback501
vrf 501
```

```
ipv4 address 10.111.1.1 255.255.255.255
I.
<no route policy?>
vrf 501
 rd 501:501
 address-family ipv4 unicast
  redistribute connected
  1
 address-family ipv4 mvpn
 !
 !
router ospf 1
address-family ipv4 unicast
area O
 mpls traffic-eng
 interface Loopback0
 interface Loopback1
  1
  interface GigabitEthernet0/0/2/0
 interface GigabitEthernet0/3/2/1
 1
 interface GigabitEthernet0/3/2/2
 1
 !
mpls traffic-eng router-id Loopback0
!
router bgp 100
address-family ipv4 unicast
 redistribute connected
 1
address-family vpnv4 unicast
 1
 address-family vpnv6 unicast
 1
address-family ipv4 mvpn
 neighbor 5.5.5.5
 remote-as 100
 update-source Loopback0
 address-family ipv4 unicast
  1
 address-family vpnv4 unicast
 1
 address-family vpnv6 unicast
 1
 address-family ipv4 mvpn
  1
 !
 vrf 501
 rd 501:501
 address-family ipv4 unicast
  redistribute connected
 1
 address-family ipv4 mvpn
 !
 !
mpls traffic-eng
interface GigabitEthernet0/0/2/0
 !
!
```

```
mpls ldp
router-id 1.1.1.1
graceful-restart
mldp
 logging internal
 !
<all core-facing interfaces>
 !
!
multicast-routing
address-family ipv4
 nsf
 mdt source Loopback0
 interface all enable
 accounting per-prefix
 !
vrf 501
 address-family ipv4
  bgp auto-discovery pim
  mdt default ipv4 232.1.1.1
  interface all enable
 !
 !
router pim
vrf 501
 address-family ipv4
  rp-address 10.111.1.1
  !
 !
```

# **Additional References**

#### **Related Documents**

| Related Topic                                         | Document Title                                                                                    |
|-------------------------------------------------------|---------------------------------------------------------------------------------------------------|
| Multicast command reference document                  | Multicast Command Reference for Cisco ASR 9000 Series<br>Routers                                  |
| Getting started material                              | Cisco ASR 9000 Series Aggregation Services Router Getting<br>Started Guide                        |
| Modular quality of service command reference document | Cisco ASR 9000 Series Aggregation Services Router Modular<br>Quality of Service Command Reference |
| Routing command reference and configuration documents | Routing Command Reference for Cisco ASR 9000 Series<br>Routers                                    |
|                                                       | Routing Configuration Guide for Cisco ASR 9000 Series<br>Routers                                  |
| Information about user groups and task IDs            | System Security Configuration Guide for Cisco ASR 9000<br>Series Routers                          |